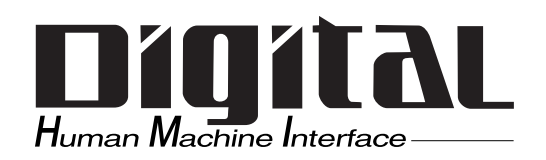

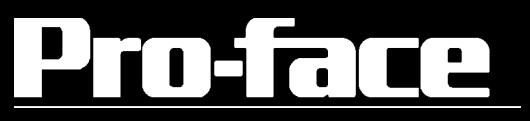

# BOX FA PL-B920

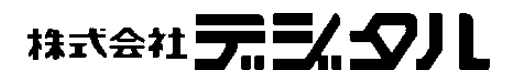

本マニュアルを印刷する際は、プリンタを高品位に設定してください。

<span id="page-1-0"></span> $($ ) BOXFA FAPL-B920 PL  $PL$ 

 $FA$ 

 $PL$ 

Г  $(1)$  $\begin{array}{c} \end{array}$  $\overline{\phantom{a}}$  $\begin{array}{c} \end{array}$  $(2)$  $\begin{array}{c} \end{array}$  $\overline{\phantom{a}}$  $(3)$  $\overline{\phantom{a}}$  $\overline{\phantom{a}}$  $(4)$  $\overline{\phantom{a}}$  $\overline{\phantom{a}}$  $\blacksquare$ 

© Copyright 2003 Digital Electronics Corporation. All rights reserved.

<span id="page-2-0"></span>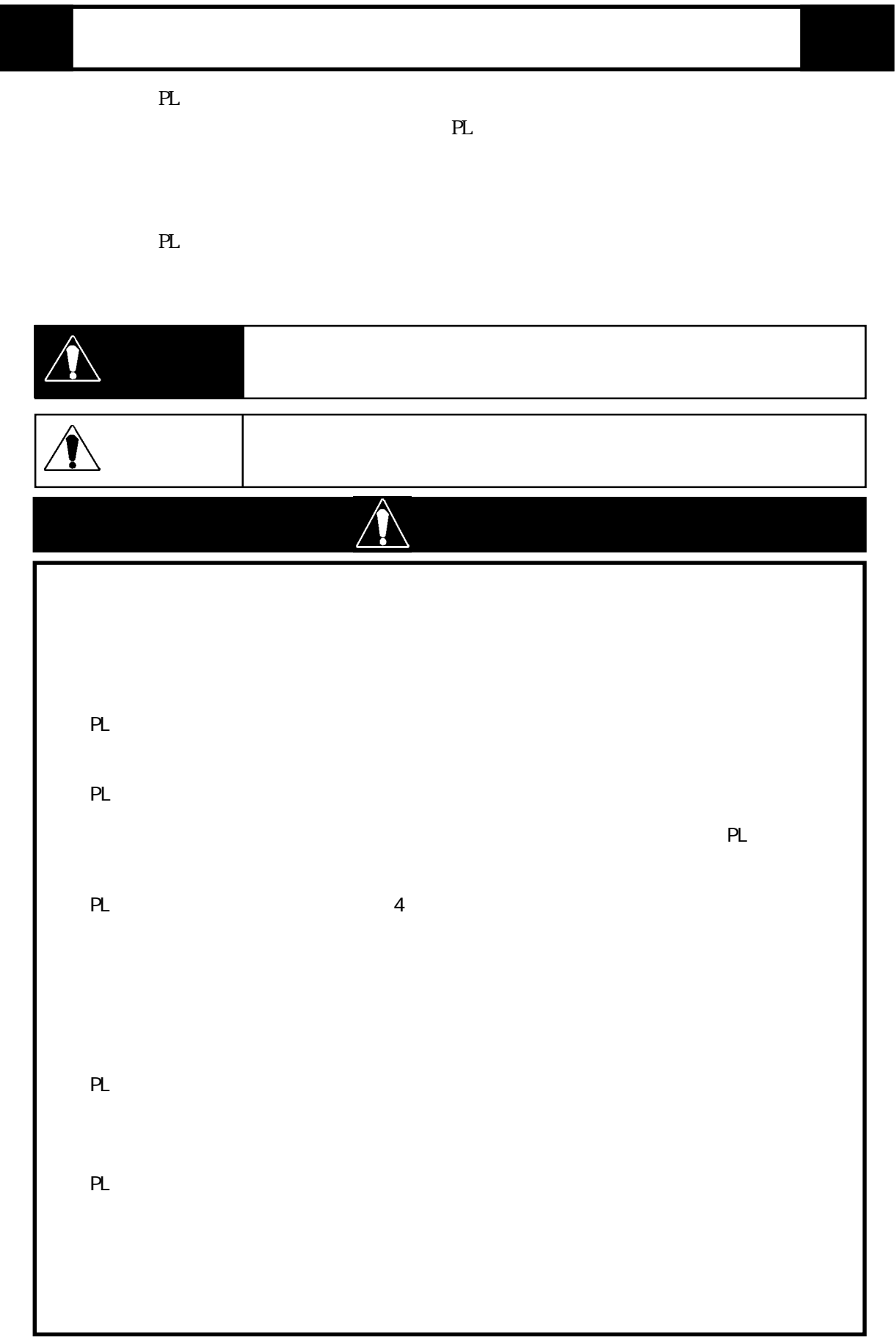

 $\overline{\phantom{a}}$ 

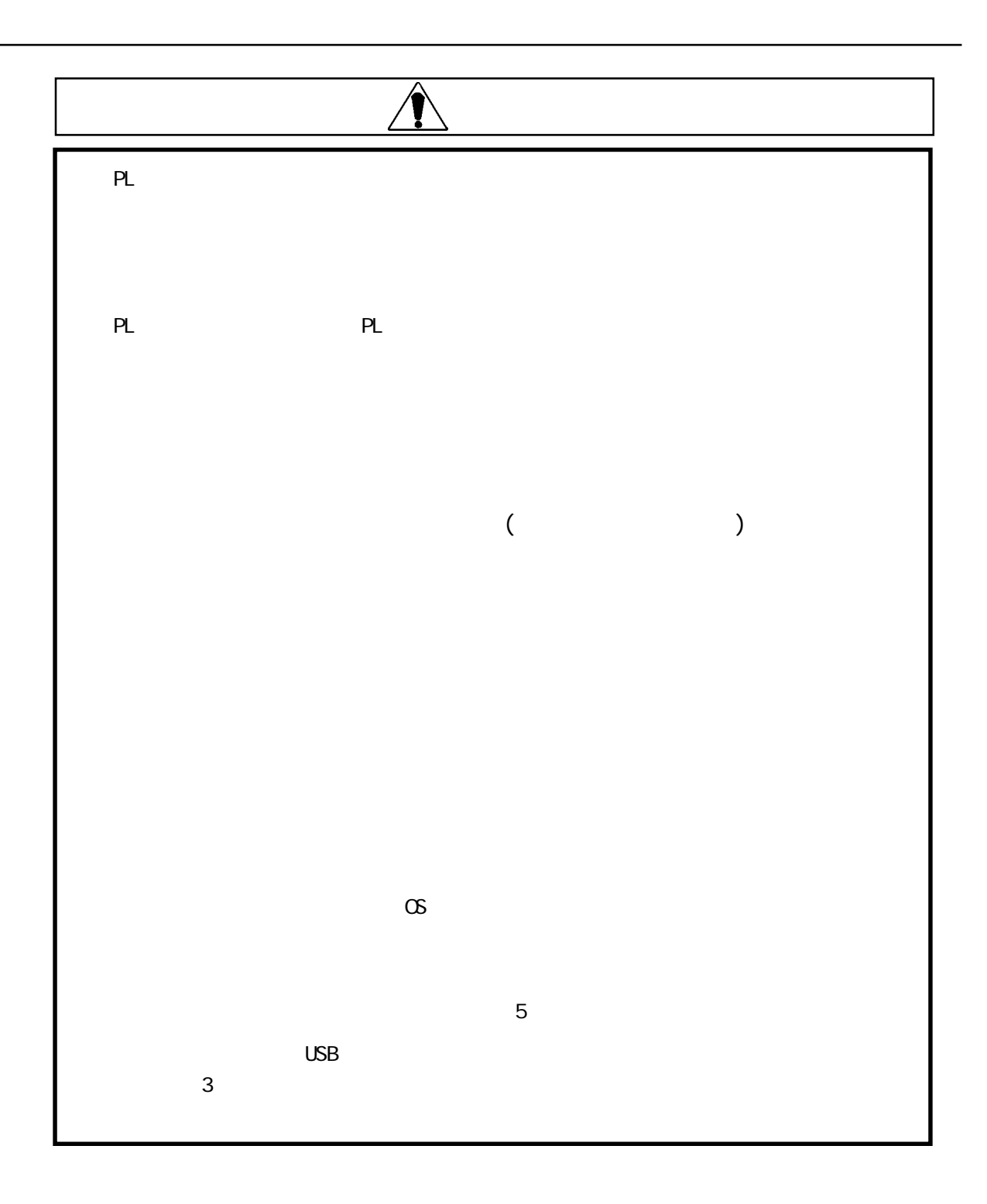

### $UL/c$ - $UL$   $CSA$ Œ

#### $\mathbf{1}$  $1.1$  $1.2$  $1.21$  $1.22$  USB I/F 1.23 LAN I/F  $1.3$

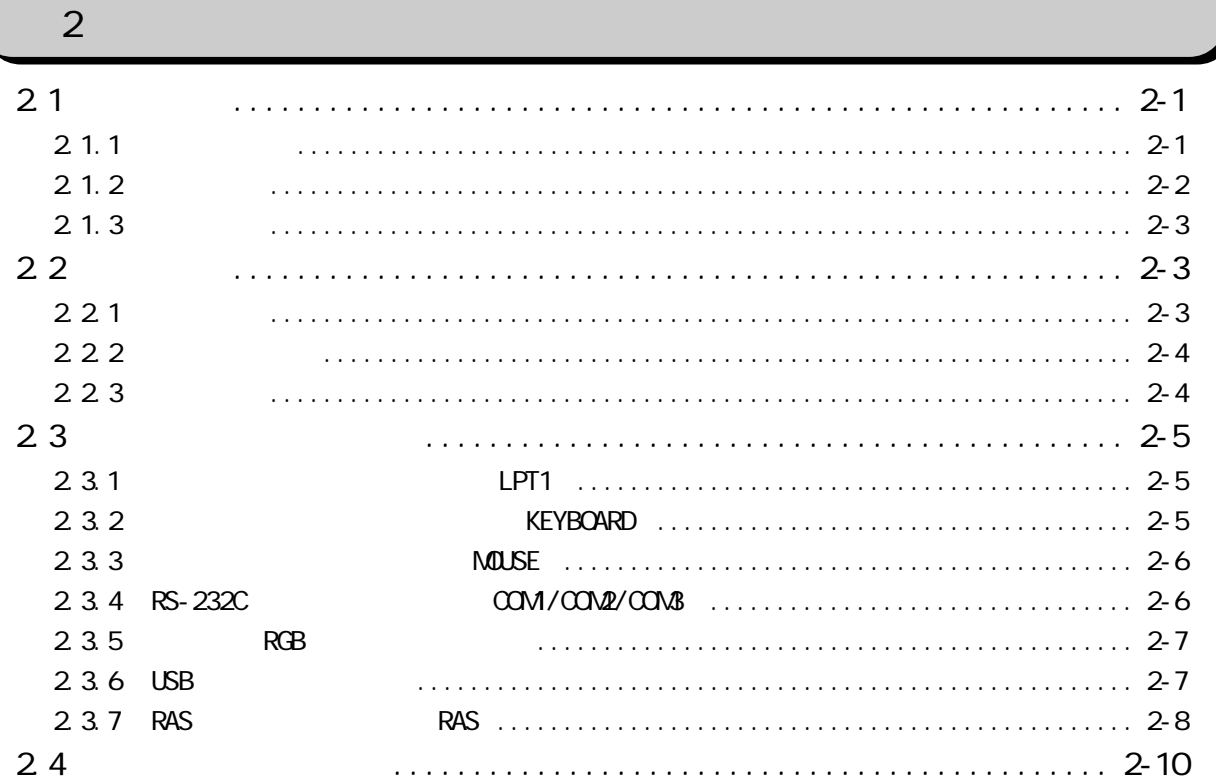

## 25  $\sim$  2-13 2.5.1 PL-B920 外観図 [...........................................................](#page-35-0) 2-13 [2.5.2 PL-B920にミラーディスクユニットを装着した時の外観図](#page-36-0) ..................... 2-14 2.5.3 PL-B920 RS-232C/RS-485 2.5.4 PL-B921 外観図 [...........................................................](#page-38-0) 2-16 2.5.5 PL-B921 2.5.5 PL-B921 2.5.6 PL-B921 RS-232C/RS-485  $2.5.7$  2.5.7 2.5.8 [フルサイズボードカバーを装着した時の外観図 ..............................](#page-43-0) 2-21

## [第 3 章 ユニット・拡張ボード](#page-45-0) [3.1 ユニット・拡張ボードの取り付け .................................. 3-1](#page-45-0)  $31.1$   $32.2$ [3.1.2 DIM モジュール\(PL-EM500/PL-EM128\)の取り付け](#page-48-0) .............................. 3-4 [3.1.3 FDD ユニット\(PL-FD200\)の取り付け.......................................... 3-5](#page-49-0) [3.1.4 FDD ユニット\(PL-FD210\)の取り付け.......................................... 3-6](#page-50-0) 3.1.5 HDD  $(PL-HD220/PL-HDB920-W95/PL-HDB920-W94)$ 取り付け / 取り外し [....................................................... 3-8](#page-52-0) 3.1.6 [拡張ボードの取り付け .....................................................](#page-53-0) 3-9 3.1.7 CD-ROM [ドライブユニット\(PL-DK200\)の接続................................](#page-54-0) 3-10 [3.1.8 専用ディスプレイ\(PL-DU6900/PL-DU7900\)の接続](#page-55-0) ........................... 3-11 3.1.9 アナログ RGB モニタの接続 [................................................](#page-56-0) 3-12 3.1.10 [冷却用ファンユニットの取り外し ..........................................](#page-57-0) 3-13

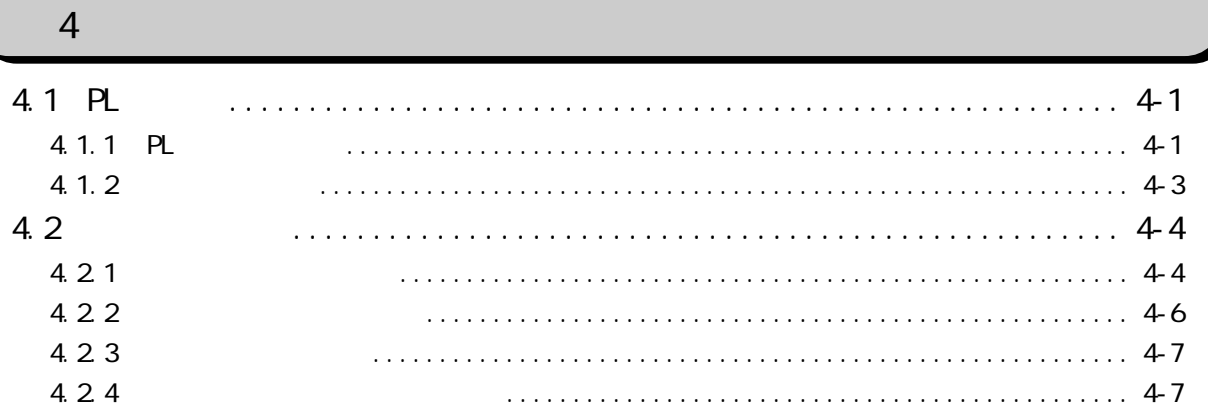

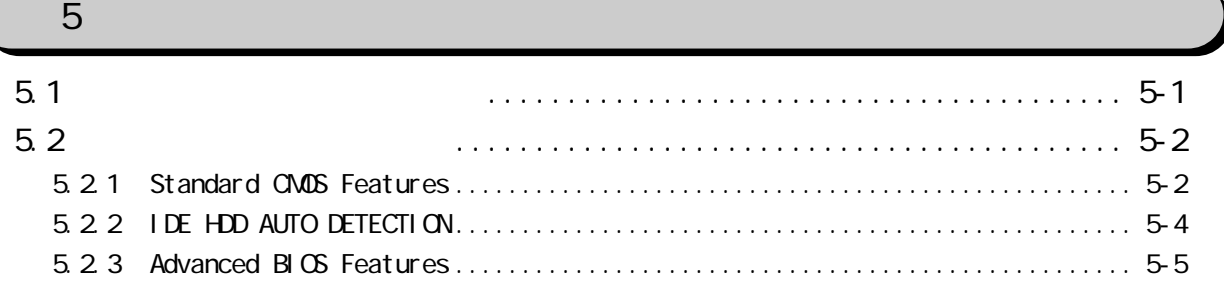

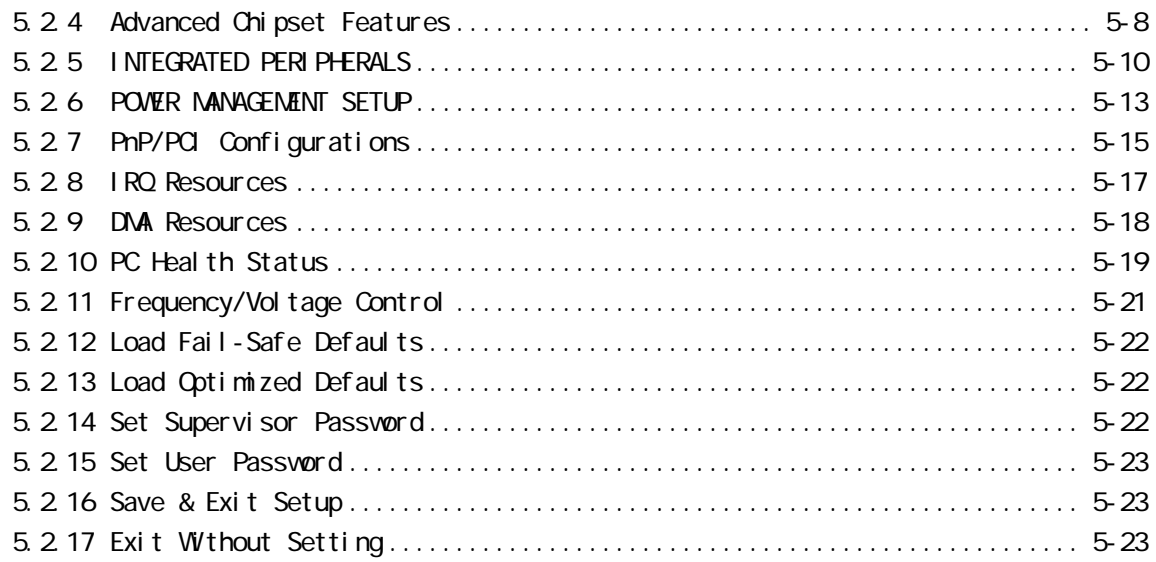

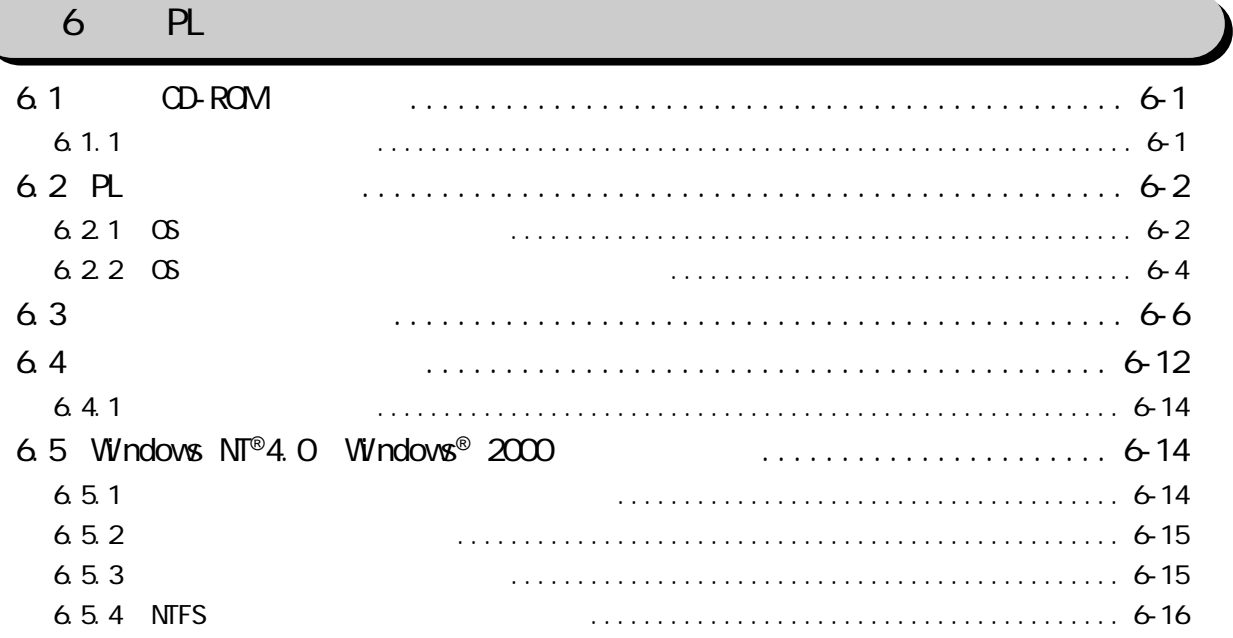

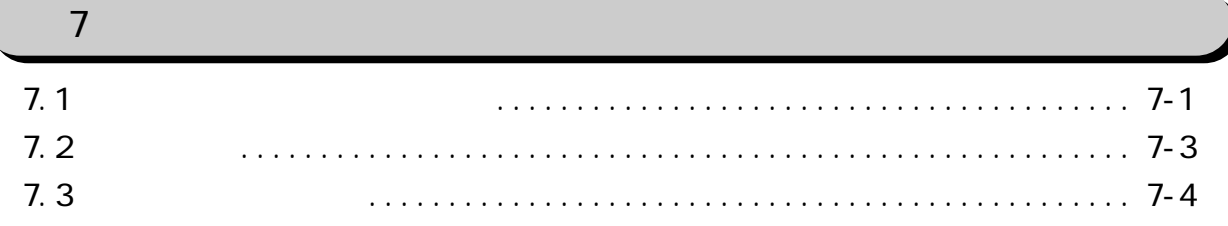

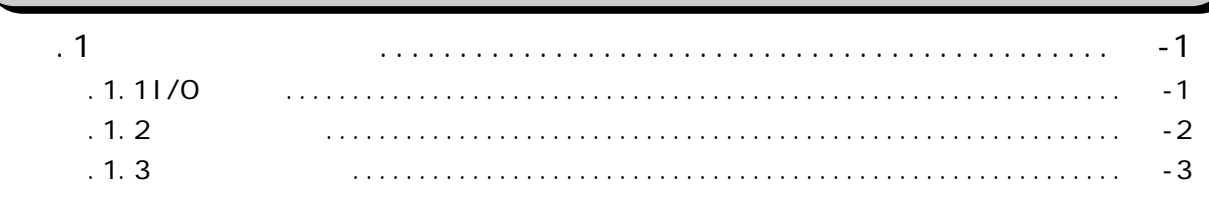

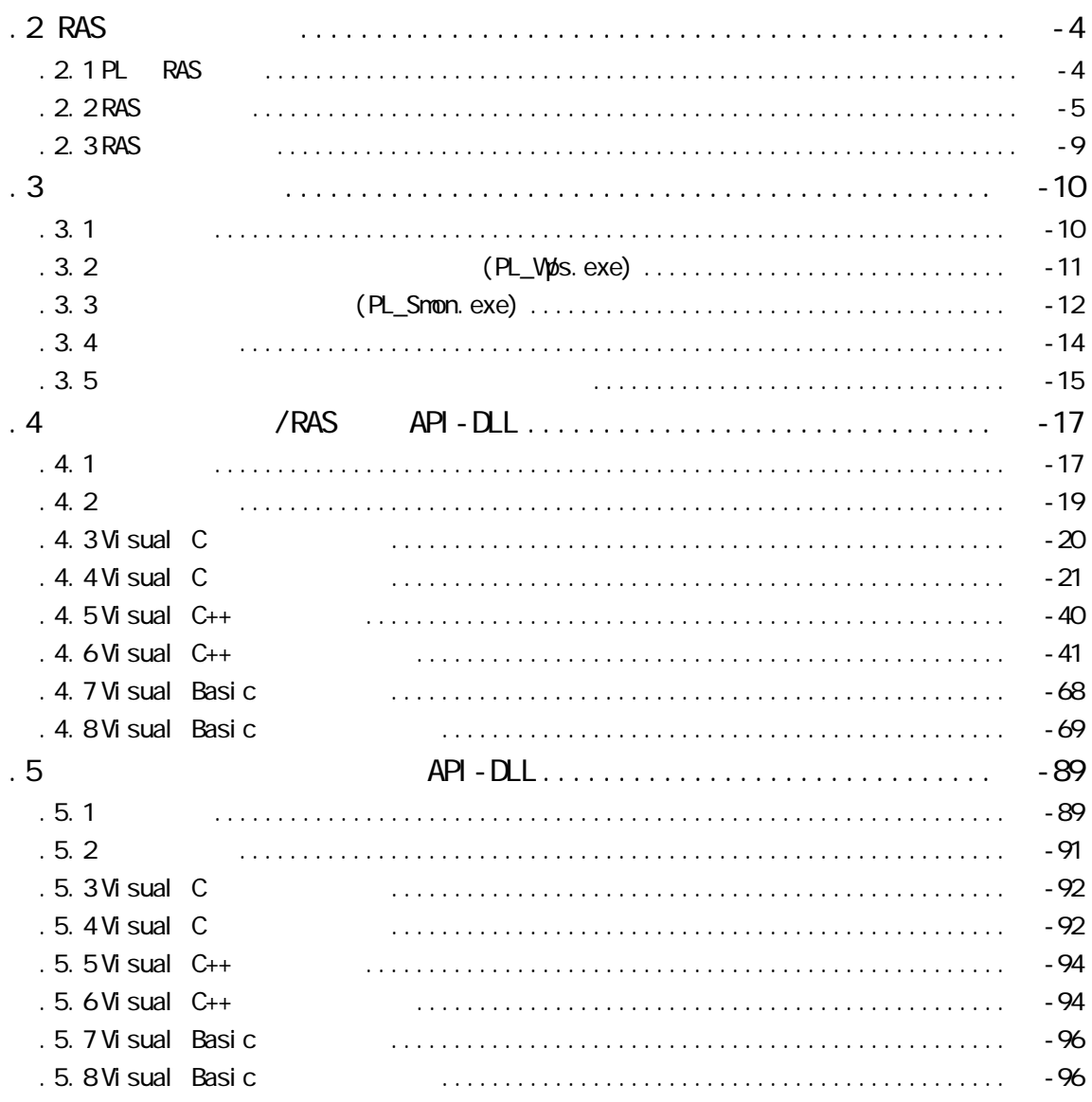

<span id="page-8-0"></span>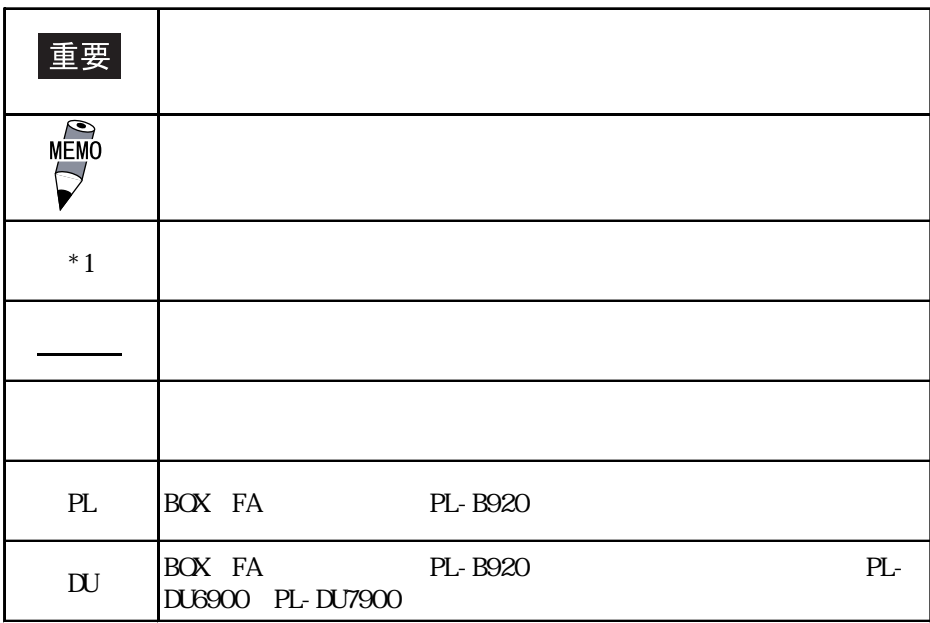

PL マスクライン アイディング しょうしょう

<u>PL</u> - <u>B92</u> <u>\*</u> - <u>4\*</u> A B C DE

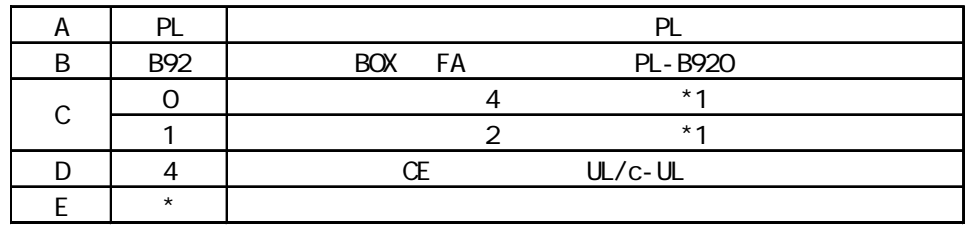

#### <span id="page-9-0"></span>PL-B920/PL-B921

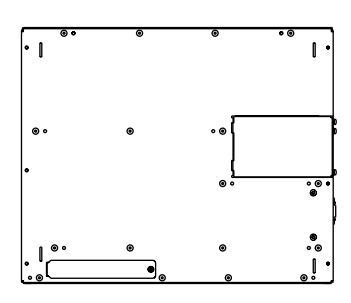

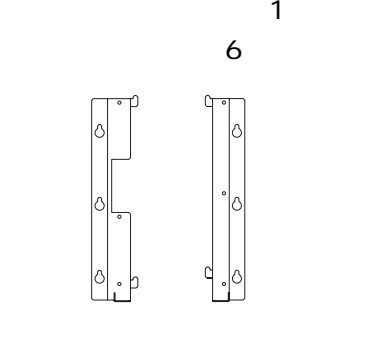

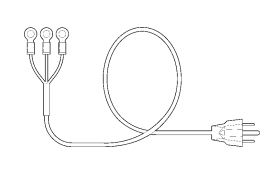

CD-ROM PL-X920 Series User Manual & Driver OD 1

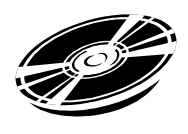

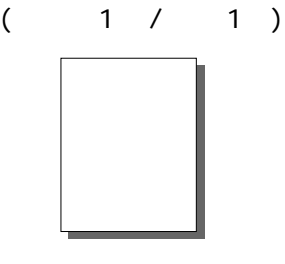

重要

AC100/115V

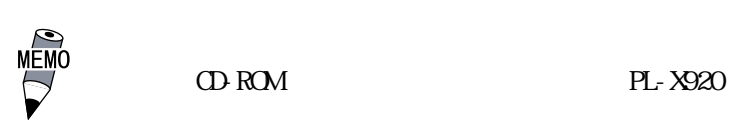

 $\frac{1}{\sqrt{2}}$  6 PL

<span id="page-10-0"></span>PL  $\overline{P}$ 

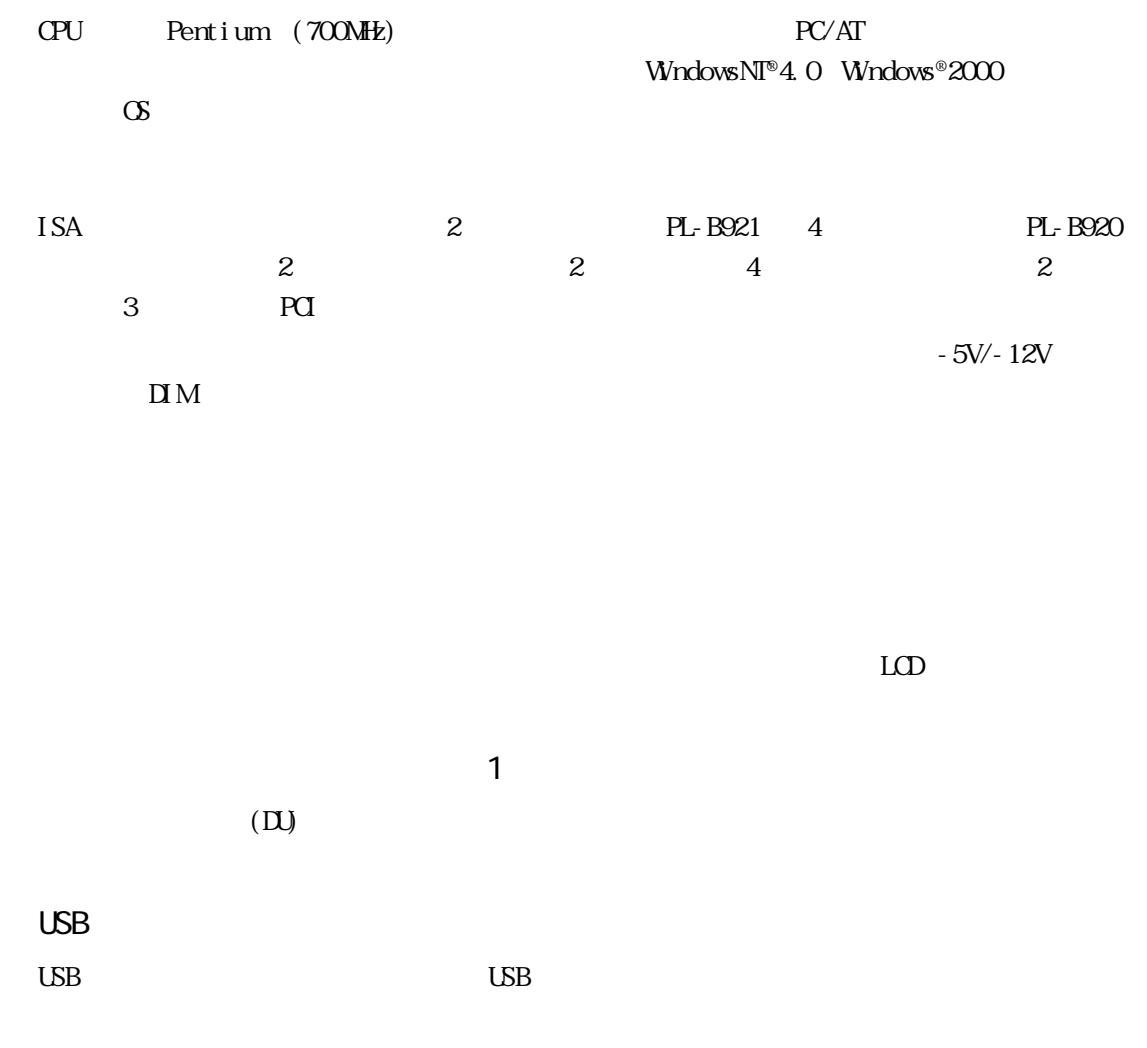

UL/c-UL(CSA) CE

<span id="page-11-0"></span>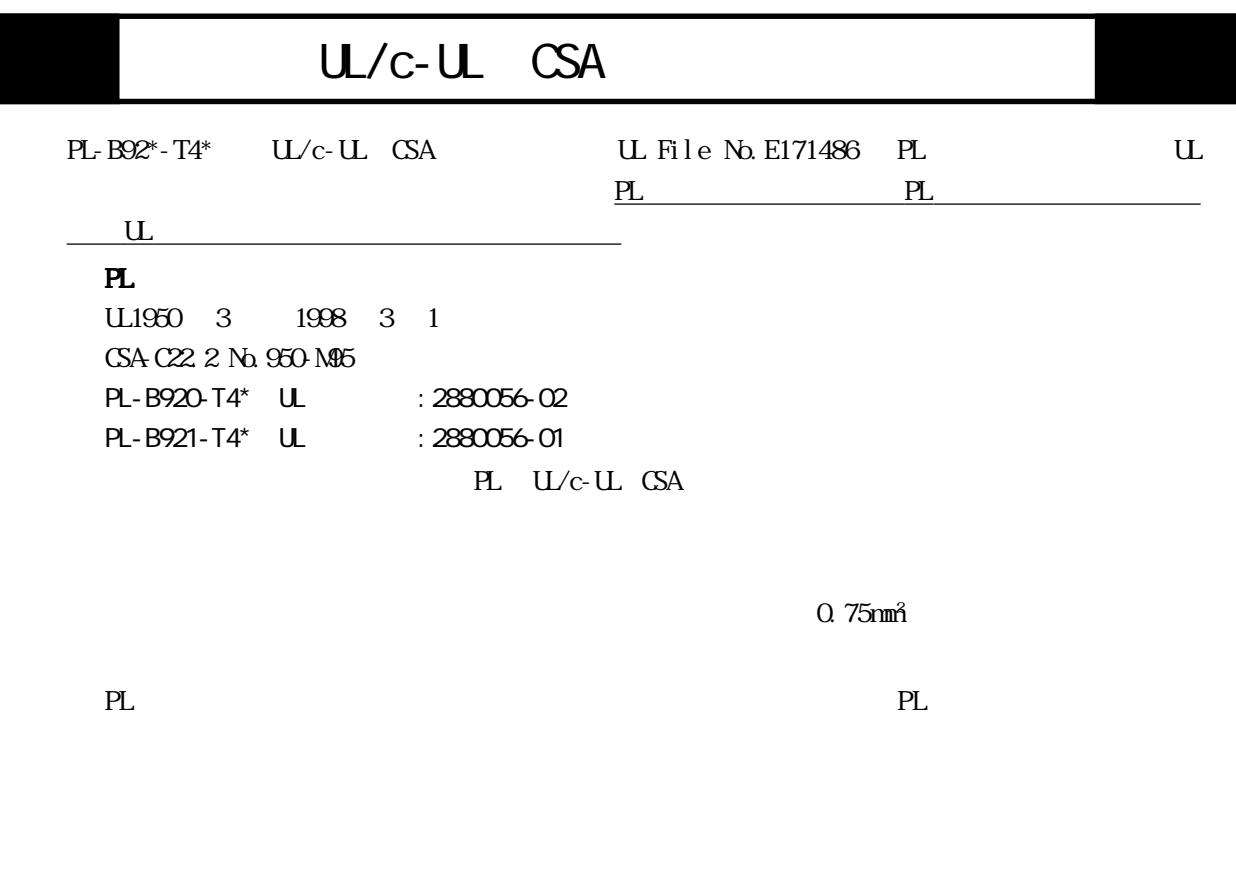

PL UL/c-UL(CSA)

 $PL-BO2^* - T4^*$  EMC  $CE$ Safety EN60950 ・EMI EN55011 (Group1 ClassA)、EN61000-3-2、EN61000-3-3  $EN$<sub>5</sub>$  EN61000-6-2>  $EB1000-4-2$   $EB1000-4-3$   $EB1000-4-3$   $EB1000-4-4$   $EB1000-4-5$   $EB1000-4-8$ EN61000-4-11 PL EN60950 CE マーキングについて

 $\alpha$  75mm<sup>2</sup>

eL electric entry and the planet of the PL electric entry and planet of the PL electric entry and planet of the PL electric entry and the PL electric entry and planet of the PL electric entry and the PL electric entry an

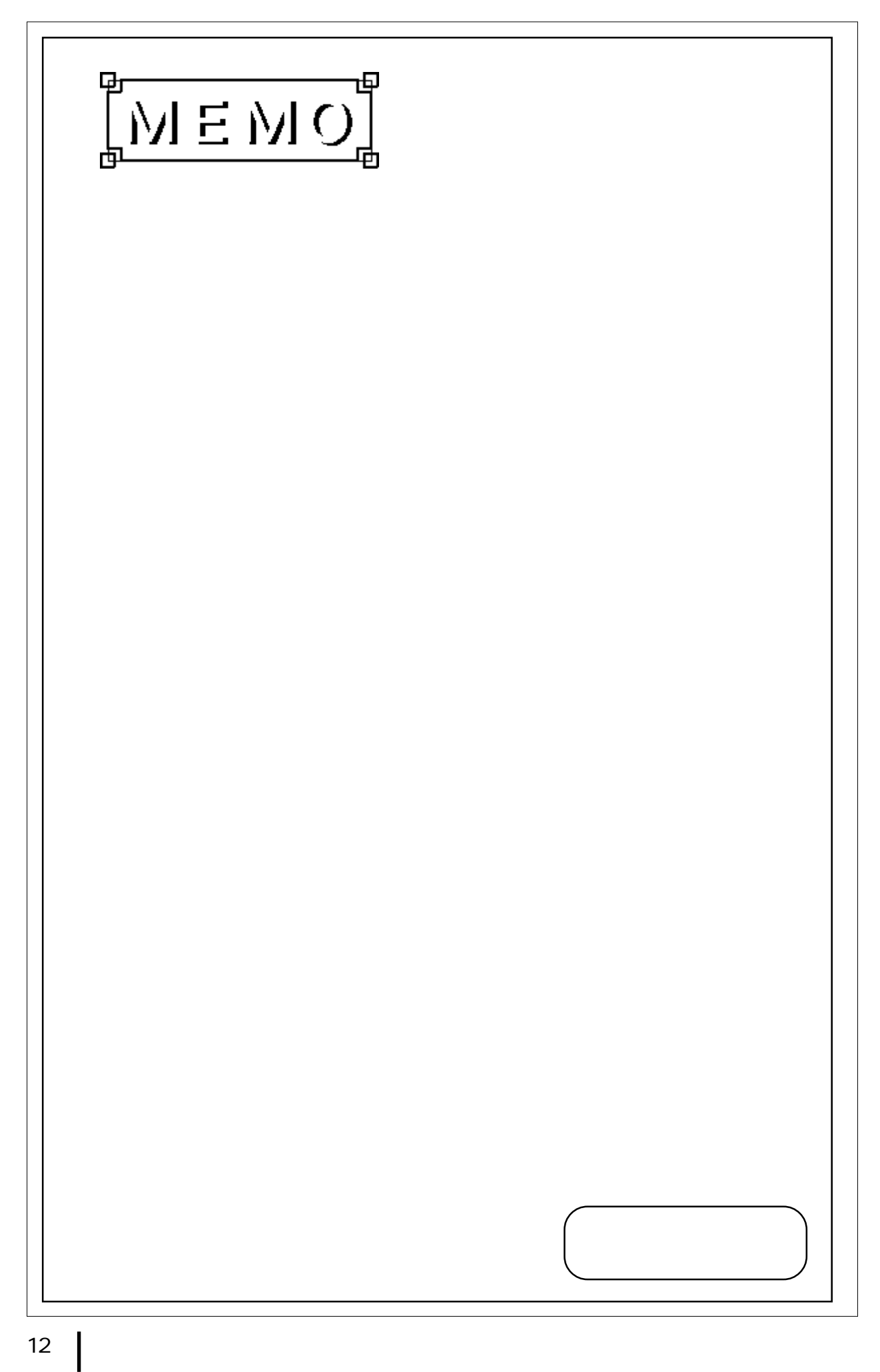

<span id="page-13-0"></span>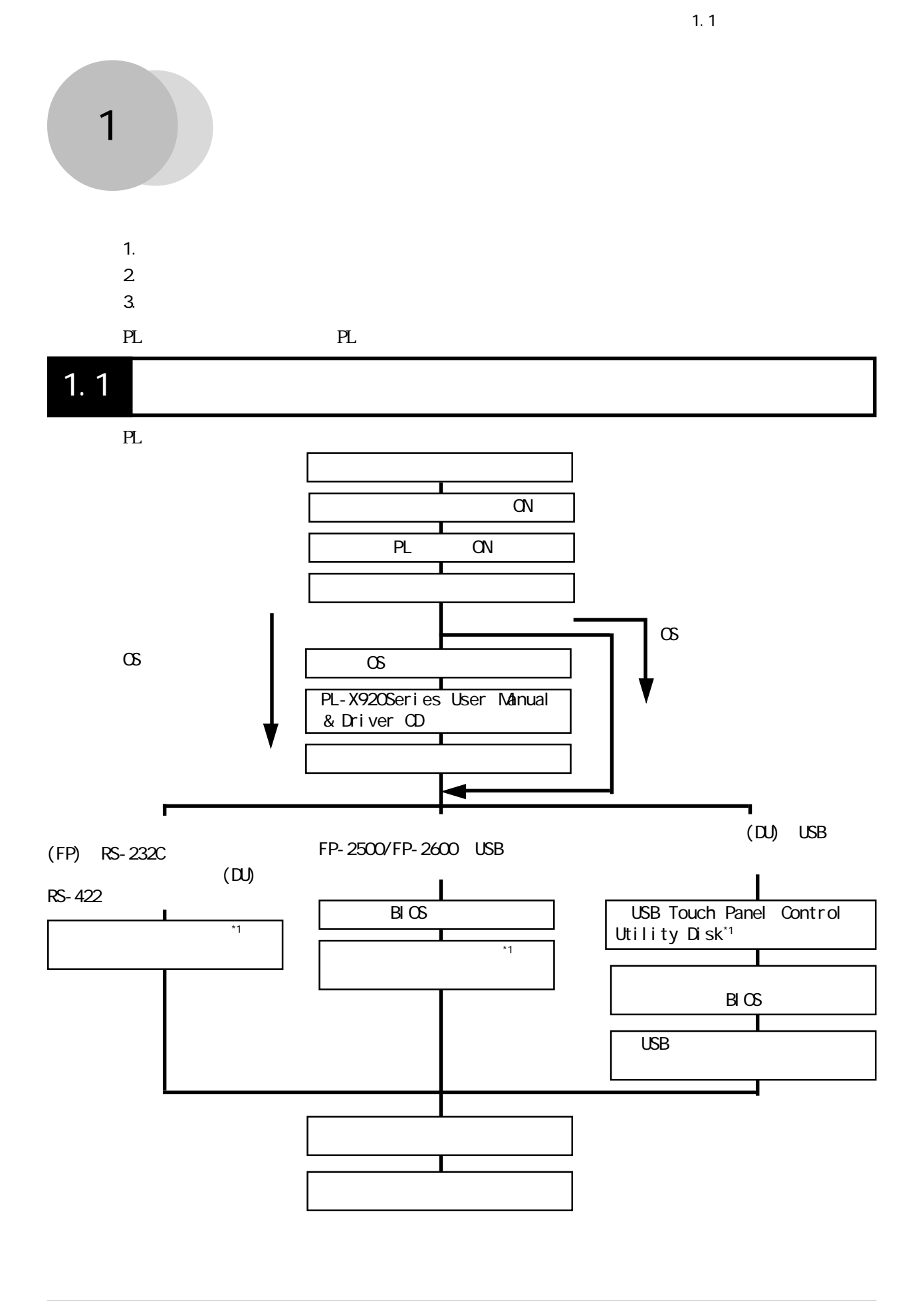

\*1 9  $\frac{1}{2}$  1.2.1 9  $\frac{1}{2}$  1.2.1  $\frac{1}{2}$ 

1-1

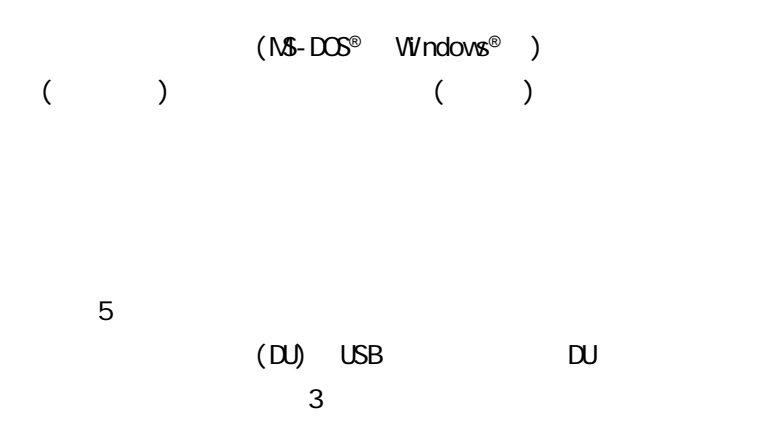

## $1.2$

<span id="page-15-0"></span>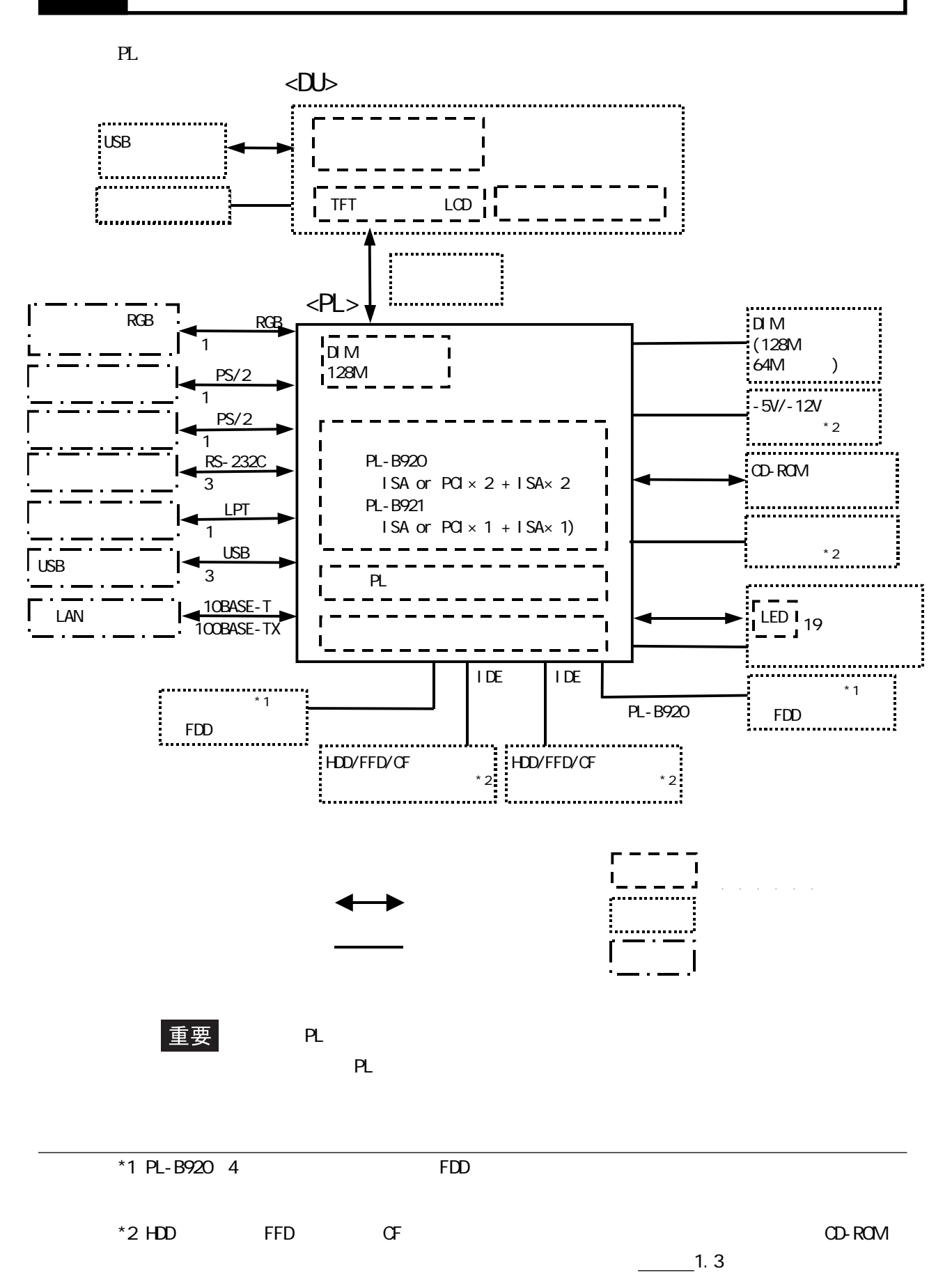

## <span id="page-16-0"></span>PL (DU) (DU) (FP) CRT 専用ケーブルで接続することができます。ディスプレイの接続方法の詳細については、参照→ 3.1.8 (PL-DU6900/PL-DU7900) 3.1.9 RGB  $1.2.1$

 $\Delta$ 

 $\infty$  and  $\infty$ 

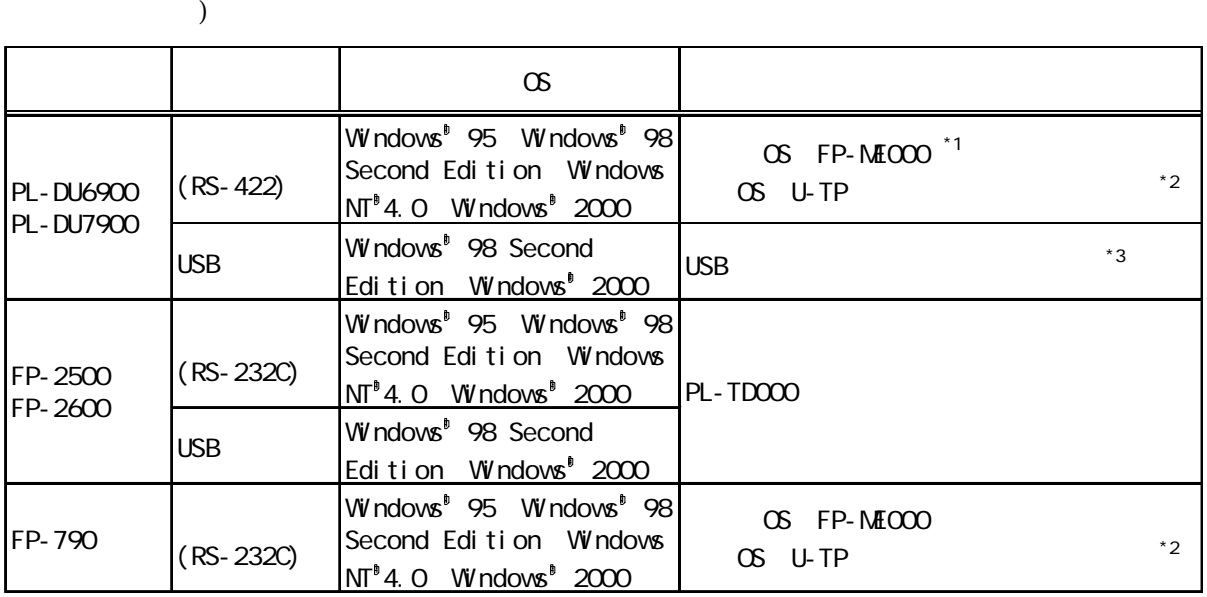

 $*1$  DU

\*2  $\overline{a}$ 

\*3 DU USB Touch Panel Control Utility Disk

 $\overline{C}$ 

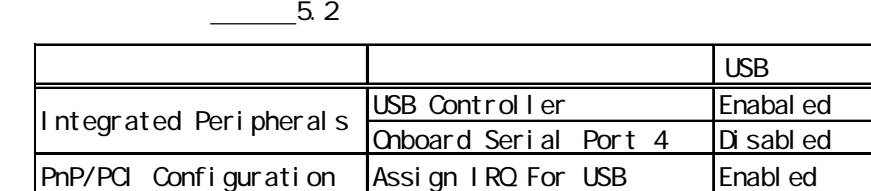

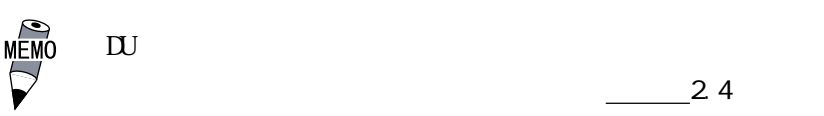

 $\frac{\phantom{0}}{2}$  4

<span id="page-17-0"></span> $1.2.2$  USB I/F

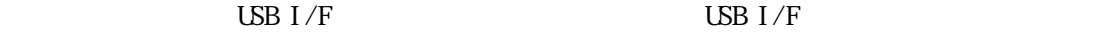

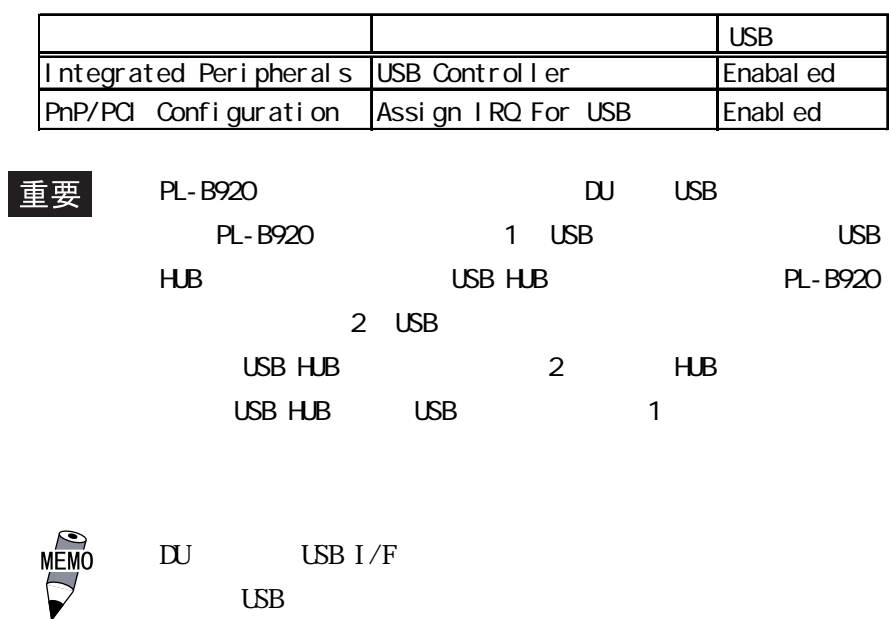

方法をUSB接続にする必要があります。

 $1.2.3$  LAN I/F

 $\text{LAN I/F}$   $\text{LAN I/F}$ 

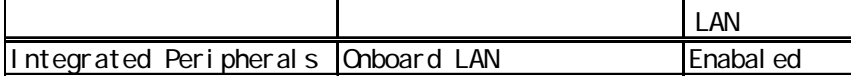

# <span id="page-18-0"></span> $1.3$

PL  $\overline{P}$ 

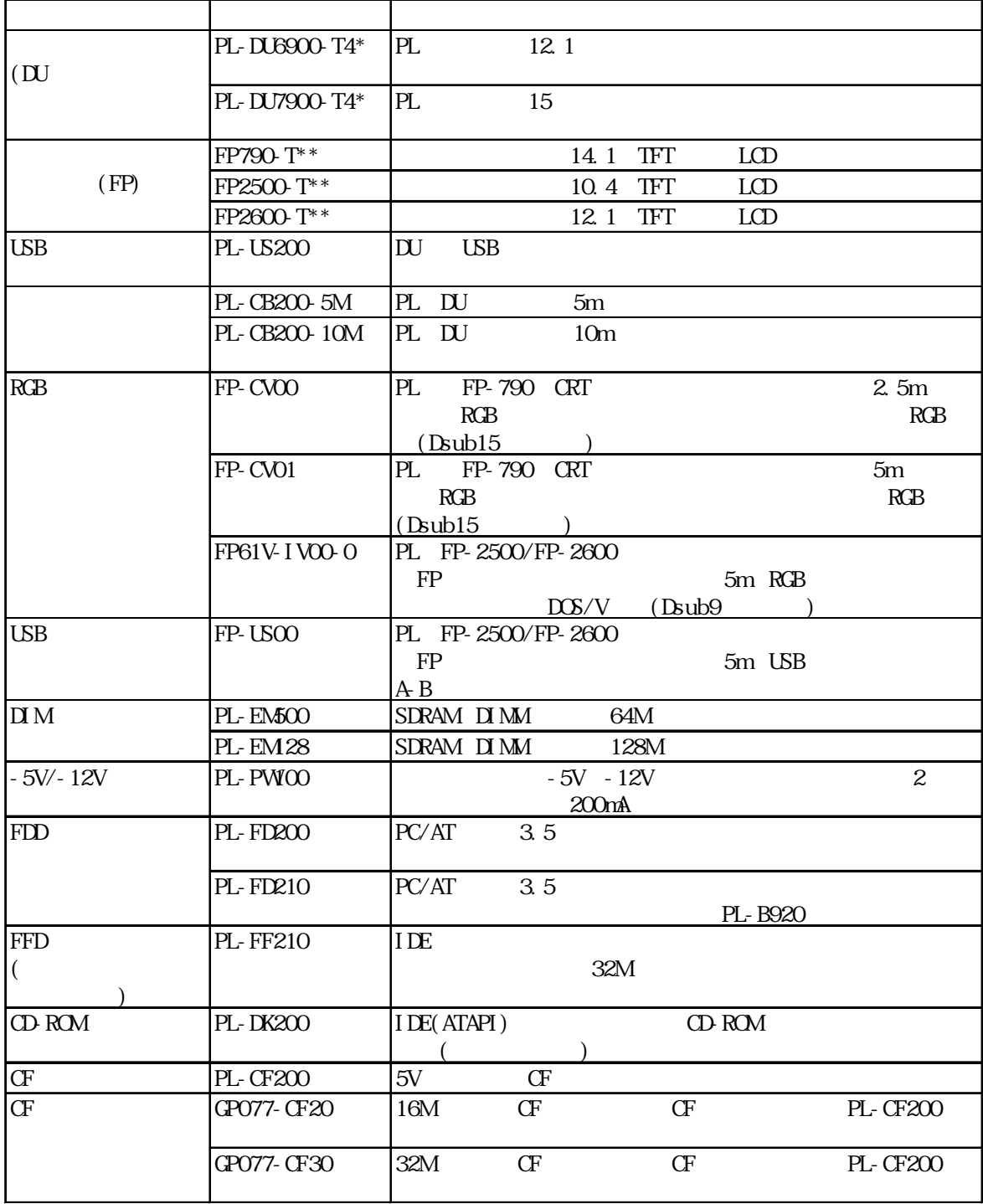

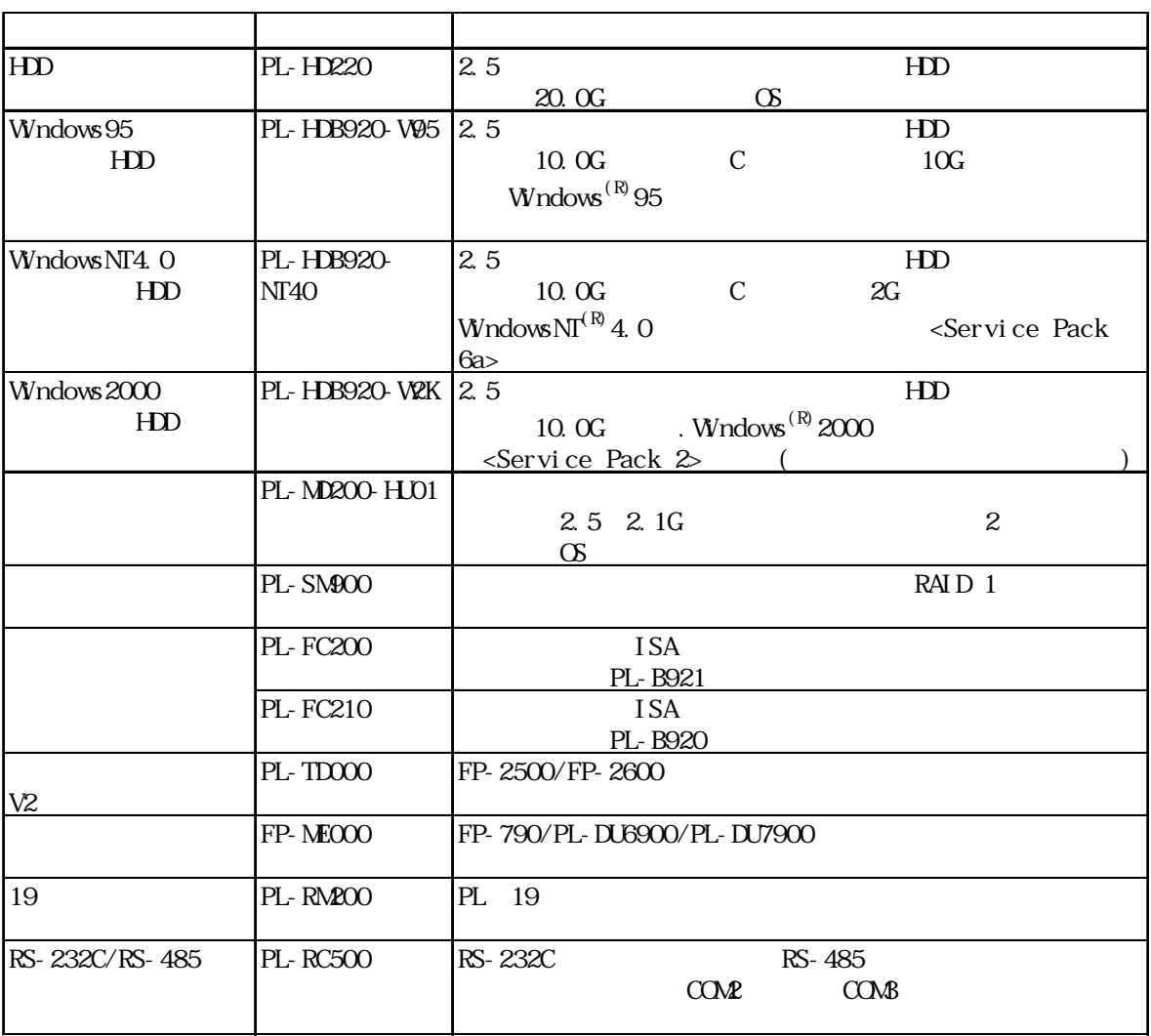

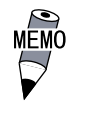

FD210

PL-B920(4  $\qquad \qquad$  ) FDD PL-FD200 PL-

 $1.3$ 

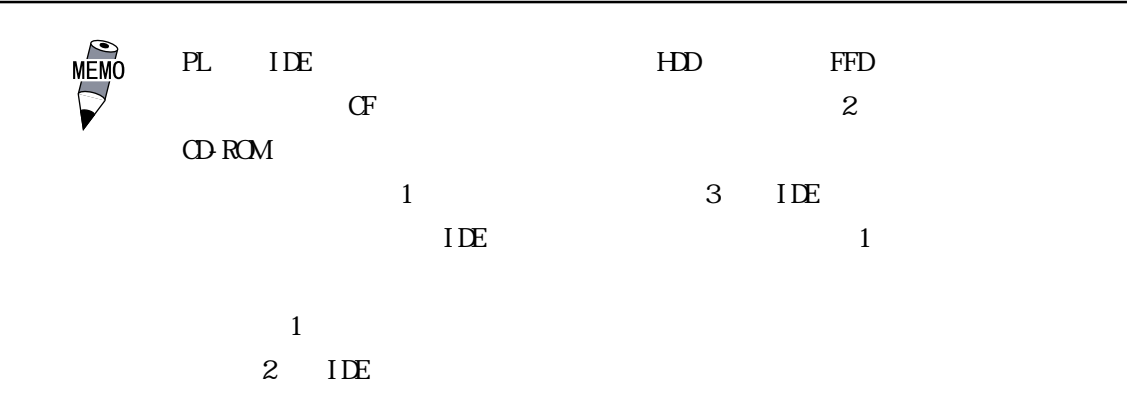

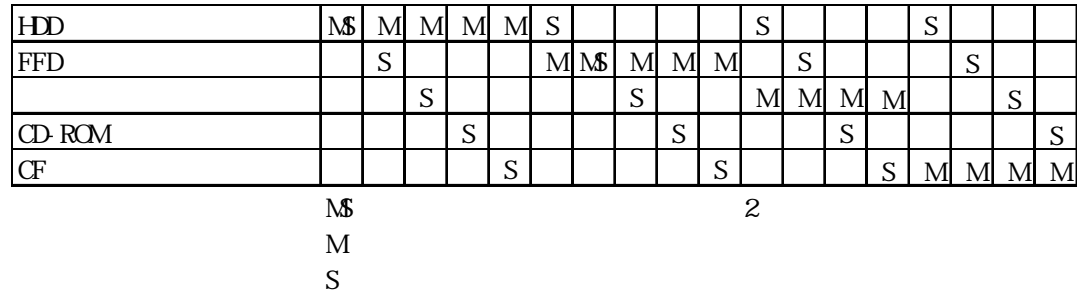

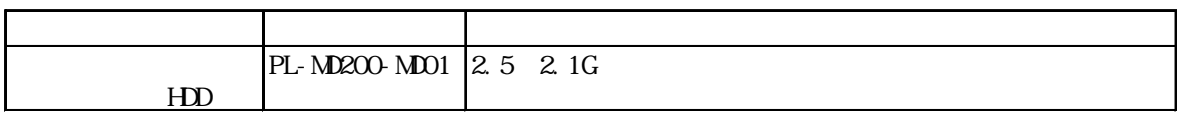

 $HD$ 

 $20\quad20,000$  ( ) 5

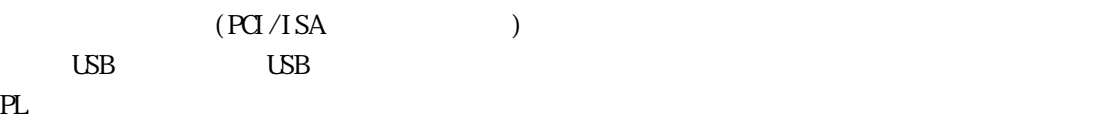

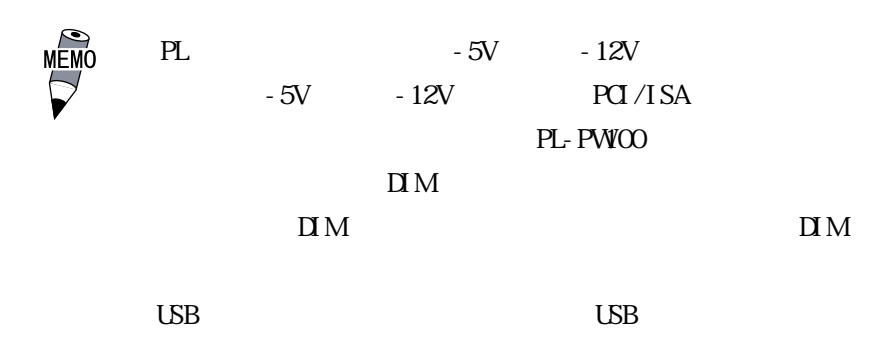

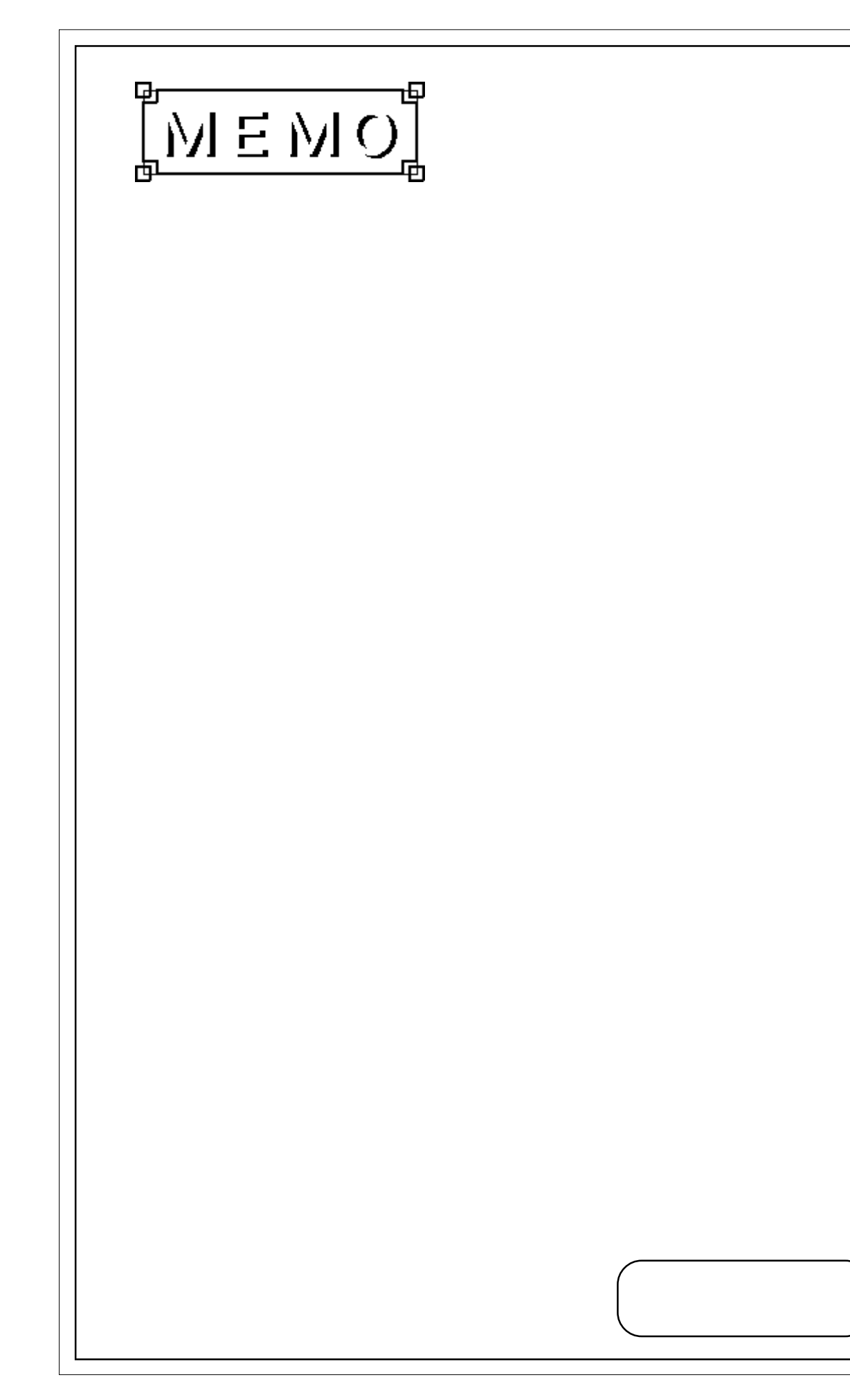

<span id="page-23-0"></span>2 1. 一般仕様 2. 性能仕様  $3.7<sub>1</sub>$  $4.$  $5.$ 

PLの一般仕様、性能仕様、インターフェイスなどの仕様と外観図および各部名称について説

# 2 1

# $21.1$

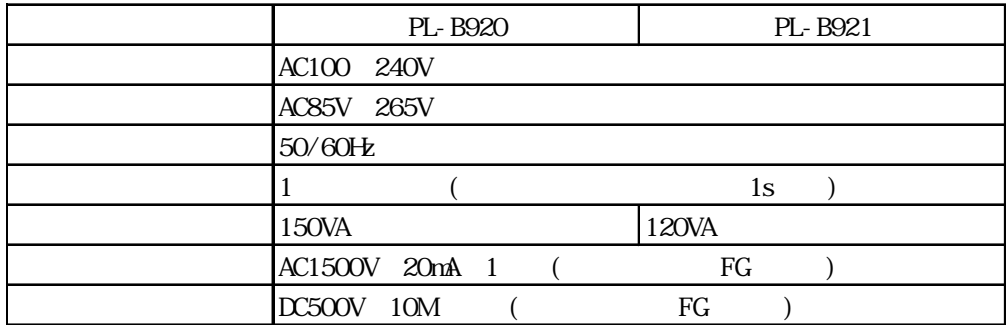

<span id="page-24-0"></span> $21.2$ 

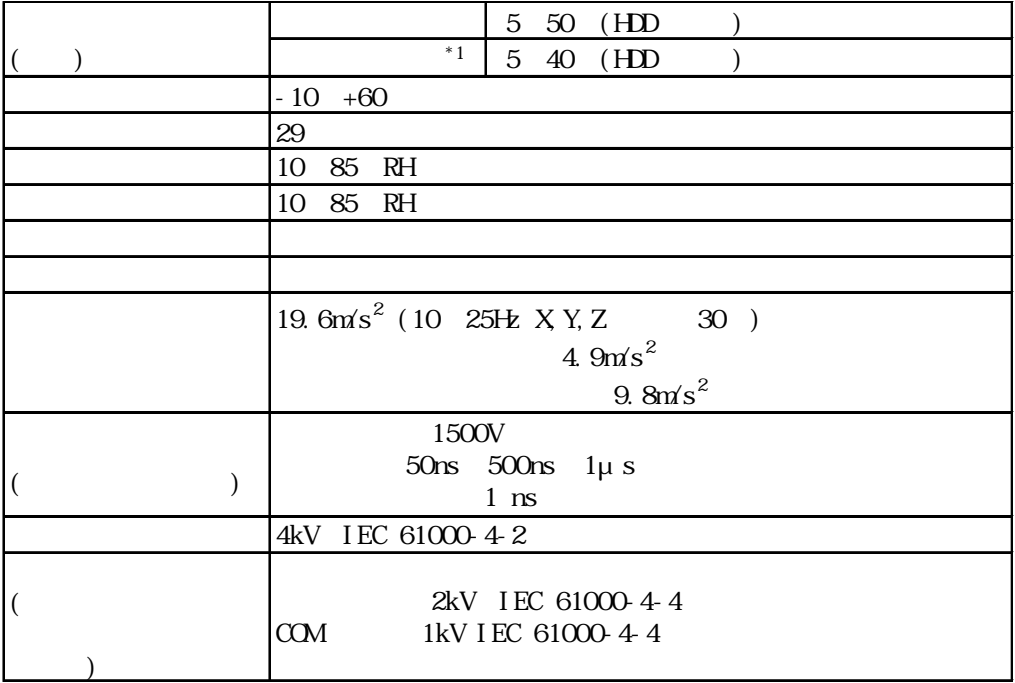

重要

 $RH$ 

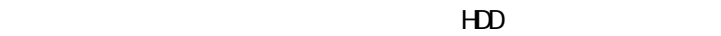

 $20 \quad 2000 \qquad 5$ 

 $29$ 35 64 RH 40 44

 $*1$ 

## <span id="page-25-0"></span> $21.3$

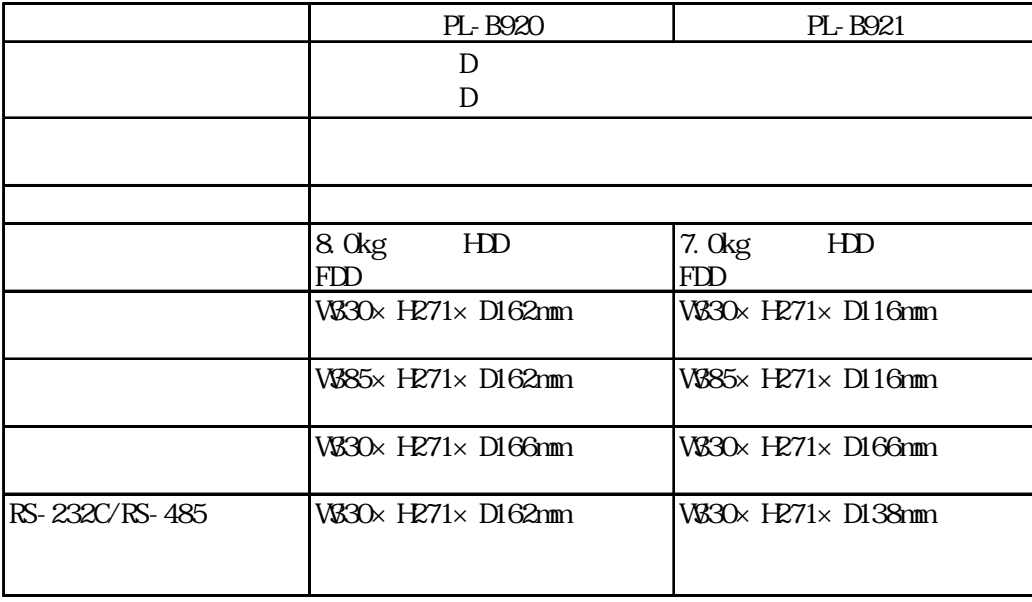

# 2 2

# $2.2.1$

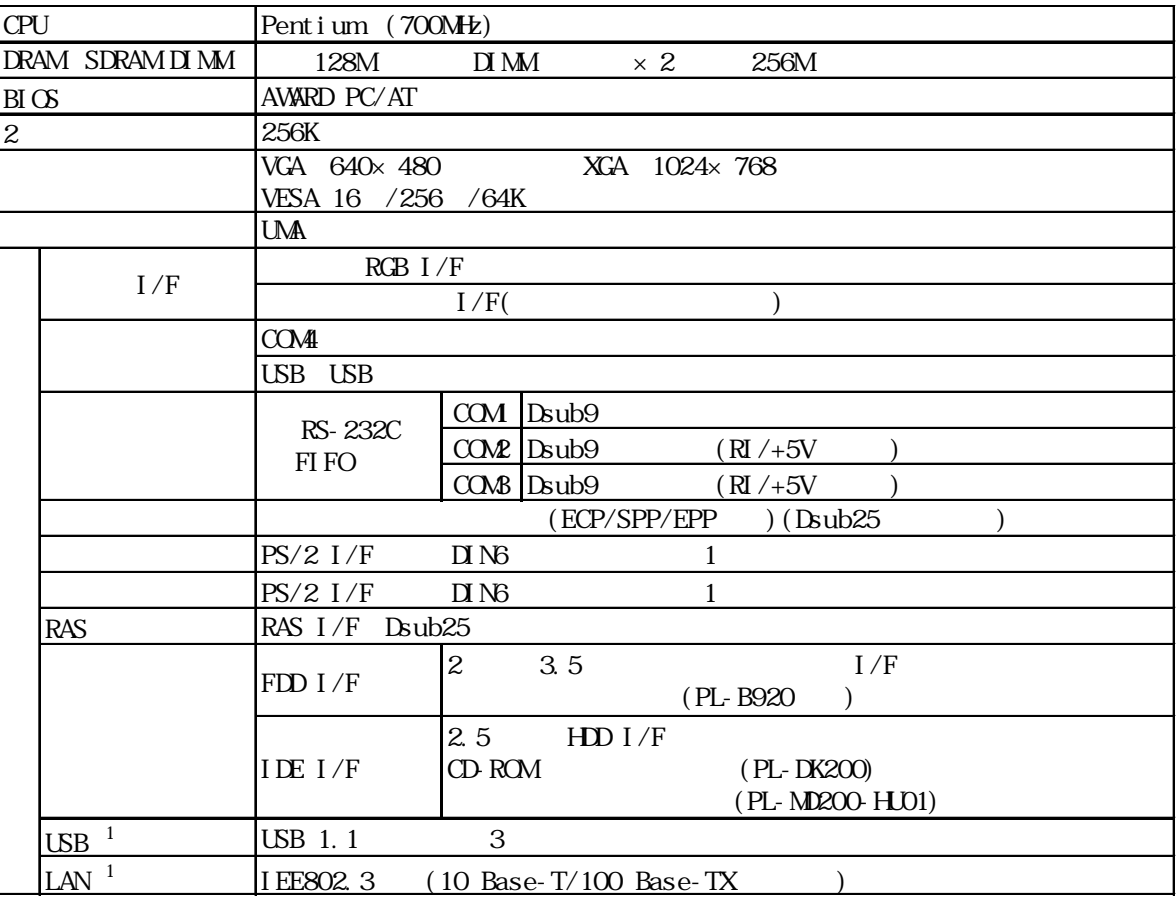

※ 1 BIOS 設定の変更が必要です。参照→ 5.2.5 Integrated Peripherals 参照→

## <span id="page-26-0"></span> $222$

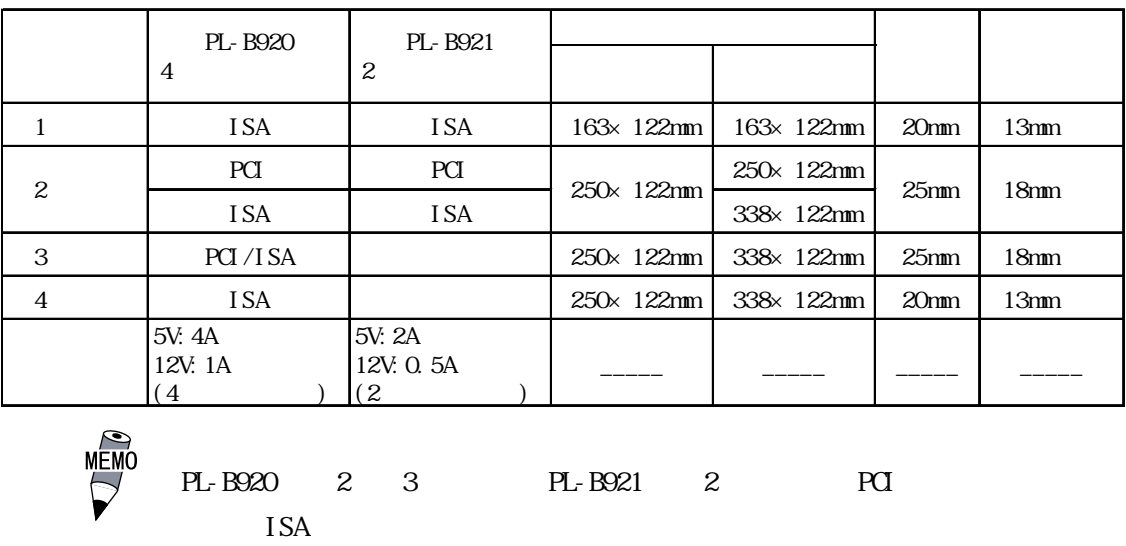

2.2.3 時計精度

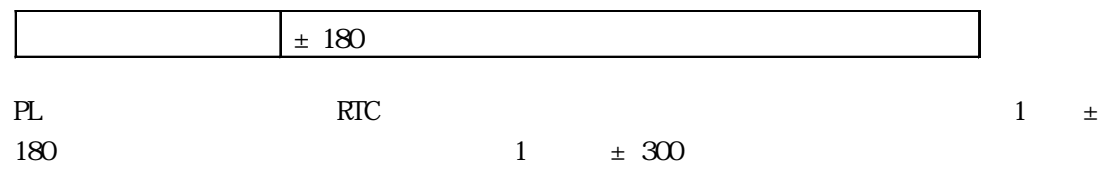

# <span id="page-27-0"></span>23

## 231 LPT1

#### Dsub<sub>25</sub> 13 12 11 10 9 8 7 6 5 4 3 2 1  $\bigcirc$ #4-40UNC 25 24 23 22 21 20 19 18 17 16 15 14

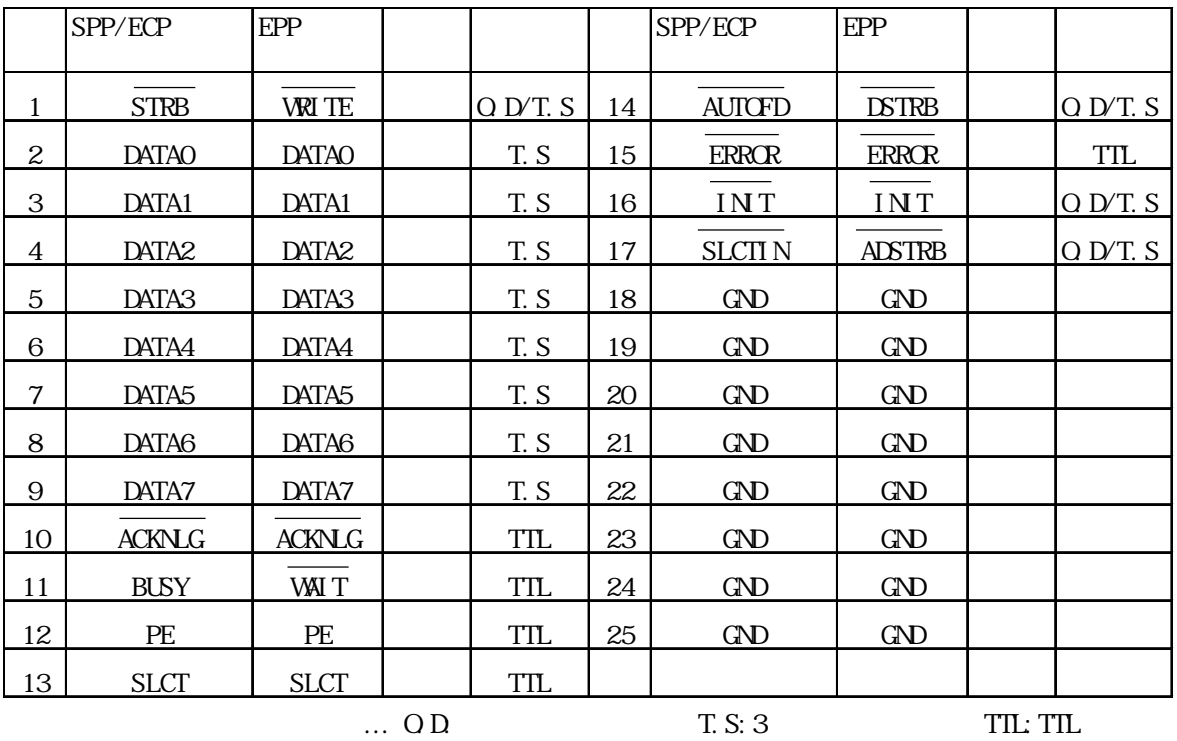

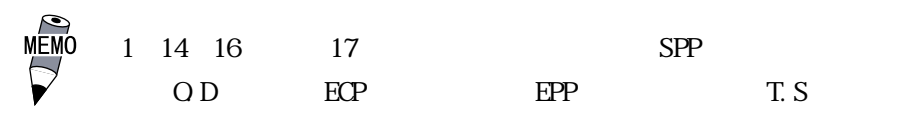

2.3.2 KEYBOARD

 $DIN6$  ( )

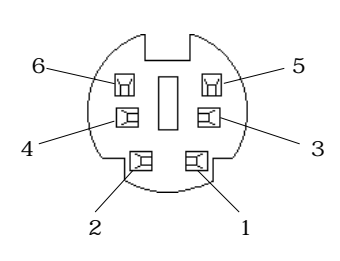

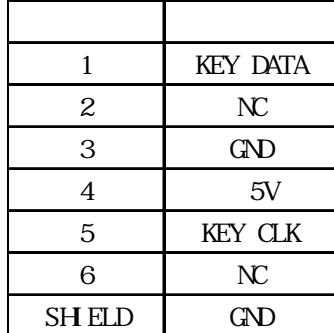

## <span id="page-28-0"></span>2.3.3 MOUSE

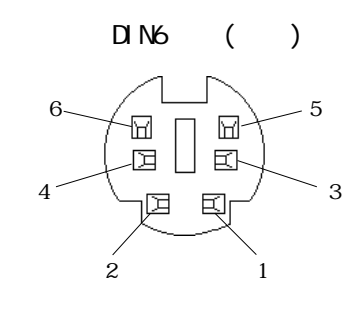

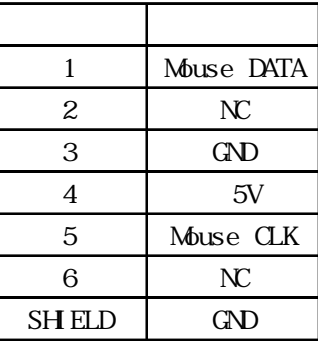

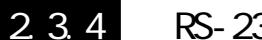

2.32 COM/COM2/COM3

Dsub 9 ( ) 1 2 3 4 5

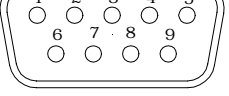

 $(4-40)$ 

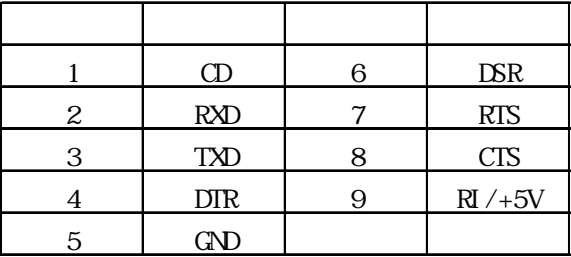

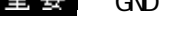

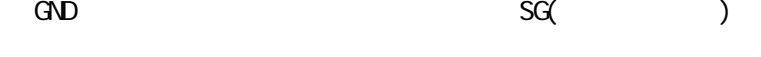

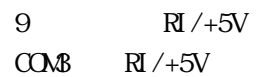

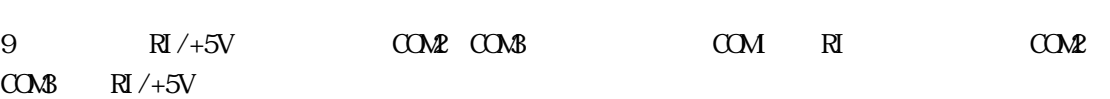

場合は、同様に SW3 を ON にしてください。参照→ 3.1.1リアメンテナンスカバーの取り外し 参照→

 $C\Omega\n\!\!\!\!\!\Delta\!2$  +5V  $S\mathcal{R}$  ON  $R$  COM3

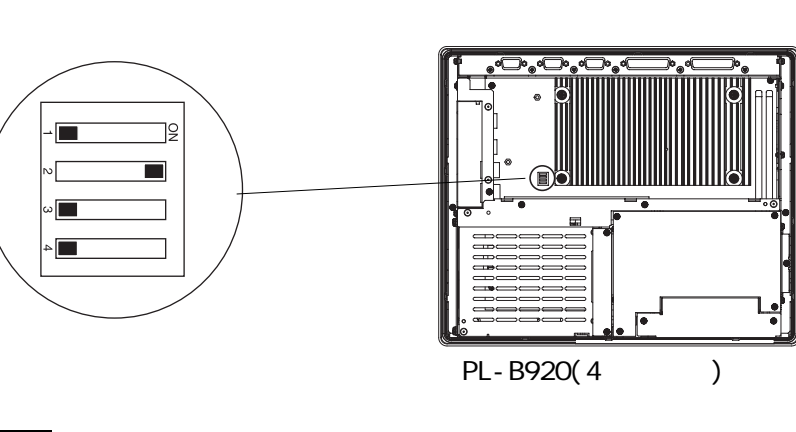

重要

SW1 SW4

9 | NC

11 | NC  $12$  NC

 $15$  NC

13 H.SYNC  $14$  V. SYNC

 $10$  (ND)

<span id="page-29-0"></span>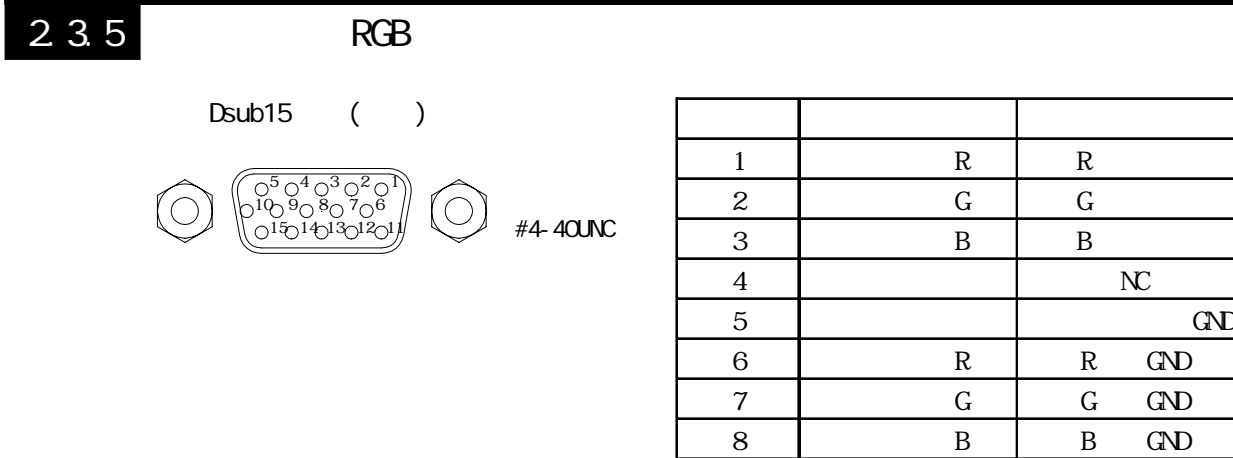

## 236 USB

 $\Box$ 

 $\begin{array}{c|cccc}\n\downarrow & \downarrow & \downarrow & \downarrow \\
\hline\n1 & 2 & 3 & 4\n\end{array}$ 

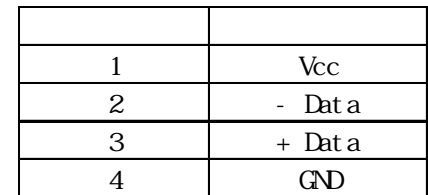

#### <span id="page-30-0"></span>2.3.7 RAS RAS Dsub<sub>25</sub> 1 2 3 4 5 6 7 8 9 10 11 12 13  $\bigcirc$  $\circlearrowright$ 14 15 16 17 18 19 20 21 22 23 24 25 #4-40UNC ピン番号 信号名 ピン番号 信号名 1 GND 14 GND 2 +5V (  $100mA$ ) 15 +5V  $3 +12V (100m)$  16 NC 4 NC 17 NC 5 | (+) | 18 | NC 6 DIN0(+) 19 NC  $7 \mid \text{DOUT}(\cdot) \mid 20 \mid \text{NC}$ 8  $D\text{OUT}(+)$  21  $(.)$  $9 \qquad \qquad (-) \qquad \qquad 22 \qquad \qquad (+)$ 10  $(+)$   $(+)$  23  $\sim$  NC 11  $(-)$  24 DIN1(-)

13 DIN1(+) 重要

 $2 (+5V) 3 (+12V)$ 

12 DINO(-) 25 NC

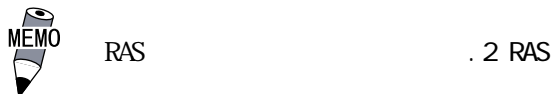

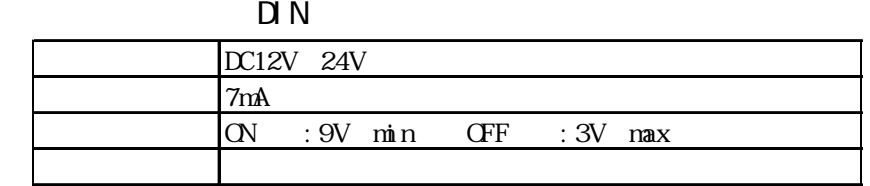

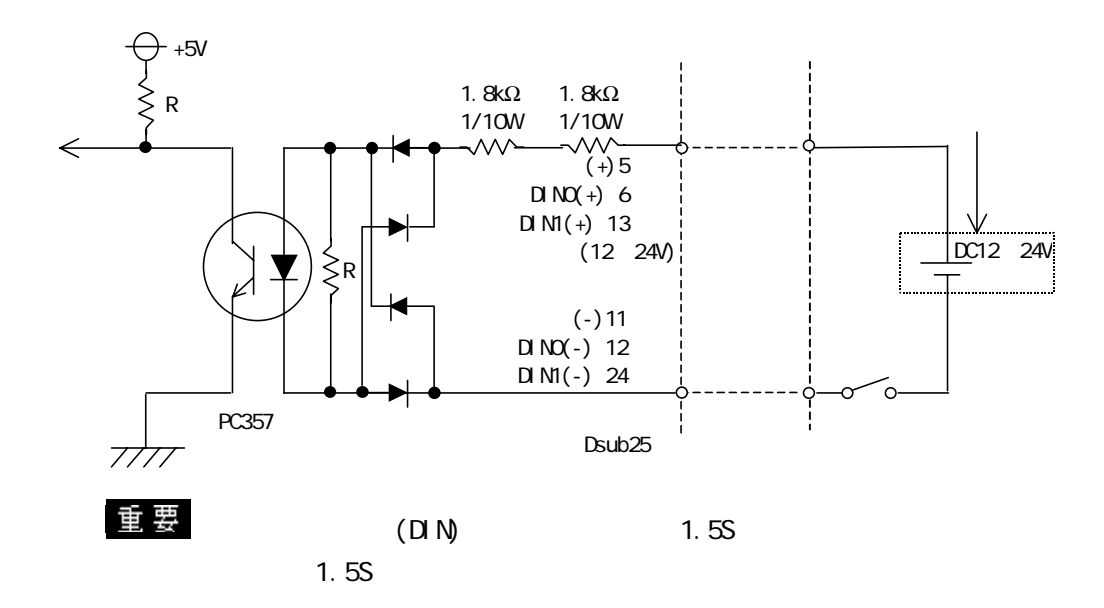

### $D(-)$  RESET(-)  $D(+)$  RESET(+)

 $\mathsf{D}\mathsf{O}\mathsf{J}\mathsf{T}$ 

| DC12V 24V        |          |
|------------------|----------|
| 100 <sub>m</sub> |          |
| $\sim$           | $100m$ A |
|                  |          |

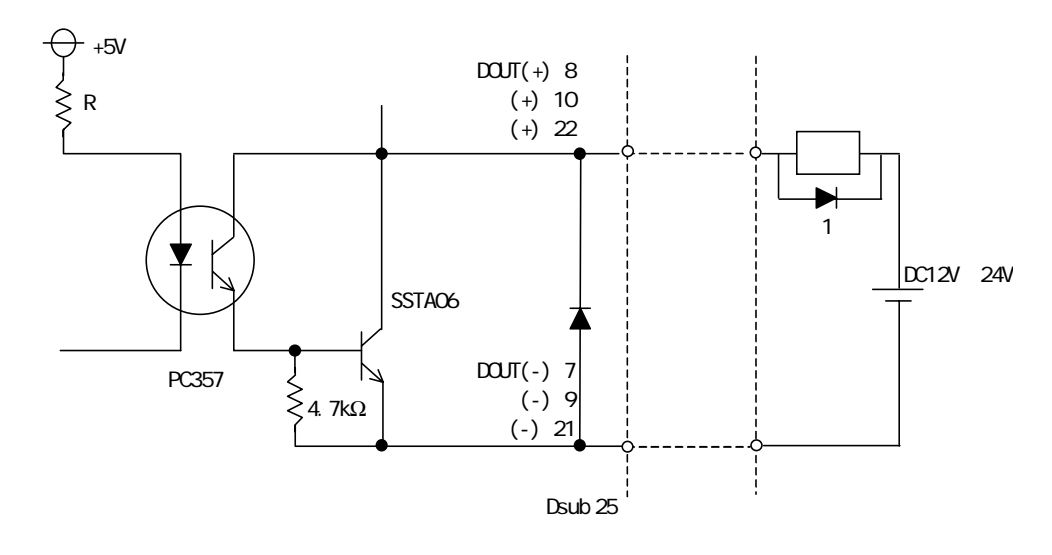

 $\sim$  100  $\sim$  100  $\sim$ 

1.5V

# <span id="page-32-0"></span>2.4 各部名称とその機能

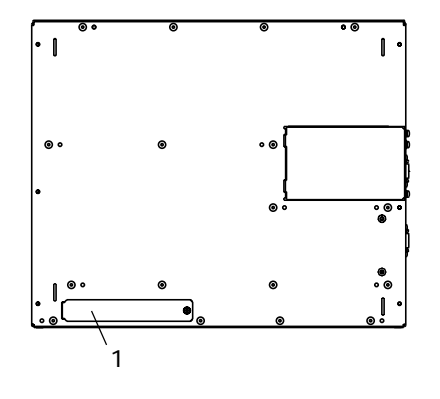

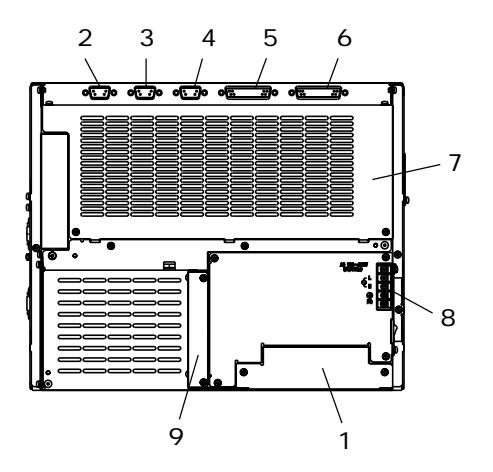

PL-B920 4

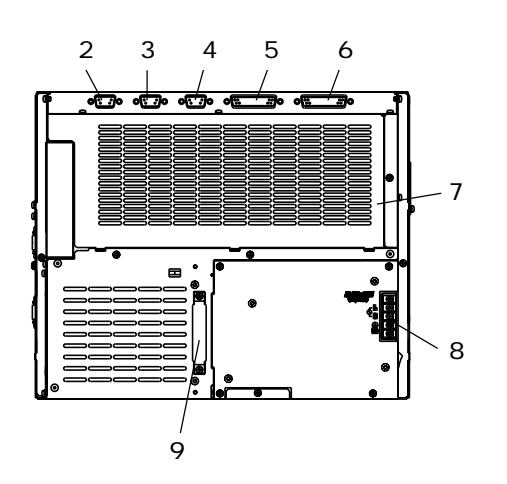

PL-B921 2

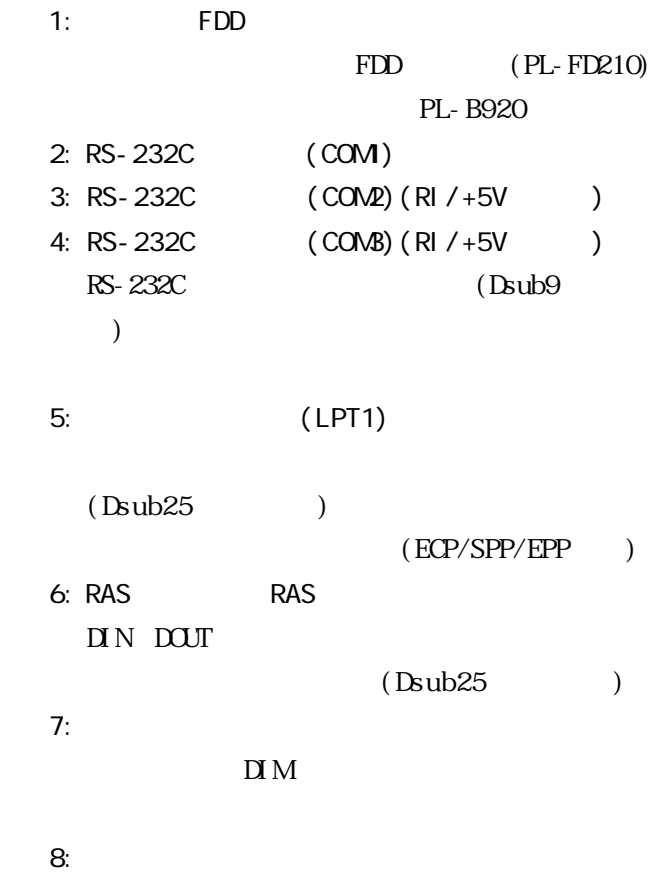

| AC100V/240V    |                 |  |
|----------------|-----------------|--|
| $9:1$ DE $1/F$ |                 |  |
| CD-ROM         | $PI - DK200$ /  |  |
|                | $(PL-MZOO-HU1)$ |  |

IDE

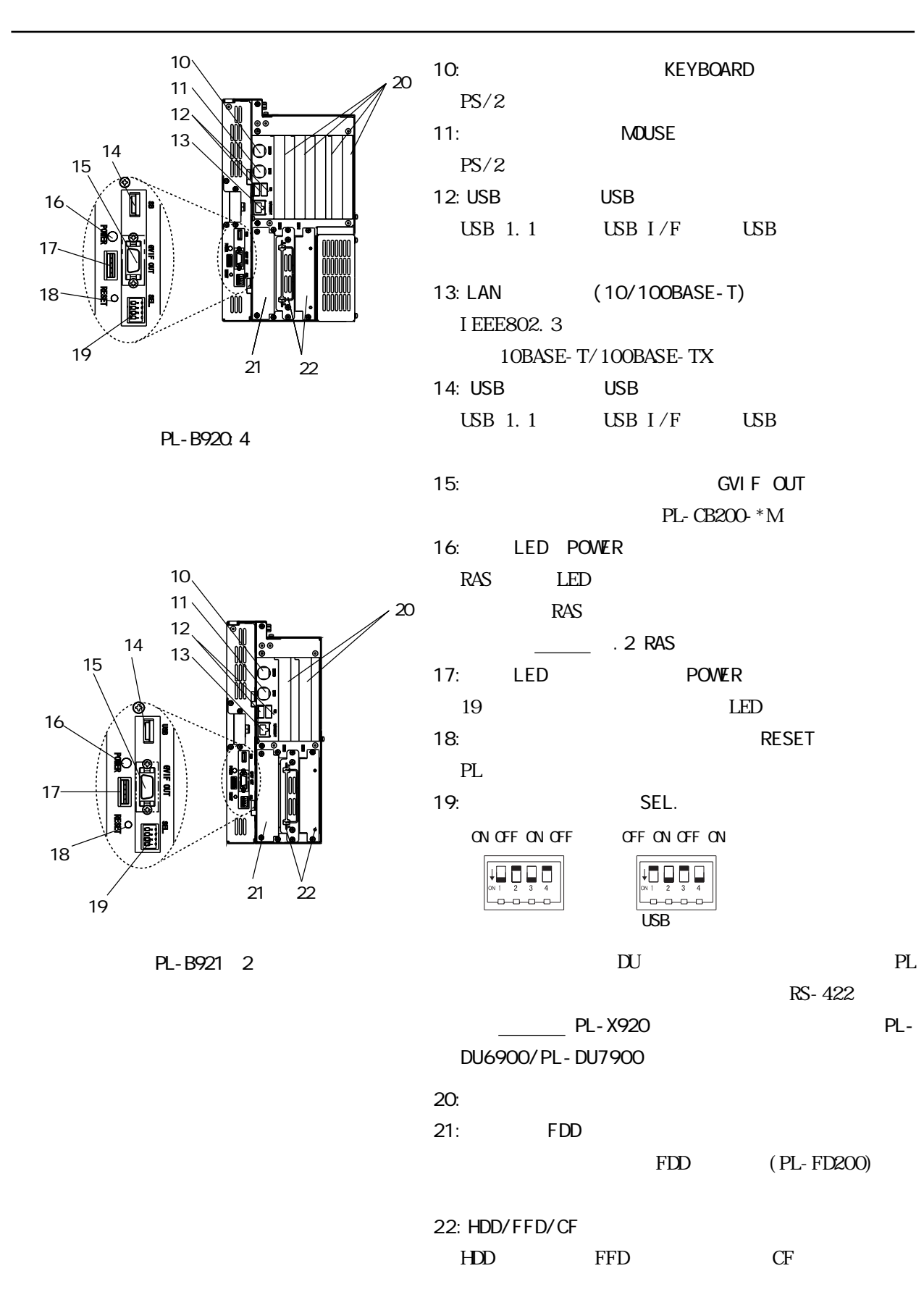

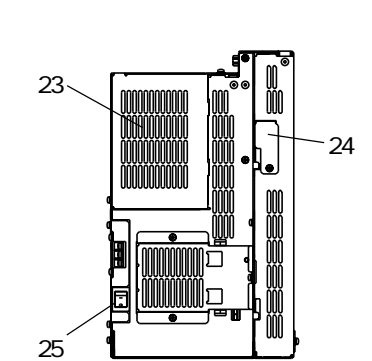

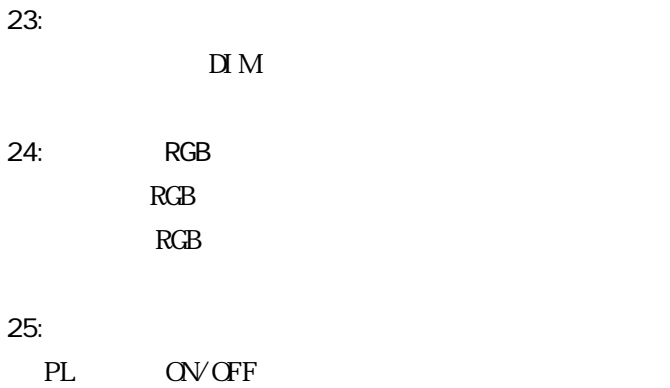

23:

PL-B920 4

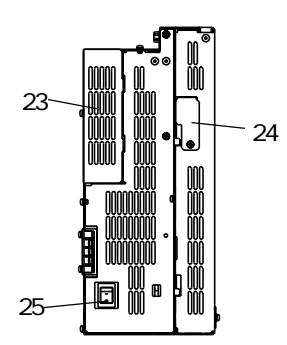

PL-B921 2

単位:mm

# <span id="page-35-0"></span>2.5

# 2.5.1 PL-B920

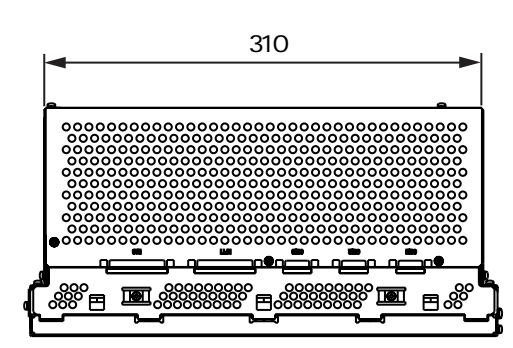

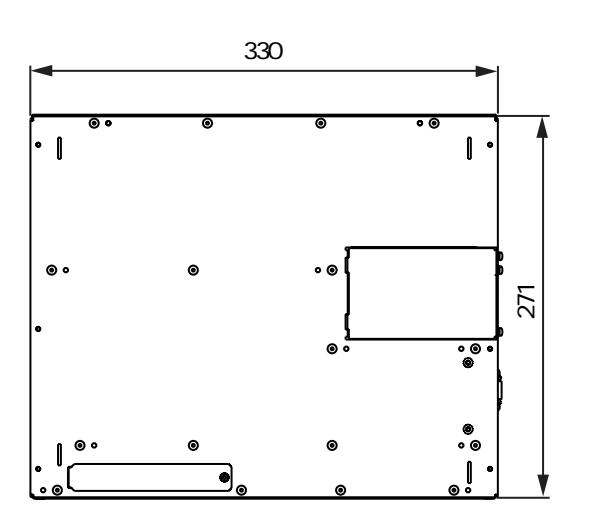

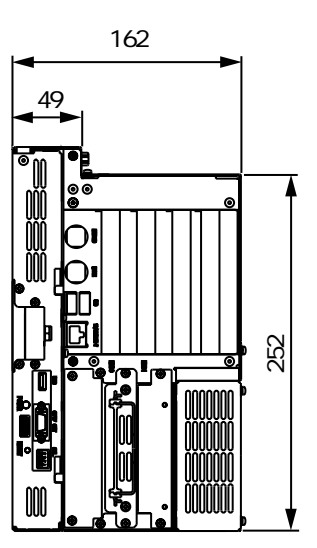
2.5.2 PL-B920

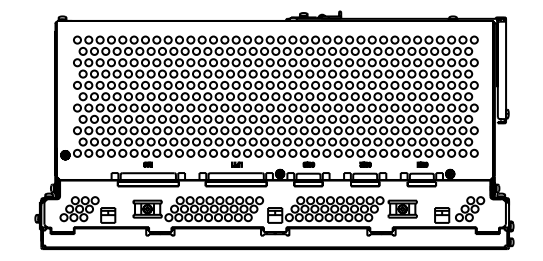

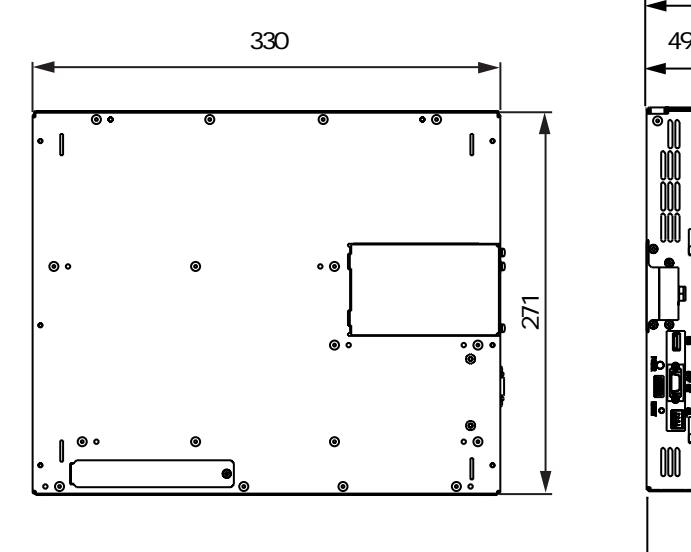

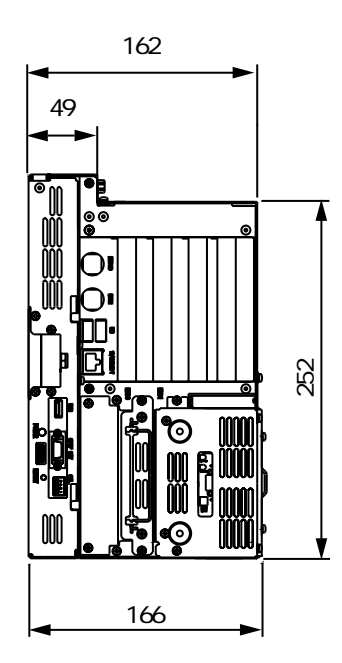

単位:mm

mm

#### 2.5.3 PL-B920 RS-232C/RS-485

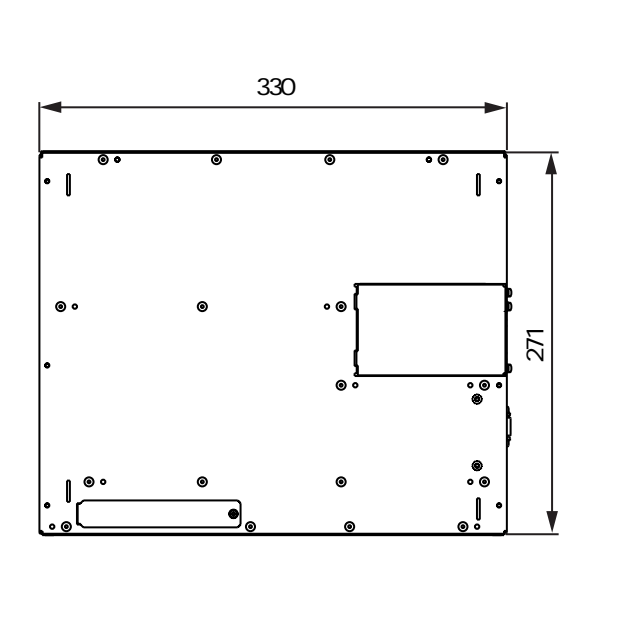

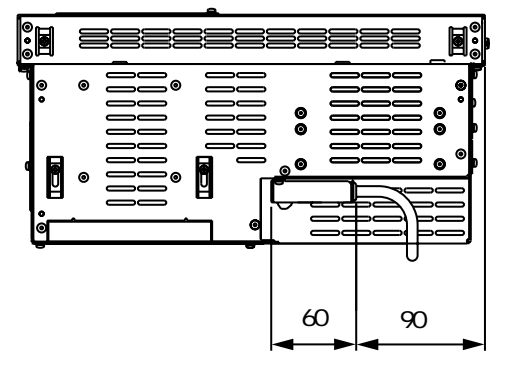

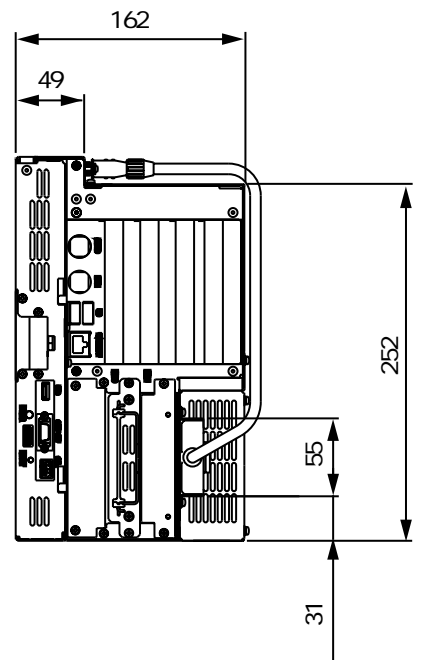

#### 2.5.4 PL-B921

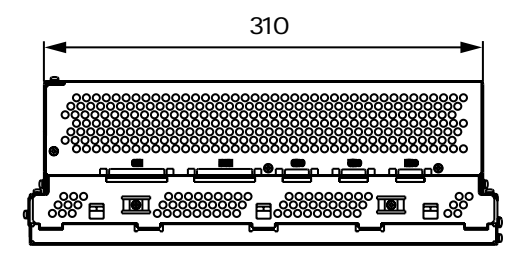

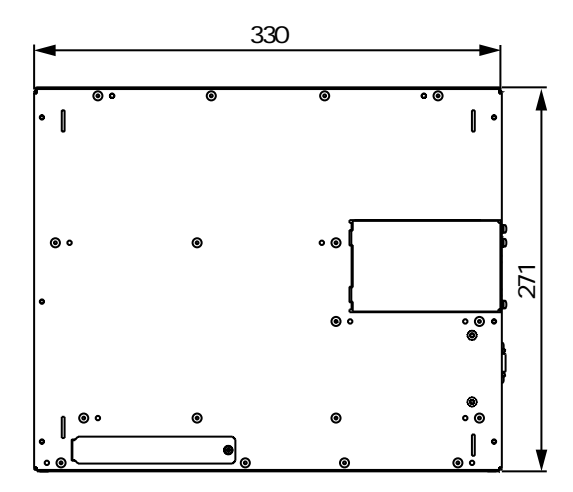

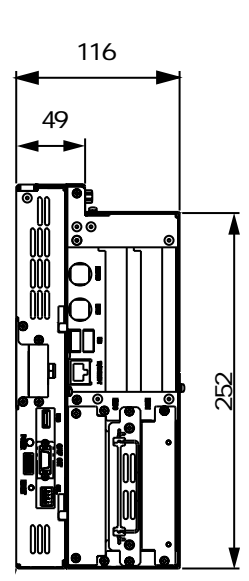

mm

2.5.5 PL-B921

mm

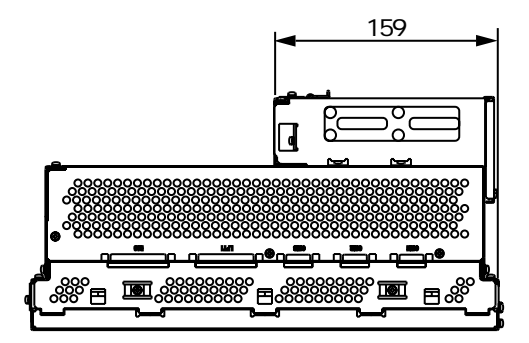

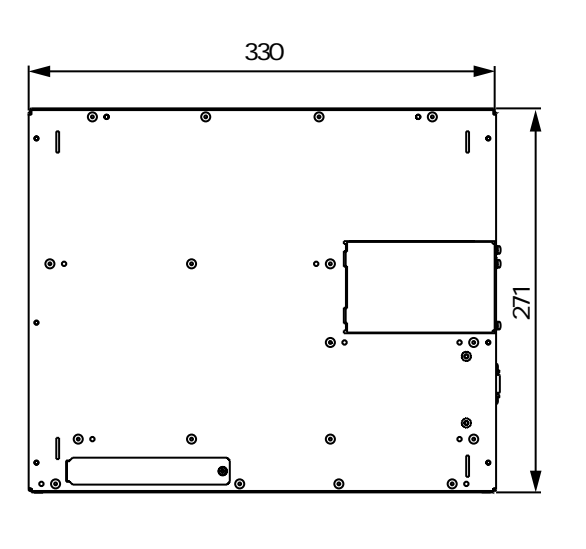

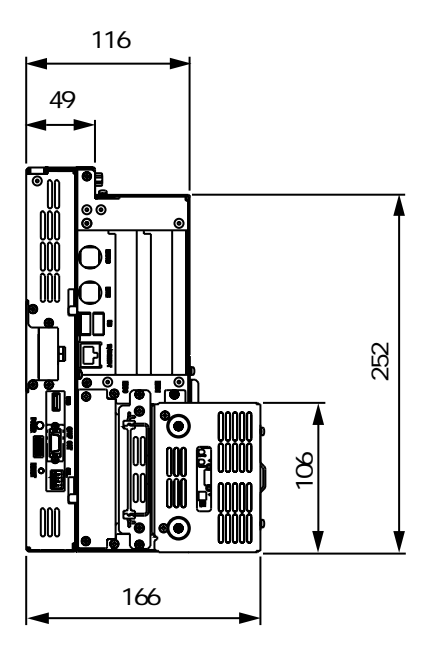

 $\frac{1}{2}$ 

言言

#### 2.5.6 PL-B921 RS-232C/RS-485

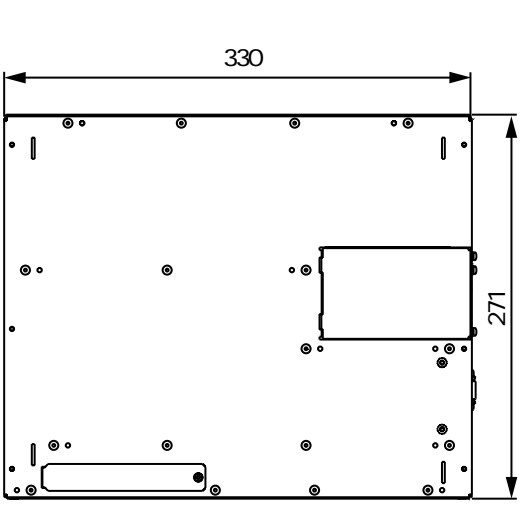

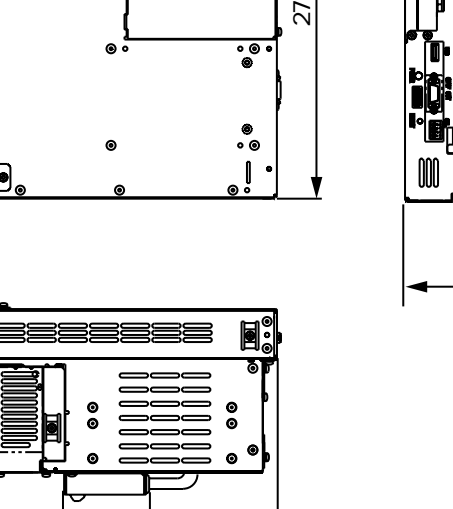

 $60 | 90$ 

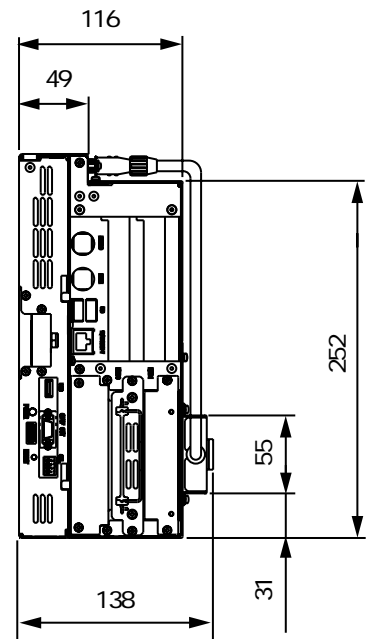

単位:mm

### $2.5.7$

PL-B920 4

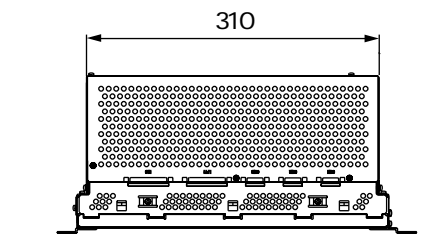

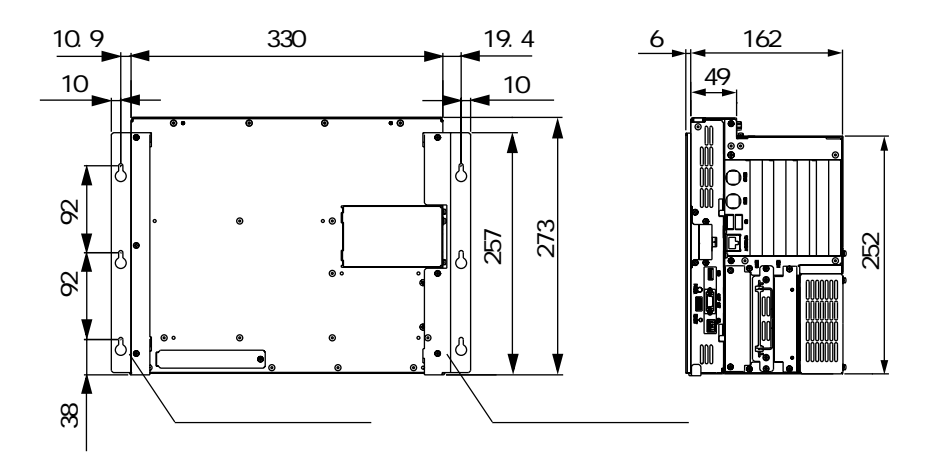

PL-B921 2

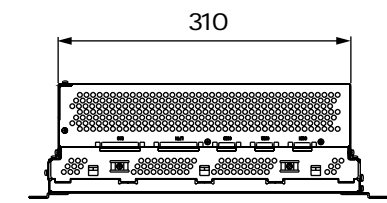

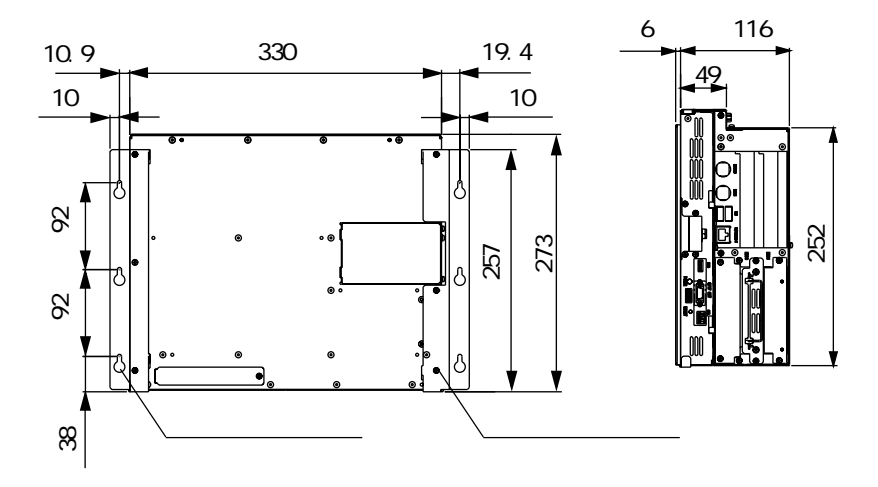

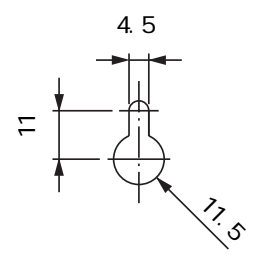

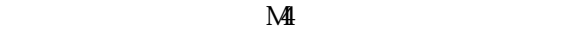

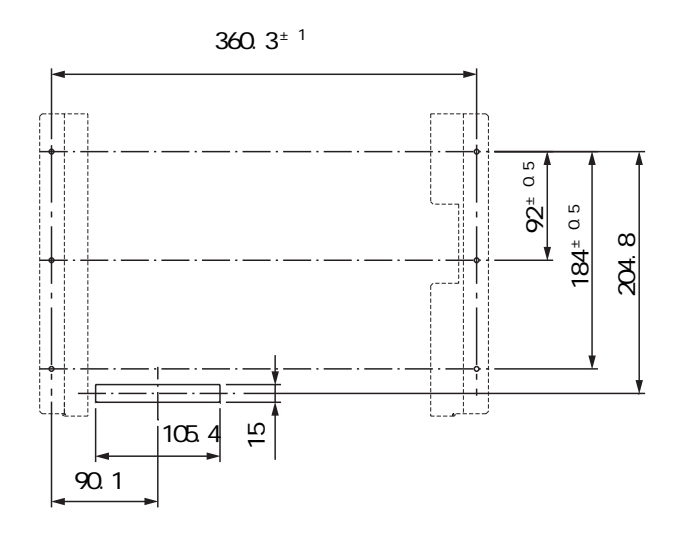

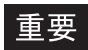

PL 3. The state of the state of the state of the state of the state of the state of the state of the state of the state of the state of the state of the state of the state of the state of the state of the state of the stat  $-21.3$ 

単位:mm

## $2.5.8$

PL-B920 4

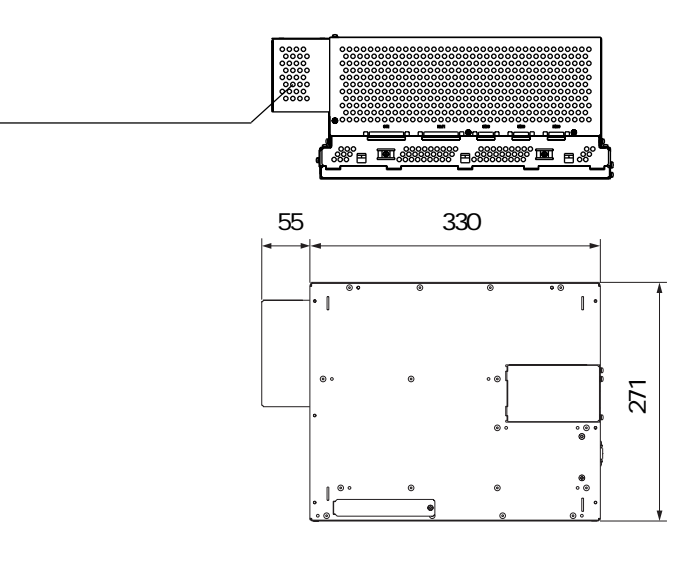

#### PL-B921 2

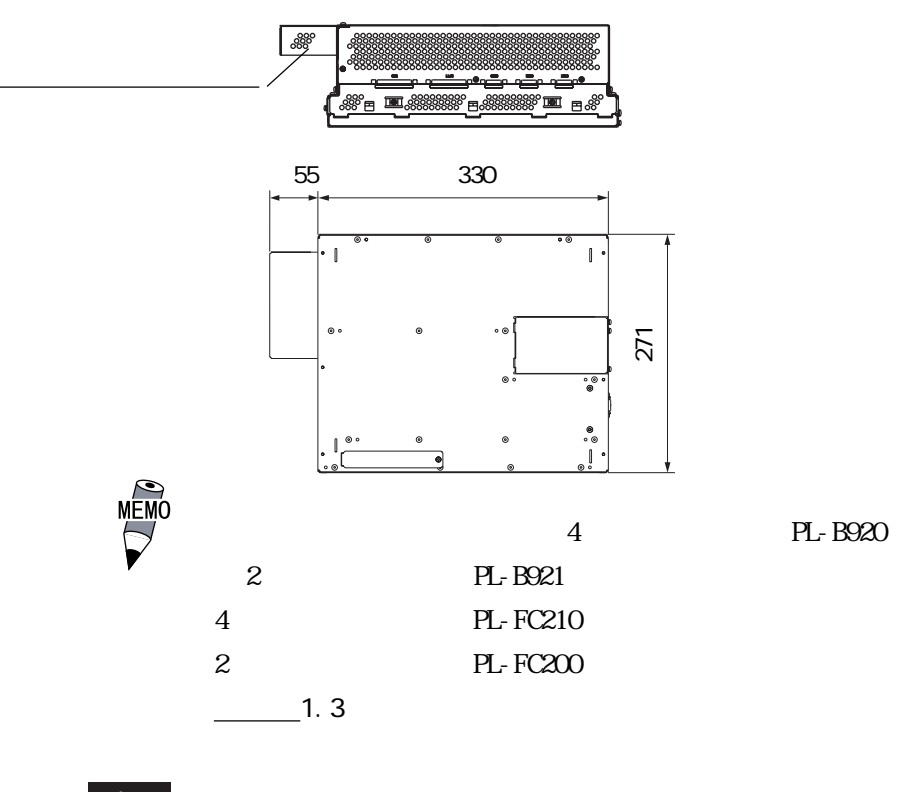

重要

 $PL$ 

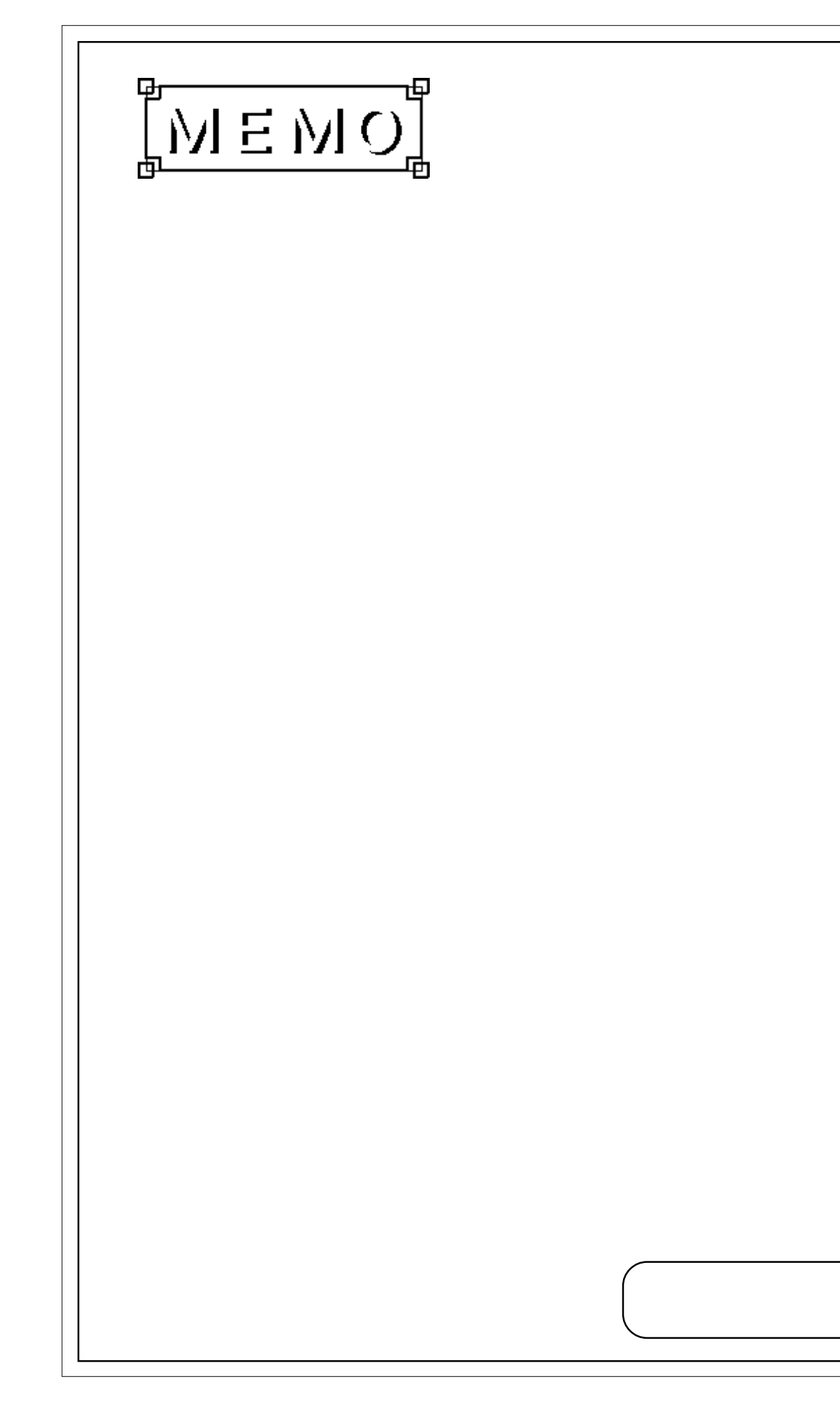

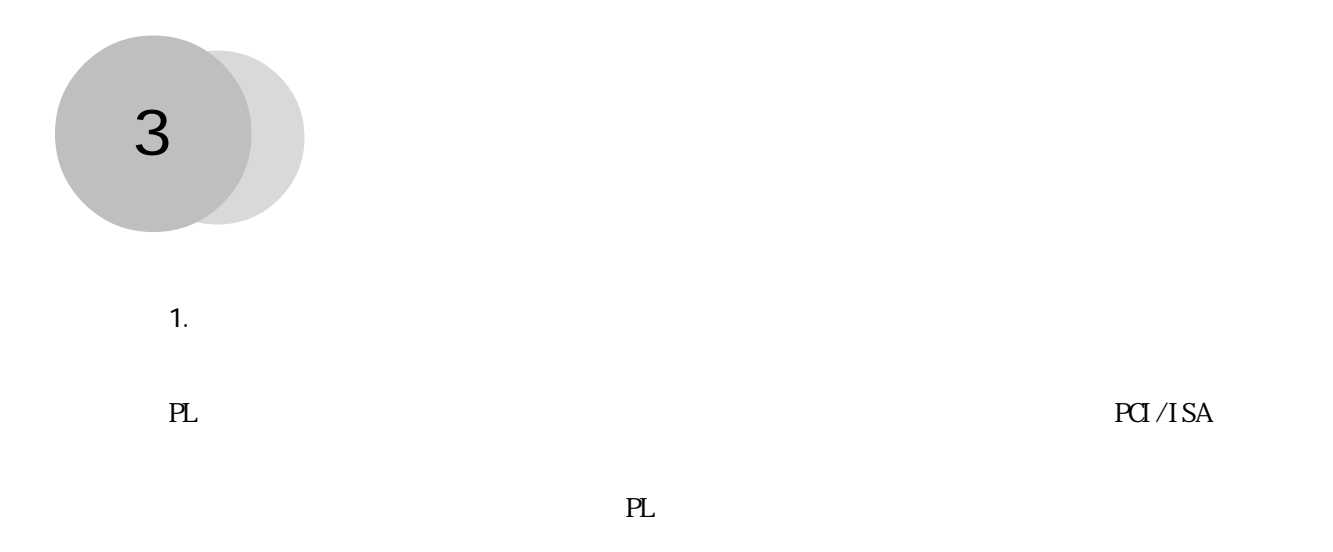

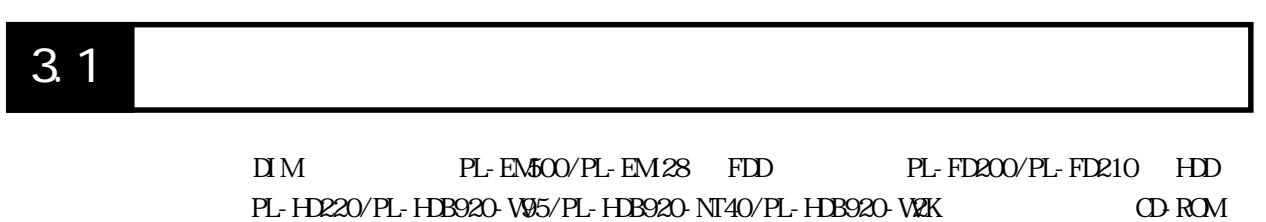

PL-DK200 PL-DU6900/PL-DU7900  $\overline{\phantom{a}}$ 

3.1

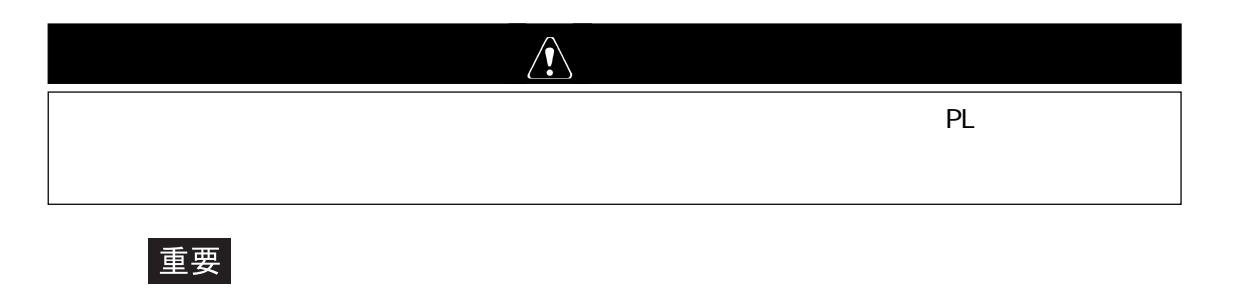

**PL** よくなる おくしゃ アクセス こうしゃ アクセス こうしん

 $3.1.1$ 

PL-B920 4

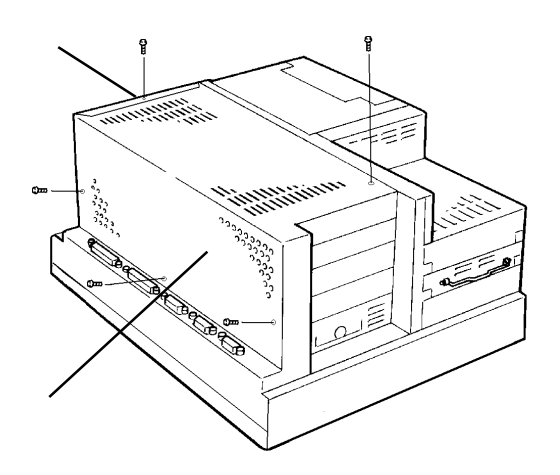

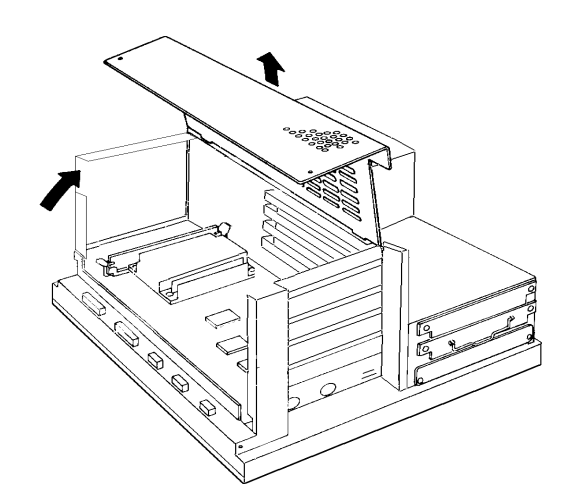

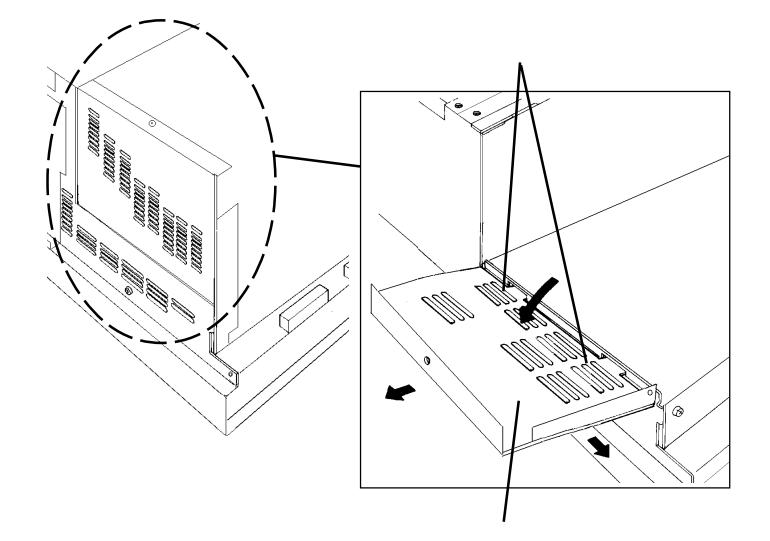

PL 2000 PL 2000 PL 2000 PL 2000 PL 2000 PL 2000 PL 2000 PL 2000 PL 2000 PL 2000 PL 2000 PL 2000 PL 2000 PL 200

 $5$ 

PL-B921 2

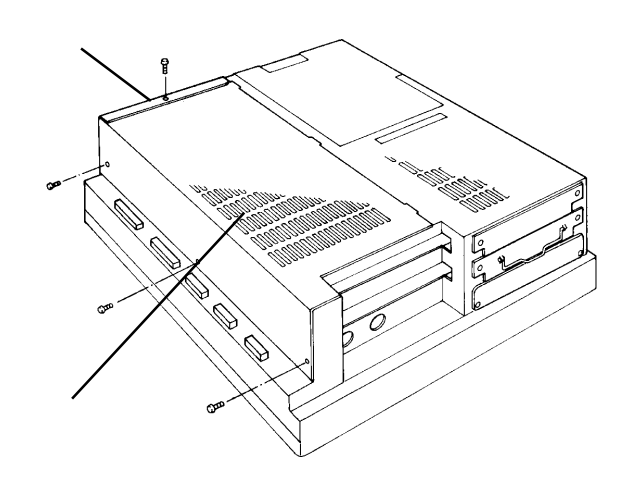

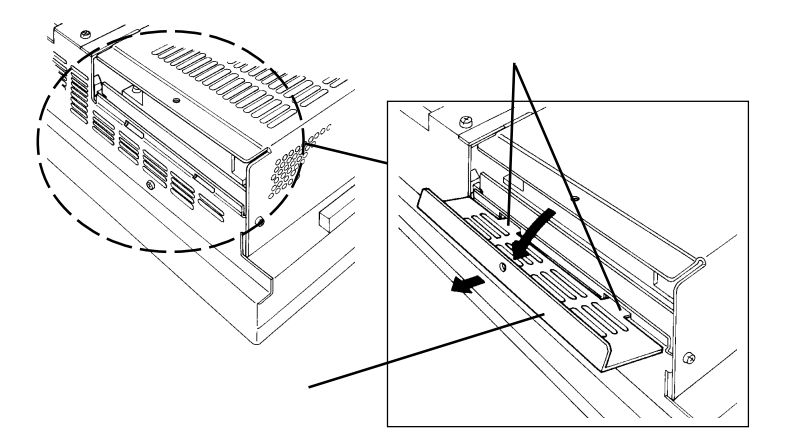

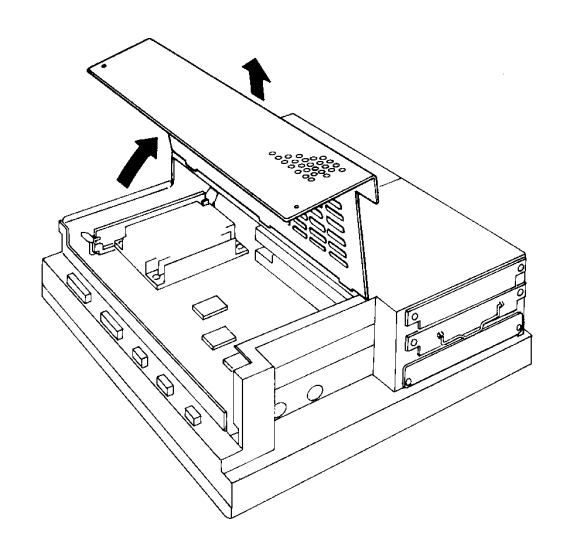

 $4\,$ 

PL 2000 PL

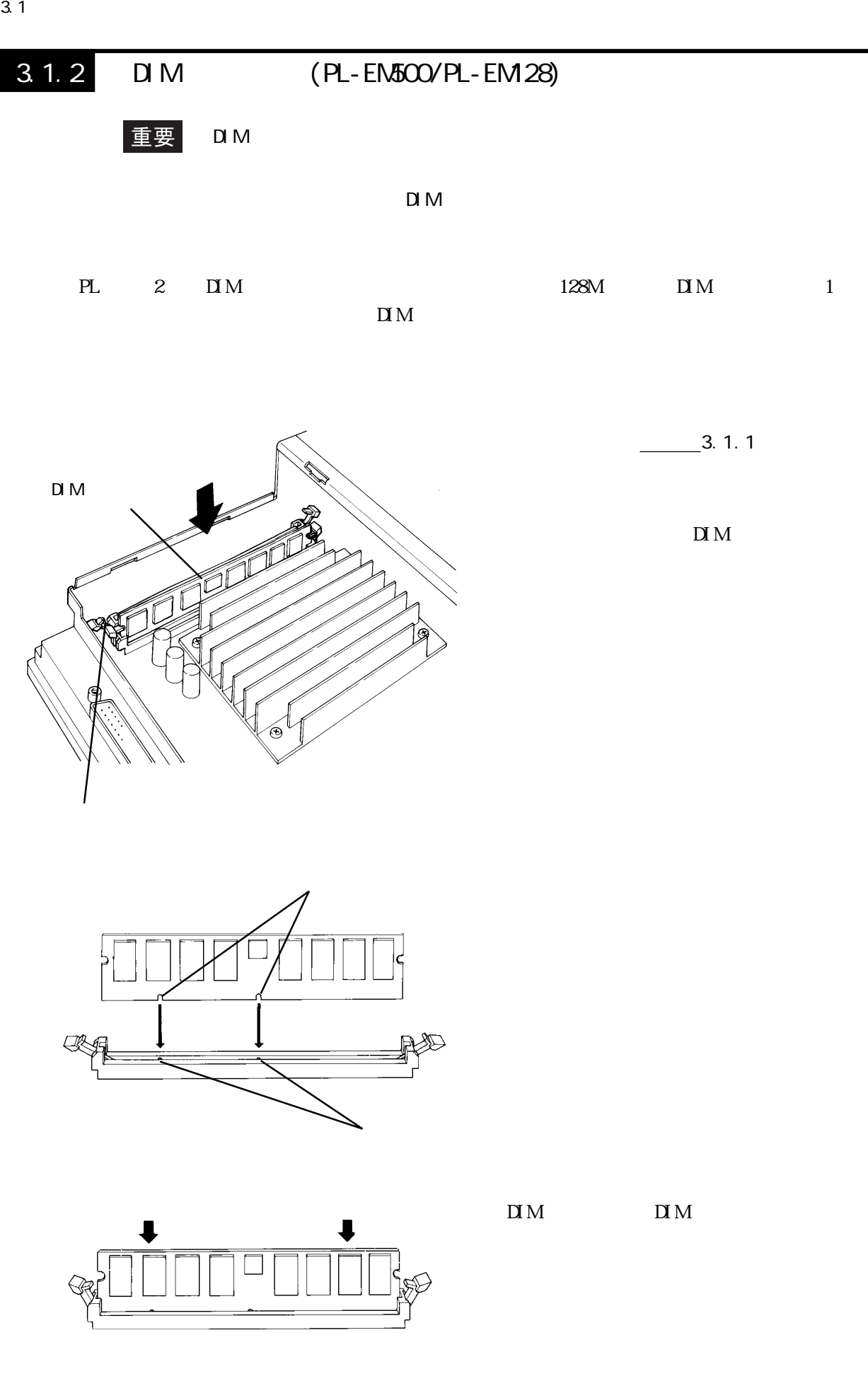

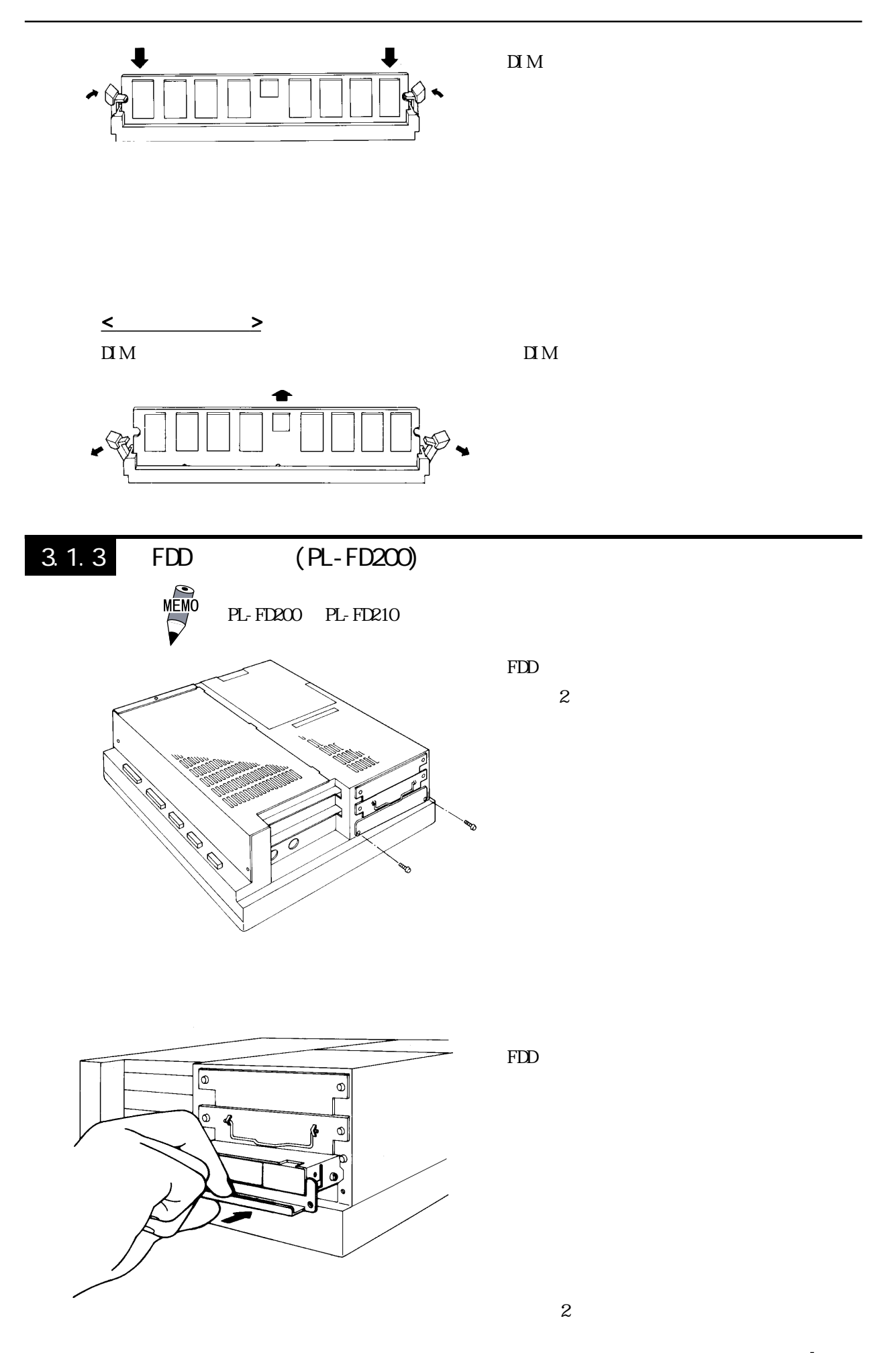

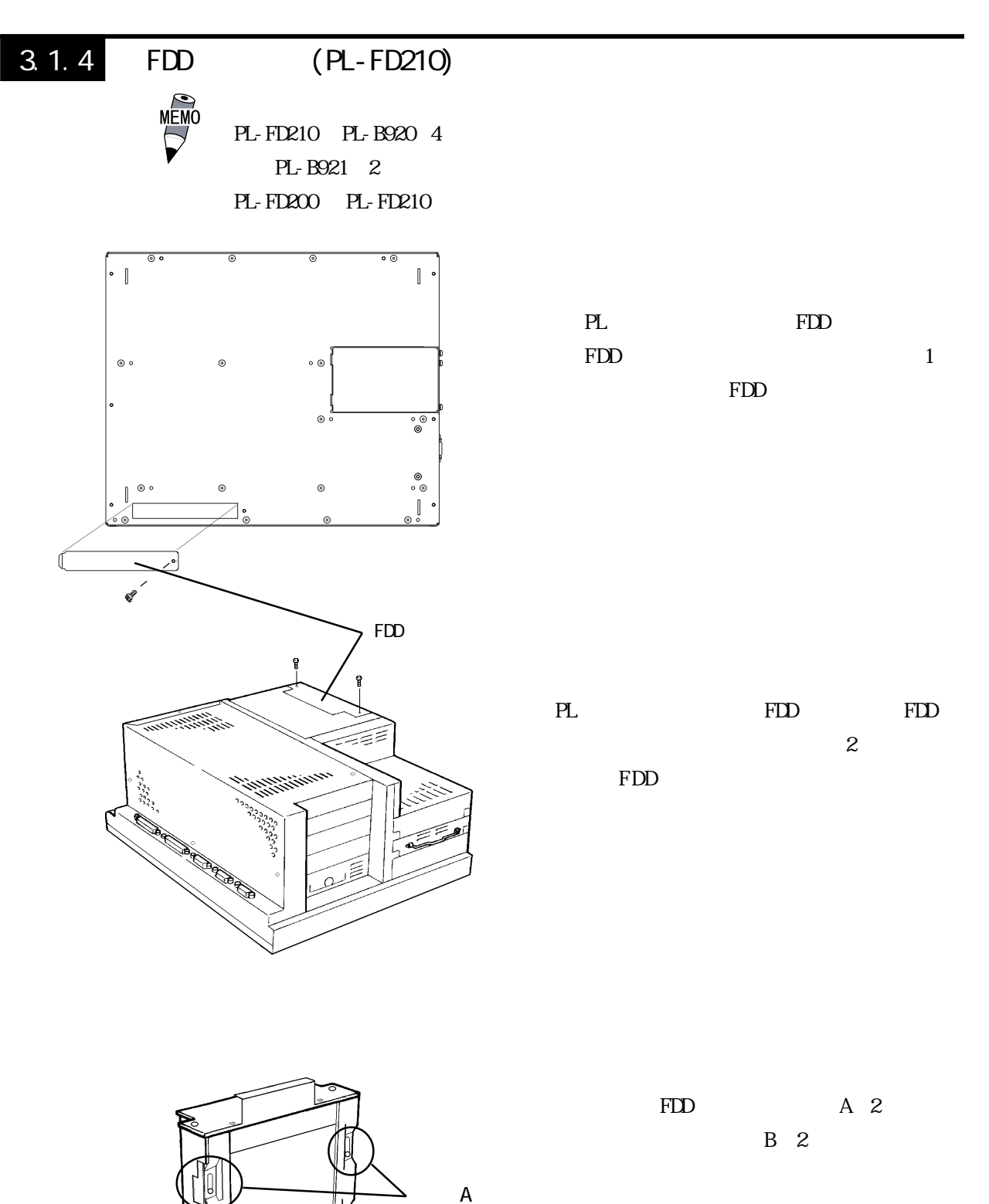

ネジB

n.

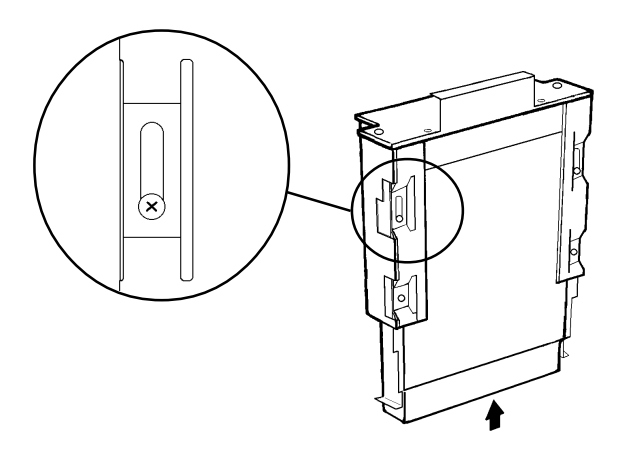

FDD  $\mathbf A$  B

- (х
	-
- FDD
- 重要 PL-FD210 PL PL-FD210 PL
	- PL-FD210 2

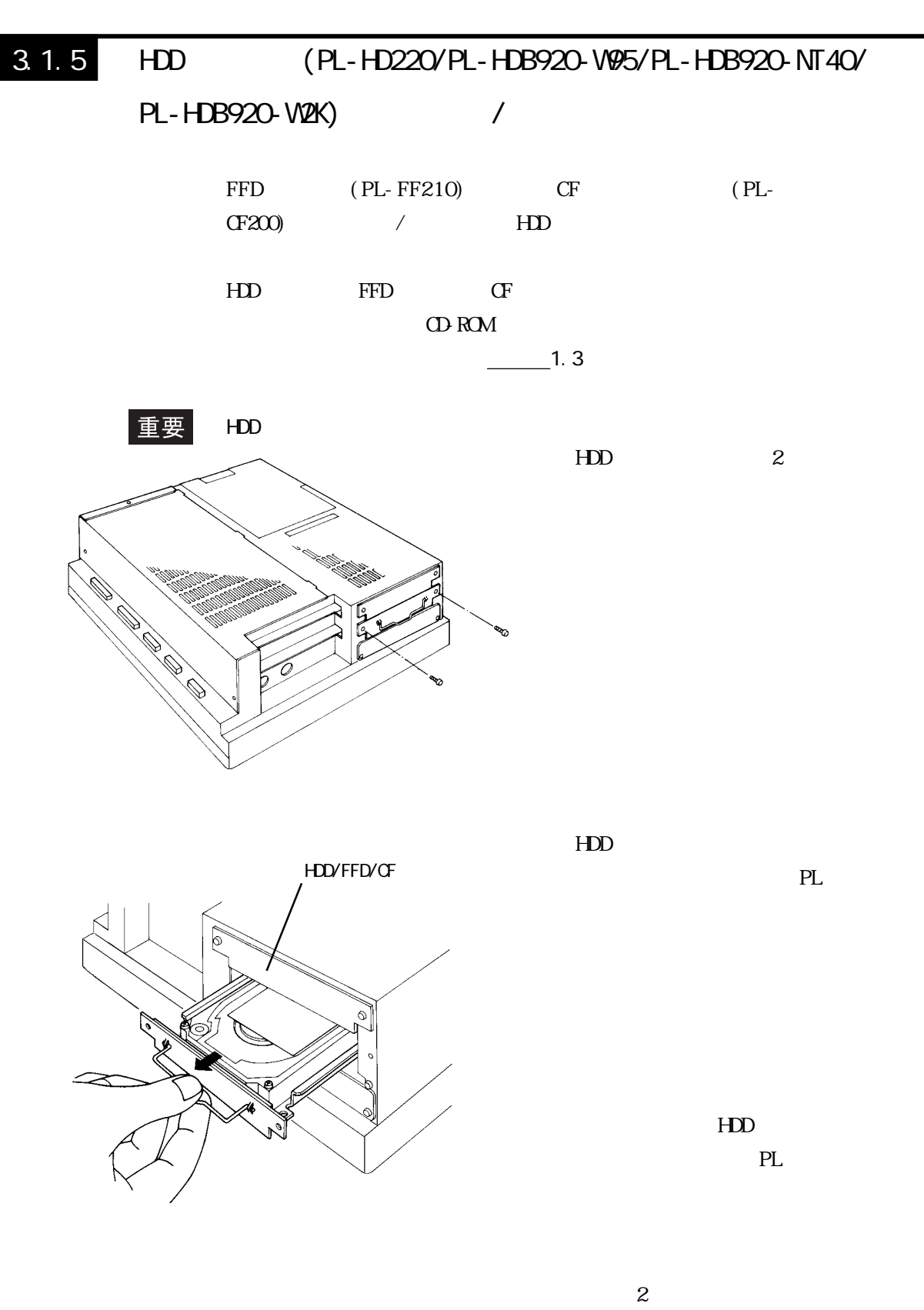

 $3.1.6$ 

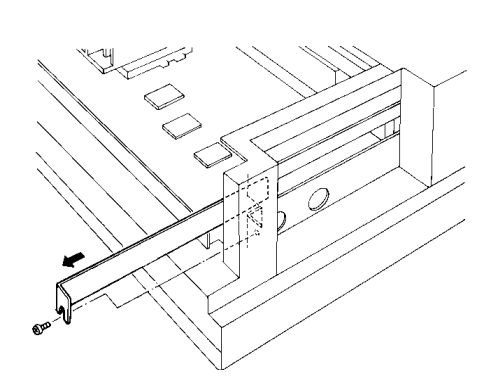

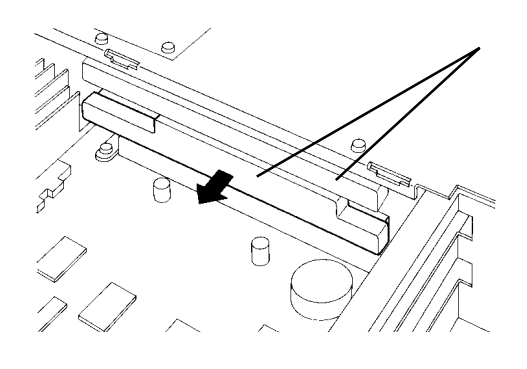

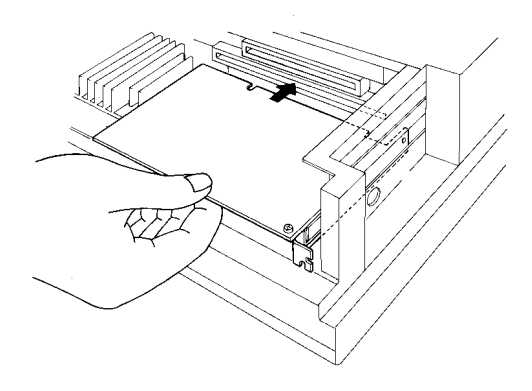

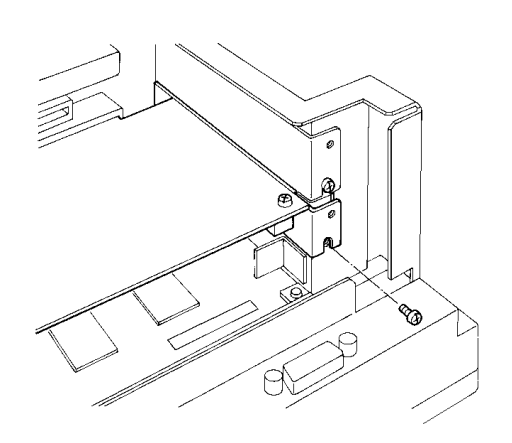

 $PL$  $-3.1.1$ 

 $\mathbf 1$ 

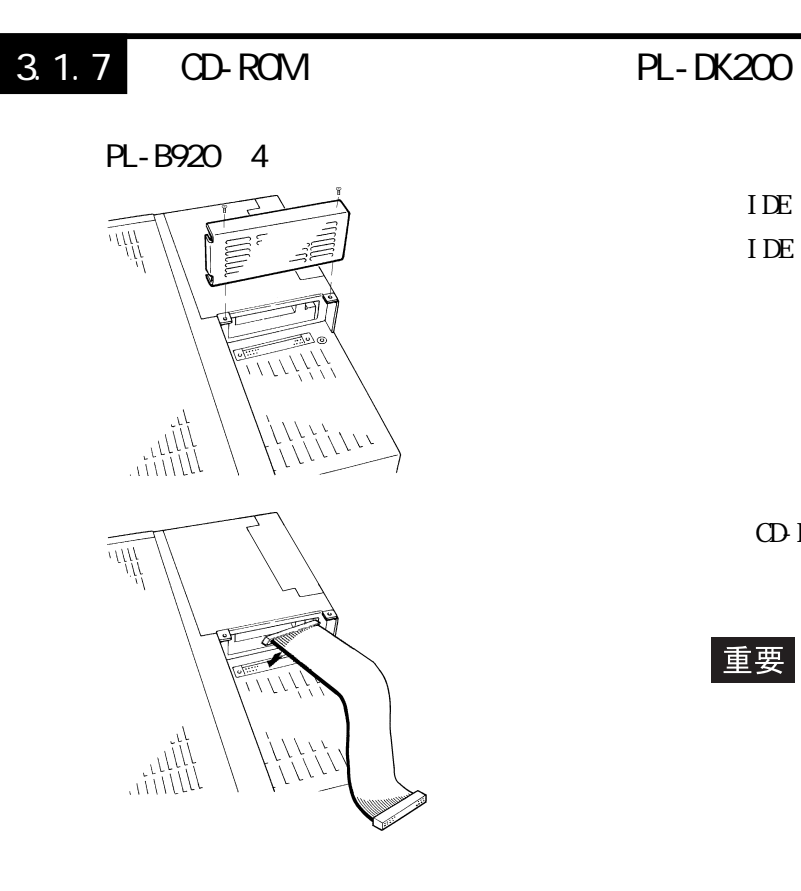

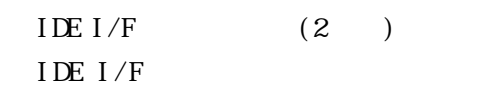

CD-ROM IDE  $I/F$ 

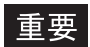

PL-B921 2

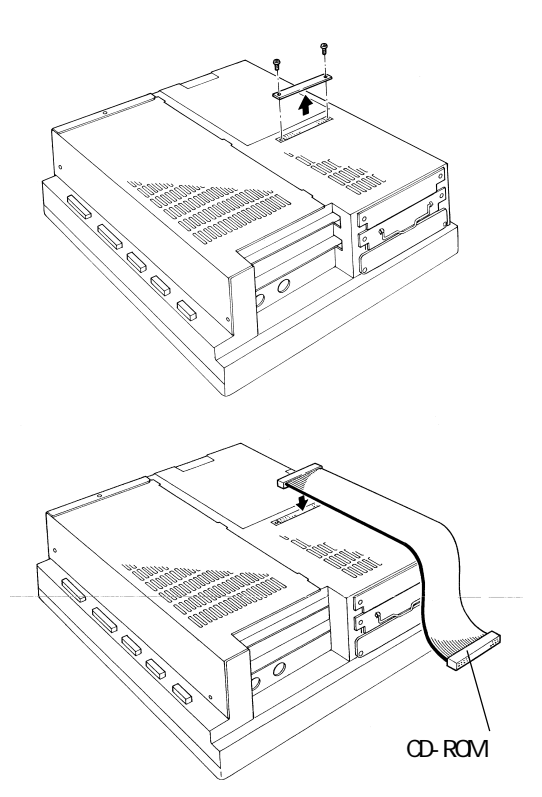

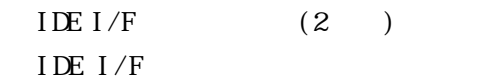

CD-ROM IDE  $I/F$ 

重要

# 3.1.8 PL-DU6900/PL-DU7900

PL DU PL

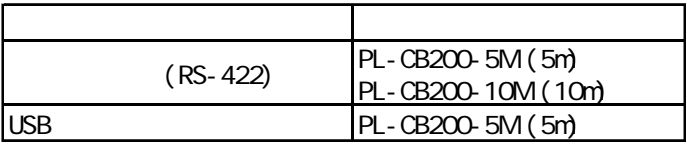

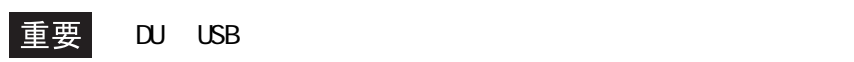

 $3<sub>1</sub>$ 

5章システムのセットアップ

 $\cup$ SB $\cup$ SB の際には、システム情報の設定を行ってください。参照→第

USB/<sub>シ</sub>

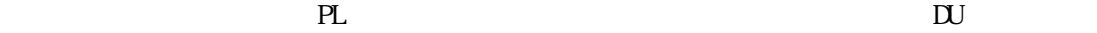

 $\mathbb{R}$ -422  $\mathbb{R}$ 

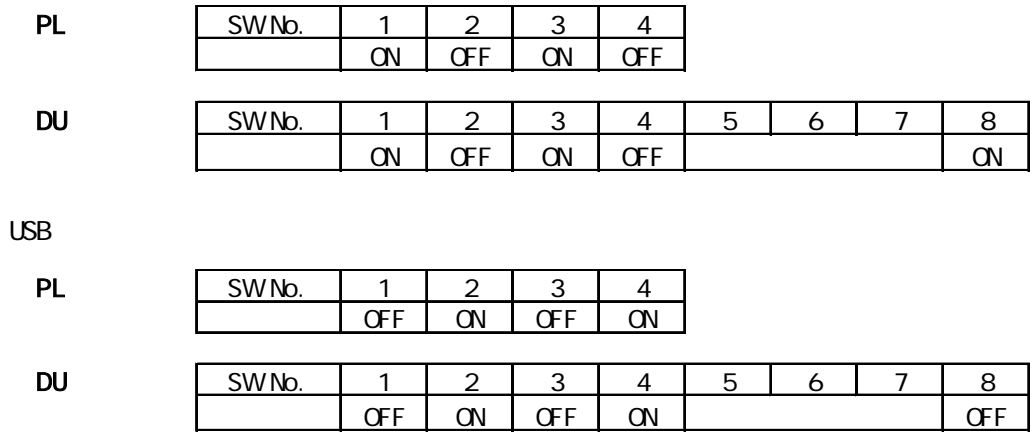

#### 3.1.9 RGB

 $\overline{\text{CRT}}$  (FP) PL

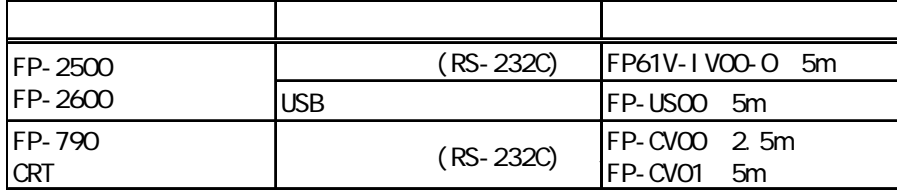

■ CRT モニタの接続

RGB CRT CRT CRT VGA

アナログ RGB

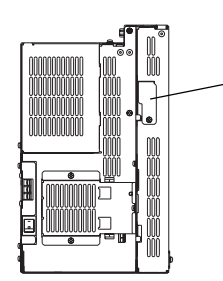

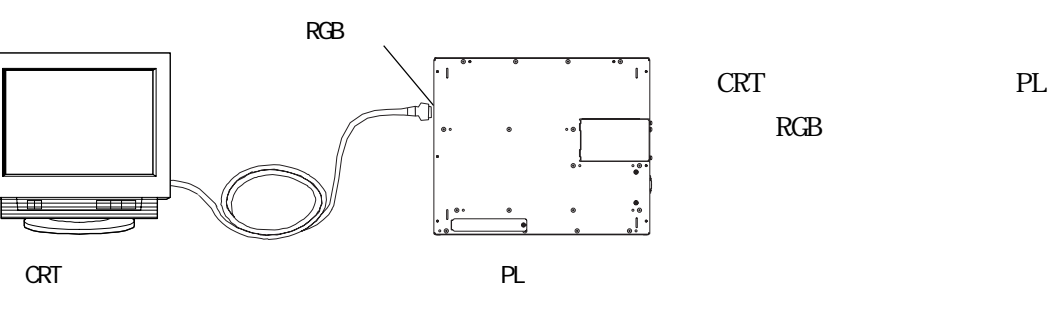

RGB

 $(1)$  RGB

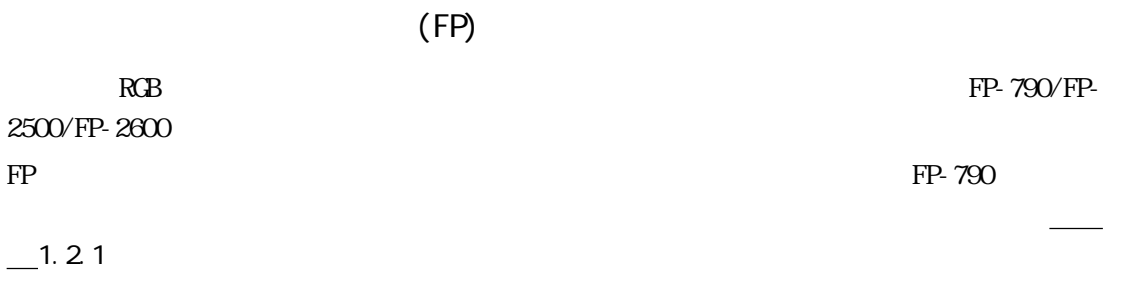

接続方法は、CRT モニタの接続方法と同様です。

# $3.1.10$

PL  $\blacksquare$ 

PL-B920 4

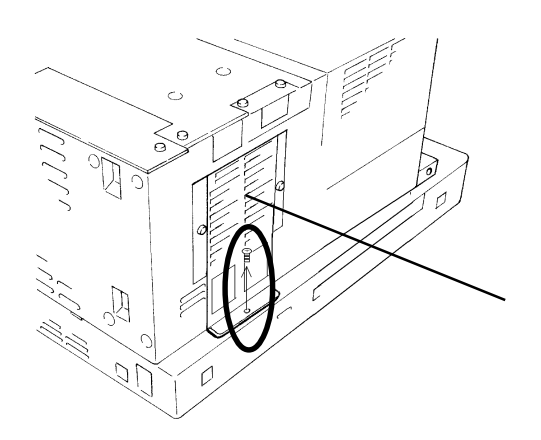

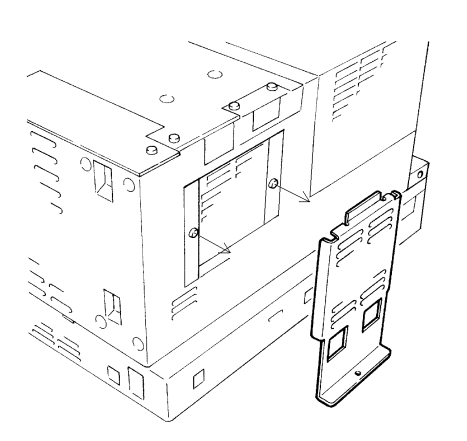

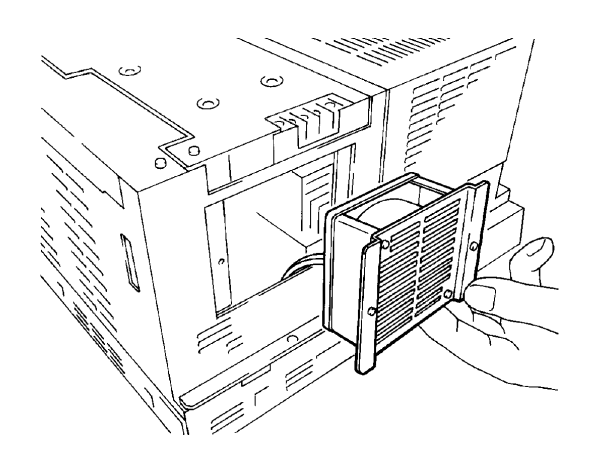

 $\frac{21.2}{\pi}$ 

 $\overline{1}$ 

 $\overline{c}$ 

 $PL$ 

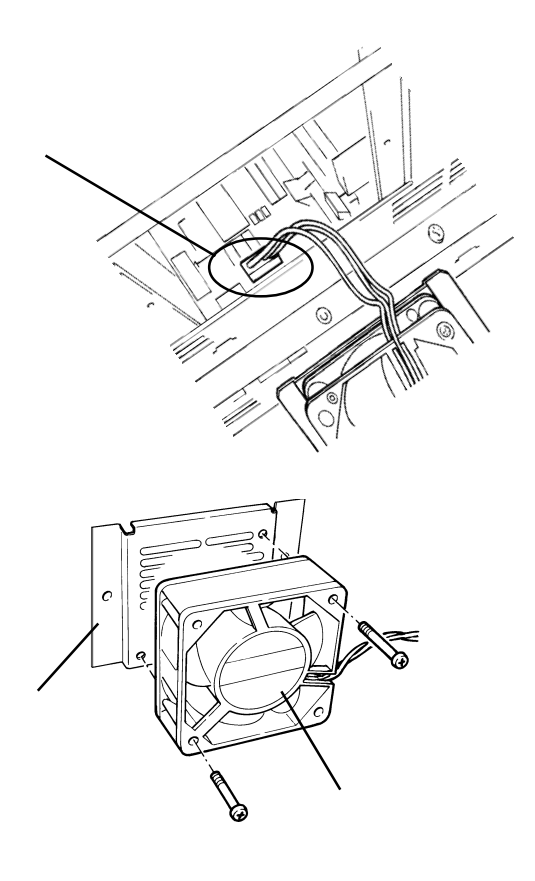

PL-B921 2

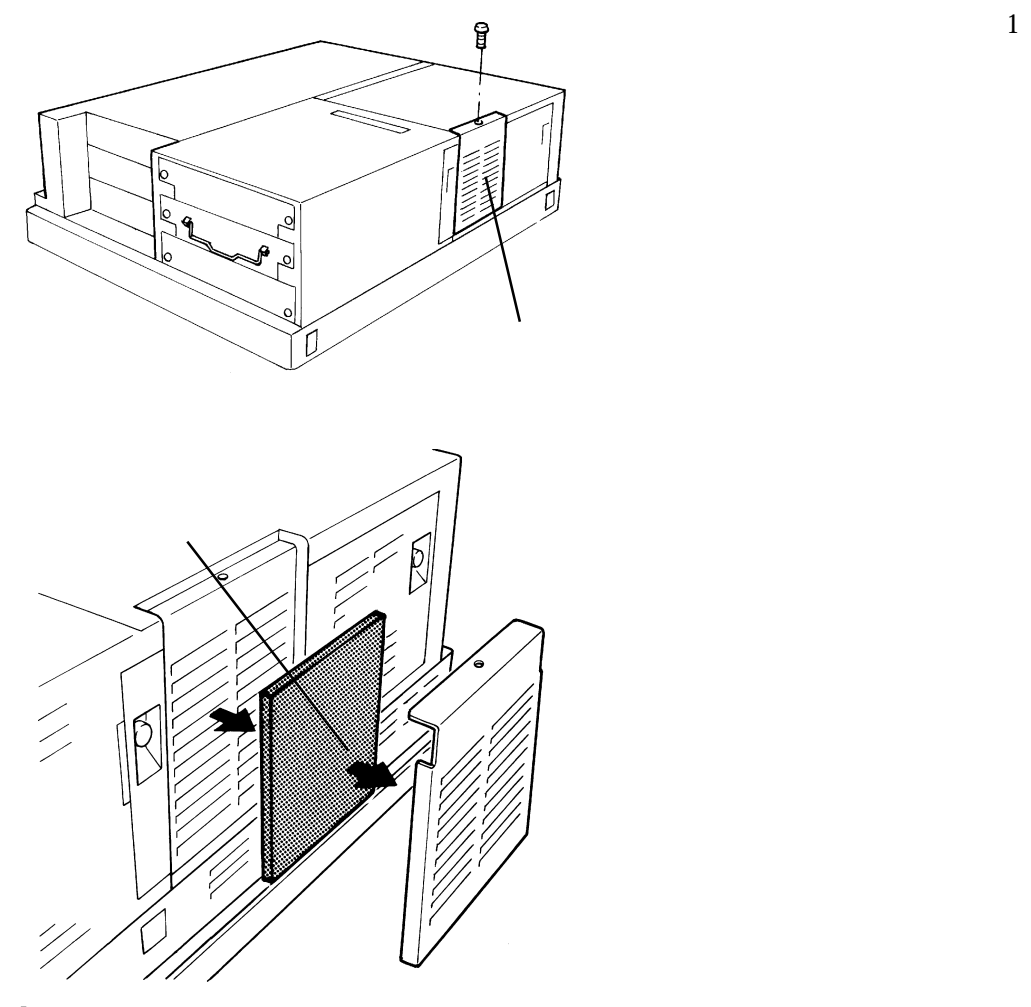

 $\mathbf{2}$ 

 $\mathbf{R}$ 

 $\overline{1}$ 

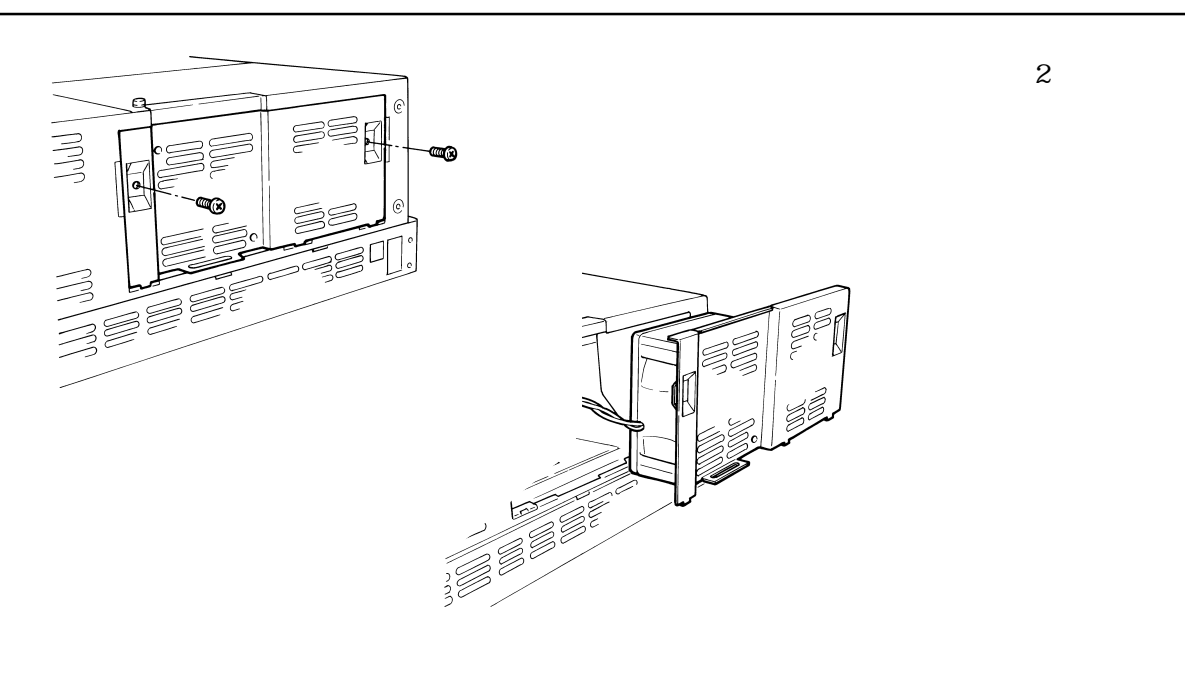

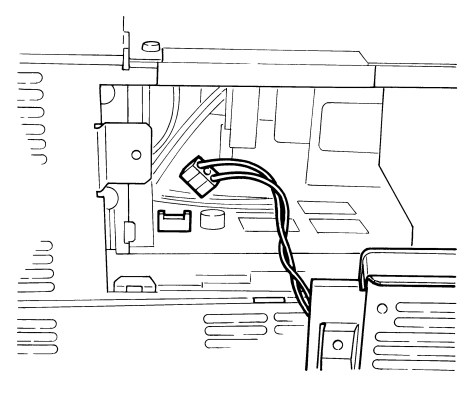

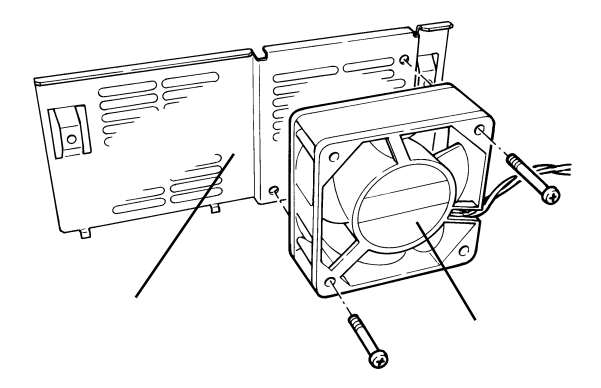

 $\mathbf{2}$ 

 $\overline{\text{h}}$ 

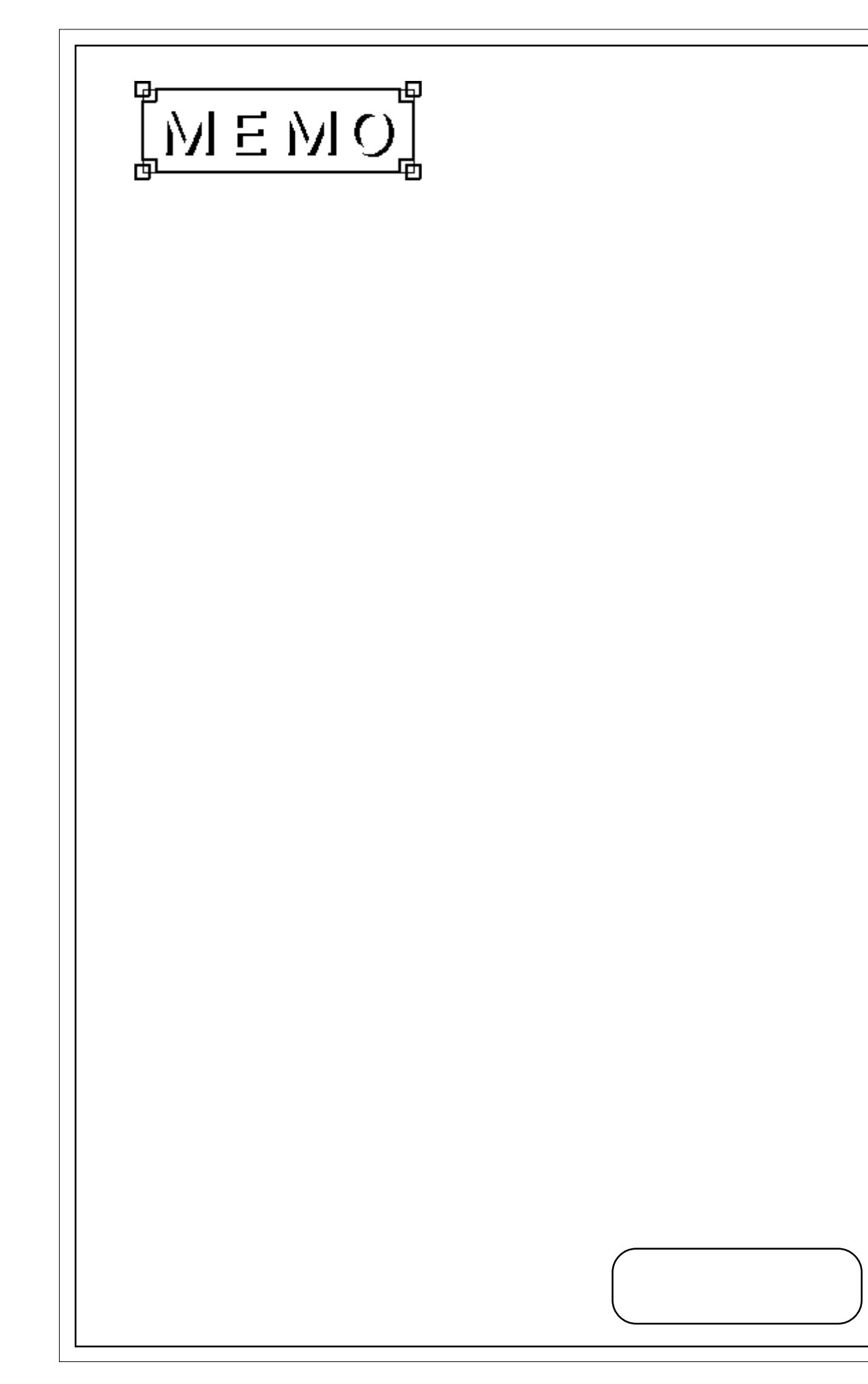

 $1. P<sub>L</sub>$ 2. 配線について

**4 4 a** 

PL 2000 PL

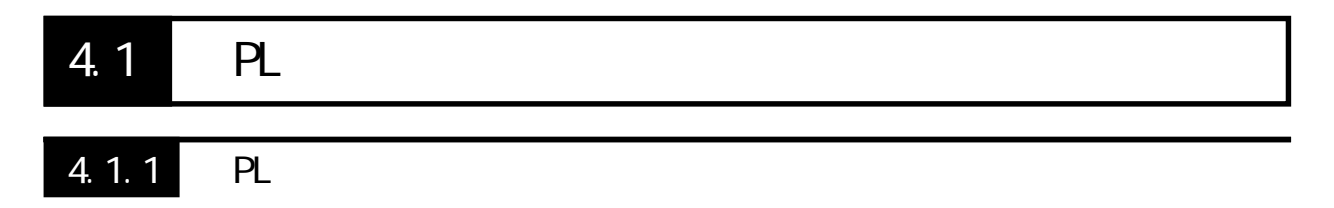

 $PL$ 

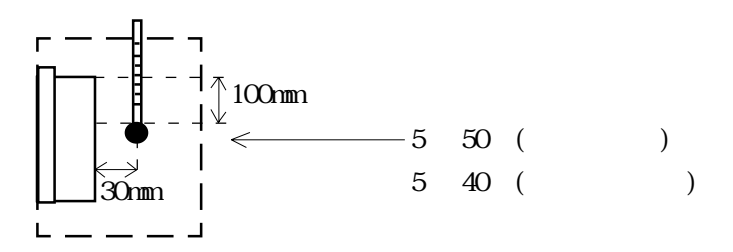

 $PL$ 

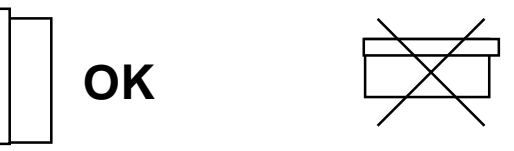

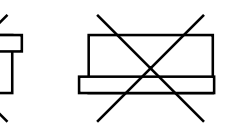

 $30^{\circ}$ 

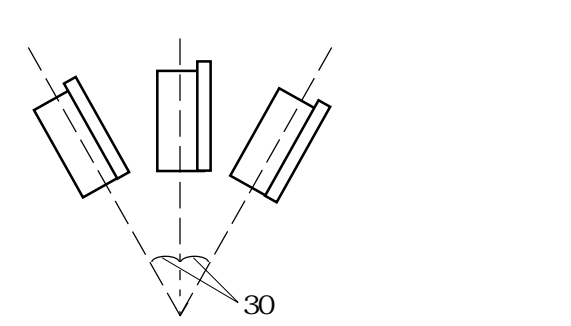

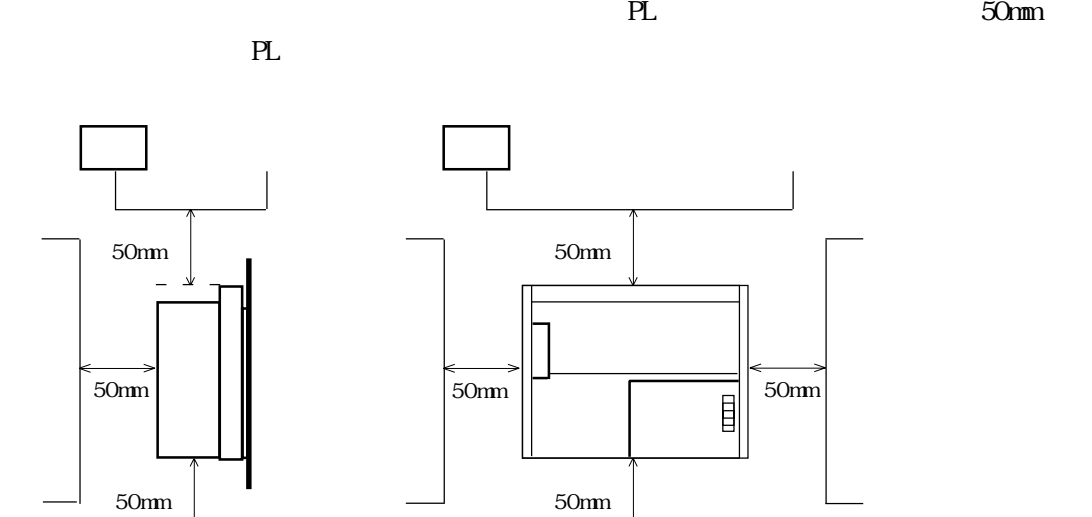

 $PL$ 

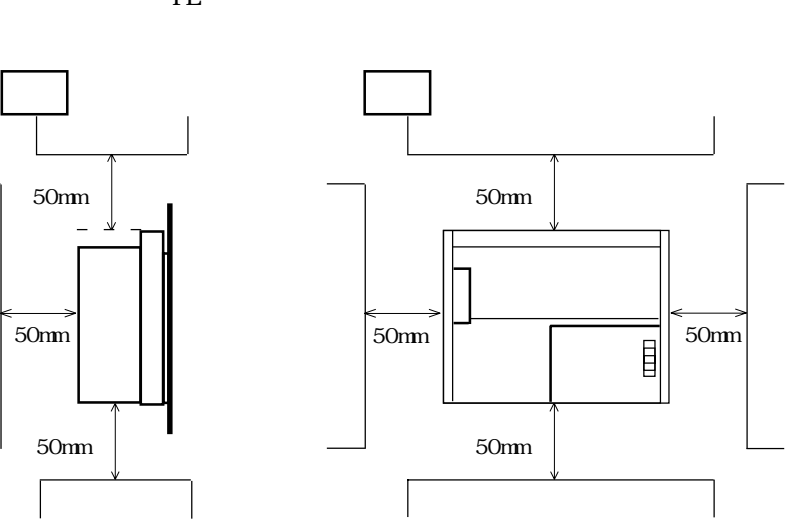

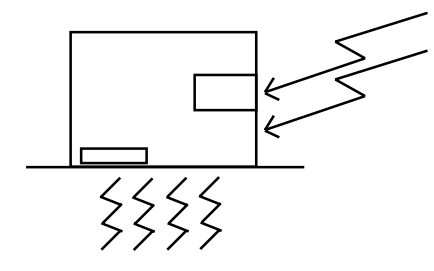

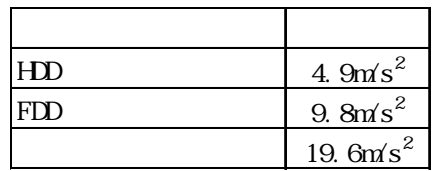

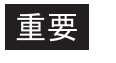

el PL is the problem of the problem of the problem of the problem of the problem of the problem of the problem of the problem of the problem of the problem of the problem of the problem of the problem of the problem of the

<mark>ここに、ハードディスクの誤りをあてない。ハードディスクの誤りをあてるという。ハードディスクの</mark>

**PL** センター アイディスク きょうしゃ アイディスク きょうしゃ

 $4.1.2$ 

 $PL$ 

4.1.1 PL

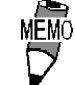

重要

 $19$ 

PL-RM200

 $\rm 6$  PL  $\rm 6$ 

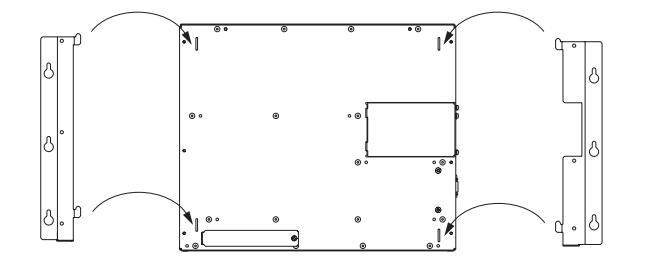

 $\frac{\phantom{z}}{\phantom{z}}$  2.5.2  $\phantom{z}$ 

 $M<sub>4</sub>$  PL

 $PL$ 

PL  $\blacksquare$ 重要

0.5 0.6N m

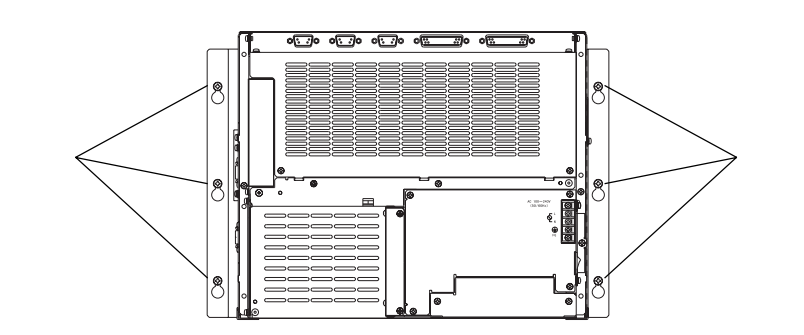

## 4.21

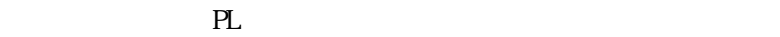

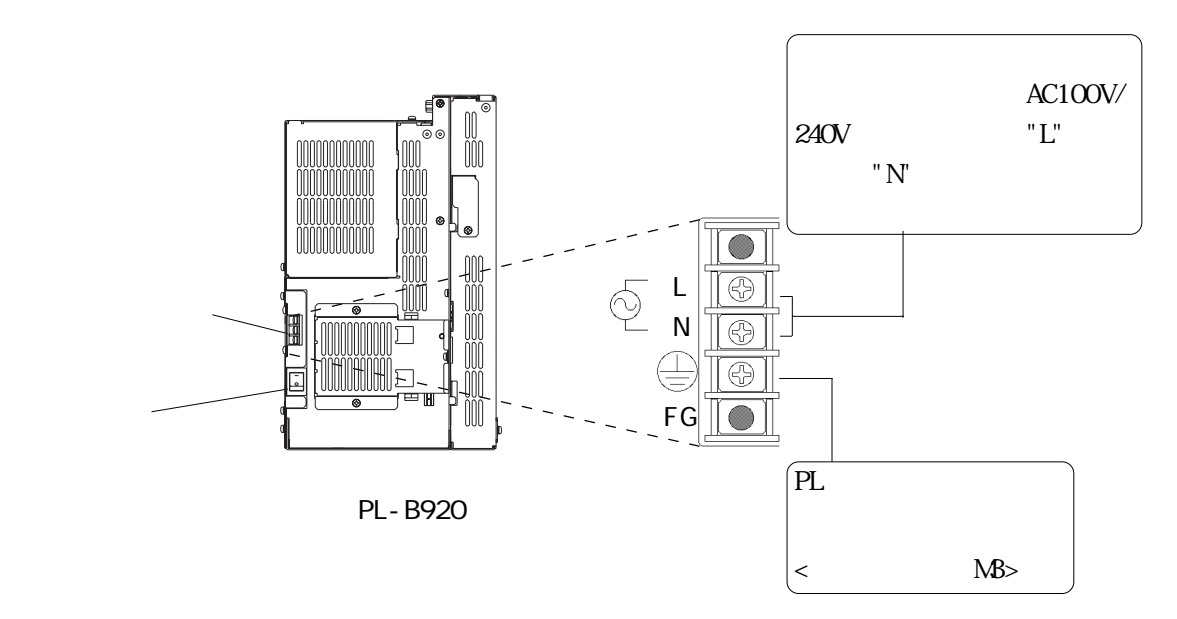

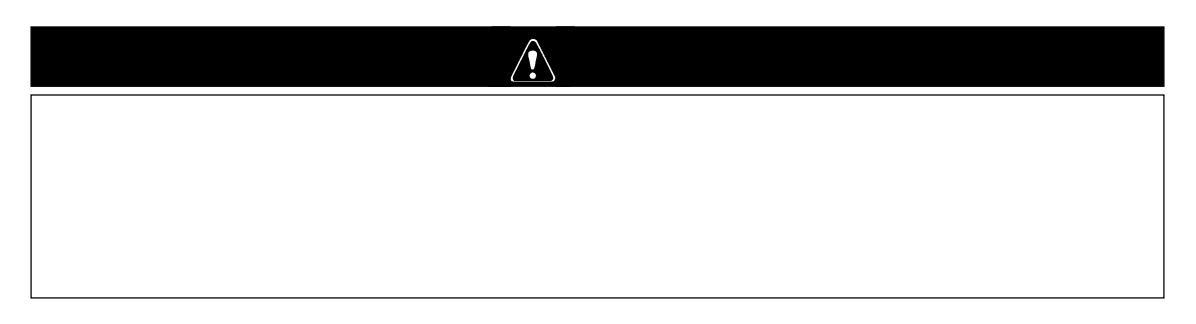

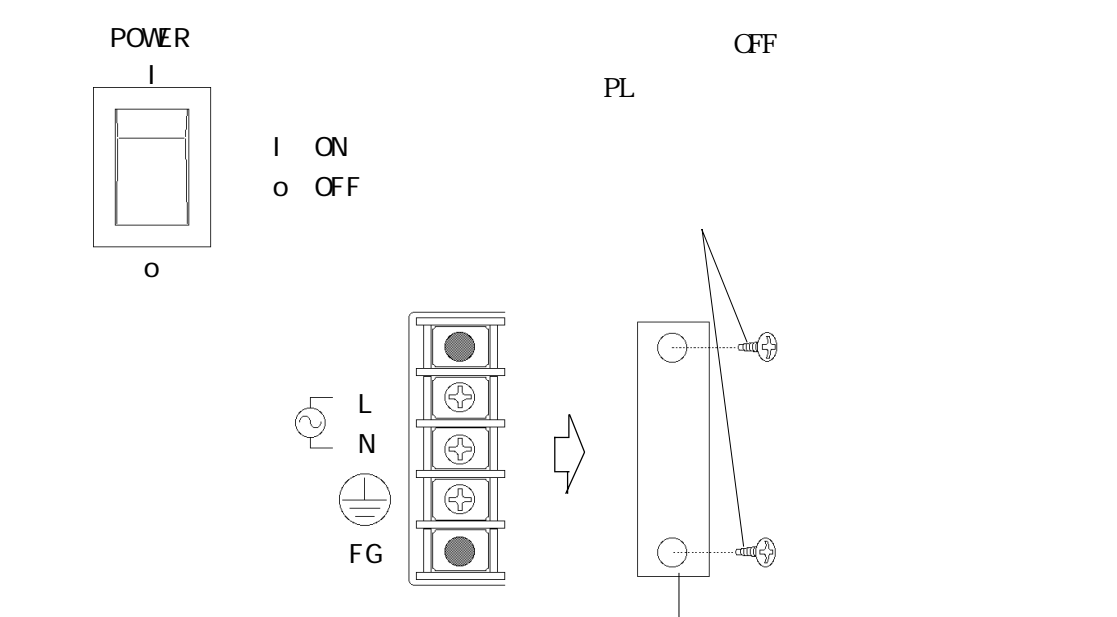

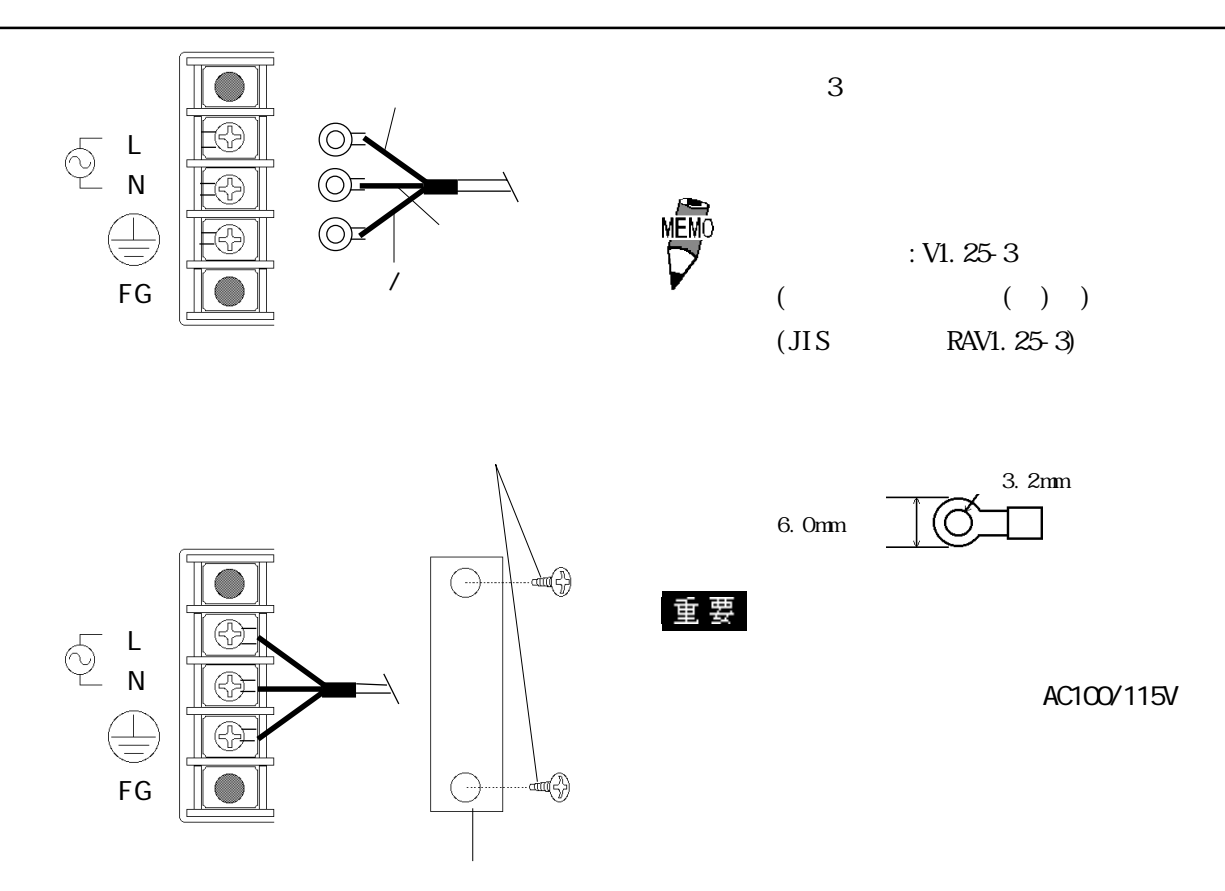

 $PL$ 

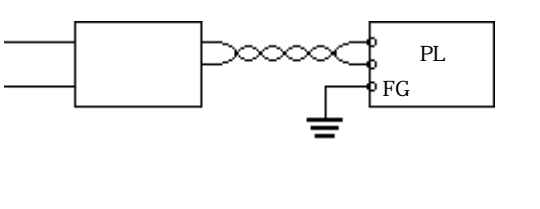

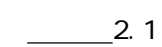

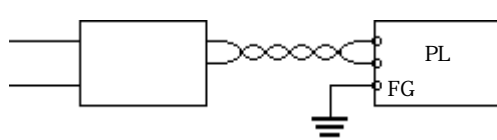

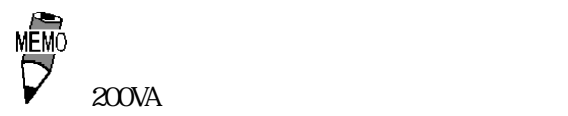

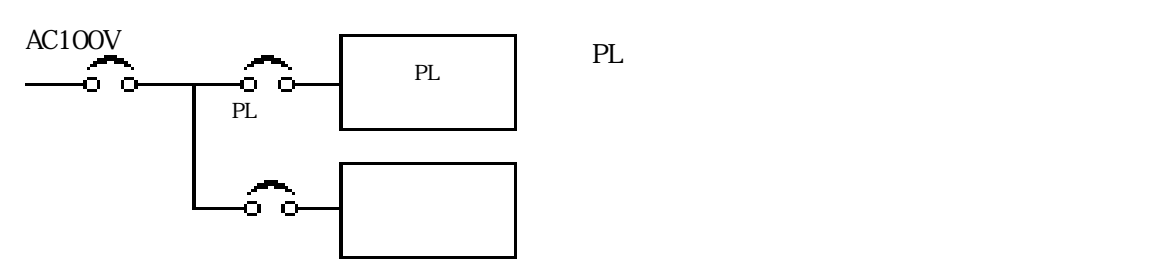

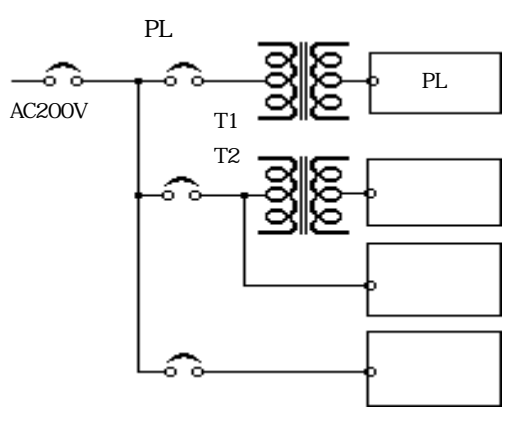

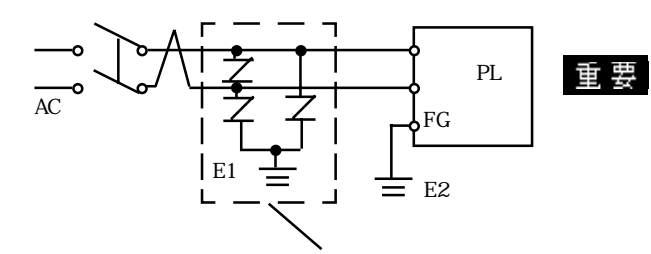

 $(E1)$  PL  $E2$ 

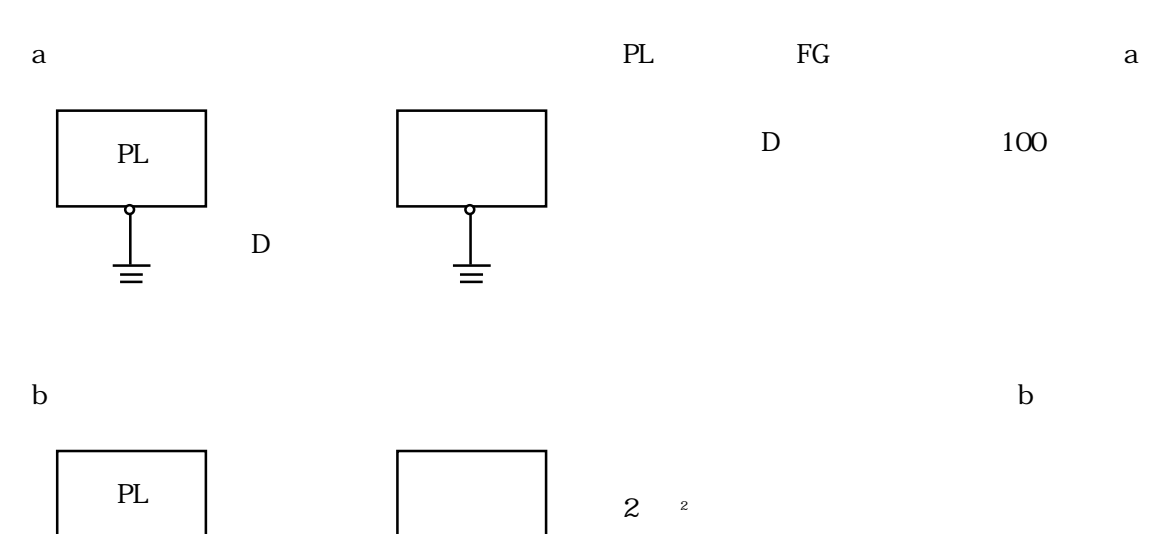

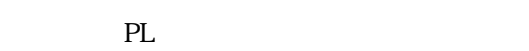

 $\mathbf c$ 

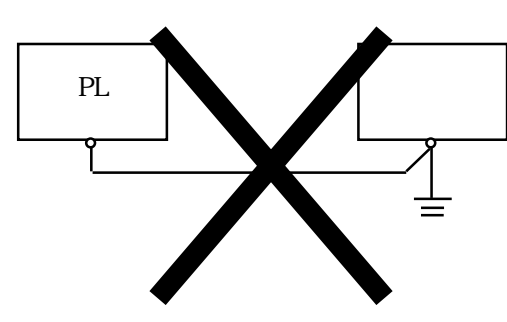

 $\overline{D}$ 

 $\equiv$ 

# 4.24

PL FG

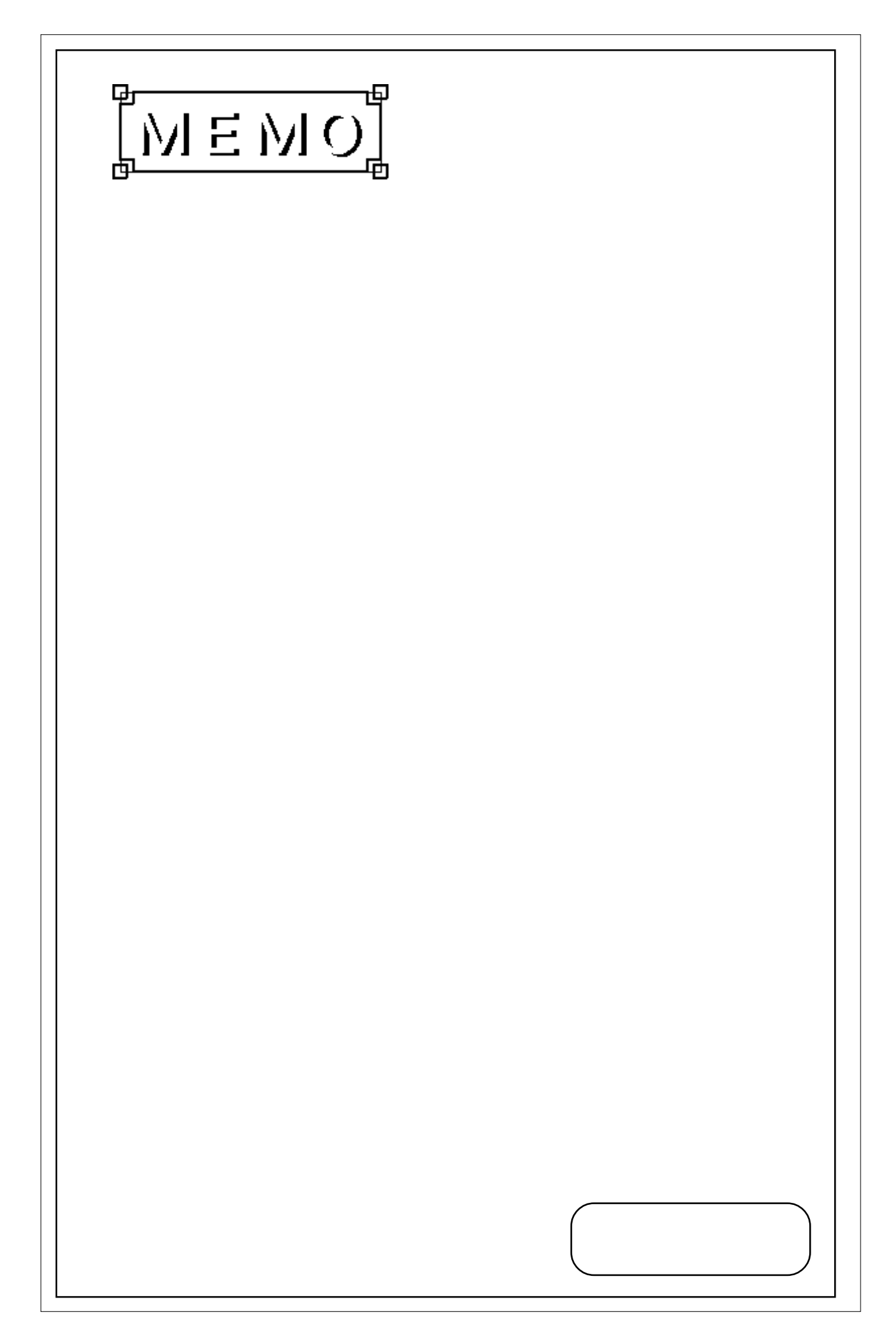

1.  $\sim$  $2$ 

5.1

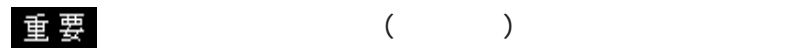

PL  $\blacksquare$ 

PL ON

 $\begin{array}{lll} \texttt{"Press  ~~to Enter & SETUP"} \end{array} \tag{DEL} \end{array}~~$ 

5.1

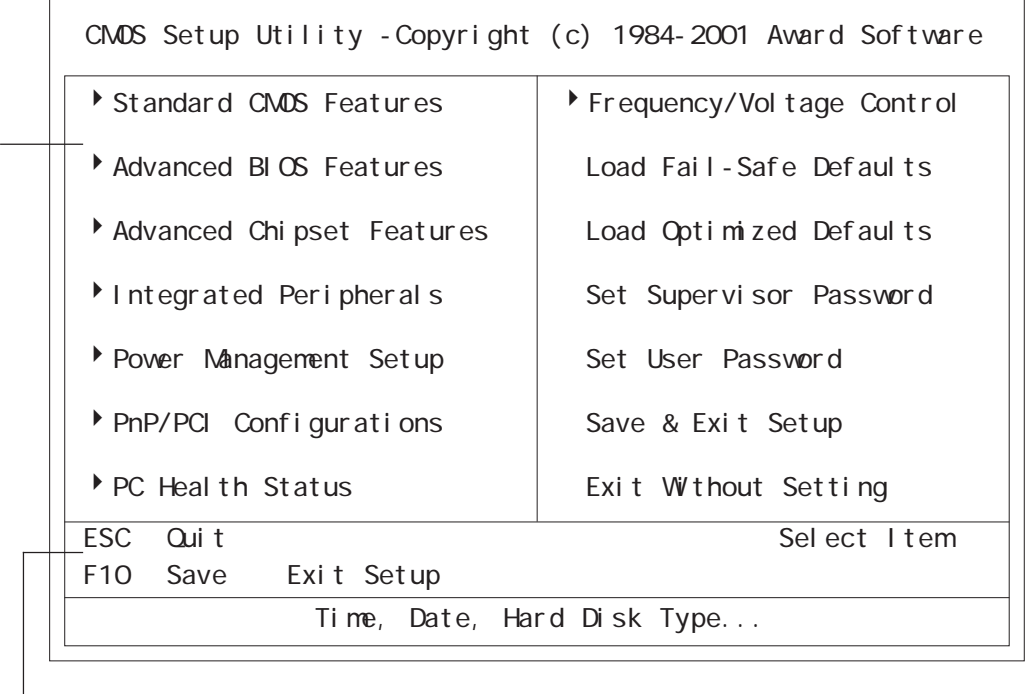

 $($ 

 $[Enter]$ 

エコ 重要 いっちょう しょうしょく しょうしょく

#### 5.2.1 Standard CMOS Features

Standard CMOS Features

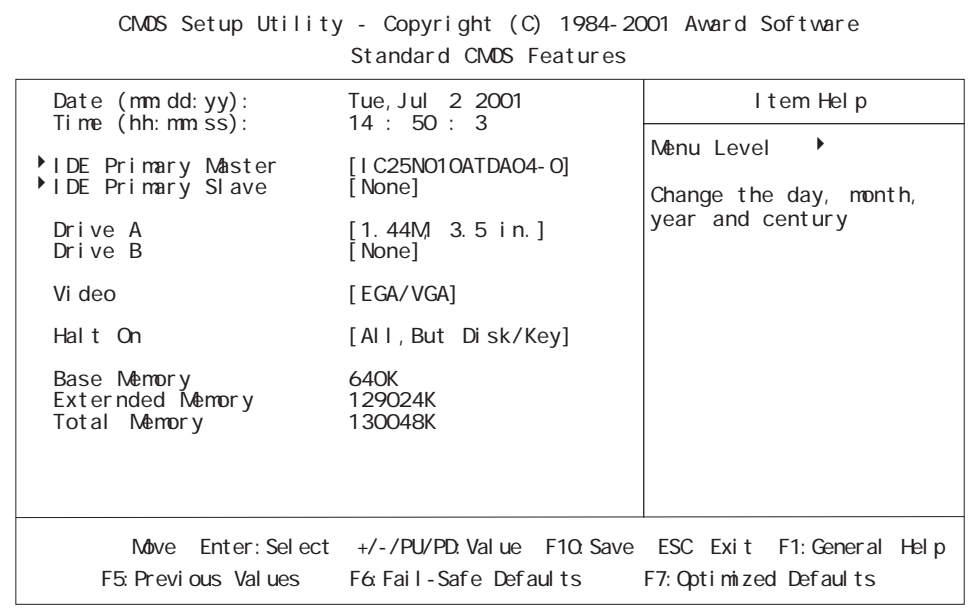

#### Date/Time

PL  $\overline{P}$ 

 $: 00 23$ 

 $: 00 59$ 

 $:00$   $59$ 

IDE Primary Master (Slave)

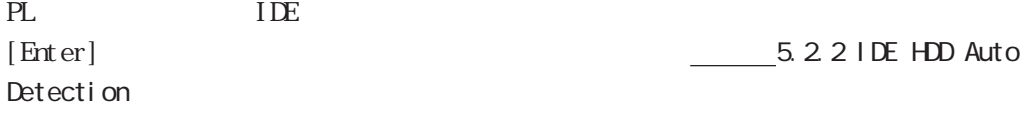

Drive A (B)

PL FD FD  $[None]$  or [720K, 3.5in] or [1.44M, 3.5in] or [2.88M, 3.5in] Drive  $A[1.44M/3.5i n]$  Drive B[None]

#### Vi deo

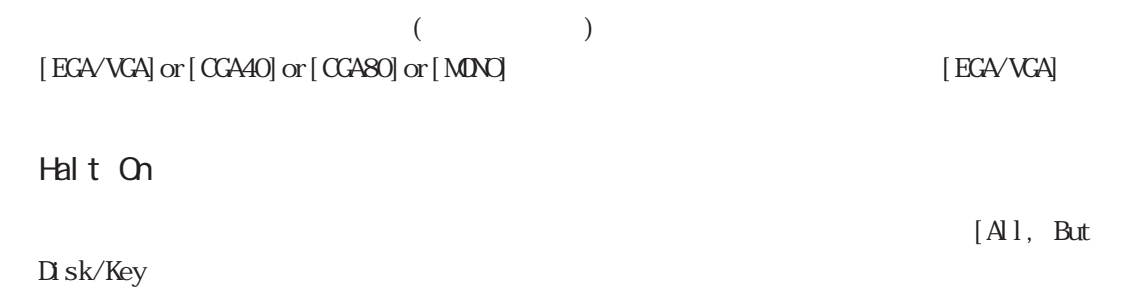

[All Errors]

No Errors

- All, But Keyboard
- All, But Diskette FDD
- All, But Disk/Key FDD
# 5.2.2 IDE HDD AUTO DETECTION

 $S$ l ave  $S$ 

Standard CMOS Features IDE Primary Master IDE Primary

IDE HDD Auto-Detection [Press Enter] IDE Primary Master [Auto]<br>Access Mode [Auto] Access Mode Capaci ty Cyl i nder<br>Head Precomp Landing Zone Sector Nove Enter: Select +/-/PU/PD: Value F10: Save ESC Exit F1: General Help F5:Previous Values F6:Fail-Safe Defaults F7:Optimized Defaults CMOS Setup Utility - Copyright (C) 1984-2001 Award Software IDE Primary Master I tem Help Menu Level  $\rightarrow$ To auto-detect the HDD's size, head... on this channel

IDE HDD Auto-Detection

IDE

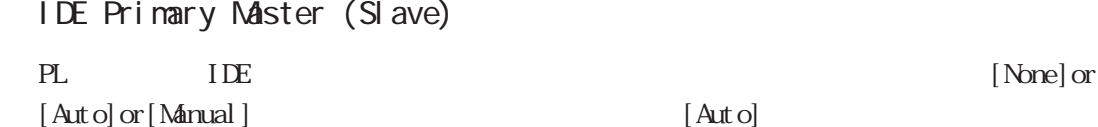

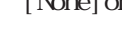

Access Mode

IDE  $[$  CHS] or [LBA] or [Large] or  $[Aut \circ]$ 

Capacity / Cylinder / Head / Precomp / Landing Zone / Sector

PL IDE  $IDE$ (Slave)] [Manual] Access Mode [CHS] [IDE Primary Master (Slave)] [Auto] [Auto] Capacity Capacity

# 5.2.3 Advanced BIOS Features

Advanced BIOS Features

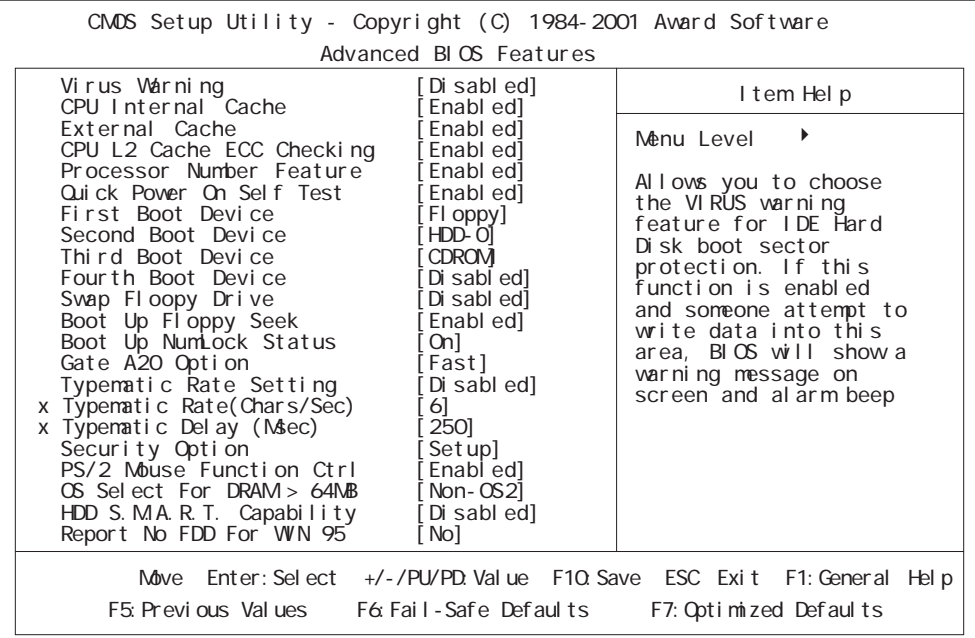

Virus Warning

Boot Sector  $[\hskip 1mm [ {\rm \textbf{D}} \hskip 1mm \hbox{s} \hbox{ab}]\hskip 1mm \hbox{or} \hskip 1mm [\hskip 1mm {\rm \textbf{End}} \hskip 1mm \hbox{ed}] \tag{15}$ 

■ CPU Internal Cache

CPU  $[D \text{ is able d}]$  or  $[F \text{ is able d}]$ 

[Enabled]

External Cache

[Enabled]

 $(L2)$   $[D \text{ sab } \text{ed}]$  or  $[\text{Enabl } \text{ed}]$ 

### CPU L2 Cache ECC Checking

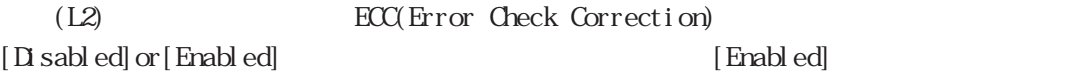

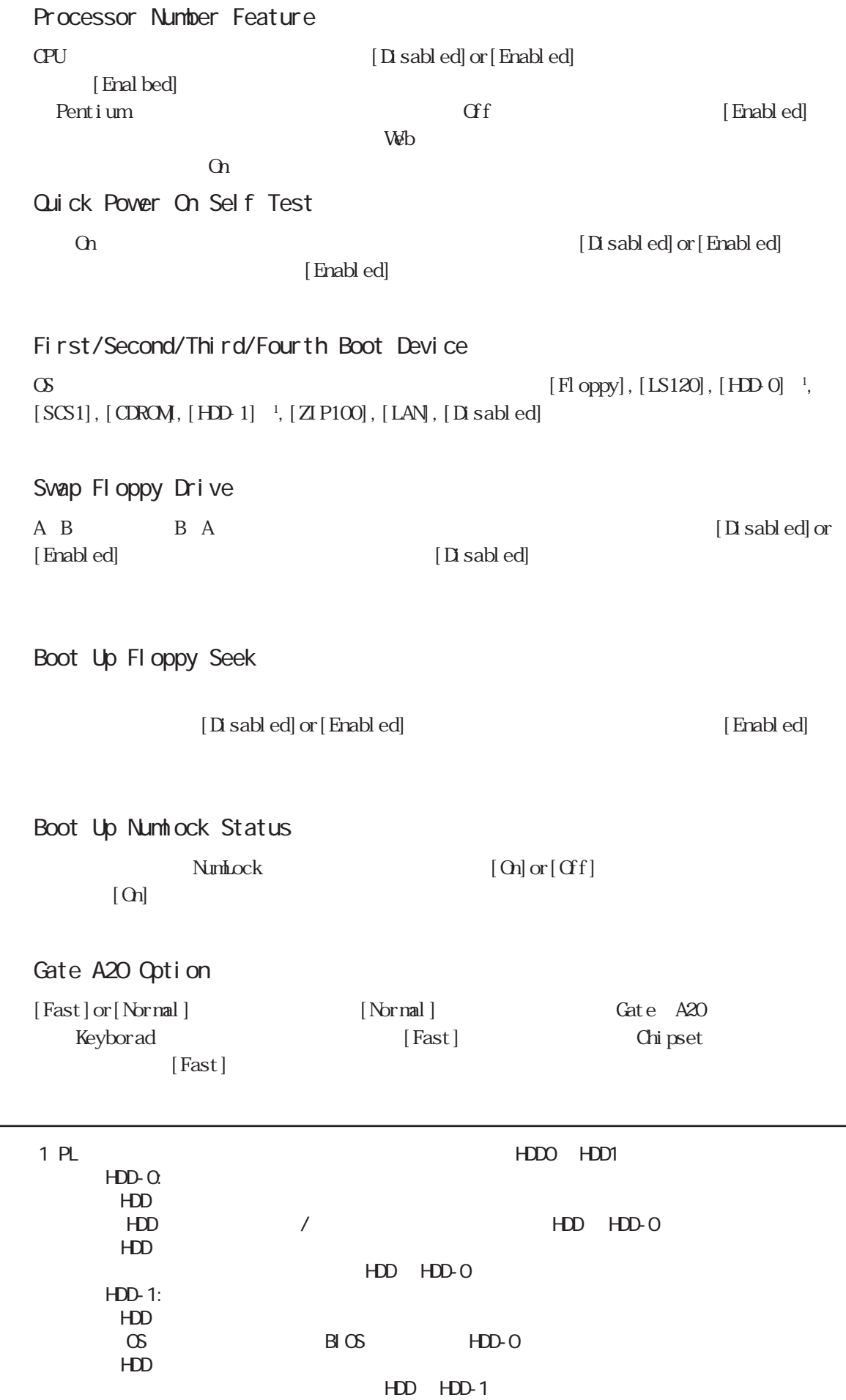

 $\overline{\phantom{0}}$ 

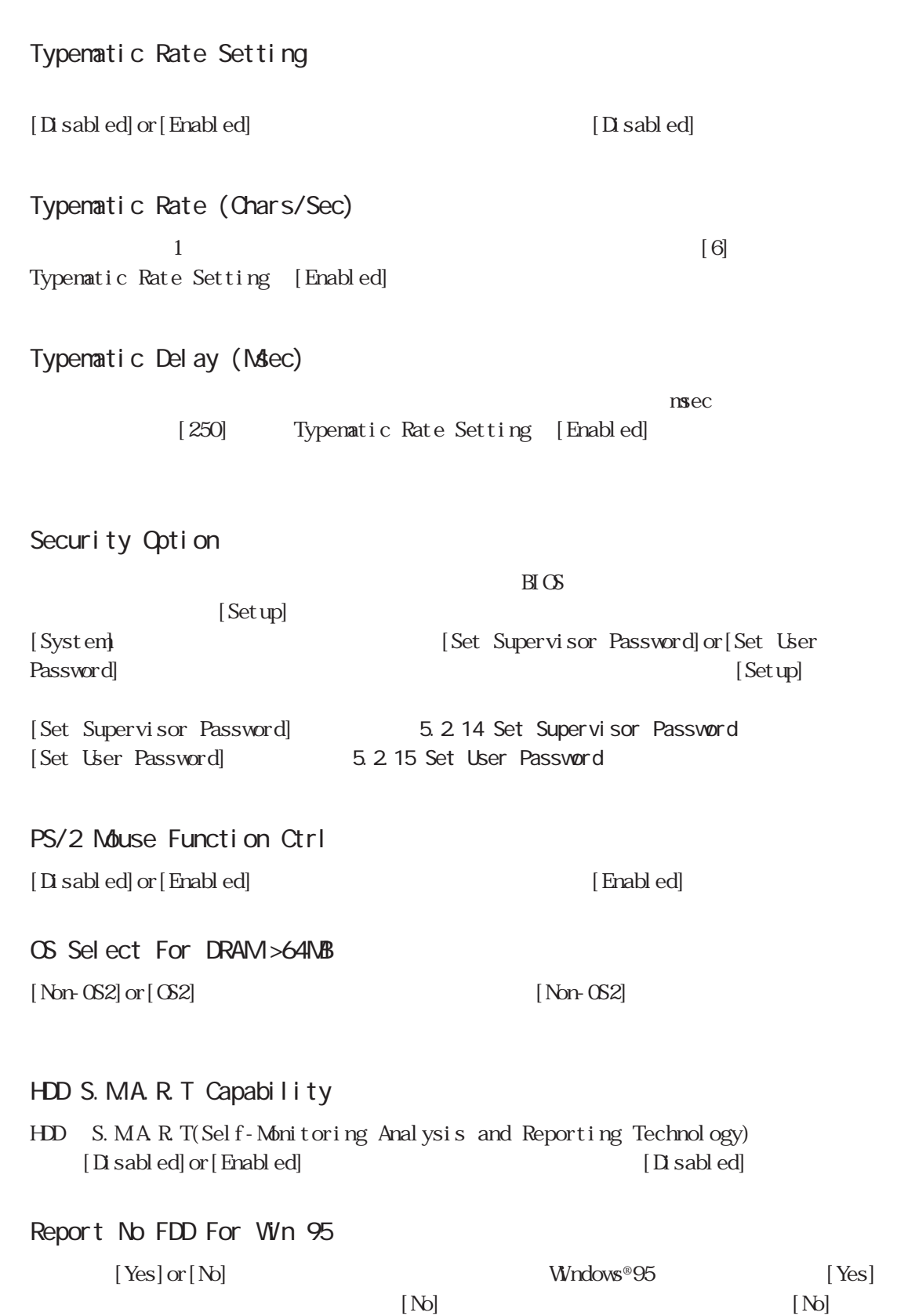

 $5.2$ 

# 5.2.4 Advanced Chipset Features

Advanced Chipset Features

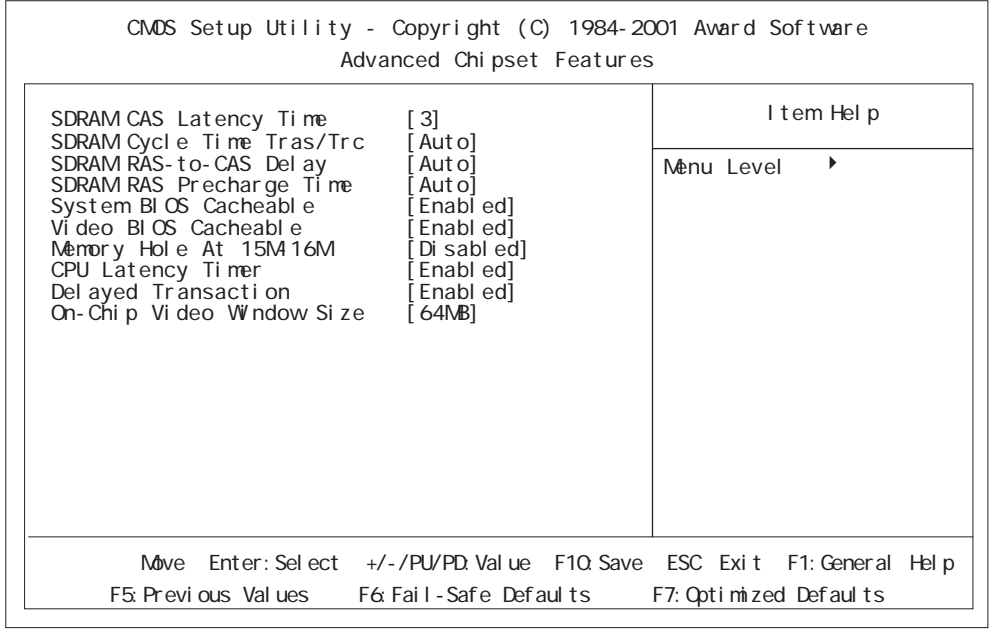

# SDRAM CAS Latency Time

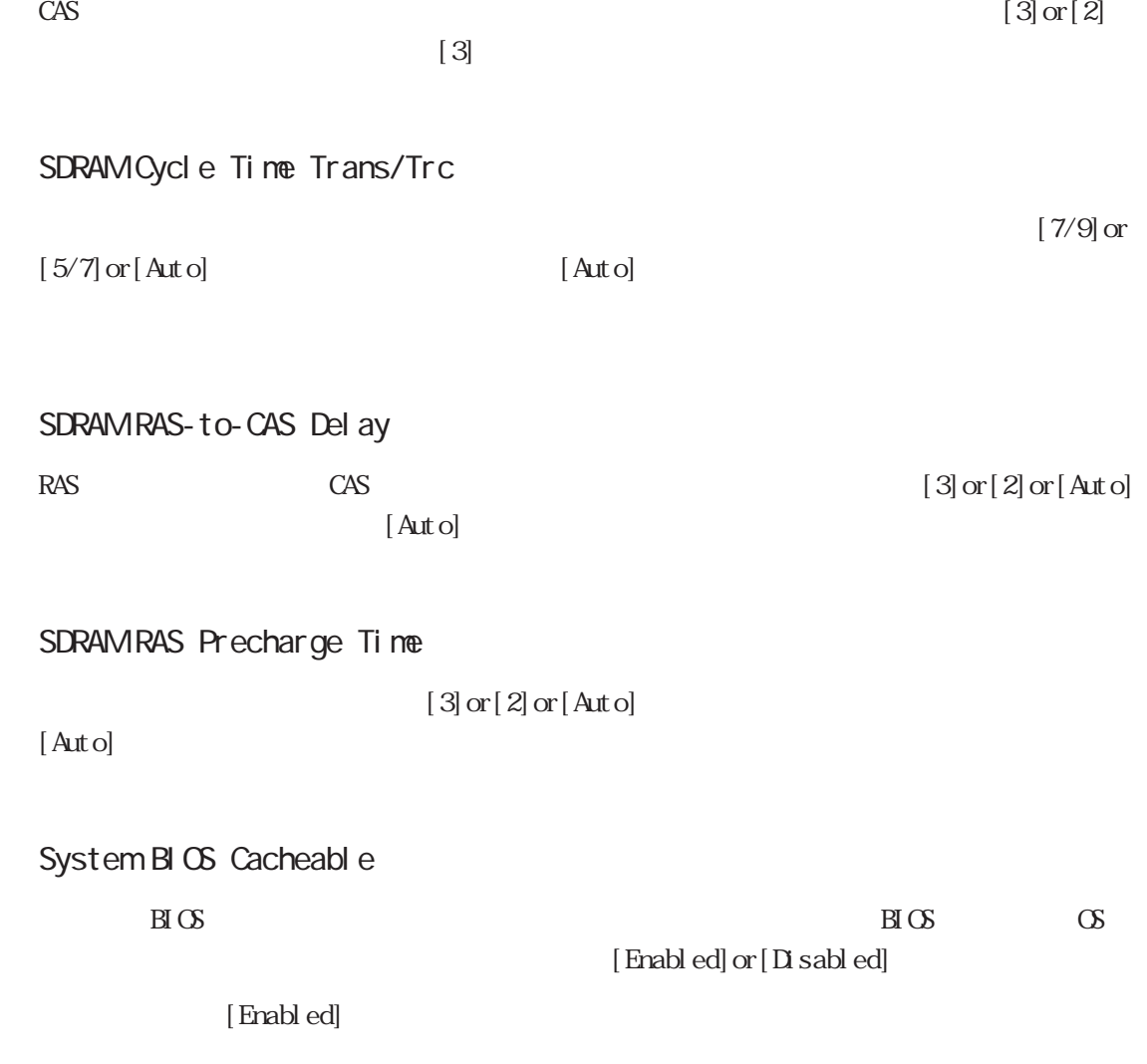

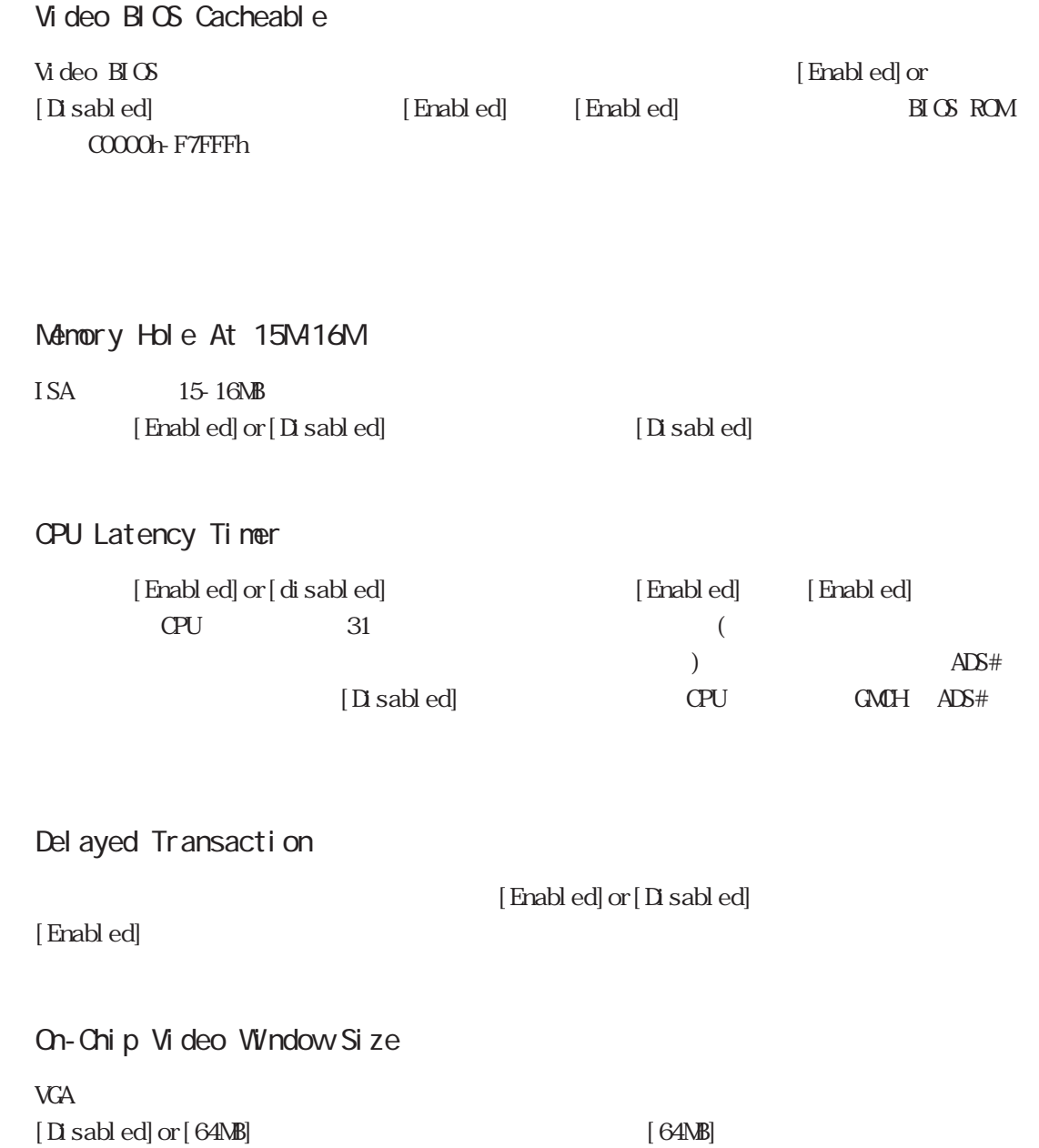

## 5.2.5 INTEGRATED PERIPHERALS

I NIEGRATED PERI PHERALS

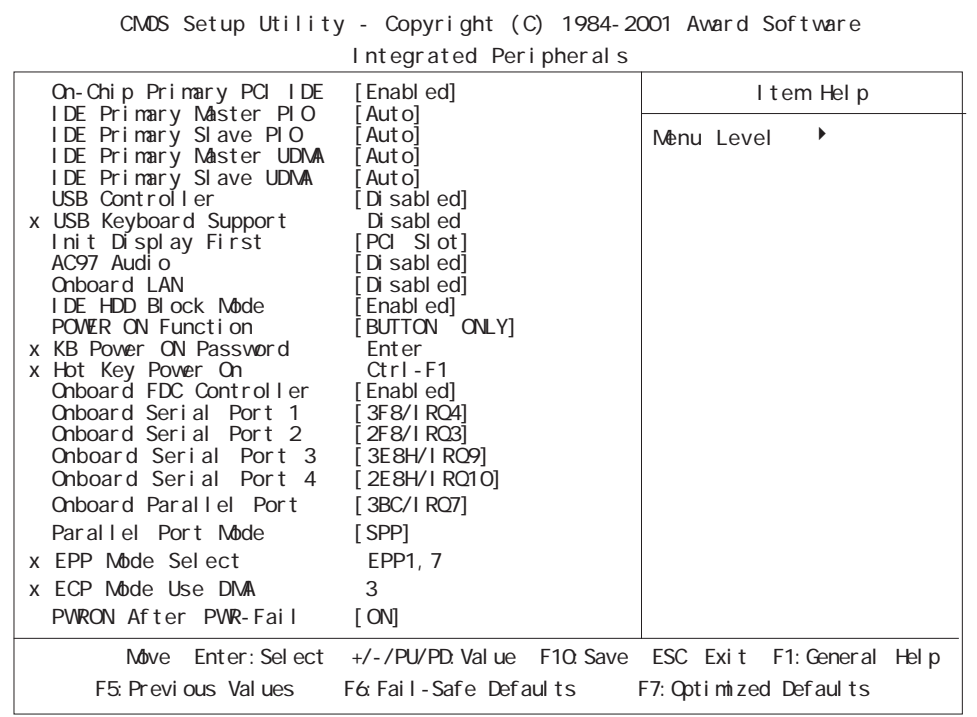

■ On-Chip Primary PCI IDE

 $\overline{\text{LDE}}$ 

[Disabled]or[Enabled] Enabled

IDE Primary Master (Slave) PIO IDE (  $\qquad$  ) PIO(Programmed Input/Output)  $[ \text{Aut}\,\text{o}]\,\text{or} \, [\text{Mode}\ \ \, 0] \,\text{or} \, [\text{Mode}\ \ \, 1] \,\text{or} \, [\text{Mode}\ \ \, 2] \,\text{or} \, [\text{Mode}\ \ \, 3] \,\text{or} \, [\text{Mode}\ \ \, 4]$ 

 $[Aut \circ]$ 

#### IDE Primary Master (Slave) UDMA

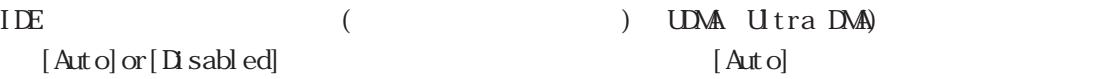

#### USB Controller

重要

 $[{\cal D} \, \, \text{sabb ed}] \, \, \text{or} \, [ \, {\cal D} \, \, \text{sabb ed}]$  $[Disab]$  USB I/F  $[$ [Enabled] USB [USB Controller] [PnP/PCI Configration]

[Assign IRQ For USB] [Enabled]

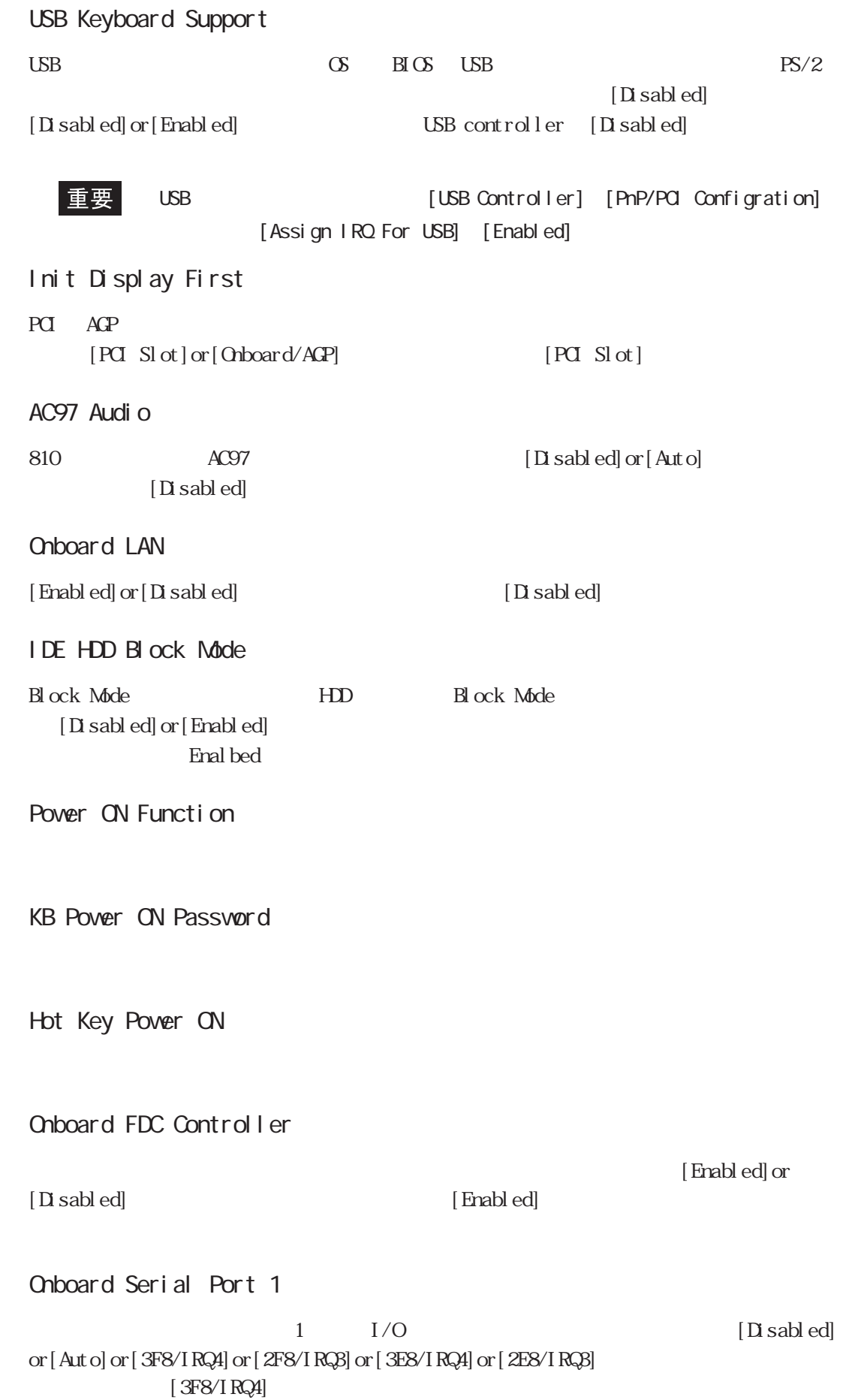

■ Onboard Serial Port 2  $2 \qquad I/O$   $[Disab]$ or [Auto] or [3F8/IRQ4] or [2F8/IRQ3] or [3E8/IRQ4] or [2E8/IRQ3]  $[2F8/IRQ3]$ ■ Onboard Serial Port 3  $3$  $[D]$  sabled] or  $[3F8H]$  RQ9] or  $[2F8H]$  RQ10] or  $[3E8H]$  RQ9] or  $[2E8H]$  RQ10]  $[3E8H/IRQ9]$ ■ Onboard Serial Port 4  $\overline{A}$ (at a set of  $\overline{A}$ ) and  $\overline{A}$ [Disabled]or[3F8H/IRQ9]or[2F8H/IRQ10]or[3E8H/  $[2E8H/IRQ10]$ USB  $[D]$  sabled] Chboard Parallel Port  $1 \tI/O$   $[Di\,sub>salb\,sub>ed]$ or [3BC/IRQ7] or [378/IRQ7] or [278/IRQ5]  $[3BC/IRQ7]$ Parallel Port Mode [SPP]or[ECP]or[EPP]or[ECP+EPP]  $\text{SPP}$  $SPP$  ECP [378/IRQ7]  $[278/IRQ5]$   $[SPP]$  or  $[EPP]$  or  $[EPP]$  or  $[EPP]$ EPP Mode Select epp. EQ-+EPP. EQ-+EPP. EQ-+EPP. EQ-+EPP.  $[EPP 1.7]$  or  $[EPP 1.9]$ ■ ECP Mode Use DMA  $ECP$  DMA  $[1]$ or $[3]$ Parallel Port Mode [ECP] [ECP+EPP] PVRON After PVR-Fail

# 5.2.6 POWER MANAGEMENT SETUP

POWER MANAGEMENT SETUP

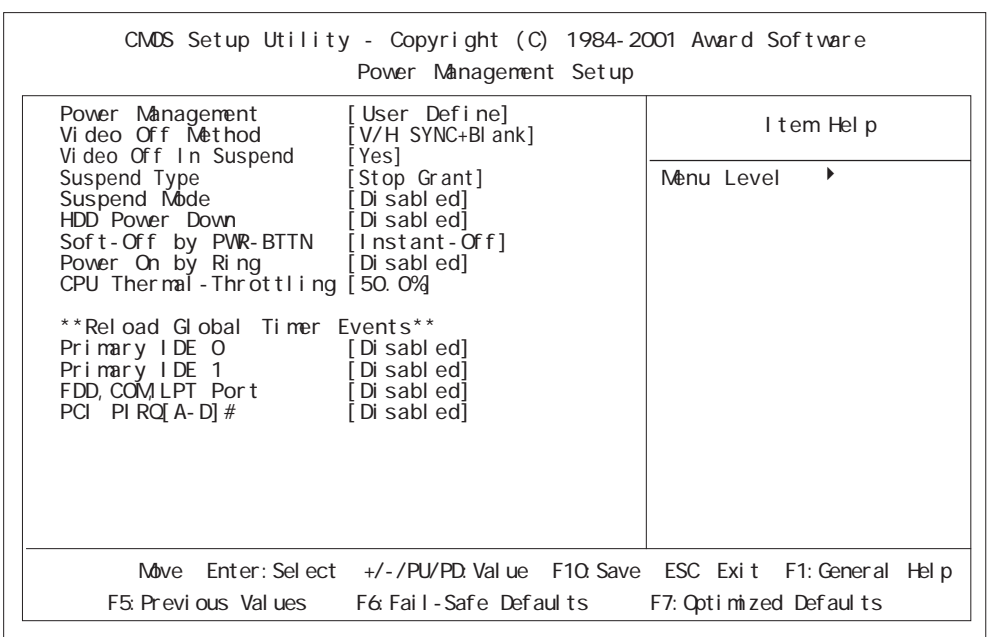

Pover Management

3 [User Define]or[Min Saving]or[Max

Saving]

[User Define]

Video Off Method

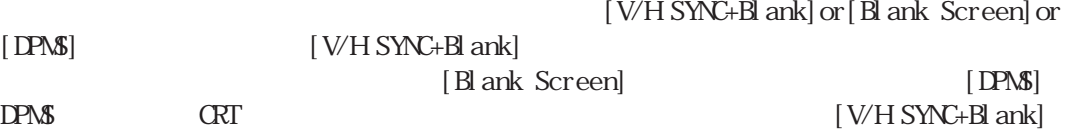

Video Off In Suspend

 $[Xes]$ 

Suspend Type

[Stop Grant]or[PVRON Suspend]

[Stop Grant]

#### Suspend Mdde

 $[1M[n]$  or  $[2M[n]$  or  $[4M[n]$  or

 $[Xes]$  or  $[No]$ 

 $[8Mn]$  or  $[12Mn]$  or  $[20Mn]$  or  $[30Mn]$  or  $[40Mn]$  or  $[1Hour]$  or  $[1S$  sabel d] [Disabled]

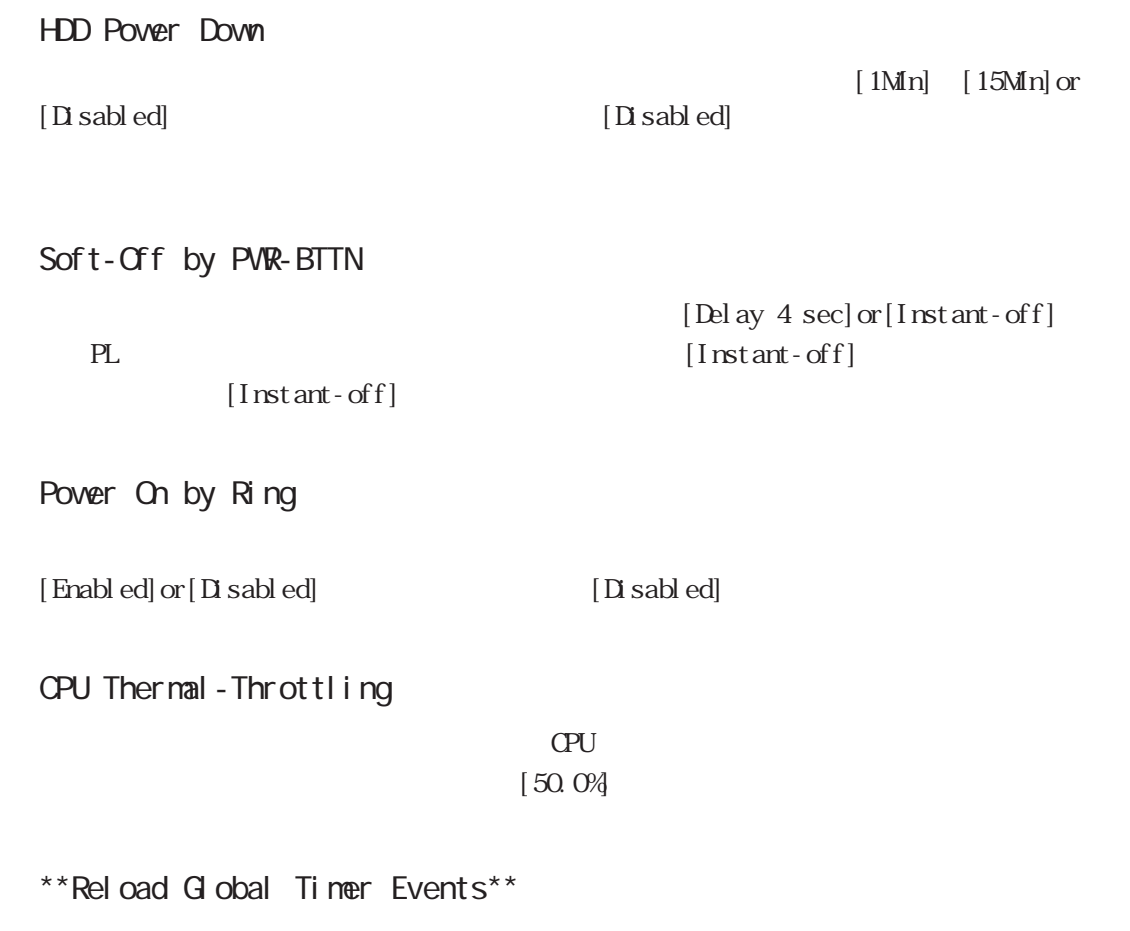

[Enabled]

# 5.2.7 PnP/PCI Configurations

PnP/PCI Configurations

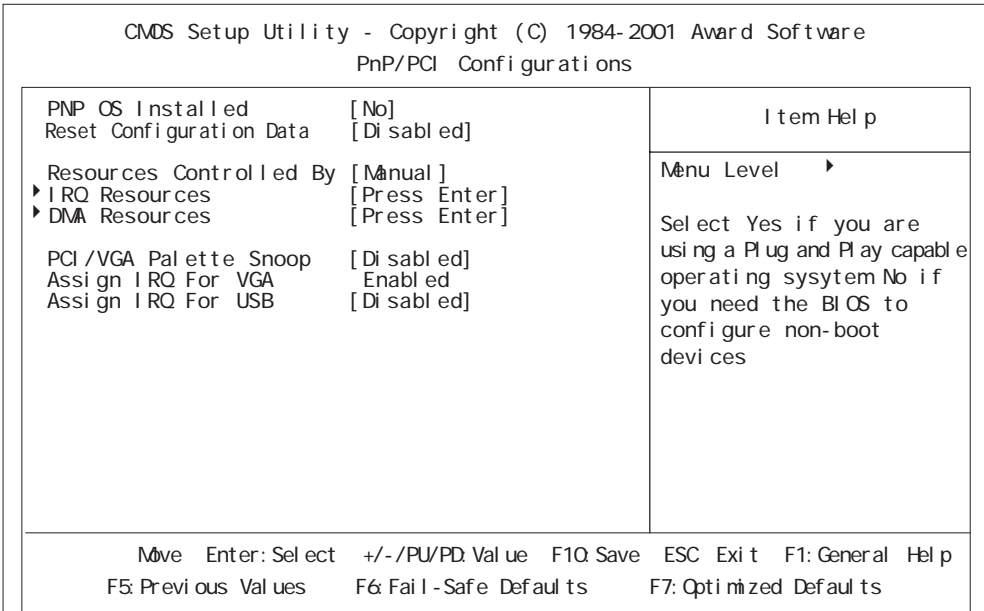

PNP OS Installed

 $[N<sub>o</sub>]$ 

CS [Yes]or[No]

### Reset Configuration Data

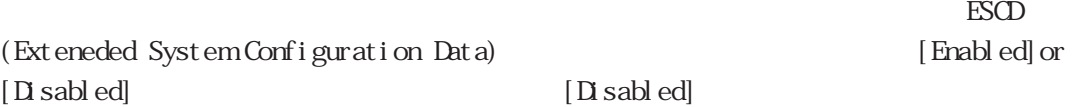

### Resources Controlled By

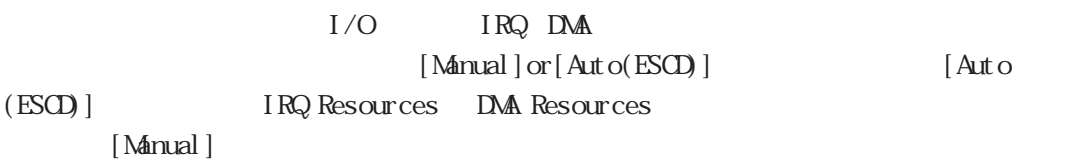

#### **IRQ Resources**

Resource Controlled By Manual IRQ 5.2.8 IRQ Resources 5.2

5.2 システム情報の設定内容

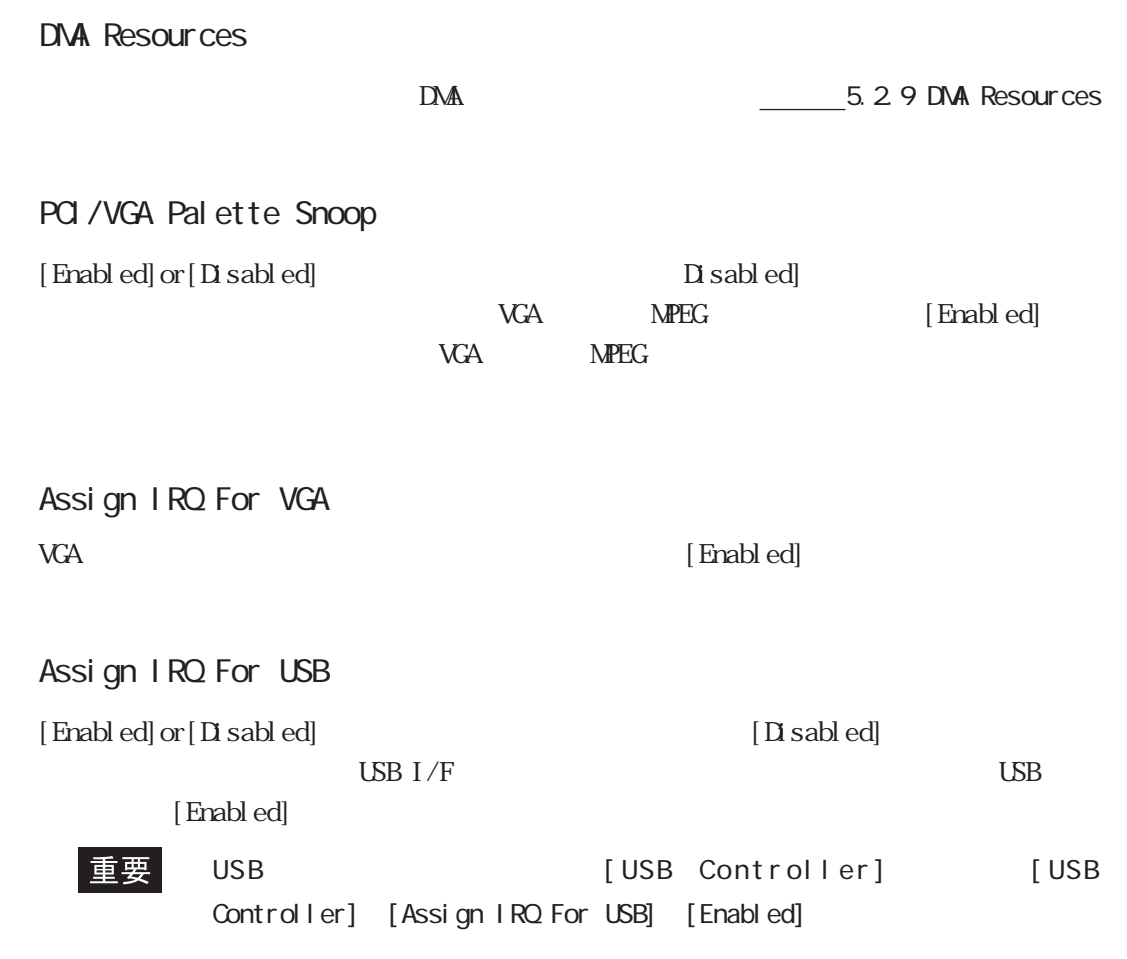

5.2.8 IRQ Resources

PnP/PCI Configurations IRQ Resources

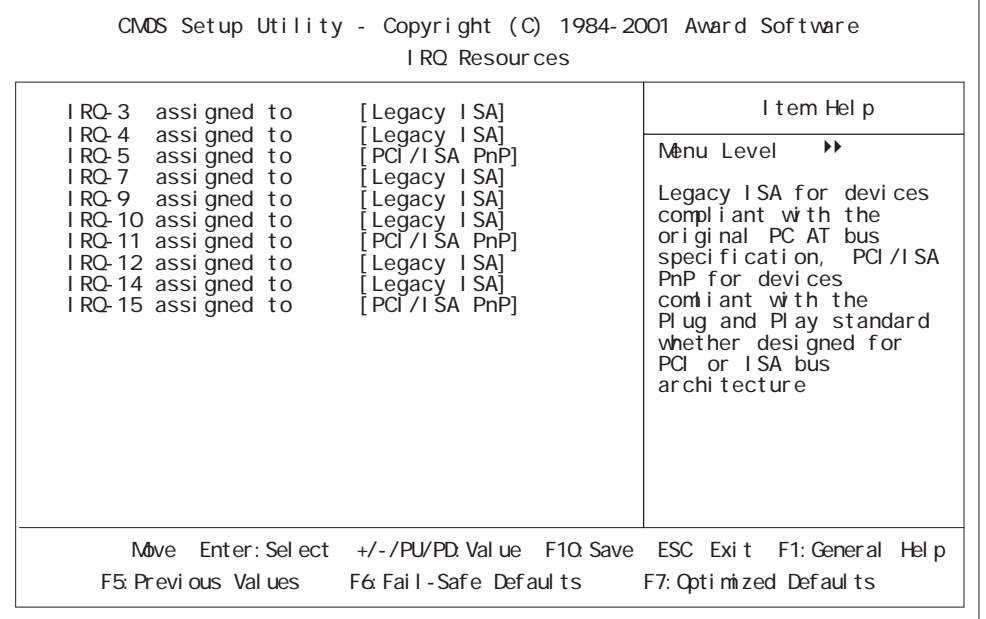

# ■ IRQ-3 assigned to ~ IRQ-15 assigned to

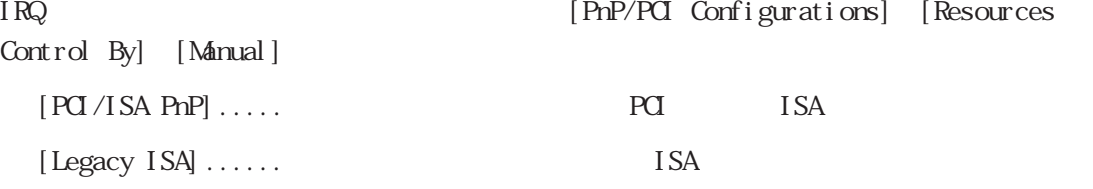

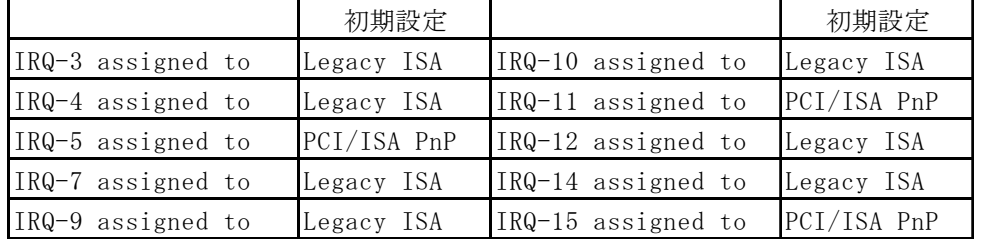

### 5.2.9 DMA Resources

PnP/PCI Configurations DNA Resources

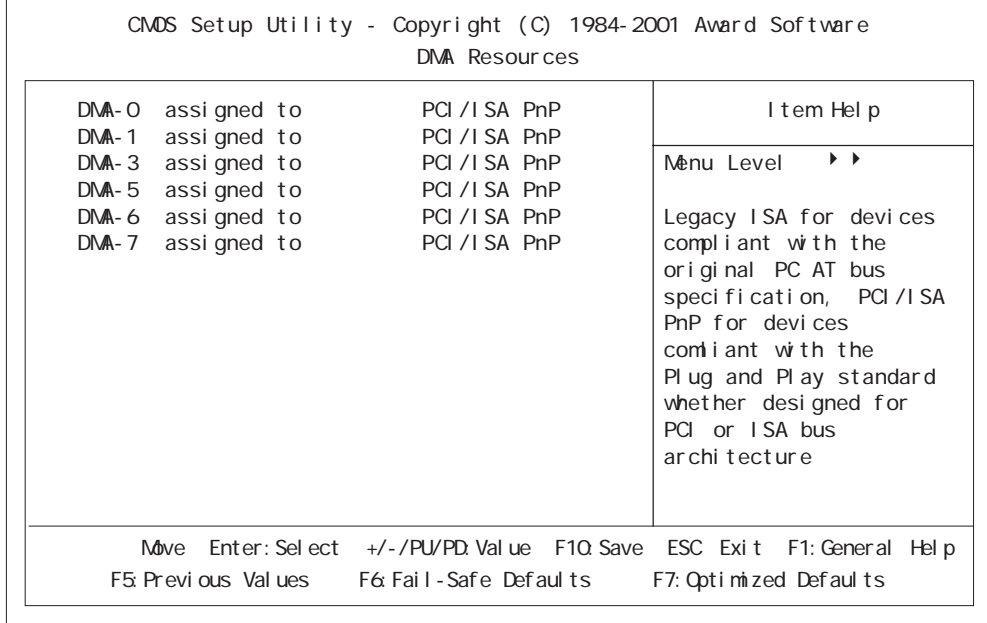

DNA-O assigned to DNA-7 assigned to

[PnP/PCI Configurations]

[Resources Control By] [Manual]

 $[PG/ISA PnP] \ldots$ . PCI ISA

 $[$  Legacy  $ISA]$  ......

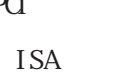

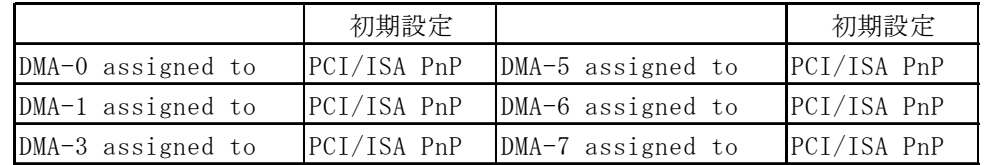

# 5.2.10 PC Health Status

**PC Health Status** 

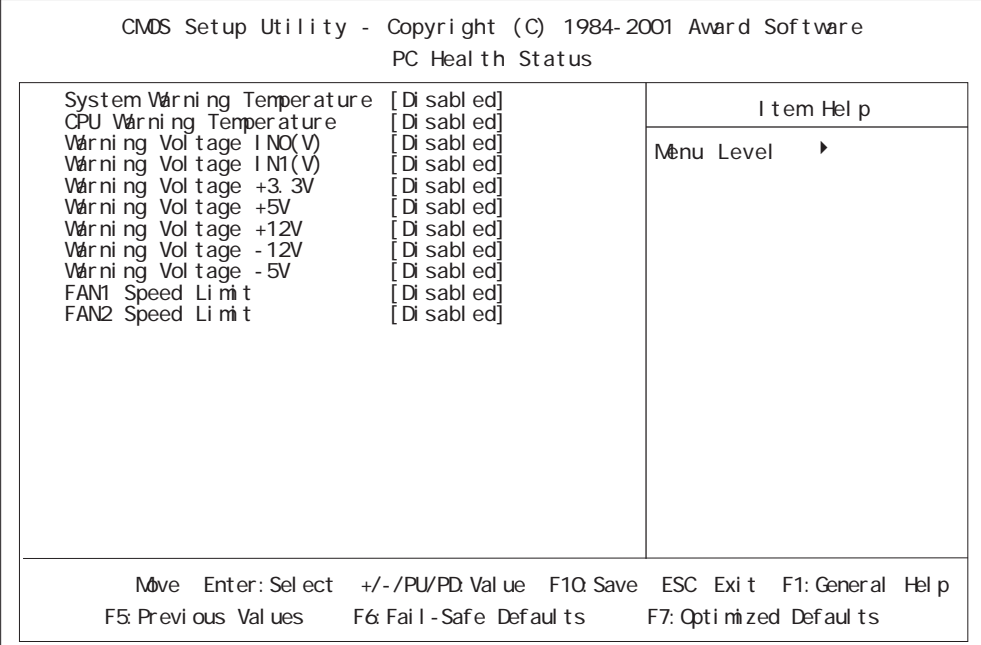

#### System Warning Temperature

 $[D1] \hspace{1mm} [D1] \hspace{1mm} [D2] \hspace{1mm} [D3] \hspace{1mm} [D4] \hspace{1mm} [D5] \hspace{1mm} [D5] \hspace{1mm} [D5] \hspace{1mm} [D7] \hspace{1mm} [D8] \hspace{1mm} [D8] \hspace{1mm} [D9] \hspace{1mm} [D1] \hspace{1mm} [D1] \hspace{1mm} [D1] \hspace{1mm} [D1] \hspace{1mm} [D1] \hspace{1mm} [D1] \hspace{1mm} [D1] \hspace{1mm} [D1] \hspace{1mm} [$ C/140 F or [65 C/149 F or [70 C/158 F or [75 C/167 F or [80 C/176 F or [85 C/185 F]  $[D \cdot \text{sub}]$ 

#### CPU Warning Temperature

#### $CPU$

[Disabled] or [40 C/104 F] or [45 C/113 F] or [50 C/122 F] or [55 C/131 F] or [60 C/140 F] or [65 C/149 F] or [70 C/158 F] or [75 C/167 F] or [80 C/176 F] or [85 C/185 F]  $[D \cdot \text{sub}]$ 

#### Varning Voltage INO(V)

INO(Vcre)の電圧が許容

 $[D \text{ s} \text{ab}] \text{ of } +4\% \text{ or } [-6\%]$   $[D \text{ s} \text{ab}] \text{ ed}]$ 

### Warning Voltage IN1(V)

IN1

 $[D \text{ sab } ed]$  or  $[\pm 4\% \text{ or } [\pm 6\%$  [Disabled]

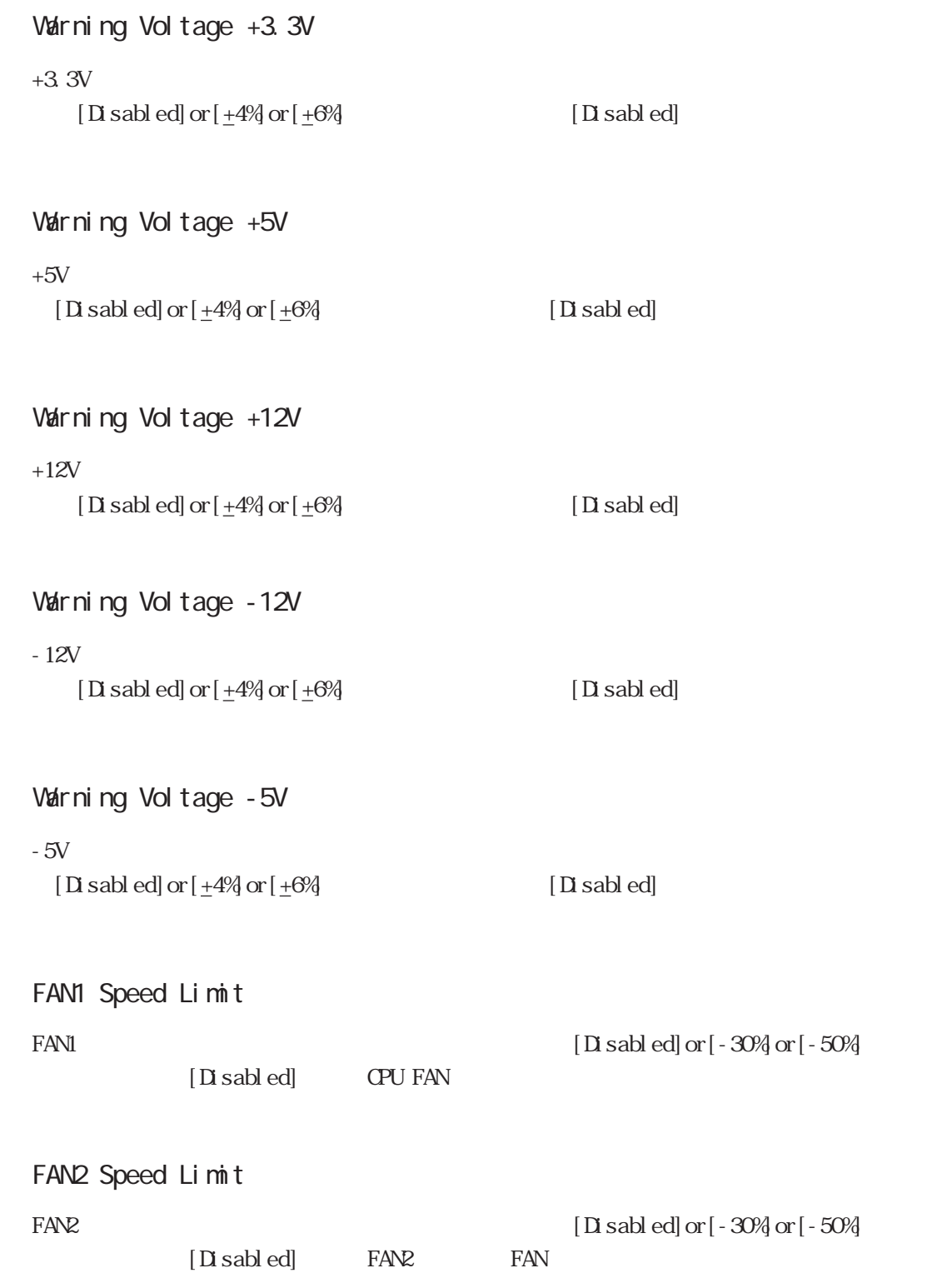

# 5.2.11 Frequency/Voltage Control

Frequency/Voltage Control

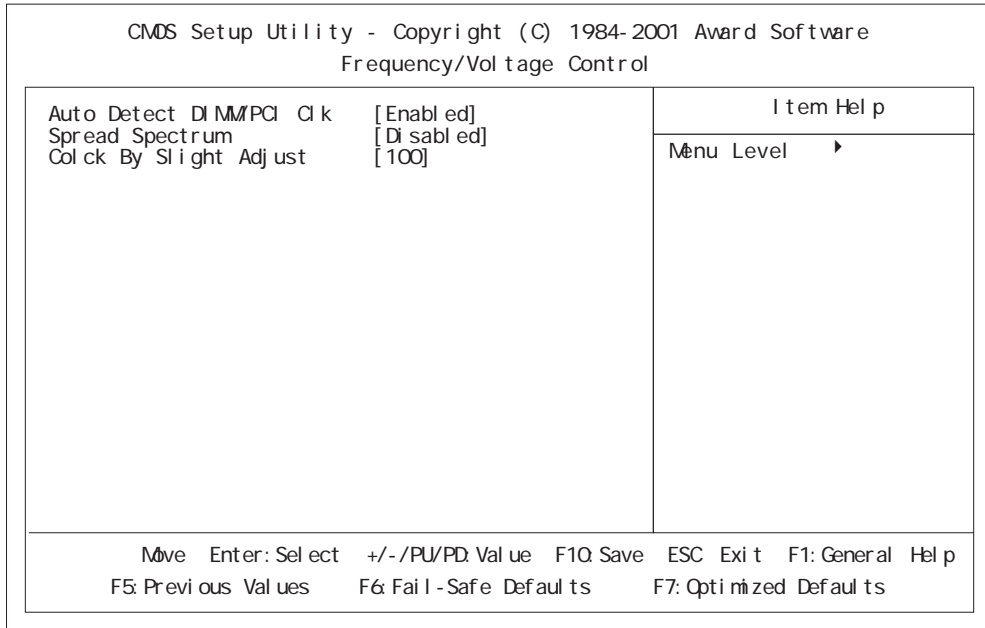

#### Auto Detect DIMMPCI CLK

[Enabled]

 $[\mathop{\rm End}\nolimits] \mathop{\rm ord}\nolimits[\mathop{\rm D}\nolimits \mathop{\rm add}\nolimits]$  or  $[\mathop{\rm D}\nolimits \mathop{\rm add}\nolimits]$ 

Spread Spectrum

 $[End]$  or $[D]$  sabled]

 $[Disab]$ 

Glock By Slight Adjust

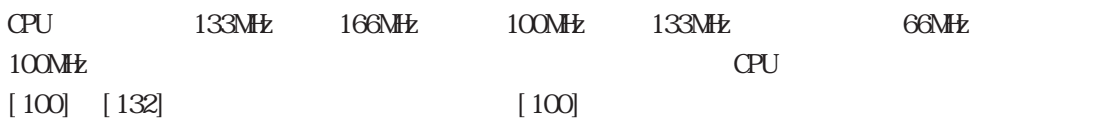

# 5.2.12 Load Fail-Safe Defaults

Load Fail-Safe Defaults

 $[Y]$  or  $[N]$ 

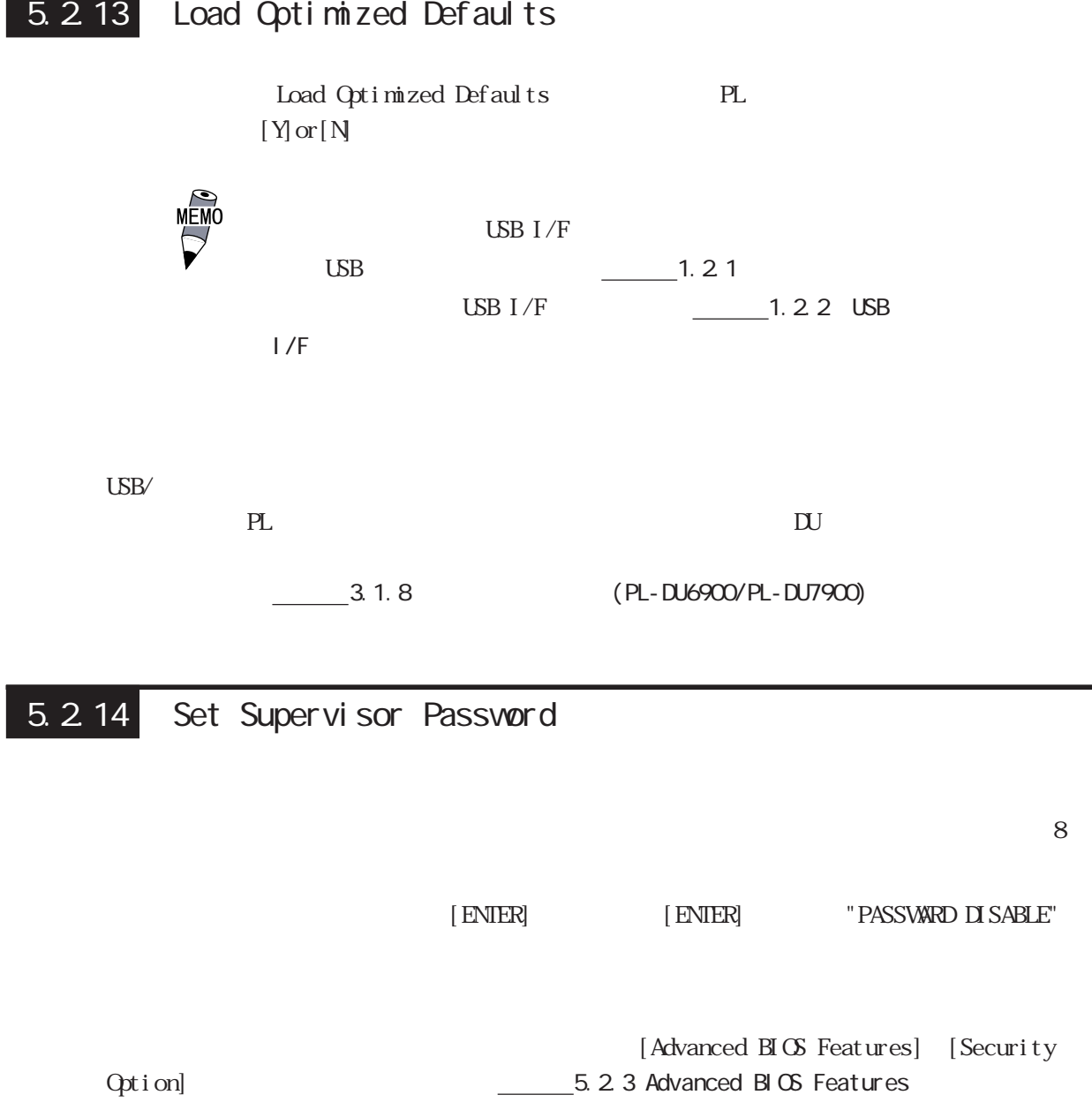

# 5.2.15 Set User Password  $8<sub>2</sub>$  $[$  ENTER]  $[$  ENTER]  $]$   $[$  FASSWARD DI SABLE" [Advanced BIOS Features] [Security Option] Content Content Content Content Content Content Content Content Content Content Content Content Content Content Content Content Content Content Content Content Content Content Content Content Content Content Conte 重 要 Set Supervisor Password Set User Password Set Supervisor Password Set User Password Supervisor Password User Password 5.2.16 Save & Exit Setup セットアップユーティリティで設定した内容を保存し、PLを再起動します。 5.2.17 Exit Without Setting

セットアップユーティング

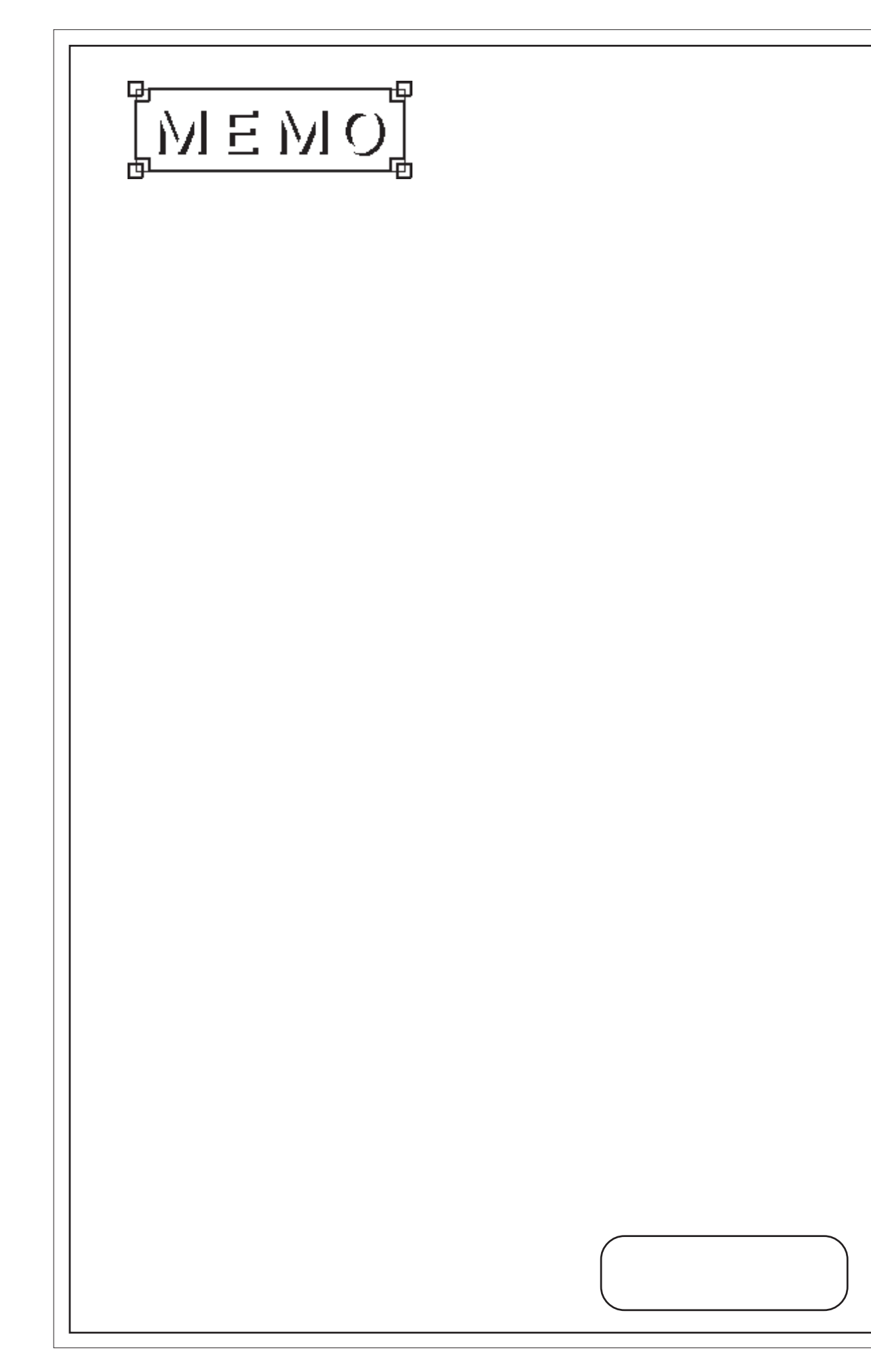

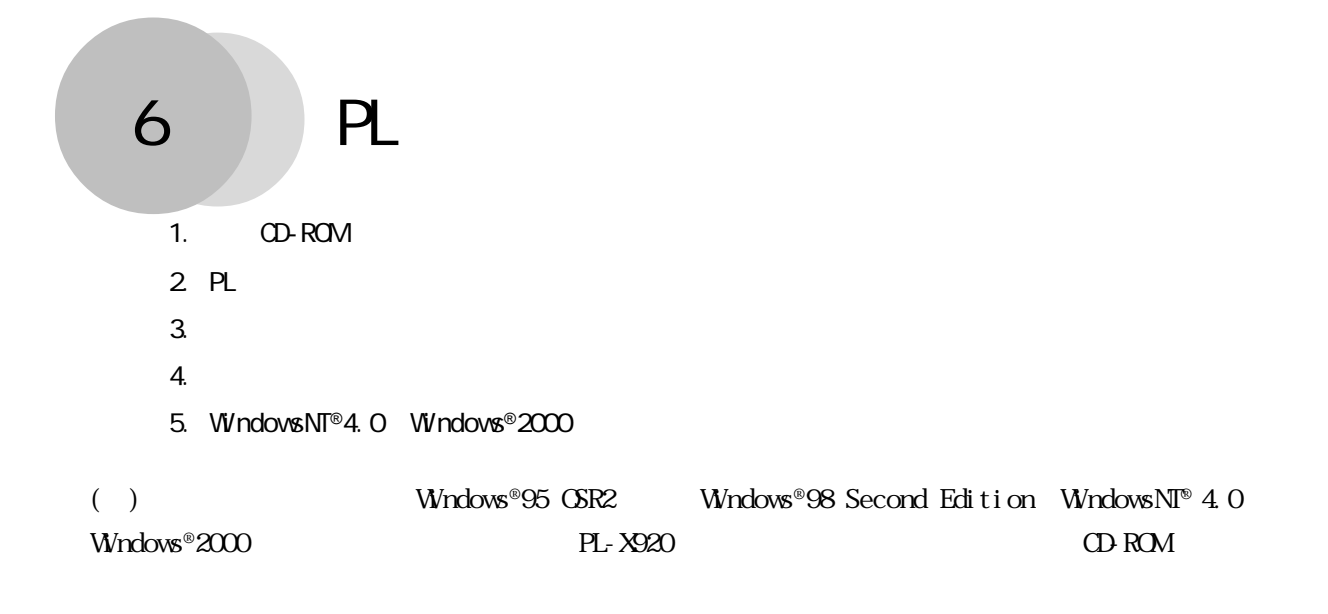

# 6.1 CD-ROM

# $6.1.1$

#### $CD\ ROM$

#### PL-X920 Series User Manual & Driver CD

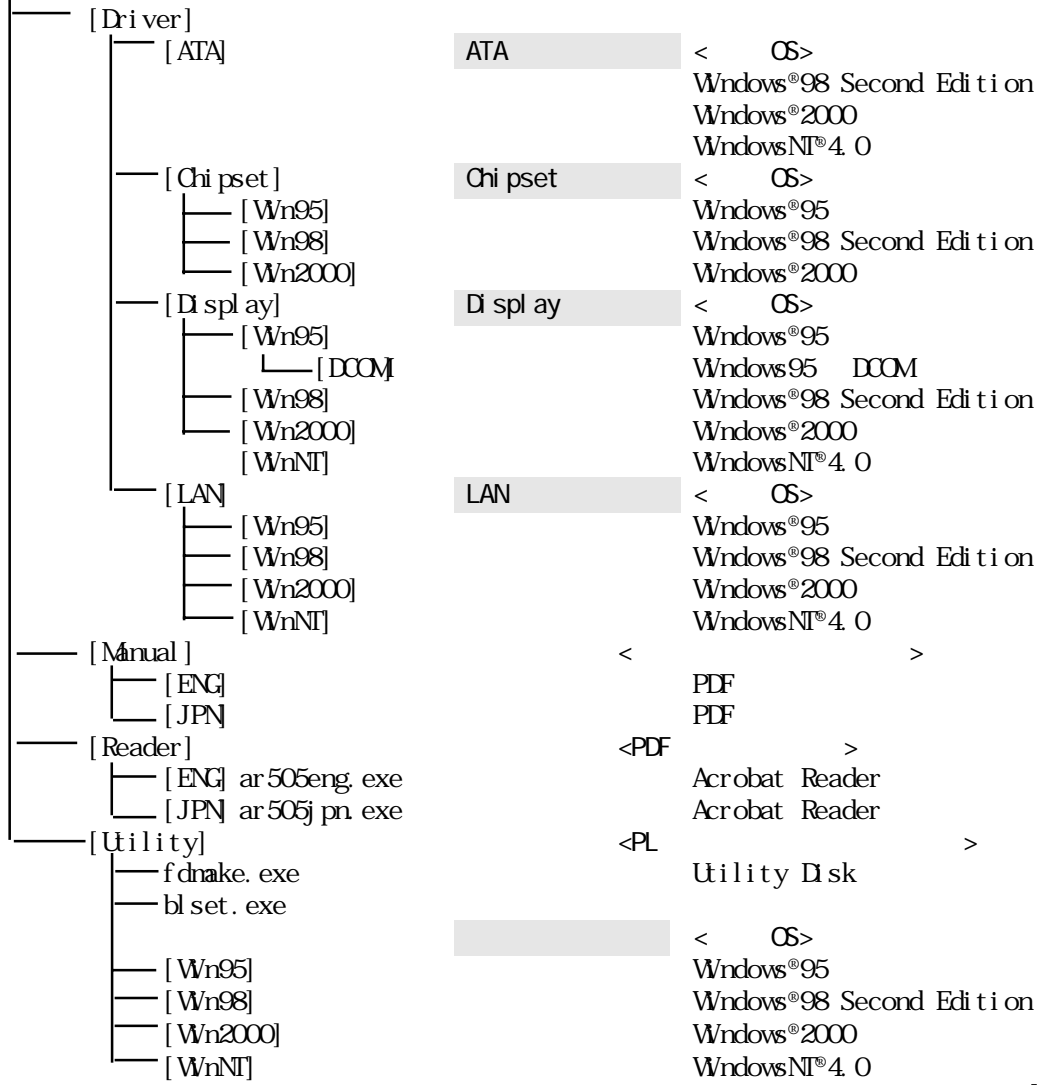

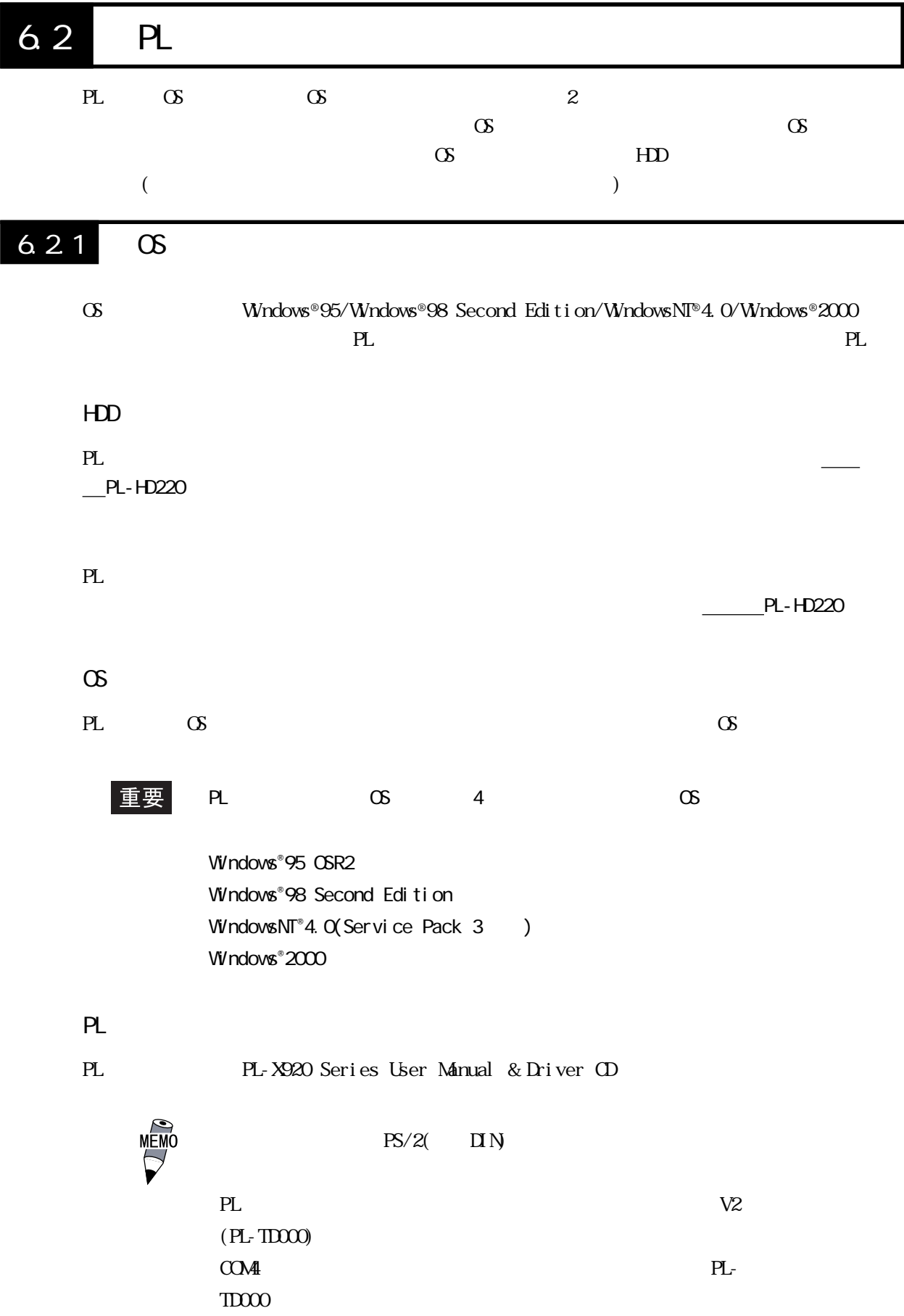

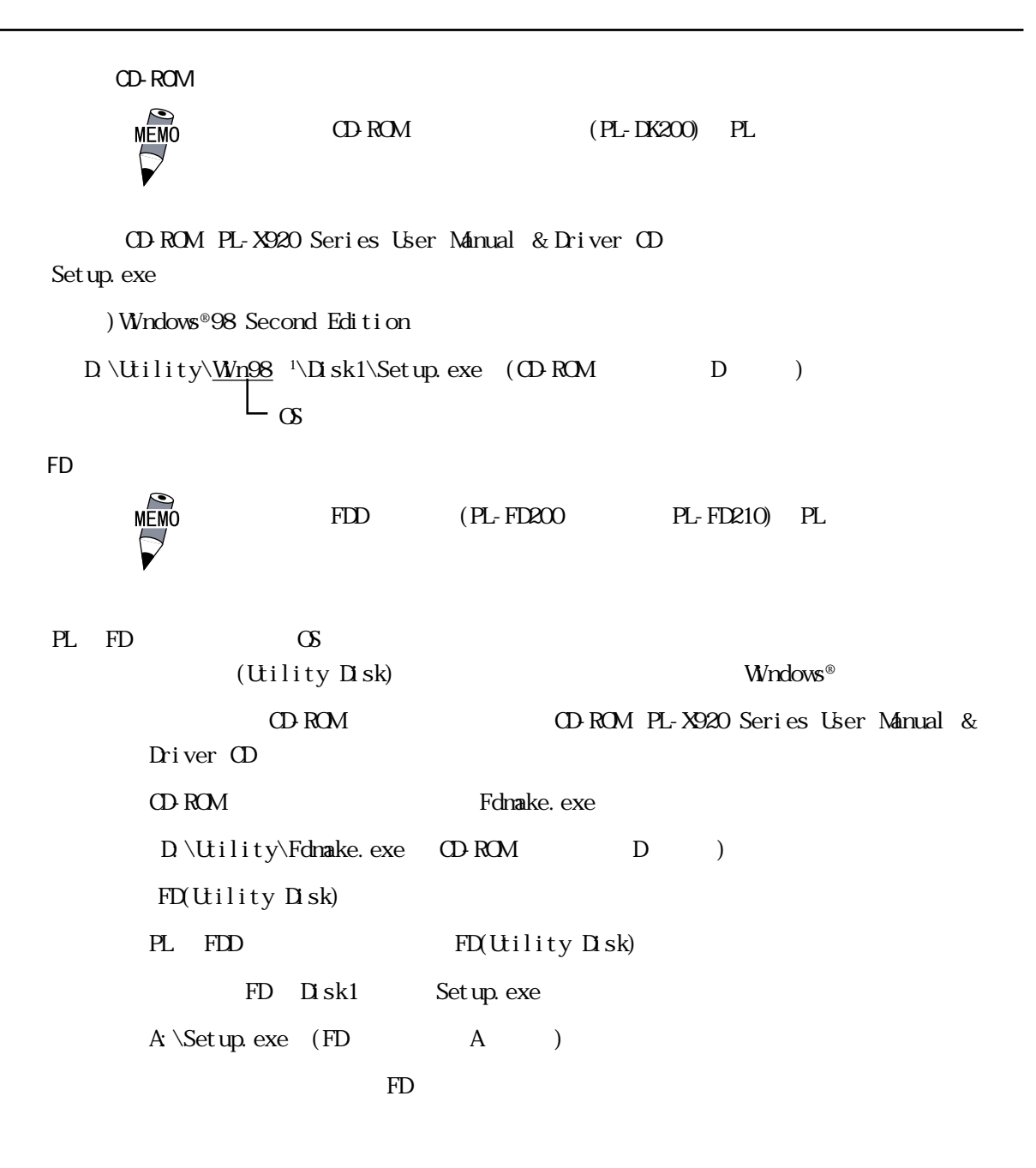

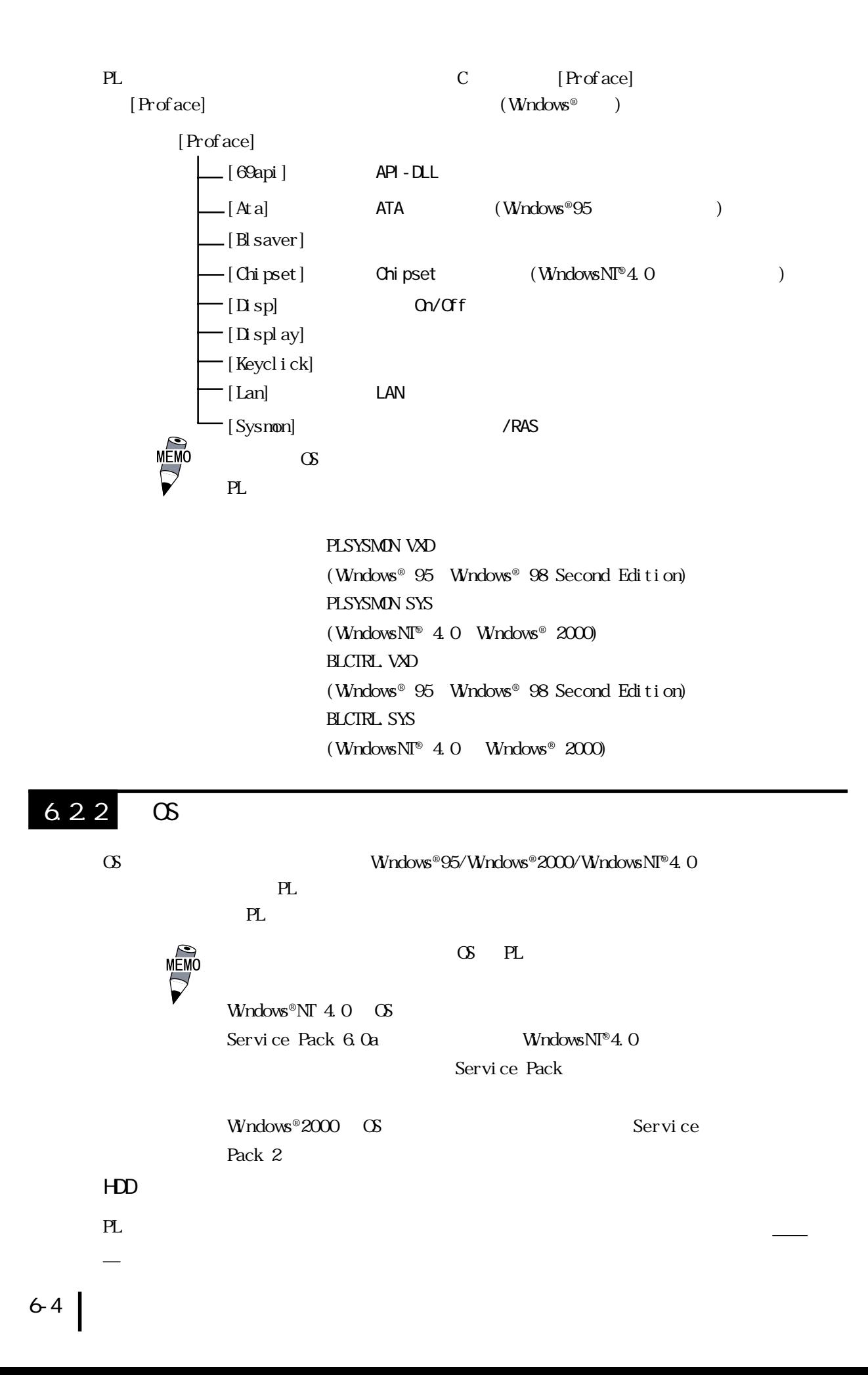

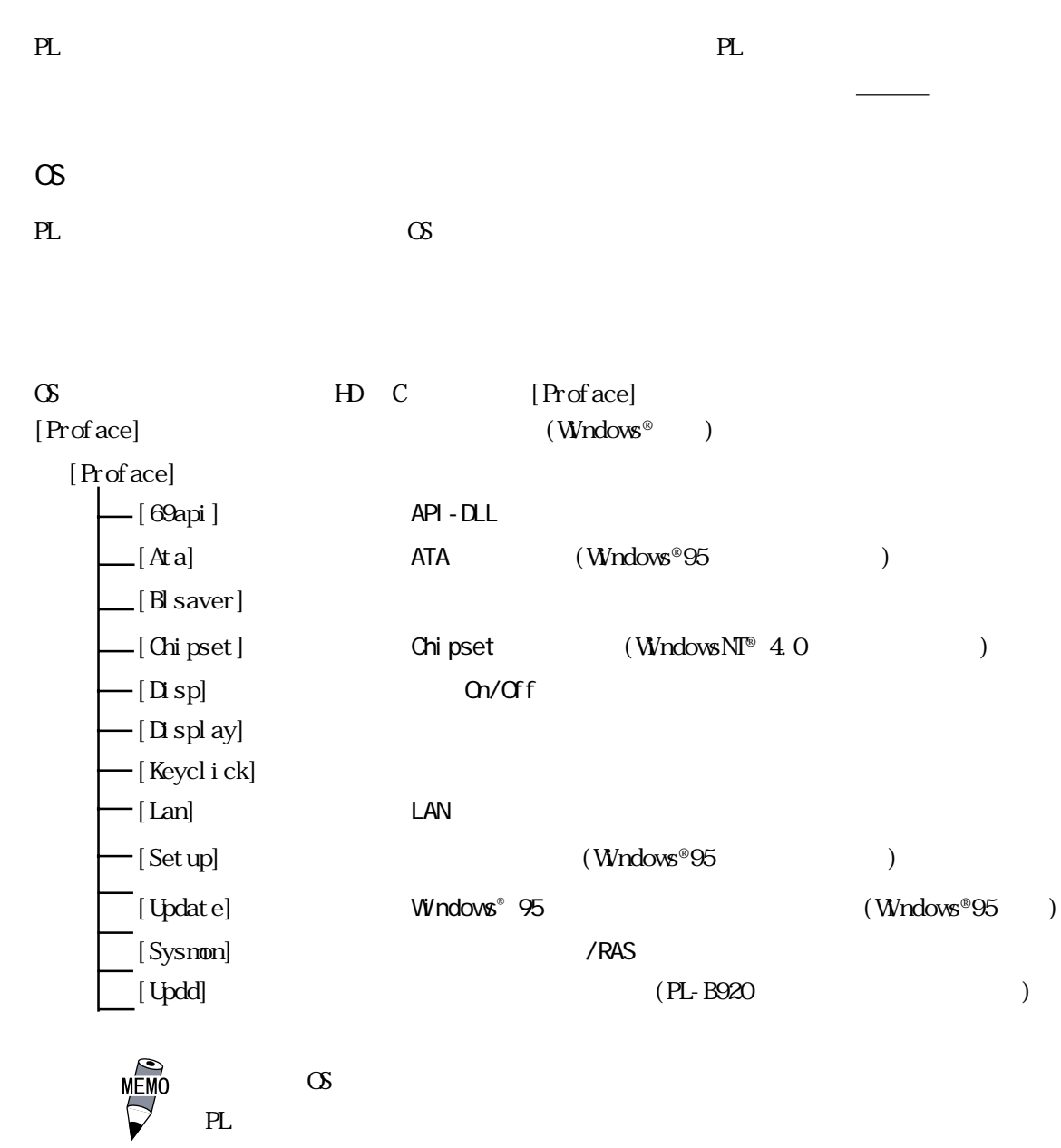

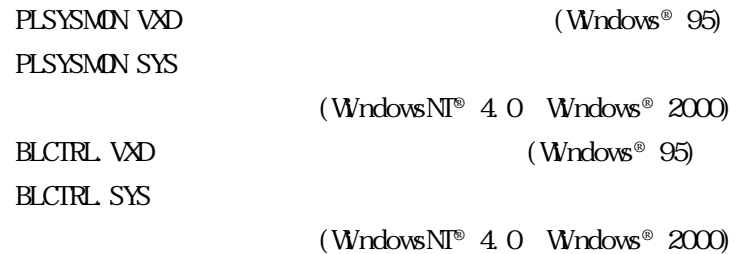

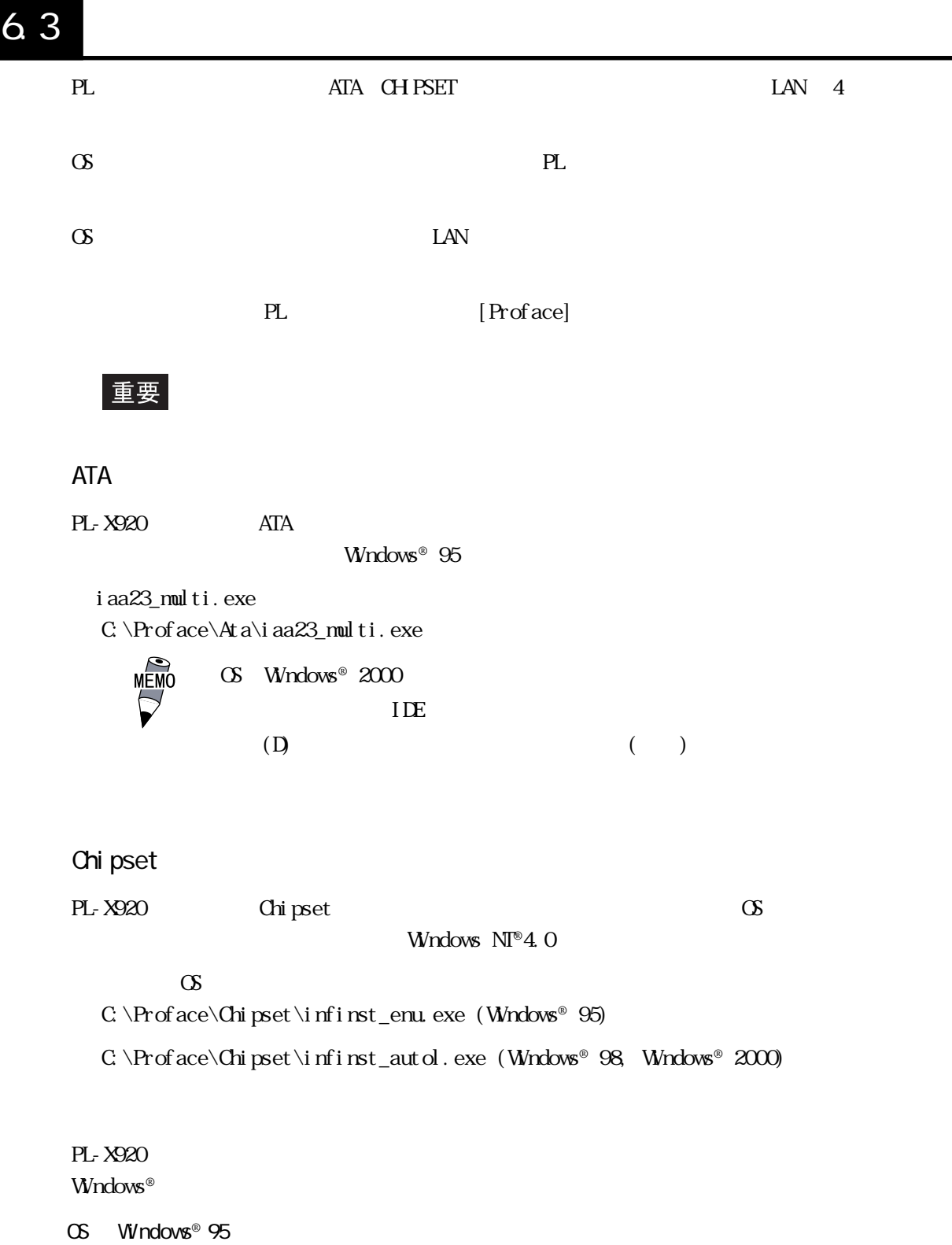

C: \Proface\Display\Dcom\Dcom95.exe

C: \Proface\Display\win9xm66.exe

OS Windows® 98 Second Edition Windows NT®4.0 Windows® 2000  $\infty$ C: \Proface\Display\win9xm67.exe (Windows® 98) C:  $\Pr{ace\Di}$  splay $\wi$  mt 4n67. exe (WindowsNT® 4.0) C: \Proface\Display\win2k\_xpn67.exe (Windows® 2000)  $[ (N] [ (Y)] [ Y]$  $\textcircled{S}$  Windows NT®4.0  $\textcircled{N}$  Windows NT®4.0 Service Pack  $3$ LAN PL LAN CS  $\infty$  CS  $\infty$ LAN [Integrated Peripherals] [Onboad LAN] [Enabled] <u>COL</u> 5.2.5 Integrated Peripherals OS Windows® 95 Windows® 98 OS  $OS$  Windows® 95  $\infty$ CS PL CD-ROM **MFMO**  $(PL-DK200)$  (S OD ROM  $1 \t1 \t1$  $2 [$  (O)] 3 [C:\Proface\Lan] [OK] 4  $[{\rm C\,N\,P\,q\,G\,C\,N\,A}$   $[{\rm C\,N\,P\,G\,G\,C\,M\,A}$ 5 | 6  $[D \setminus W \cap 95]$   $[OK]$  $Wndows^@$  95  $CD$  ROM  $PL$ 7 [ (Y)] PL

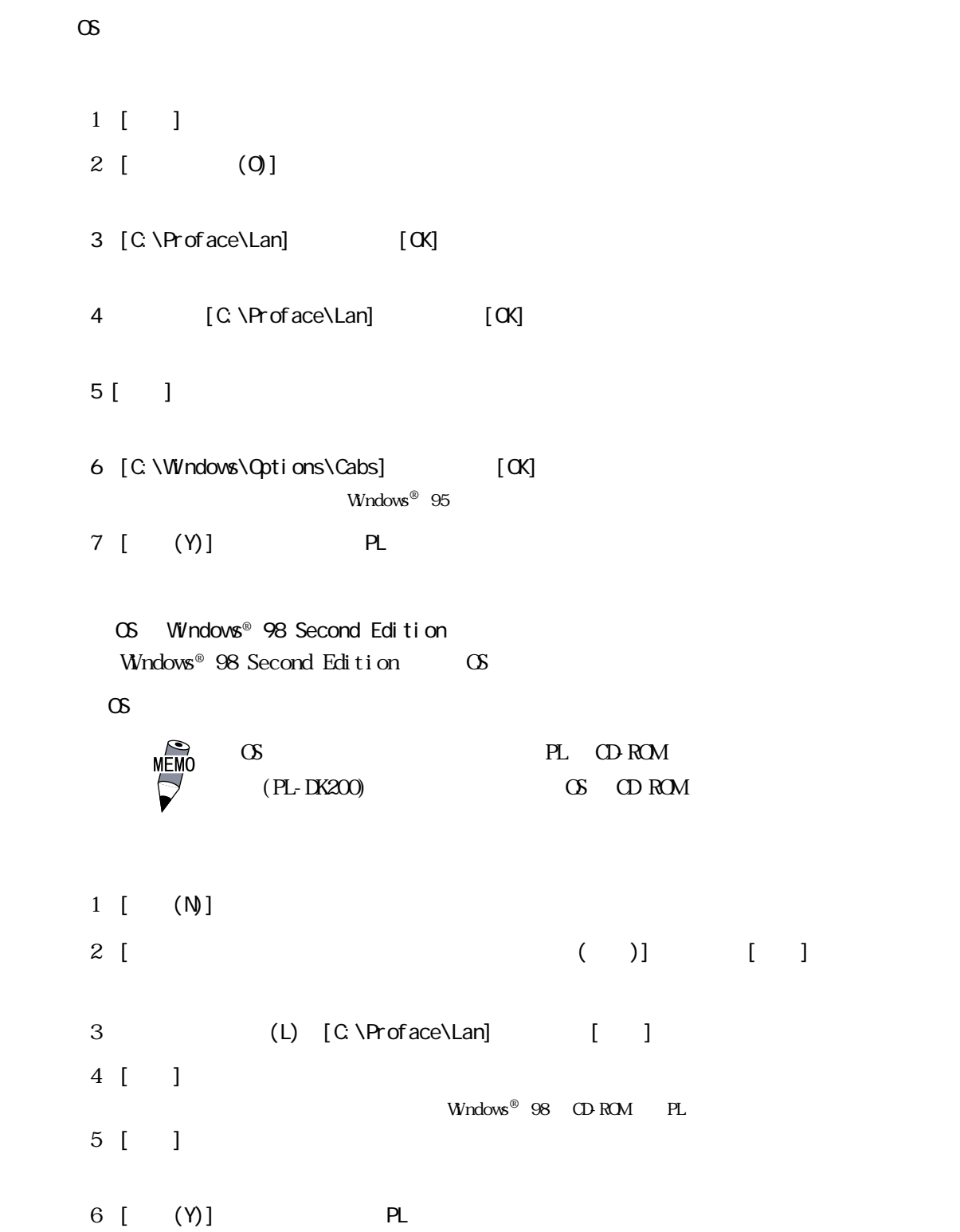

```
OS Windows NT®4.0
 OS<br>
MEMO
         CS PL CD-ROM
          (PL-DK200) (S OD ROM
[\begin{array}{cccc} 1 & 1 & 1 \end{array} [\begin{array}{cccc} (S) \end{array} [\begin{array}{cccc} (S) \end{array} [\begin{array}{cccc} (S) \end{array}1 [] []
2 [ (Y)]3 [ (W)] [ (N)]
4 [ (S)]
5 [ (H)]
6 [C:\Proface\Lan] [OK]
  OEM T7 [OK]
8 [ (N)]
9 (N)
10 (N)
11 [ (N)]
  WindowsNT
12 [D:\i386] [ ]
13 [C:\Proface\Lan] [ ]
 Speed Duplex mode
14 [Continue]
 Input Network Address
15 [OK]
 Input Tx Early Threshold
16 [OK]
 TCP/IP
1718 [ (N)]
19 [ (N)]
```
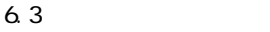

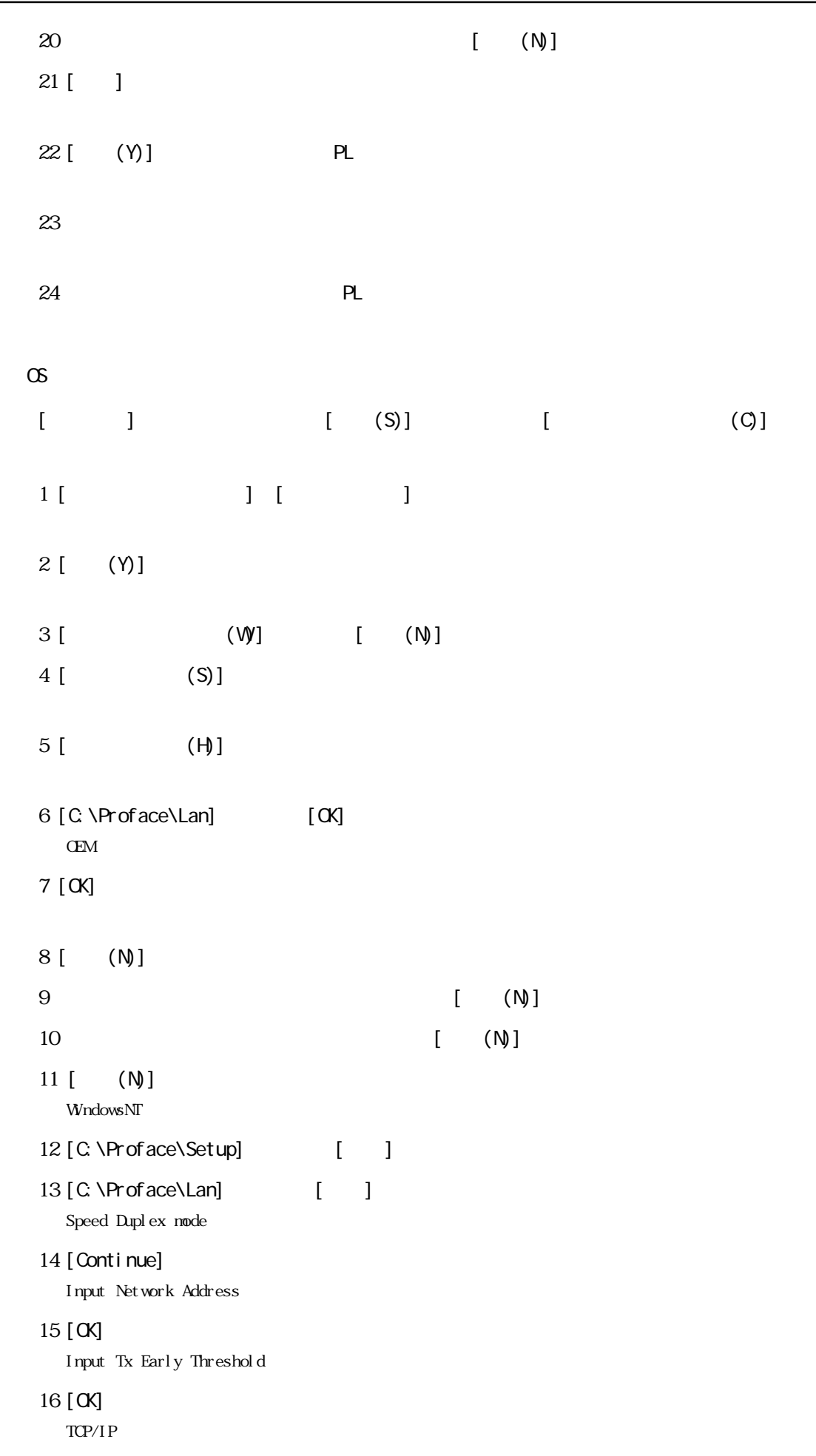

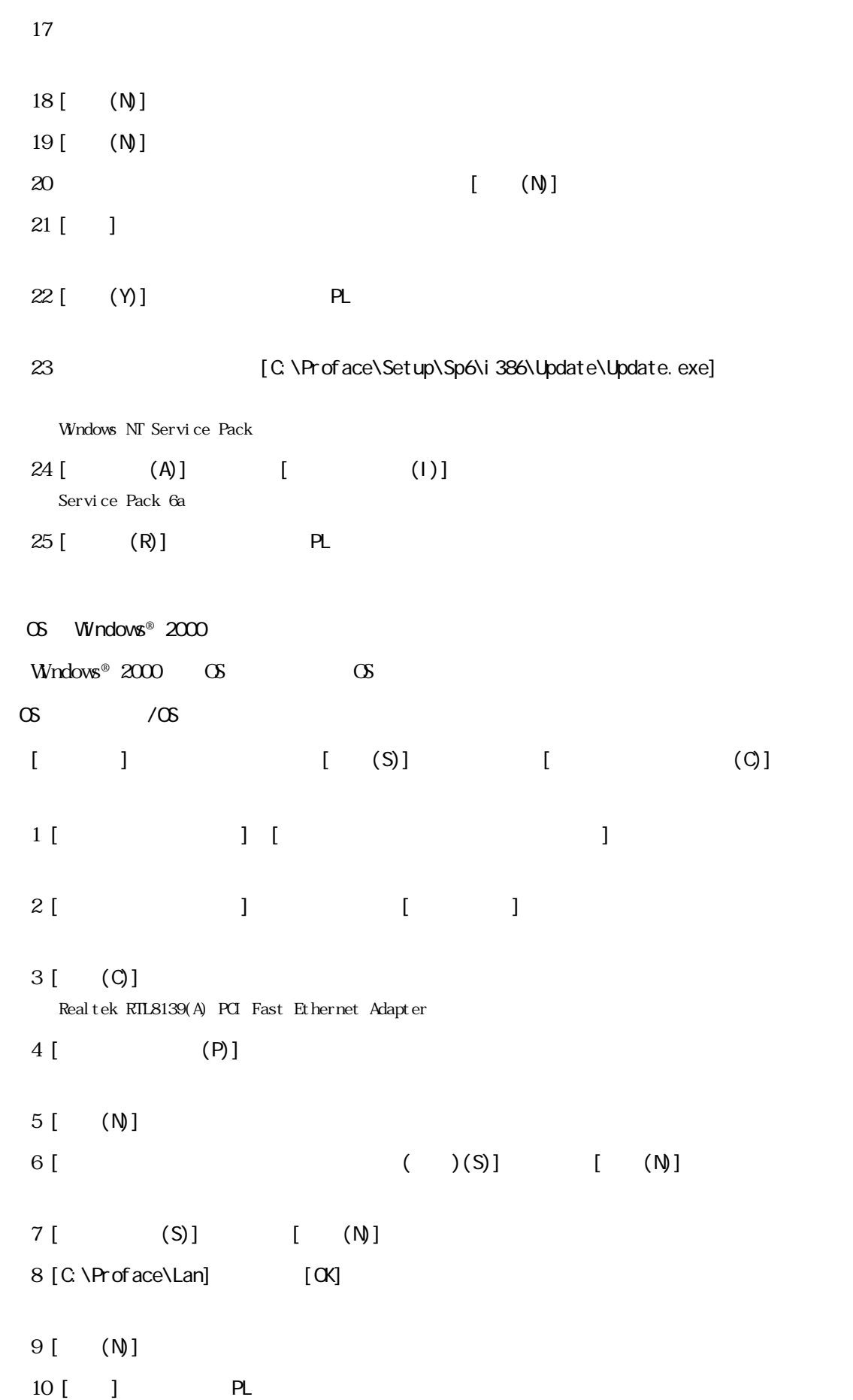

# $6.4$

# $6.4$

[Proface]

PL 専用の機能としてプログラムを用意しています。ここではあらかじめ PL のハードディスク

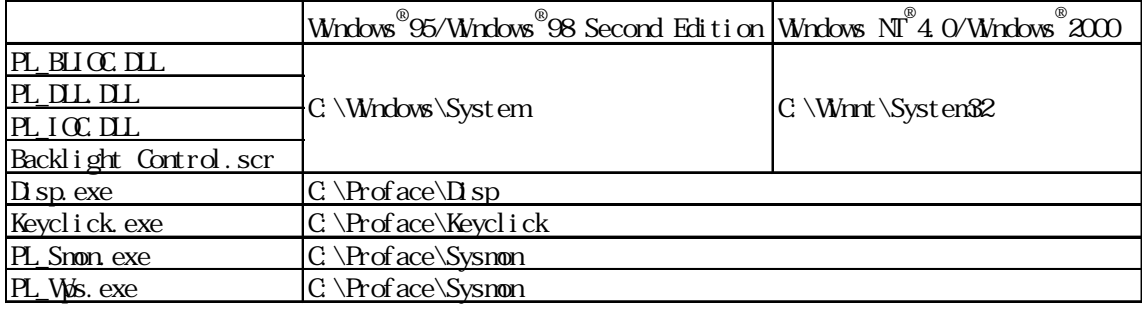

#### ■ API-DLL

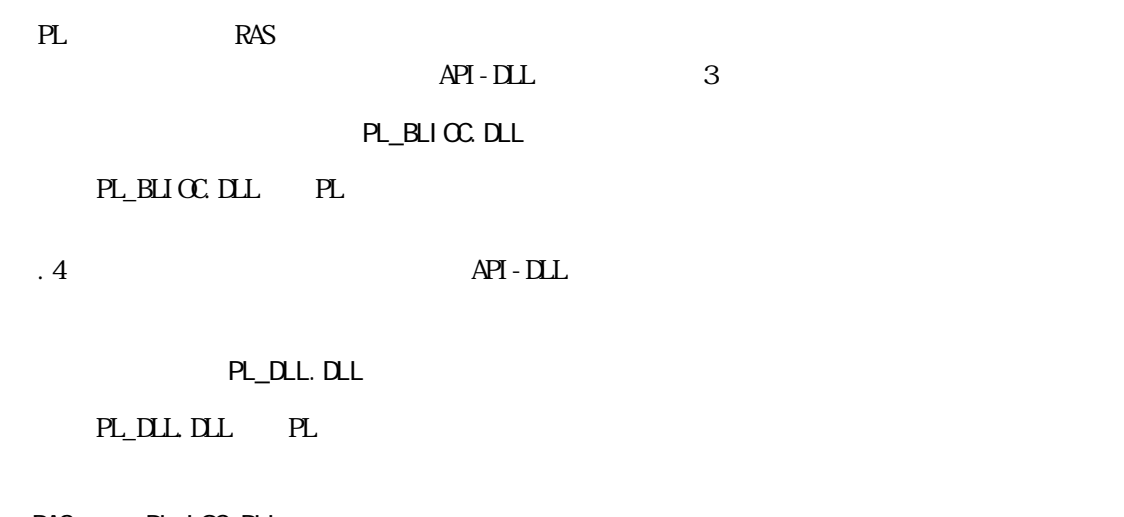

 $RAS$  PL\_IOC.DLL

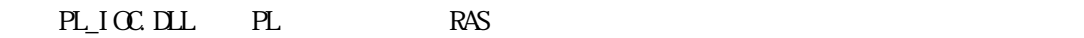

 $.3$  /RAS API-DLL

Backlight Control.scr

Windows®

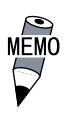

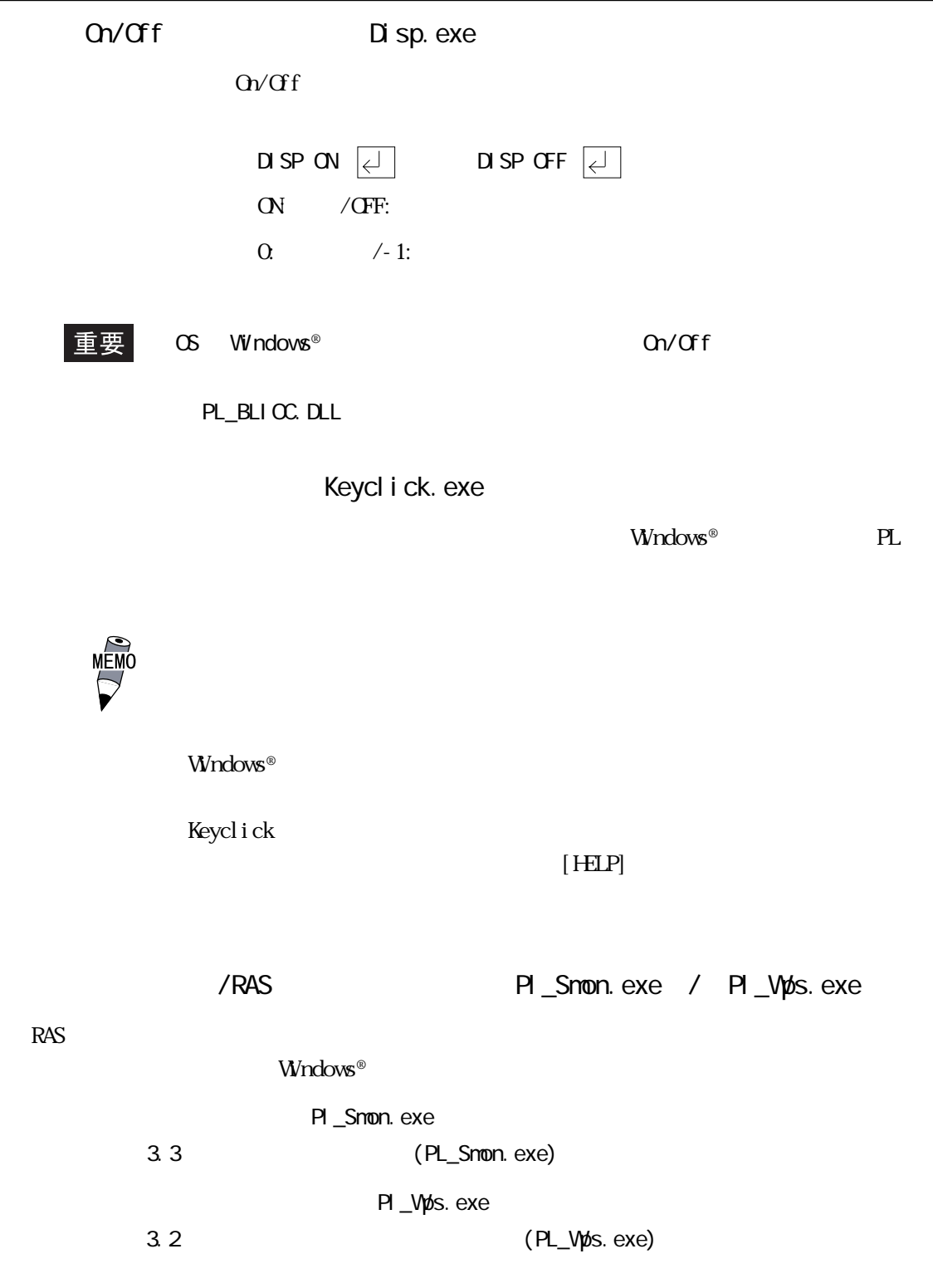

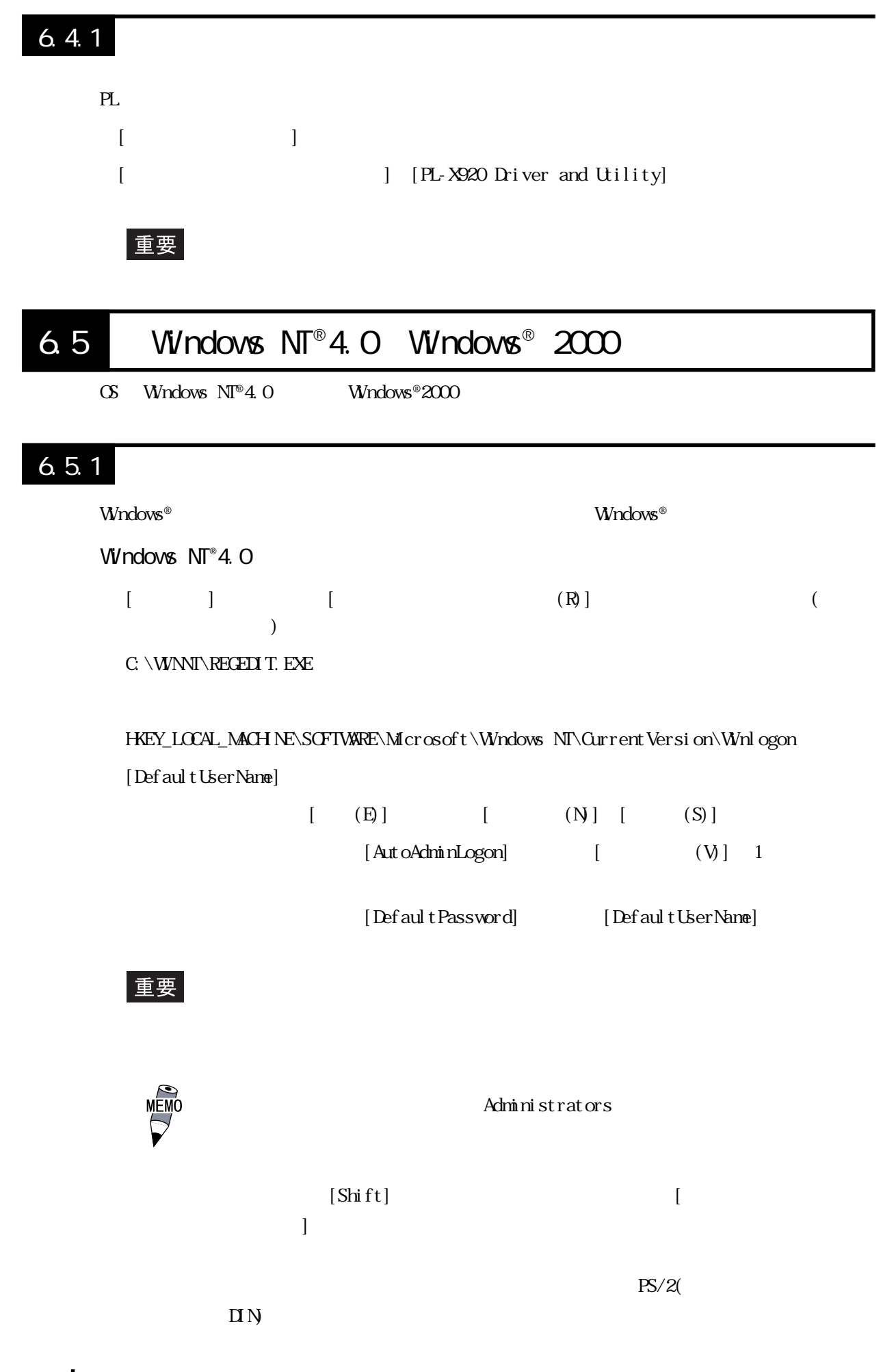

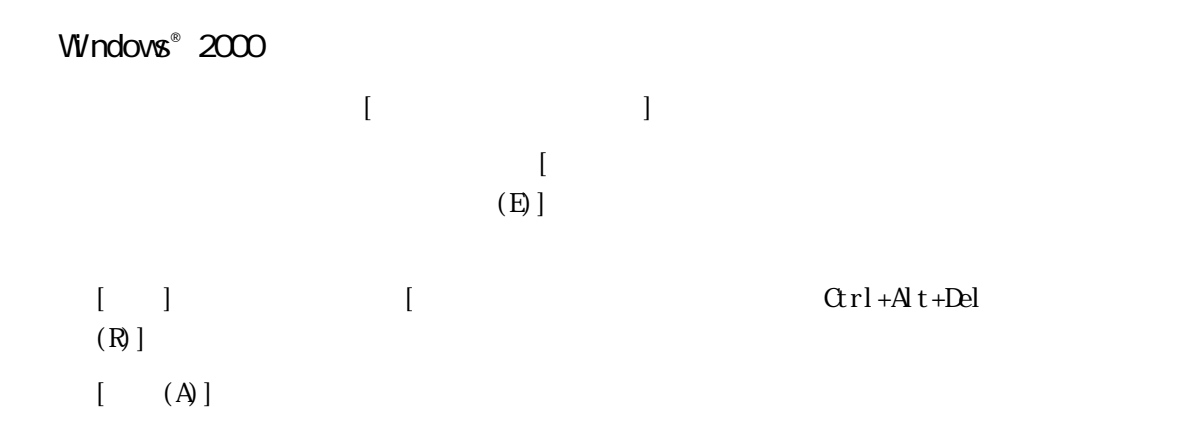

# $6.5.2$

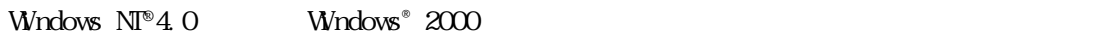

 $N$ ndows®  $\mathbb{R}^n$ 

# $6.5.3$

 $\blacksquare$ 

Windows NT®4.0

 $\rm Wndows^{\circ}$ 

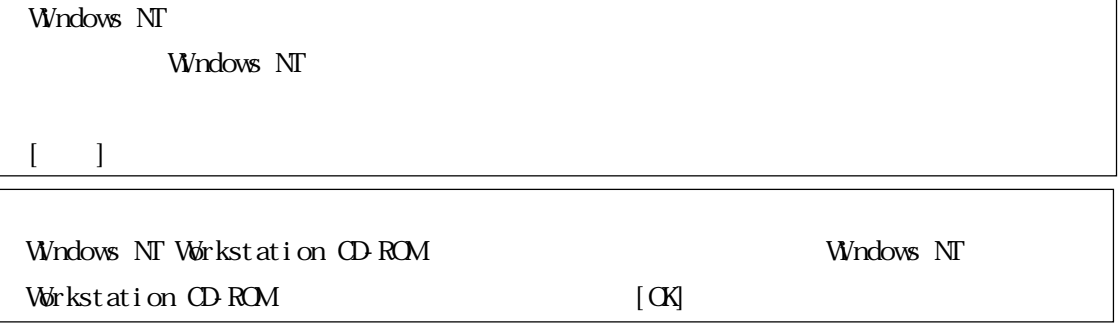

 $\blacksquare$ 

 $\begin{bmatrix} \phantom{-} & \phantom{-} \end{bmatrix}$ 

### $\infty$

Windows  $N\mathbb{I}^{\circ}$  4.0  $CD$  ROM [I386]  $D\setminus I$ 386 (CD-ROM D)  $\infty$ C: \Proface\Setup\I386
Service Pack Windows  $\mathrm{N}\mathrm{I}^\circ$  Service Pack1 Service Pack  $\infty$ Service Pack  $\infty$ C: \Proface\Setup\Sp6\I386\Update\Update.exe **MEMO**  $\n **Wndows**  $N\mathbb{T}^{\circ}$  **Servi ce**  $Pack$$  $6a$ Windows<sup>®</sup> 2000 Windows® 2000 'Windows 2000 Professional CD-ROM CD CD-ROM (D)  $[$  OK]  $\lceil$  OK 新しい場所としてシステム構成を変更するフォルダを入力して[続行]をクリックしてくださ  $\infty$  $Wndows<sup>®</sup> 2000$   $CD ROM$  [I386]  $D\setminus I386$  (CD-ROM D)  $\infty$ C: \Proface\Set up\I 386 6.5.4 NTFS  $W$ ndows  $N^{\circ}4$ . O/Windows $^{\circ}$  2000  $\textcircled{S}$  Windows®  $\textcircled{S}$   $\textcircled{W}$   $\textcircled{S}$  $(FAT32)$   $NIFS$  $N$ FS windows® example to  $N$  indows®  $N$ convert  $X$  /fs:  $ntfs(X)$  $NIFS$ **MEMO** 

(FAT32)

6-16

⊃

1.  $\sim$  $\frac{2}{3}$ 

**1** 7 **Figure** 

 $3.72$ 

PL  $\blacksquare$ 

# $7.1$

PL the contract of the contract of the contract of the contract of the contract of the contract of the contract of the contract of the contract of the contract of the contract of the contract of the contract of the contrac

PL-B920 4

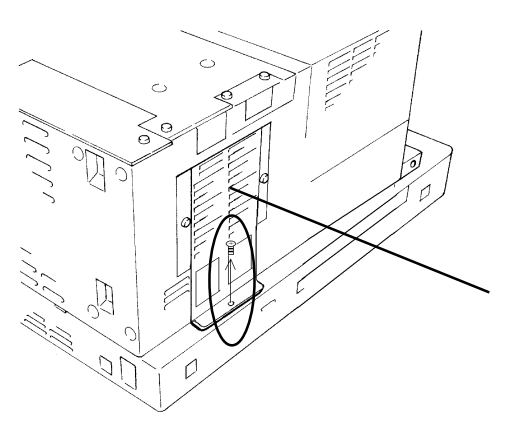

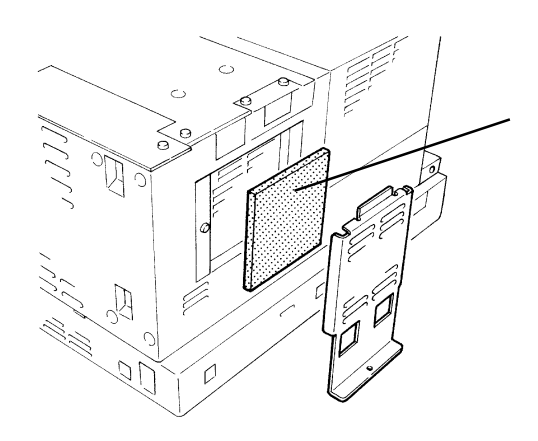

 $(1)$ 

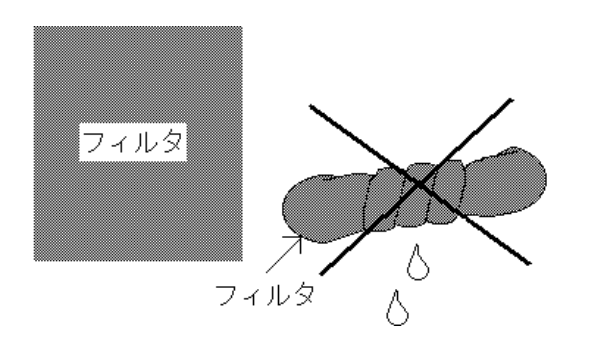

PL-B921 2

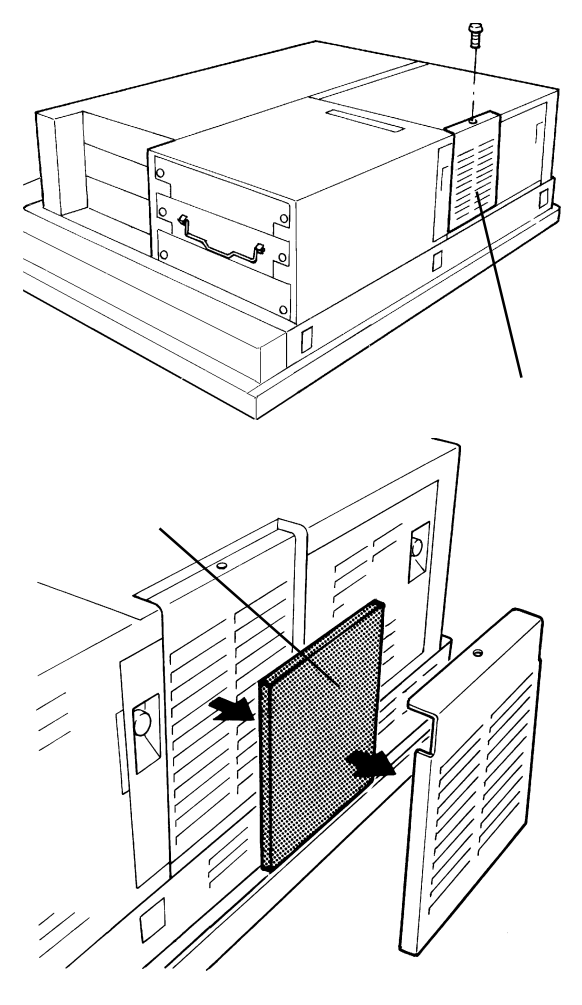

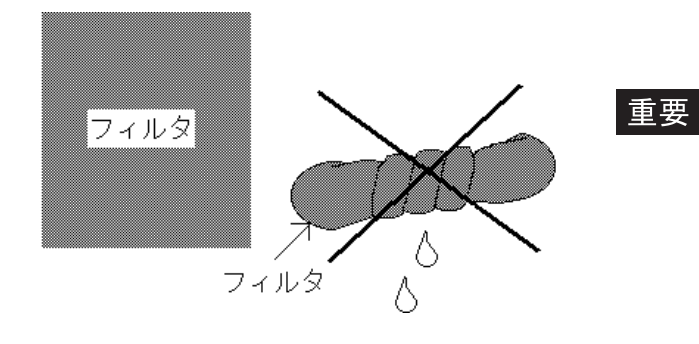

 $(1)$ 

・ フィルタはん アメリカ ・ フィルタを乾かす場合は、直射日光

バーをネジ 1本で取り付けます。

 $1$ 

# $7.2$

PL  $\overline{P}$ 

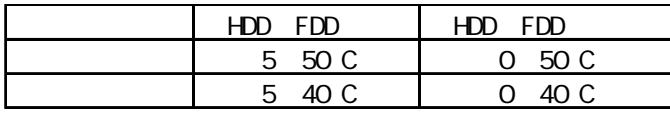

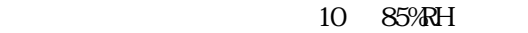

AC85 265V 50/60Hz

PL PL

 $(DU)$  $-7.3$ 

# $7.3$

7.3 アフターサービス

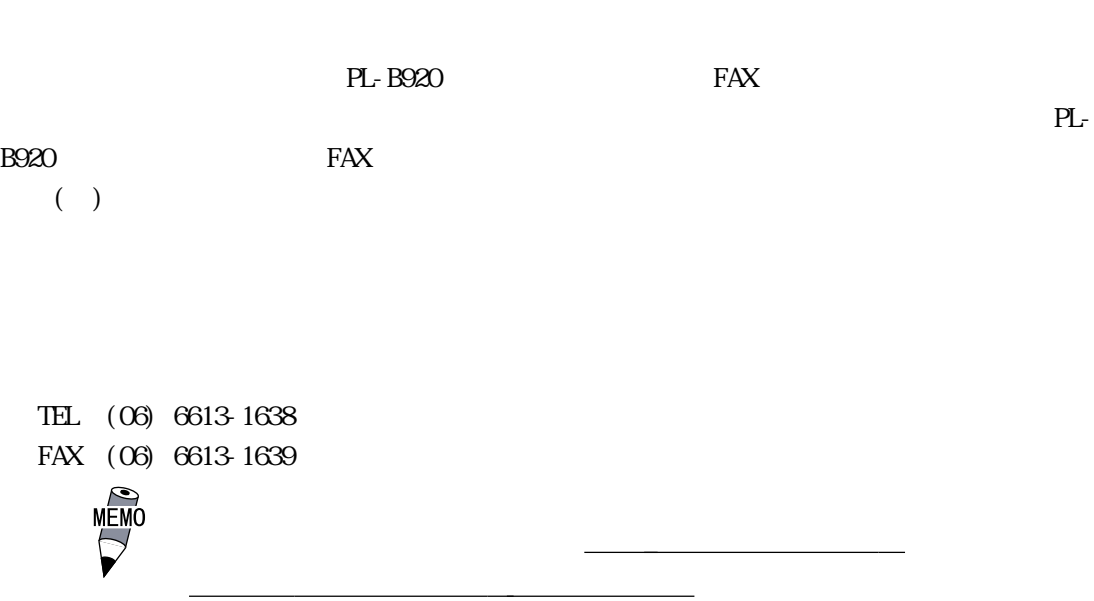

12  $\blacksquare$ 

PL in the set of the set of the set of the set of the set of the set of the set of the set of the set of the set of the set of the set of the set of the set of the set of the set of the set of the set of the set of the set

No.

 $9:00~17:00$ TEL (03) 5821-1105 TEL (052) 932-4093

TEL (06) 6613-3115

 $5$ 

 $5$ 

 $10$ 

 $($ 

 $P$ -B920 FAX

PL-B920 PL-B921 PL-DU6900 PL-DU7900 PL-CB200-5M PL-CB200-10M PL-EM500 PL-EM128) PL-HD220 PL-HDB920-V05 PL-HDB920-NT40 PL-HDB920-V2K PL-FD200 PL-FD210 PL-FF210 PL-DK200 PL-MD200-HU01

□その他(オプション品)<br>○その他(オプション品)

 $Mcrosoft$  Windows<sup>®95</sup>

 $Mcrosoft$  Windows  $NT^{\odot}4$ . 0

 $Mcrosoft$  Windows ®2000

□アプリケーション

OS Version

うち しょうしょく しゅうしょく しゅうしょく しゅうしゅうしょ しゅうしゅうしょ デジタル こうしょう こうしょう こうしょう こうしょう しゅうしょう

□その後には、この後には、この後には、この後には、この後には、この後には、この後には、この後には、この後には、この後には、この後には、この後には、この後には、この後には、この後には、この後には、この後には、この後には、この後には、この後には、この後には、この後には、この後には、この後には、この後には、この後には、この後には、この後には、この後には、この後には、この後には、この後には、この後には、この後には、この後には、この後には、この後に

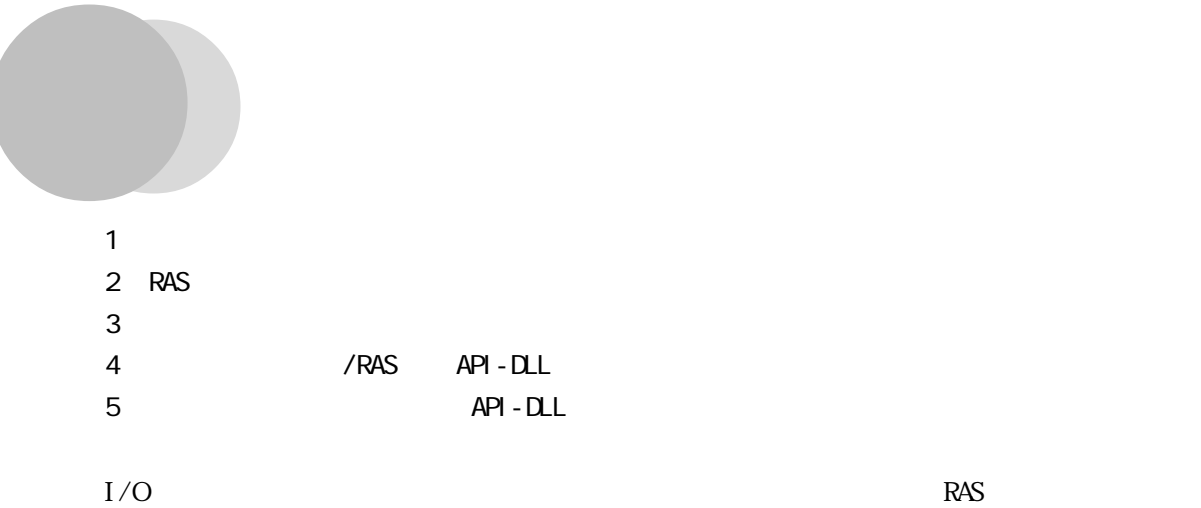

 $\cdot$  1

# 1 .1

 $.1.1$   $1/0$ 

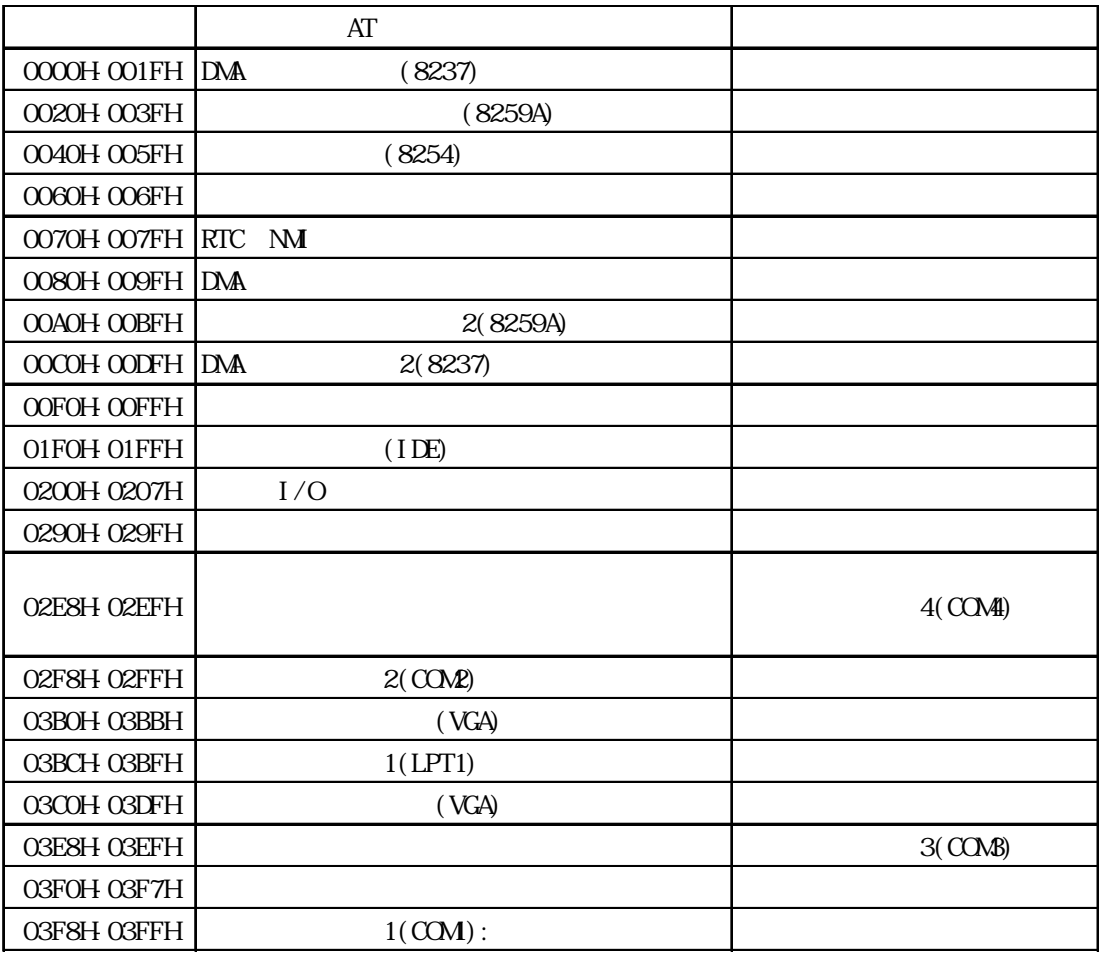

 $-1$ 

 $.1.2$ 

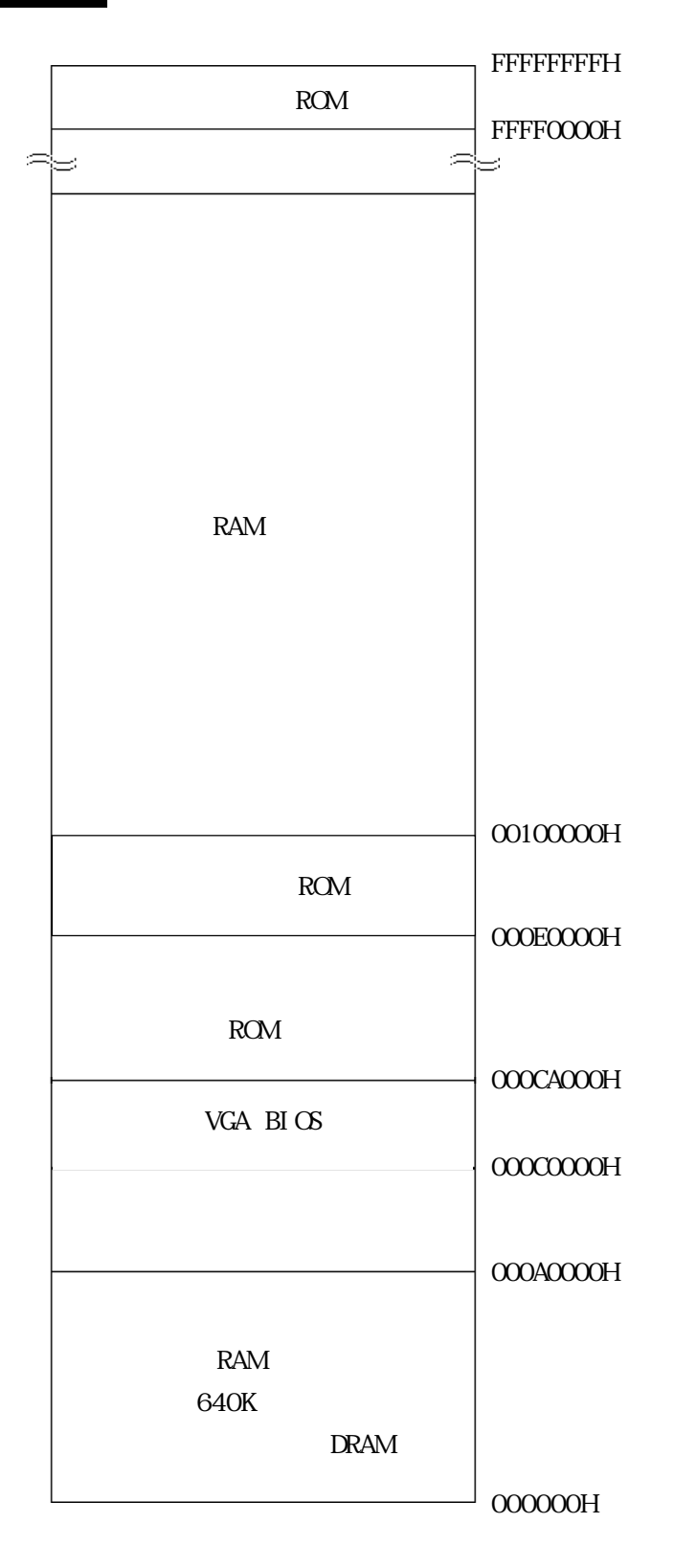

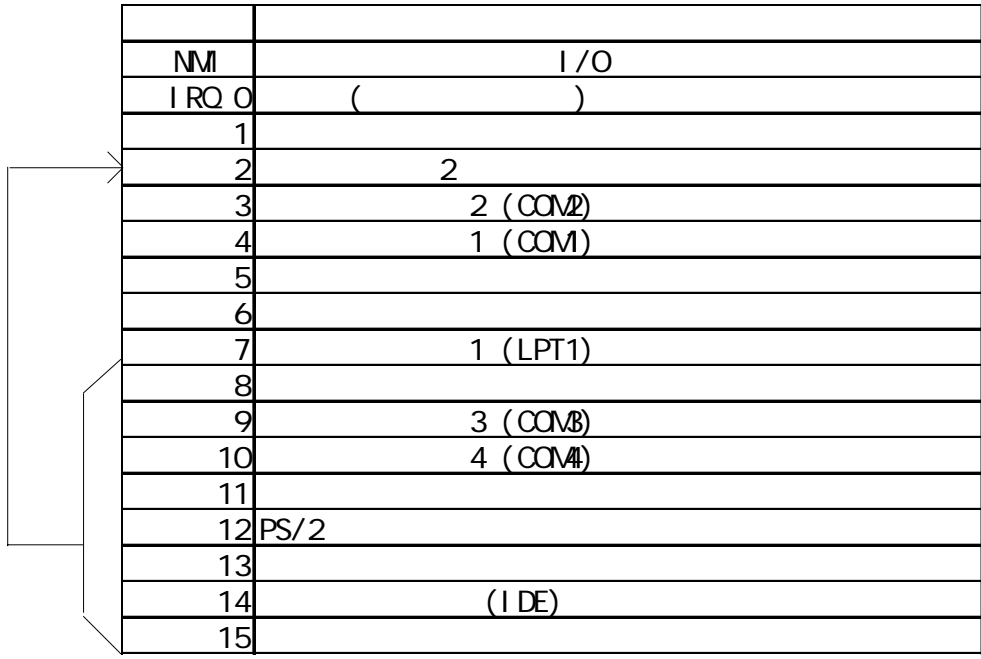

重要

Display Controller SMBus Controller Multimedia Device Network Controller USB Controller

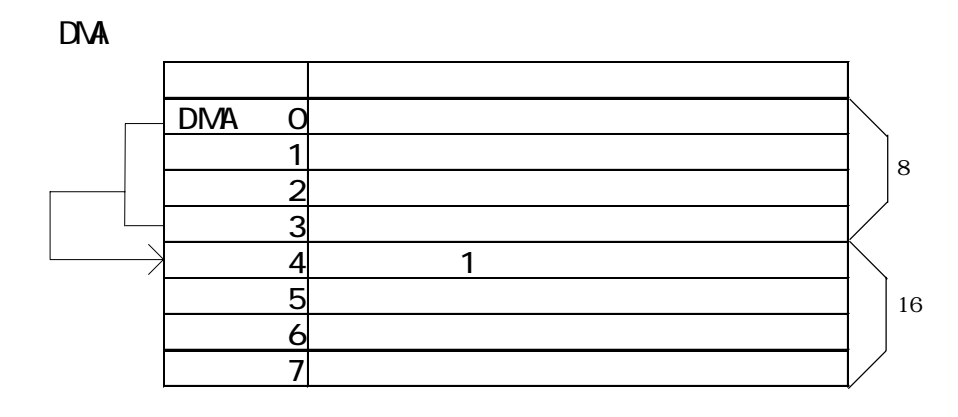

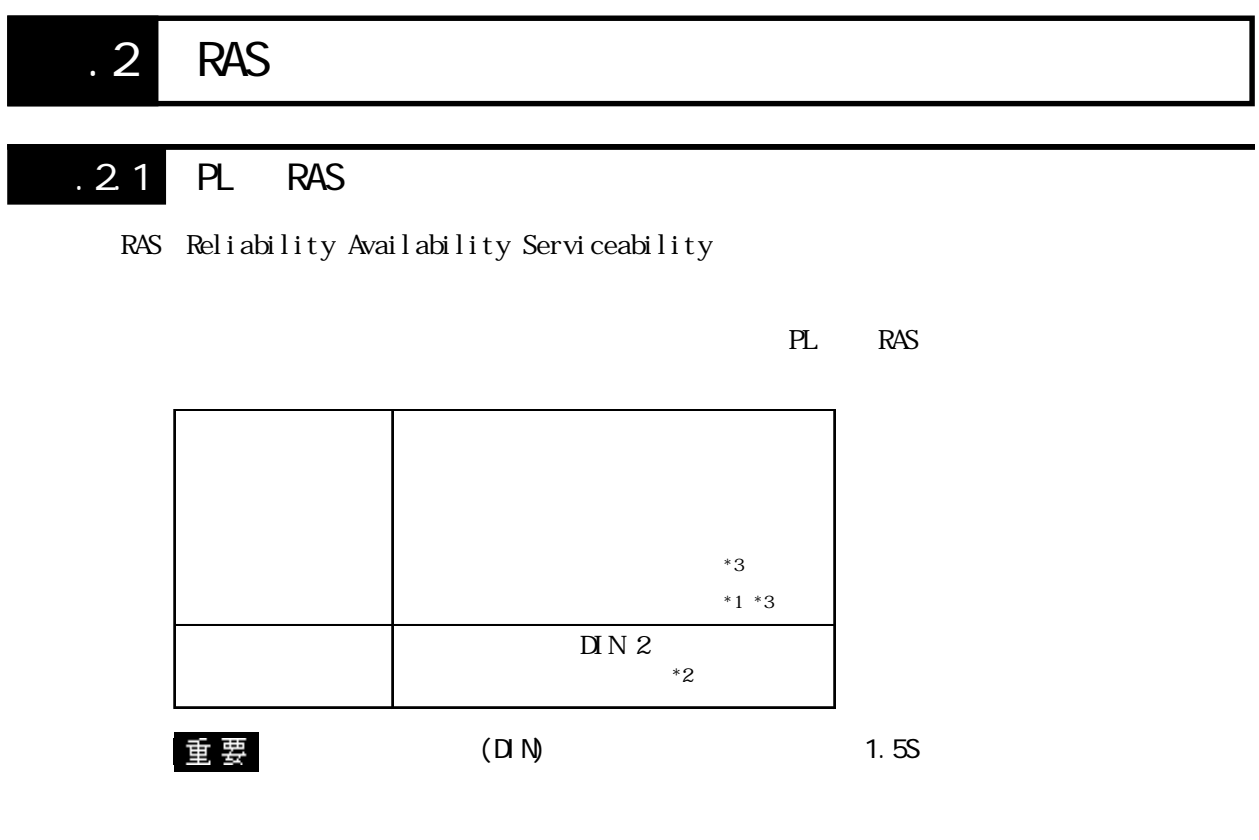

 $PL$ 

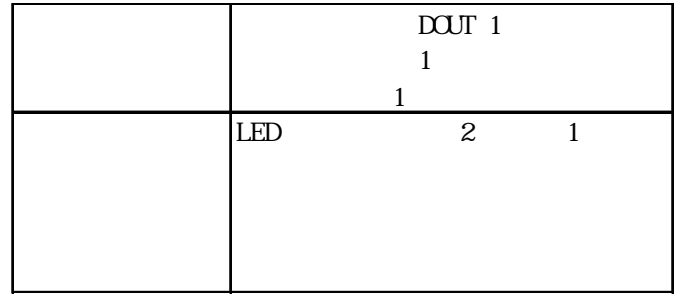

PL the contract  $\overline{P}$ 

 $\ddots$  3

 $API - DLL$ 

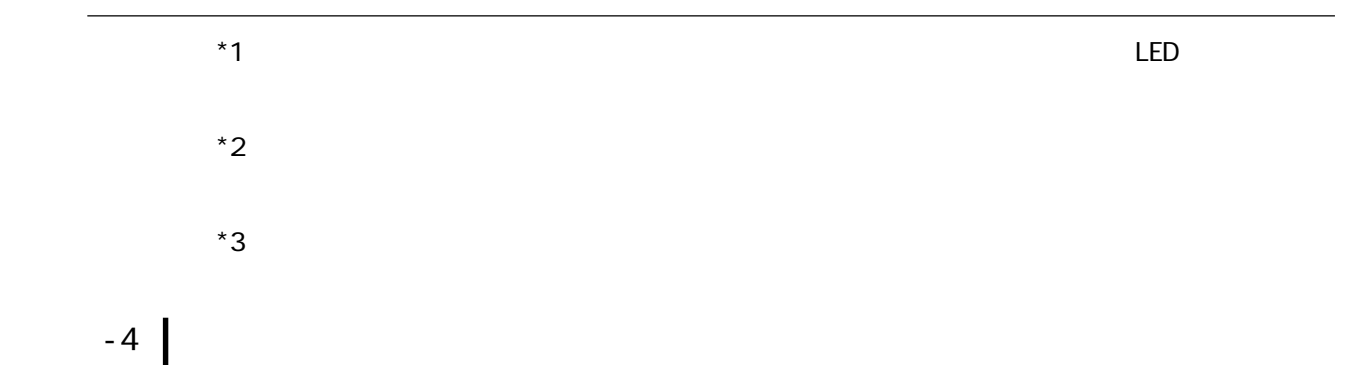

# . 2.2 RAS PL RAS PL CPU PL CPU PL CPU  $3$ Looks 5.2.10 PC Health Status RAS CPU CPU CPU

 $CPI$  CPU  $CPI$ 

 $\mathbb{L}\mathbb{D}$ 

PL RAS  $DI$   $N$  $\mathbf{2}$ 

 $PL$ 

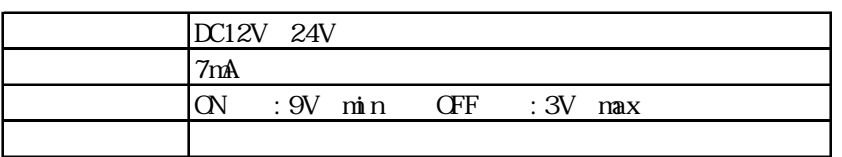

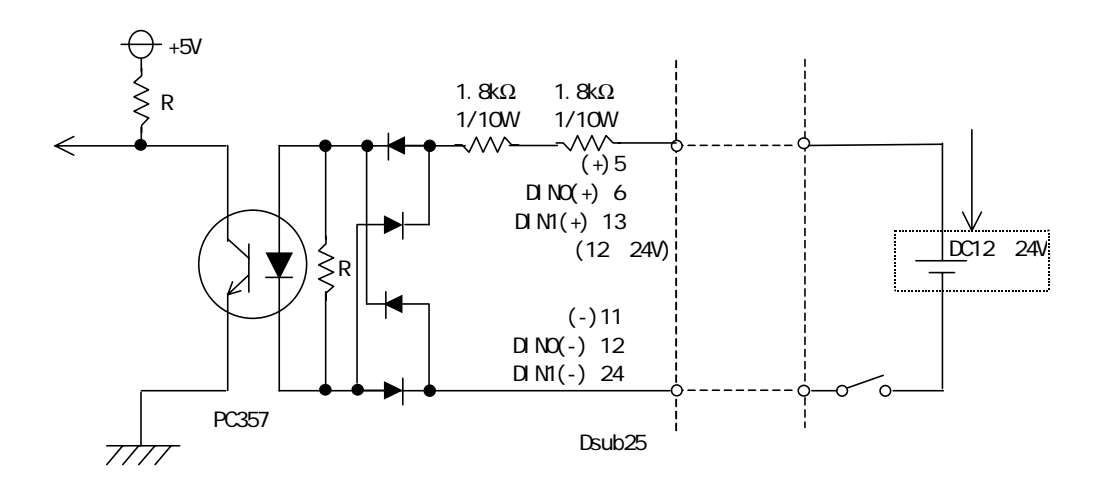

重要

 $1.5S$ 

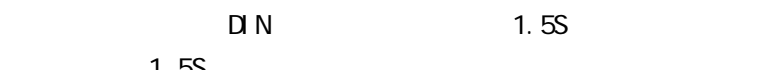

 $D(-)$  RESET(-)  $D(+)$ 

 $\text{RESET}(+)$ 

 $\begin{array}{c}\n\hline\n\text{NEMO} \\
\hline\n\end{array}$ 2.3.7 RAS

PL RAS

◆汎用信号出力(DOUT)

 $API$  -  $DL$  $\sim$  1  $\sim$  1

 $\sim$  1

 $\rm LED$ 

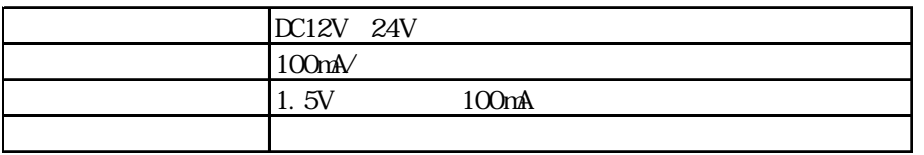

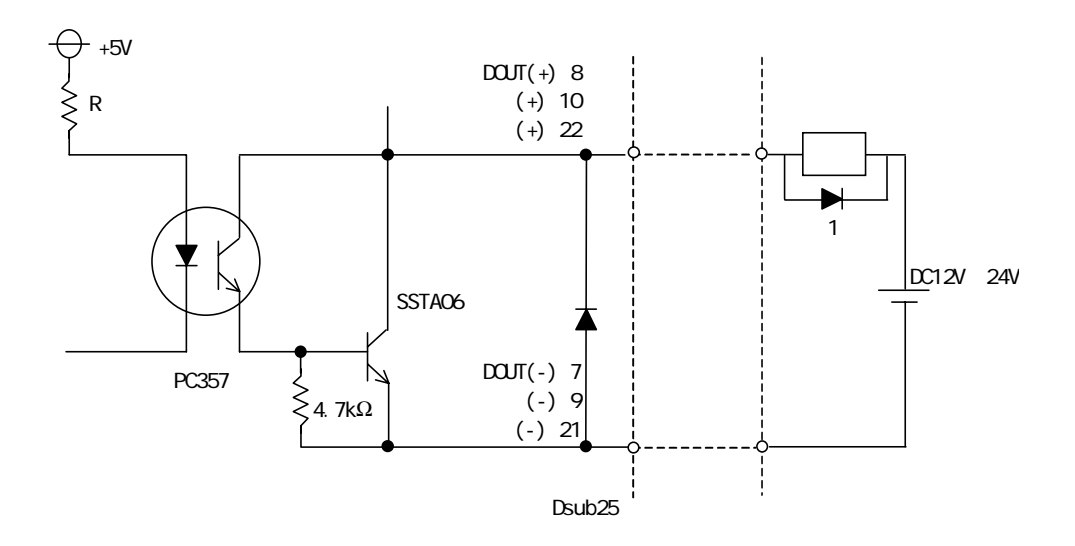

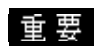

1.5V

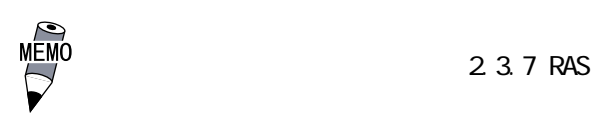

 $\sim$  100  $\sim$  100  $\sim$ 

### PL  $\overline{P}$

# $LED$

 $\alpha$ <sup>N</sup>OFF 2 LED

テムの状態を通知します。PL-B920シリーズのLEDは本体側面にあります。DUを接続する場合

 $\mathbb{U}$ 

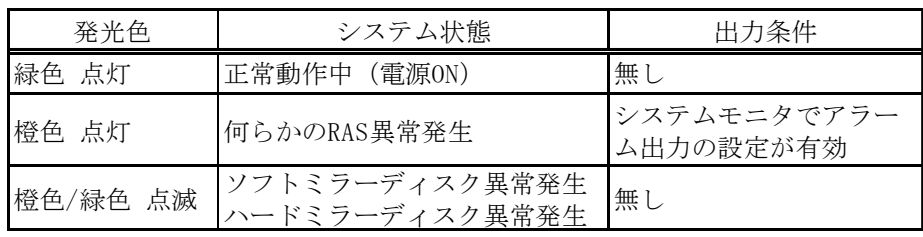

## Windows

PL  $\mathbb{R}$ 

 $\sigma$ 

. 2.3 RAS

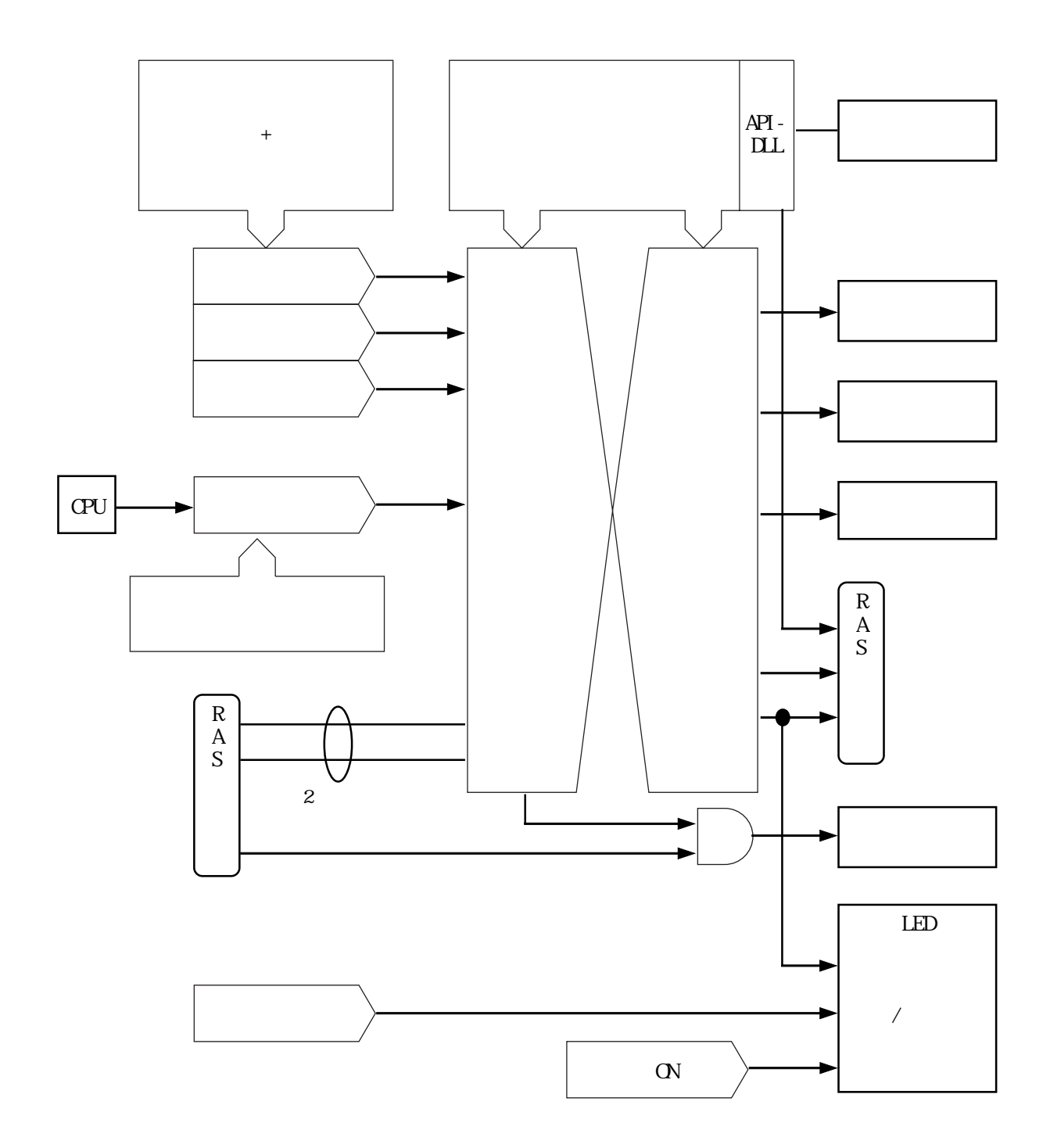

# . 3

 $.31$ 

### $\angle$ RAS  $\angle$

|                            | CMDS Setup Utility - Copyright (C) 1984-2001 Award Software          |                        |  |
|----------------------------|----------------------------------------------------------------------|------------------------|--|
|                            | PC Heal th Status                                                    |                        |  |
| System Warning Temperature | [Di sabl ed]                                                         | I tem Help             |  |
| CPU Warning Temperature    | [Di sabl ed]                                                         | Menu Level             |  |
| Warning Voltage INO(V)     | [Di sabl ed]                                                         |                        |  |
| Warning Voltage IN1(V)     | [Di sabl ed]                                                         |                        |  |
| Warning Voltage +3.3V      | [Di sabl ed]                                                         |                        |  |
| Warning Voltage +5V        | [Di sabl ed]                                                         |                        |  |
| Warning Voltage +12V       | [Di sabl ed]                                                         |                        |  |
| Warning Vol tage - 12V     | [Di sabl ed]                                                         |                        |  |
| Warning Vol tage - 5V      | [Di sabl ed]                                                         |                        |  |
| FAN1 Speed Limit           | [Di sabl ed]                                                         |                        |  |
| FAN2 Speed Limit           | [Di sabl ed]                                                         |                        |  |
|                            |                                                                      |                        |  |
| Mwe                        | Enter: Sel ect +/-/PU/PD: Val ue F1O: Save ESC Exit F1: General Help |                        |  |
|                            | F5: Previous Values F6: Fail - Safe Defaults                         | F7: Optimized Defaults |  |

PC Health Status  $/$ 

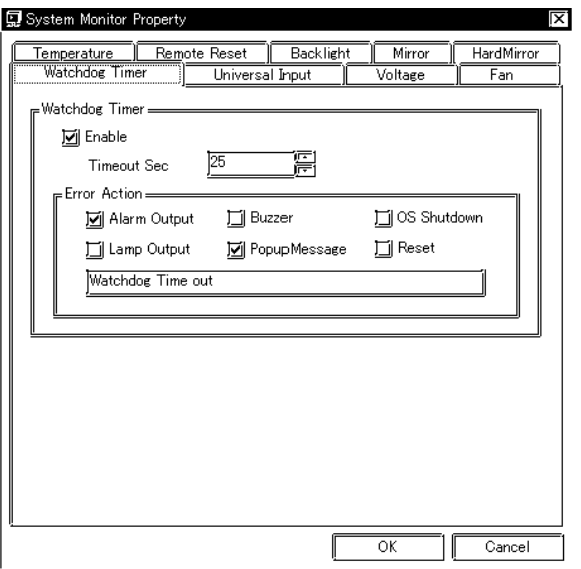

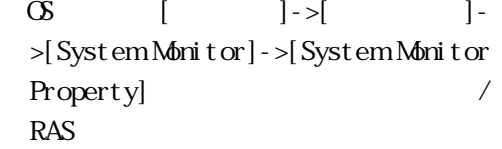

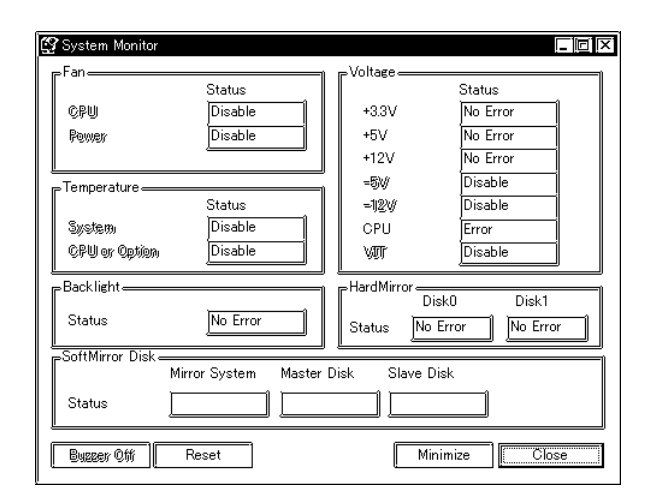

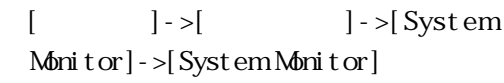

# $.3.2$  (PL\_Wps.exe)

 $\times$ 

## PC Health Status

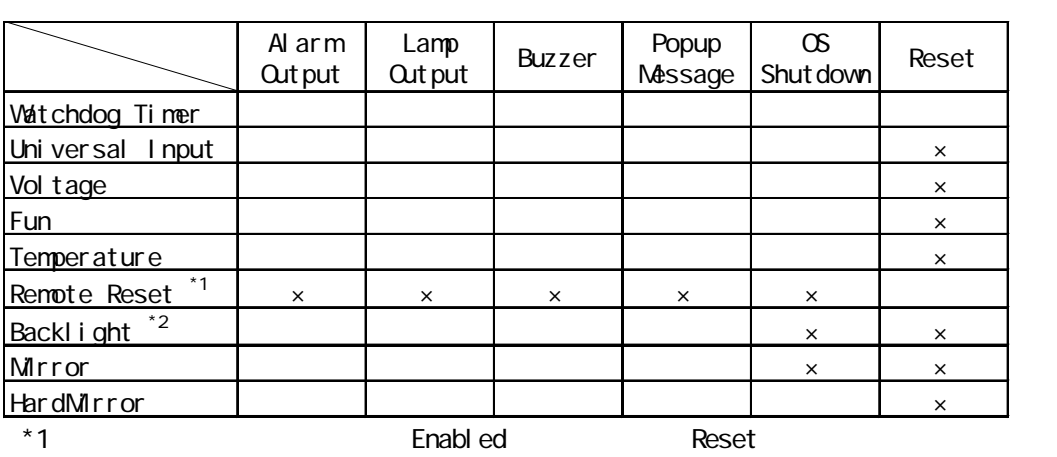

\*2 PL-B920

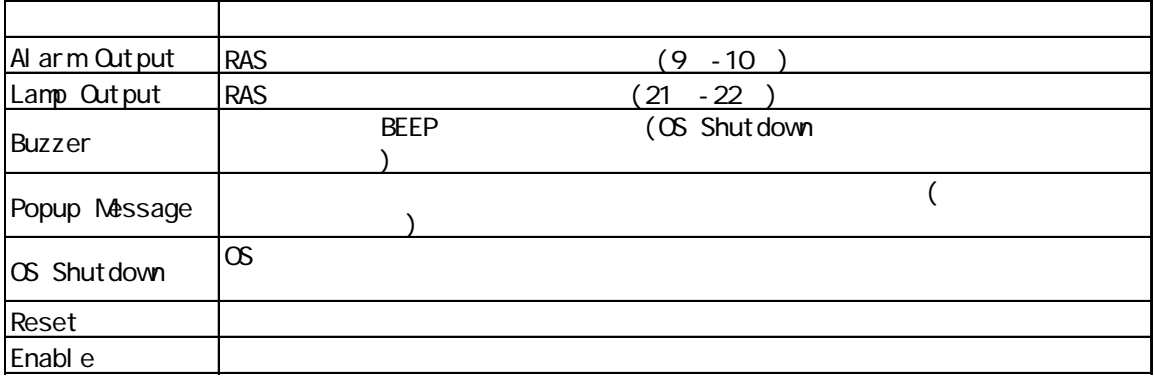

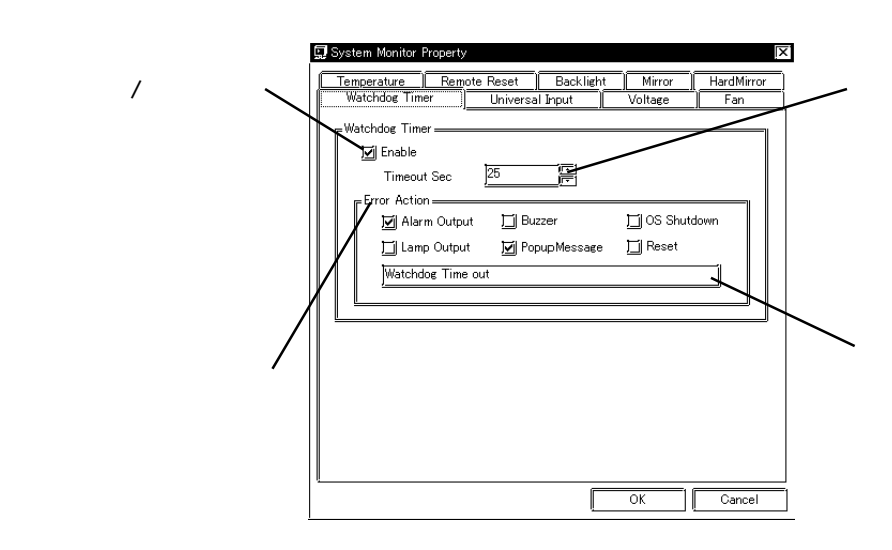

execution of the same contract (PL\_Smon.exe)  $\times$ 

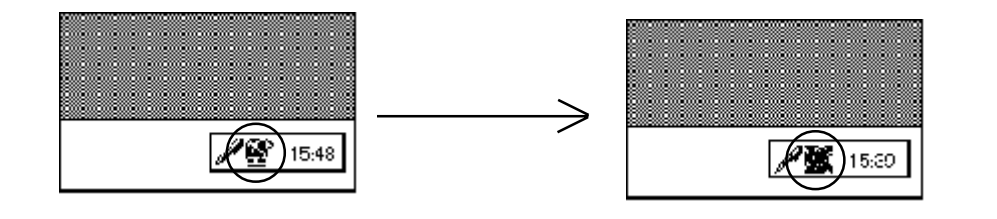

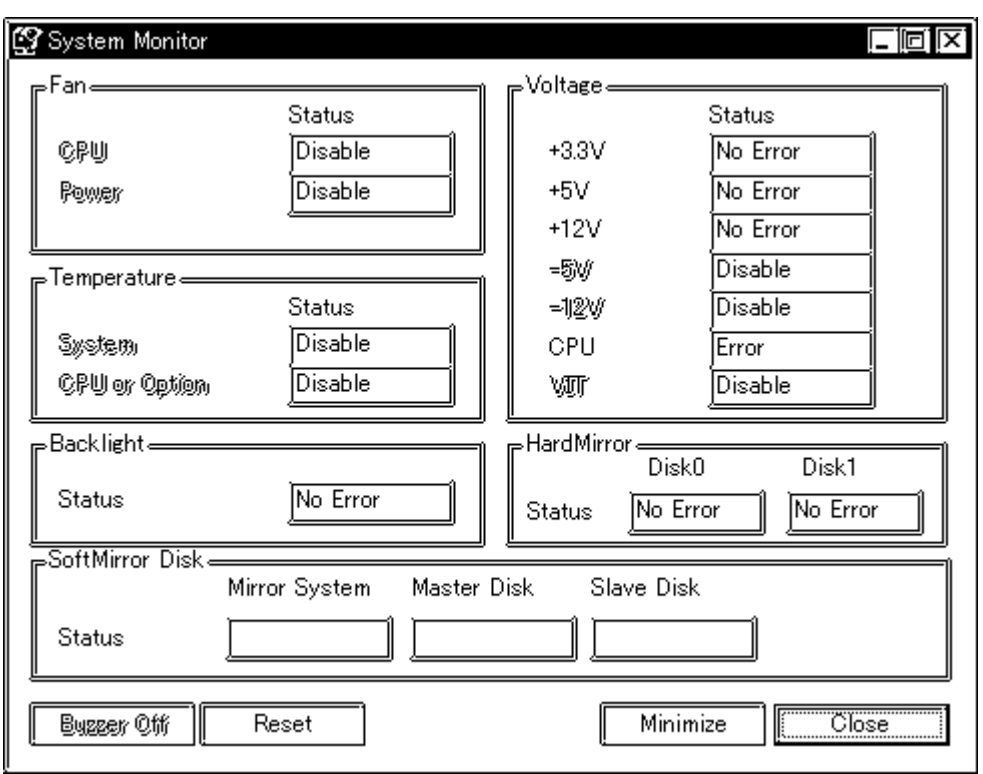

Buzzer Off Reset Minimize Close

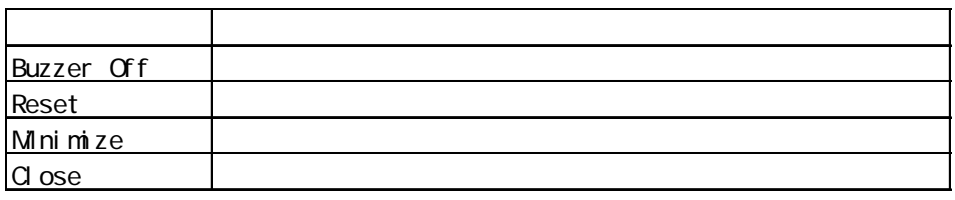

ファン / ファンスライト /ハードミラー /

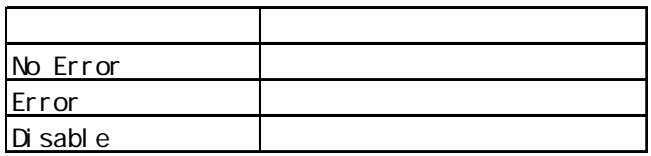

(Universal Input) (Error Action)

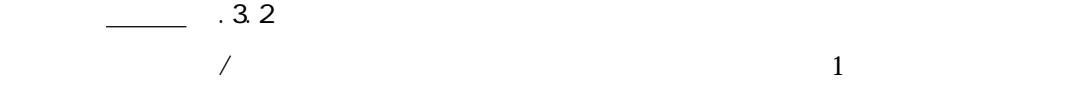

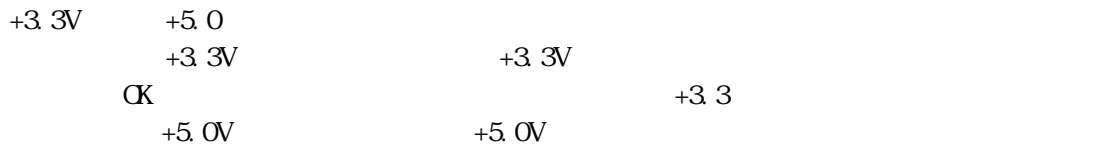

Buzzer OFF

 $\alpha$ 

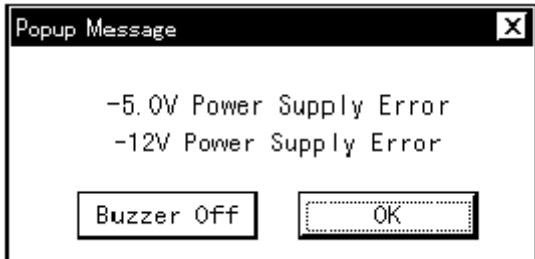

OS Shutdown

Buzzer Off

Buzzer Off

重要

 $\blacksquare$  reset $\blacksquare$ 

# $.3.4$

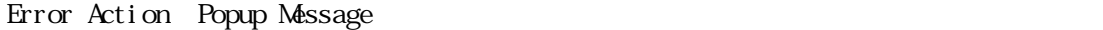

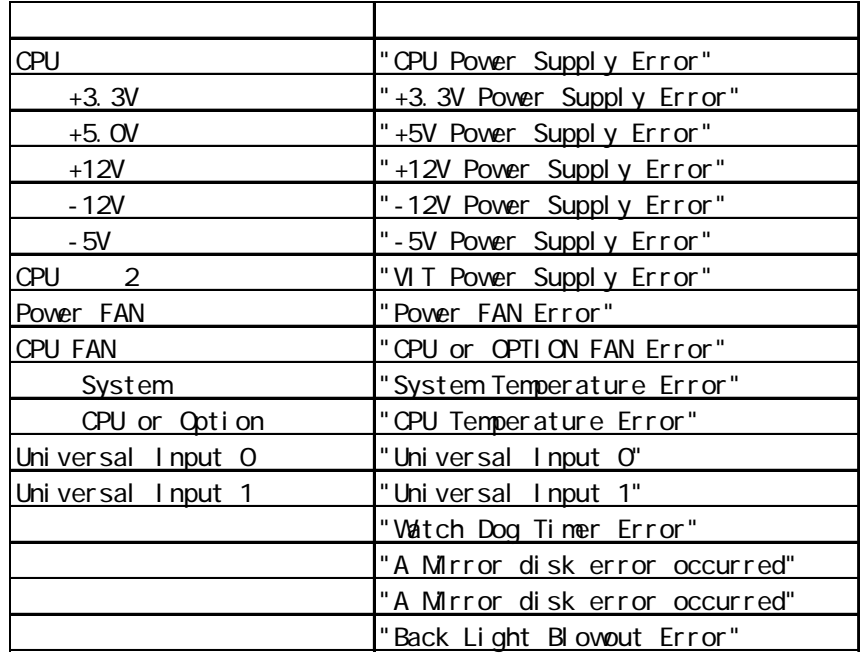

"The system monitor driver not found."

"Install the latest driver."

"The old system monitor driver version."

"Update the driver."

#### $\overline{2}$

"System monitor has started. "

"Terminate the system monitor in starting."

"The system monitor is terminated." "Are you sure?"

 $\overline{2}$ 

"System monitor property has started."

"Terminate the system monitor property in starting."

"Save Changes to the registry?"

 $.35$ 

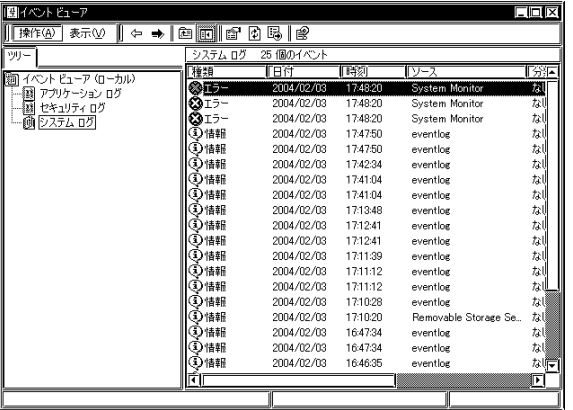

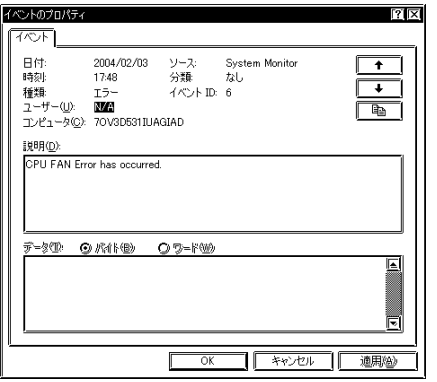

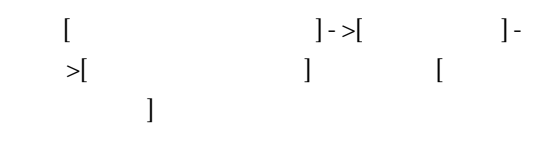

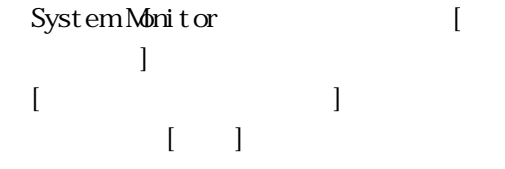

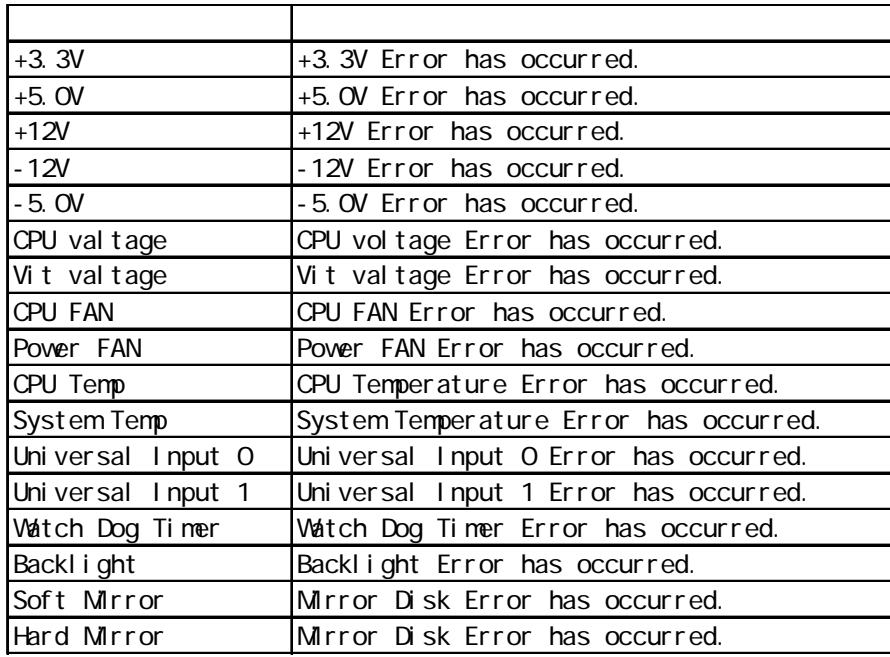

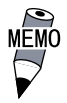

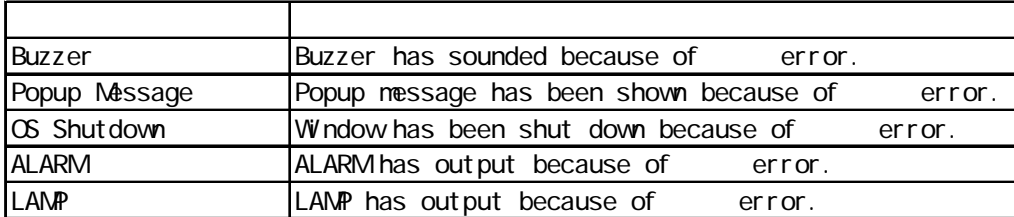

 $+3.3V$  Error has  $+3.3V$  Error has

occurred. Buzzer has sounded because of +3.3V error. 2

# .4 /RAS API-DLL

# $.4.1$

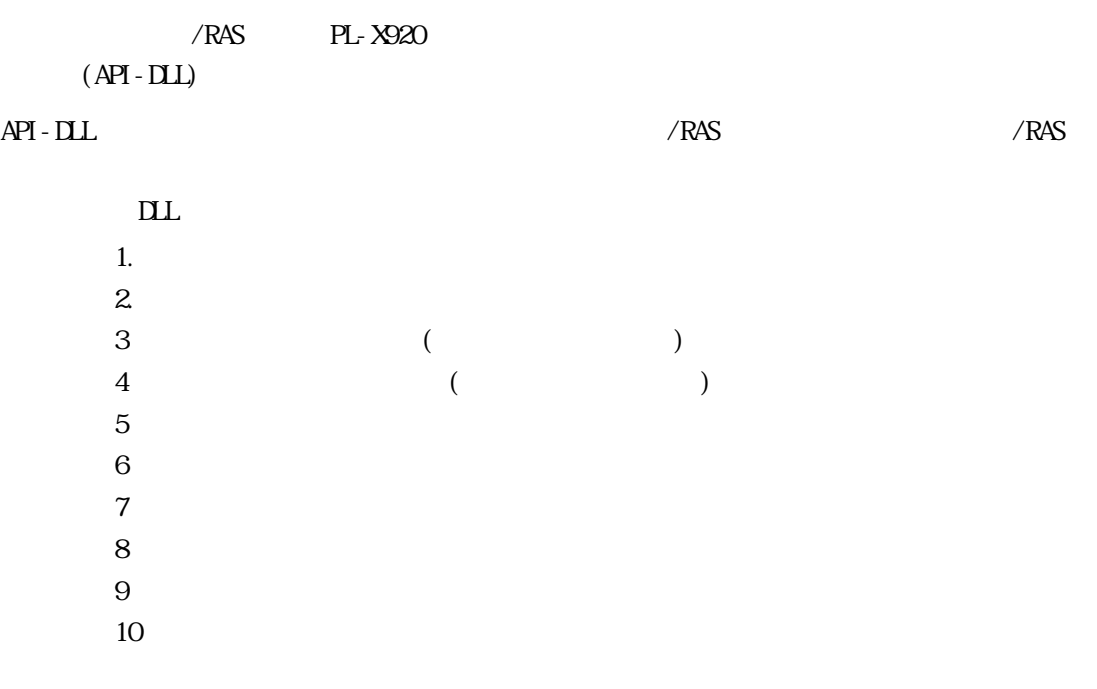

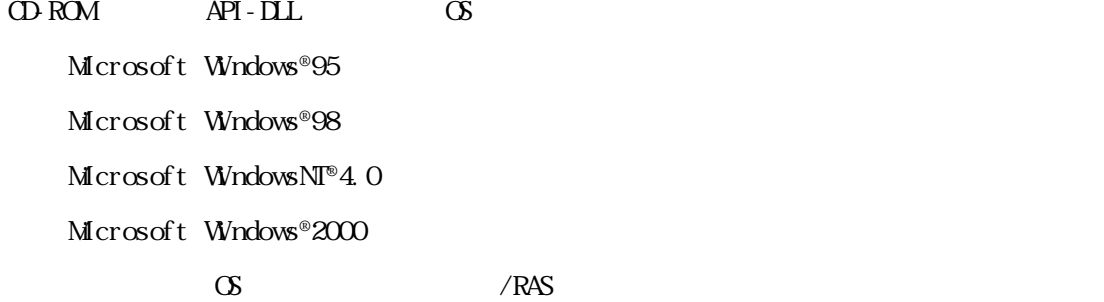

Microsoft Visual C ・Microsoft Visual C++ Microsoft Visual Basic  $\text{DL}$ 

・Visual C

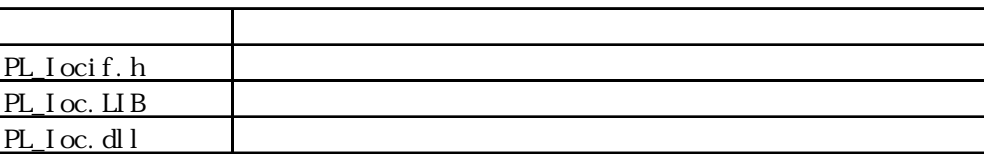

・Visual C++

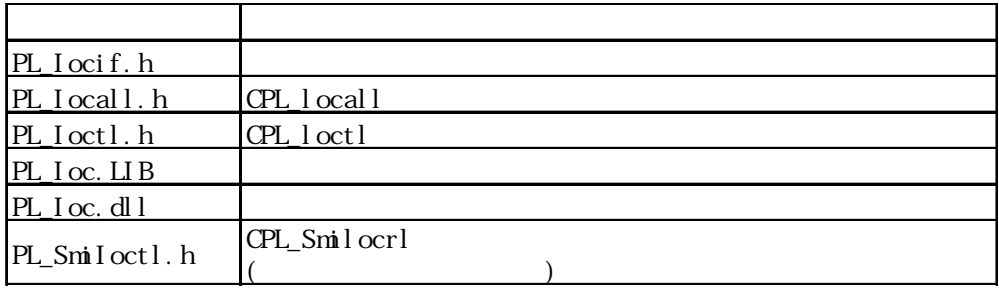

 $*$ 

#include PL\_Iocif.h

#include PL\_Ioctl.h

 $PL_I\text{ocal }l$ .h

・Visual Basic

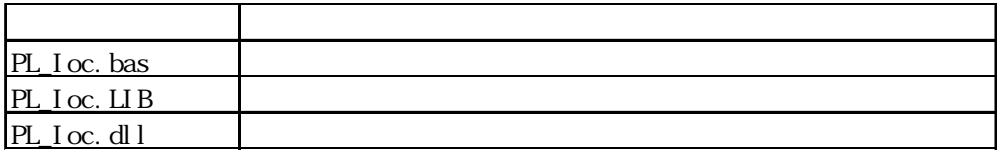

Dynamic Link Library(DLL)

## PL\_Ioc.dll DLL

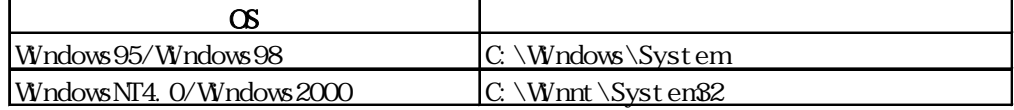

# $.4.2$

# $\textsf{CPL\_I}$  octl

 $\begin{array}{ccc} \text{CPL\_I octl} & \text{CPL\_I octl} \end{array}$ 

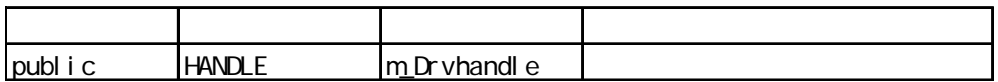

CPL\_I ocal I

CPL\_Ioctl DeviceloControl(
<sub>D</sub>eviceloControl(
<sub>D</sub>

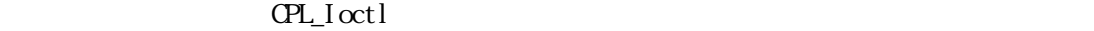

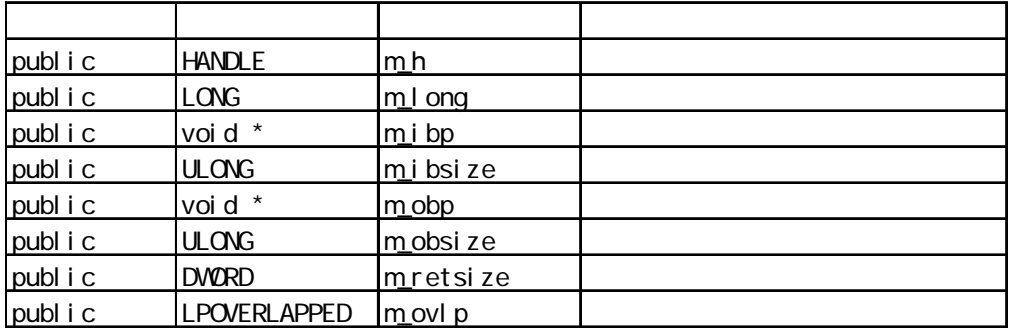

CPL\_Smiloctl

 $\text{CPL\_SminI octl} \qquad \qquad \text{CPL\_SminI octl}$ 

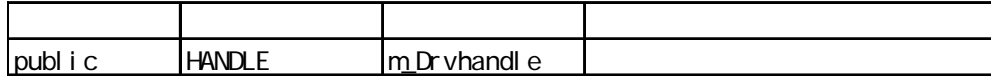

.4.3 Vi sual C

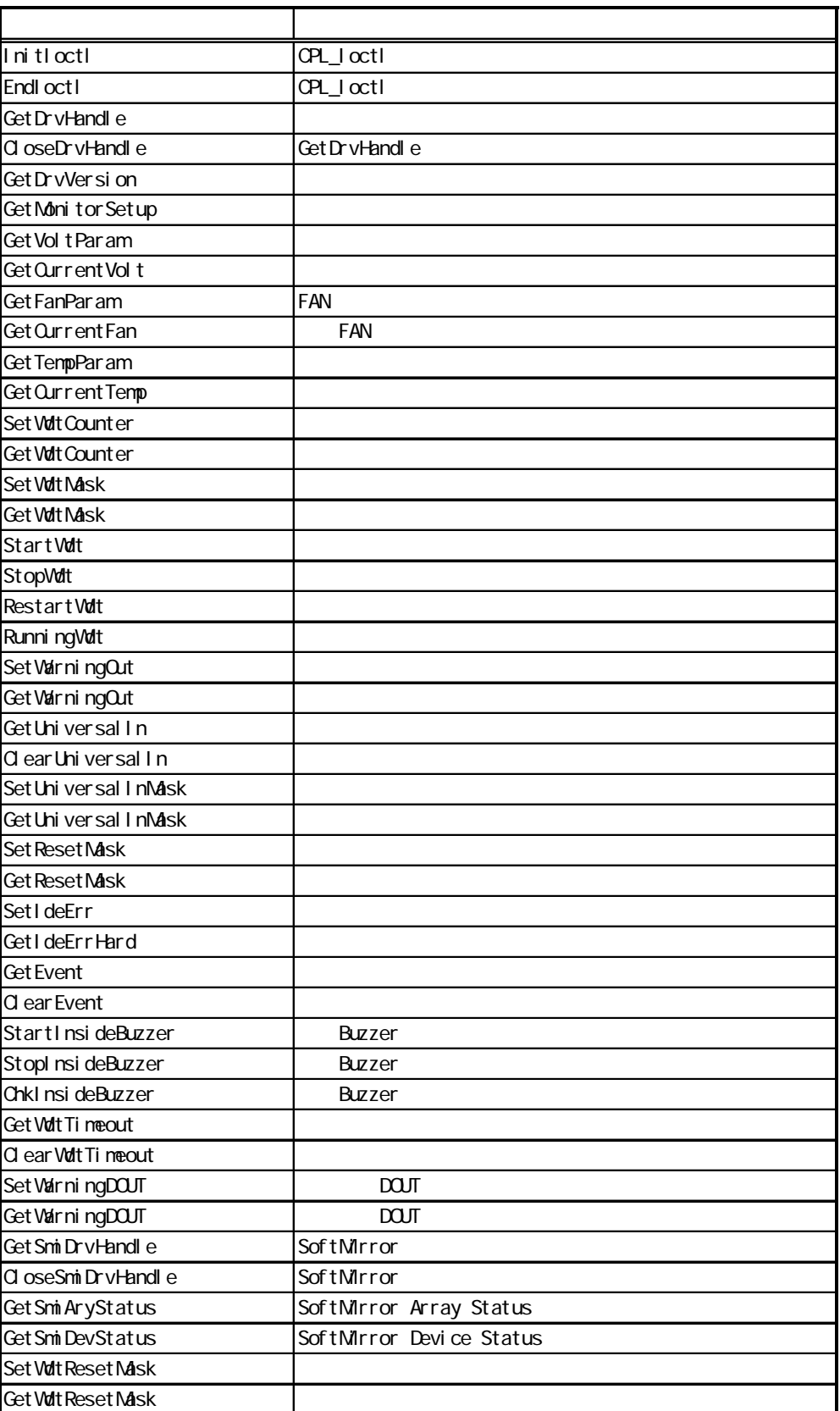

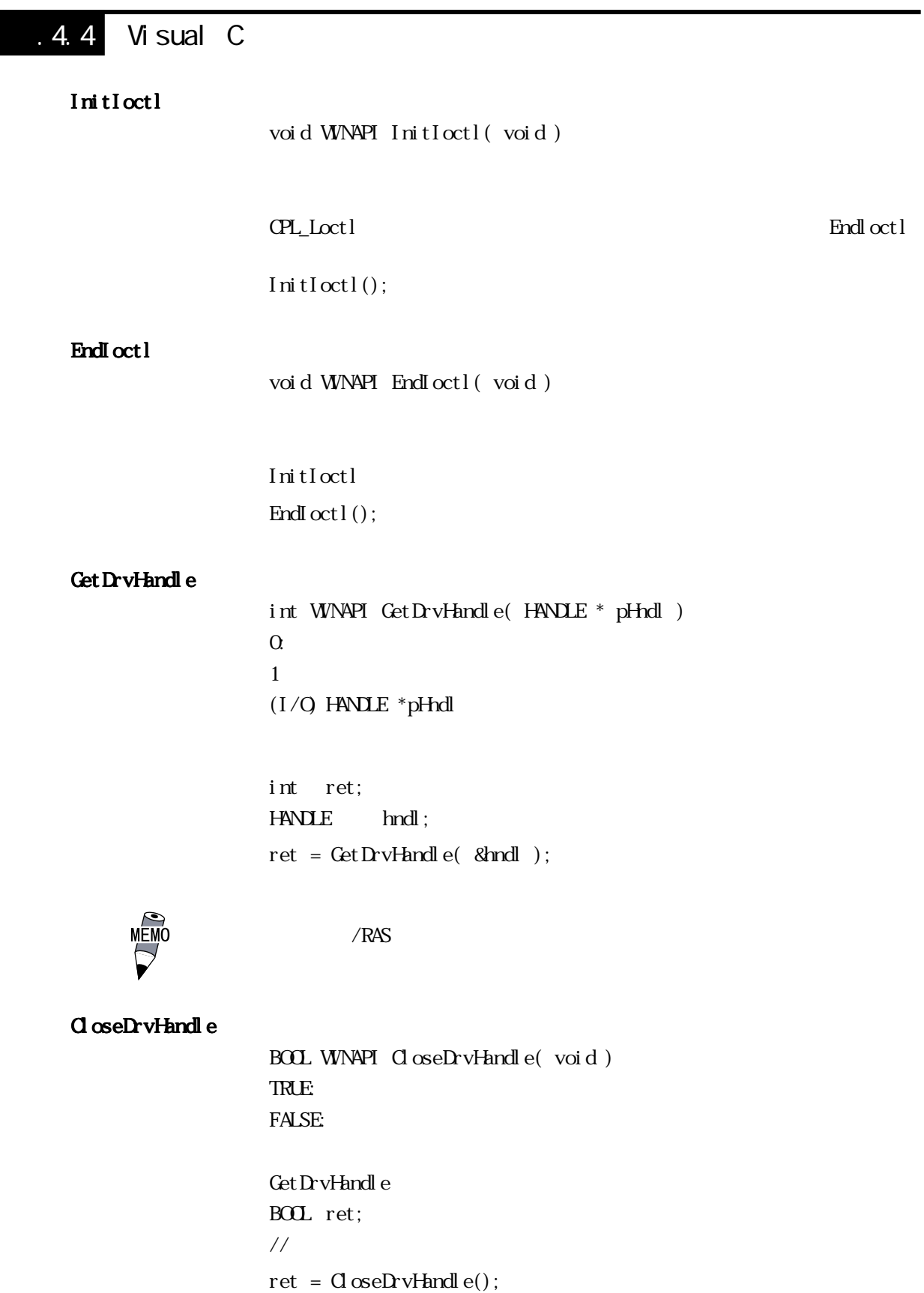

#### Get DrvVersion

BOOL WINAPI GetDrvVersion( int \*pMajor, int \*pMinor ) TRUE: FALSE  $(1/Q)$  int \*pMajor  $(Maj \text{ or } 99)$  $(1/Q)$  int \*pMinor (Minor, 0~ 99) BOL ret; int Major, Minor; ret = GetDrvVersion( &Major, &Minor );

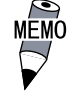

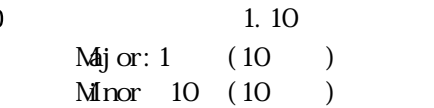

### Get MonitorSet up

BOOL WINAPI GetMonitorSetup( int Selector, int \*pSetup ) TRUE: FALSE:  $(I)$  int Selector

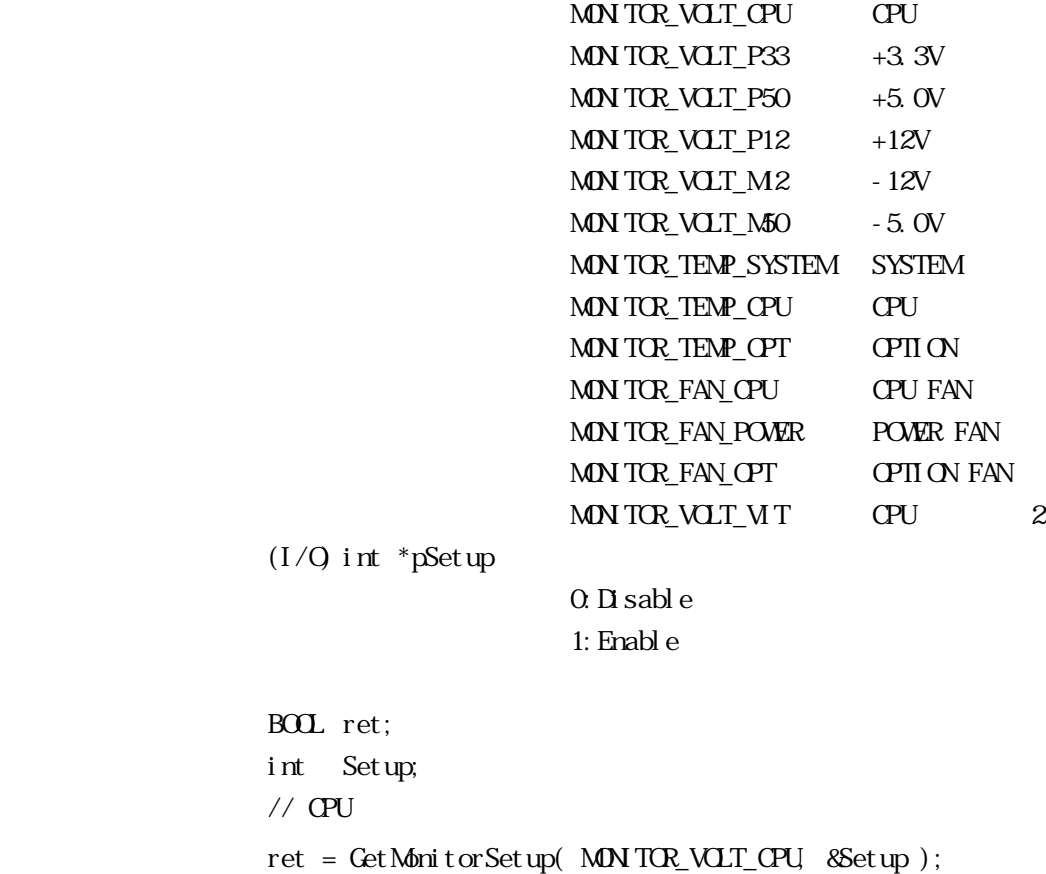

( int Selector, int \*pULimit, int \*pLLimit ) TRUE: FALSE:  $( I )$  int Selector MONITOR\_VOLT\_CPU CPU  $MN$  TOR\_VOLT\_P33  $+3.3V$  $MN$  TCR\_VCLT\_P50  $+5.0V$  $MN$  TOR\_VOLT\_P12  $+12V$  $MN$  TOR\_VOLT\_M2  $-12V$  $M$ ON TOR\_VOLT\_M50  $-5.0V$ MONITOR\_VOLT\_VIT CPU 2  $(I/Q)$  int \*pULimit  $(N \cdot m)$  $(I/Q)$  int \*pLLimit ( $\ldots$ mV) BOL ret; int ULimit, LLimit;  $//$  CPU ret = GetVoltParam( MONITOR\_VOLT\_CPU, &ULimit, &LLimit );  $mV($  $V$ 

 $=$  /1000

BOOL WINAPI Get Volt Param

Get Volt Param

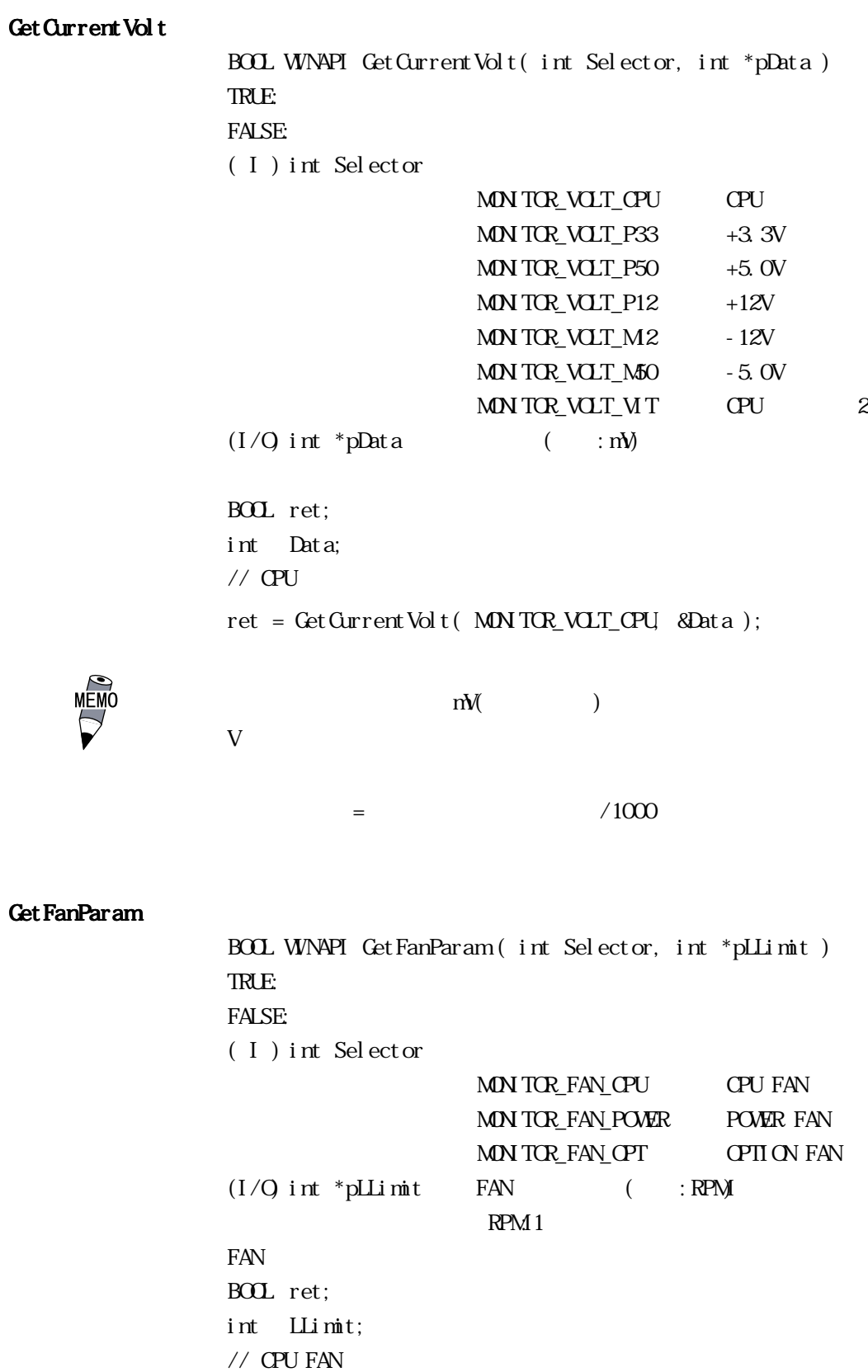

 $\text{ret = Get FanParam} \quad \text{MIN TCR\_FAN\_CPU} \quad \text{&} \quad \text{with} \quad \text{):}$ 

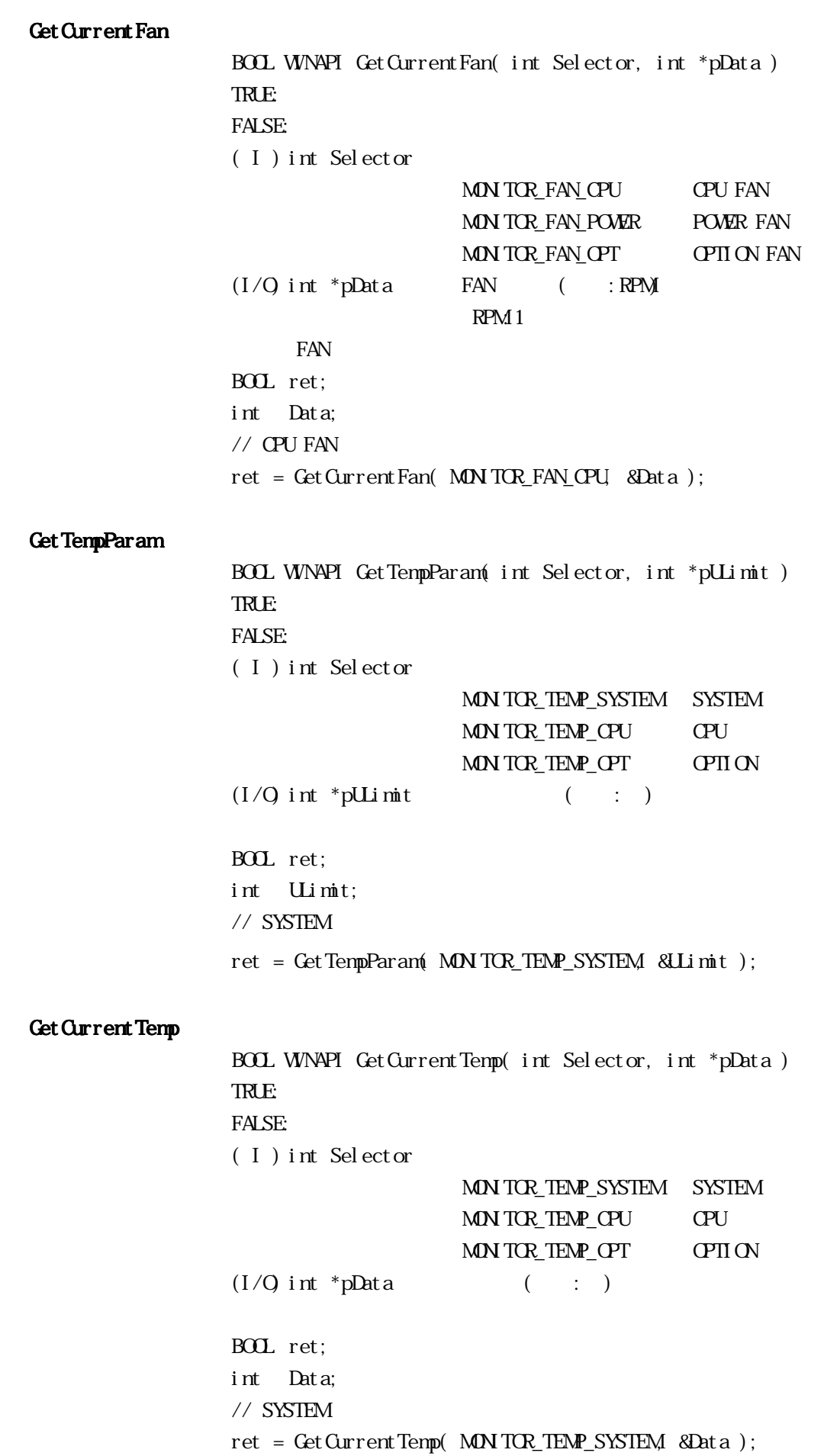

```
Set Watt Count er
                  BOOL WINAPI Set Wdt Counter ( int Counter )
                  TRUE:
                  FALSE:
                  ( I ) int Counter
                                        (5 \t 255) ( : )
                  BOL ret;
                   \frac{1}{2} 10
                  ret = SetWdtCounter(10);Get Wdt Count er
                  BOOL WINAPI Get Watt Counter( int *pCounter)
                  TRUE:
                  FALSE:
                  (1/Q) int *pCounter
                                       ( ; )BOL ret;
                  int Counter;
                  ret = GetWdtCounter( &Counter );
Set Vdt Mask
                  BOOL WINAPI SetWdtMask( int Selector, int Mask)
                  TRUE:
                  FALSE:
                  ( I ) int Selector
                                        WARNINGLAMP LAMP
                                        WARNING_ALARM ALARM
                  (I) int Mask
                                        MASK_CFF
                                        MASK ON
                  BOL ret;
                  // LAMP
                  ret = Set Wort Mask( WARNING_LAMP, MASK_ON );
                  // ALARM
                  ret = Set Wort Mask( WARN NG_ALARM, MASK_CFF);
```
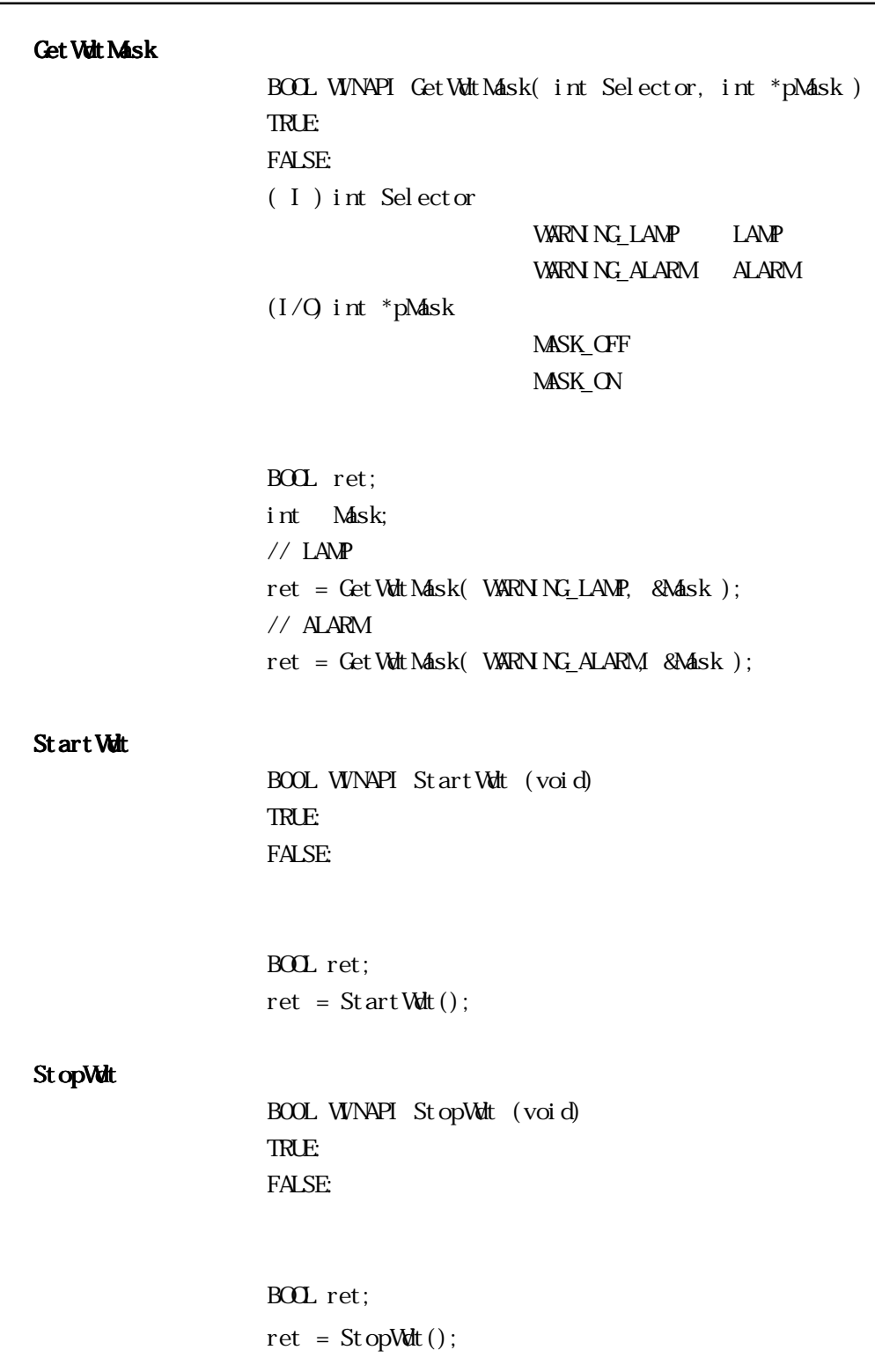

RestartWdt

BOOL WINAPI RestartWdt (void) TRUE: FALSE:

BOL ret;  $ret = RestartWdt()$ ;

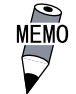

#### Running Wdt

BOOL WINAPI RunningWdt (int \*pRunFlag) TRUE: FALSE:  $(1/Q)$  int \*pRunFlag

## WATCHDOG\_STOP WATCHDOG\_COUNTDOWN

**BOL** ret int RunFlag; ret = RunningWdt(&RunFlag);

### Set WarningOut

BOOL WINAPI Set WarningOut (int Selector, int WarnOut) TRUE: FALSE:  $(I)$  int Selector WARNING\_LAMP LAMP WARNING\_ALARM ALARM  $(I)$  int WarnOut OUTPUT\_OFF OFF OUTPUT ON ON (LAMP ALARM) BOL ret;  $//$ LAMP (N) ret = SetWarningOut(WARNING\_LAMP, OUTPUT\_ON);  $//ALRM$  OFF ret = SetWarningOut(WARNING\_ALARM, OUTPUT\_OFF);

Get WarningOut BOOL WINAPI GetWarningOut (int Selector, int \*pWarnOut) TRUE: FALSE:  $(I)$  int Selector WARNING\_LAMP LAMP WARNING\_ALARM ALARM  $(1/Q)$  int \*pWarnOut OUIPUT\_OFF OFF OUTPUT ON ON (LAMP, ALARM) BOL ret:  $int = WarnOut;$  $//LAMP$ ret = GetWarningOut (WARNING\_LAMP, &WarnOut);  $//ALARM$ ret = GetWarningOut (WARNING\_ALARM, &WarnOut); Get Universal In BOOL WINAPI GetUniversalIn (int Selector, int \*pUniIn) TRUE: FALSE:  $(I)$  int Selector PORT\_UNIO Universal Input 0 PORT\_UN 1 Universal Input 1  $(I/O)$  int\*pUniIn INPUT OFF INPUT\_ON (Universal Input 0, Universal Input 1) BOL ret: int UniIn;  $//$ Universal Input 0  $ret = GetUni \, versal In (PORT_UN) Q$  &Uni In);  $//$ Universal Input 1 ret = GetUniversalIn(PORT\_UNI1, &UniIn);
ClearUniversalIn

```
BOOL WINAPI ClearUniversalIn (int Selector)
TRUE:
FALSE:
(I) int Selector
                        PORT_UNIO Universal Input O
                        PORT_UN<sub>1</sub> Universal Input<sub>1</sub>
           (Universal Input 0, Universal Input 1)
BOL ret;
//Universal Input 0
```
ret = ClearUniversal In(PORT\_UNO);  $//$ Universal Input 1

 $ret = C$  ear Universal In (PORT\_UN 1);

#### Set Universal InMask

BOOL WINAPI SetUniversalInMask (in Selector, int Mask) TRUE: FALSE:  $(I)$  int Selector PORT\_UNIO Universal Input O PORT\_UN<sub>1</sub> Universal Input<sub>1</sub>  $(I)$  int Mask MASK\_CFF MASK\_ON  $($  Universal Input 0, Universal Input 1)

BOL ret  $//$ Universal Input 0 ret = Set Universal InMask(PORT UNIO, MASK OFF);  $//$ Universal Input 1 ret = SetUniversalInMask(PORT\_UNI1, MASK\_ON);

# Get Universal InMask BOOL WINAPI GetUniversalInMask( int Selector, int \*pMask) TRUE: FALSE:  $( I )$  int Selector PORT\_UNIO Universal Input 0 PORT\_UN<sub>1</sub> Universal Input<sub>1</sub>  $(1/Q)$  int \*pMask MASK\_CFF MASK ON  $($  Universal Input 0, Universal Input 1) BOL ret; int Mask;  $\frac{1}{2}$  Universal Input 0 ret = GetUniversalInMask(PORT\_UNIO, &Mask);  $//$  Universal Input 1 ret = GetUniversalInMask( PORT\_UNI1, &Mask ); Set Reset Mask BOOL WINAPI SetResetMask (int Mask) TRUE: FALSE:  $(I)$  int Mask MASK\_CFF MASK ON BOL ret:  $\prime\prime$ ret = SetResetMask( MASK\_OFF ); Get Reset Mask BOOL WINAPI GetResetMask( int \*pMask) TRUE: FALSE:  $(1/Q)$  int \*pMask MASK\_CFF MASK ON BOL ret; int Mask; ret = GetResetMask( &Mask );

SetIdeErr

BOOL WINAPI SetIdeErr (int ldeErr) TRUE: FALSE:  $(I)$  int IdeErr IDE\_ERROR\_OFF IDE\_ERROR\_ON  $IDE$ BOL ret;  $//IDE$ ret = SetIdeErr(IDE\_ERROR\_OFF); GetIdeErrHard BOOL WINAPI GetIdeErrHard( int Selector, int \*pIdeErr) TRUE: FALSE:  $( I )$  int Selector IDE\_ERROR\_1 IDE\_ERR1 IDE\_ERROR\_2 IDE\_ERR2  $(1/Q)$  int \*pIdeErr IDE\_ERROR\_OFF IDE\_ERROR\_ON  $\overline{I}$  iDE BOL ret; int IdeErr;  $\frac{1}{2}$  IDE\_ERR1

ret = GetIdeErrHard( IDE\_ERROR\_1, &IdeErr );

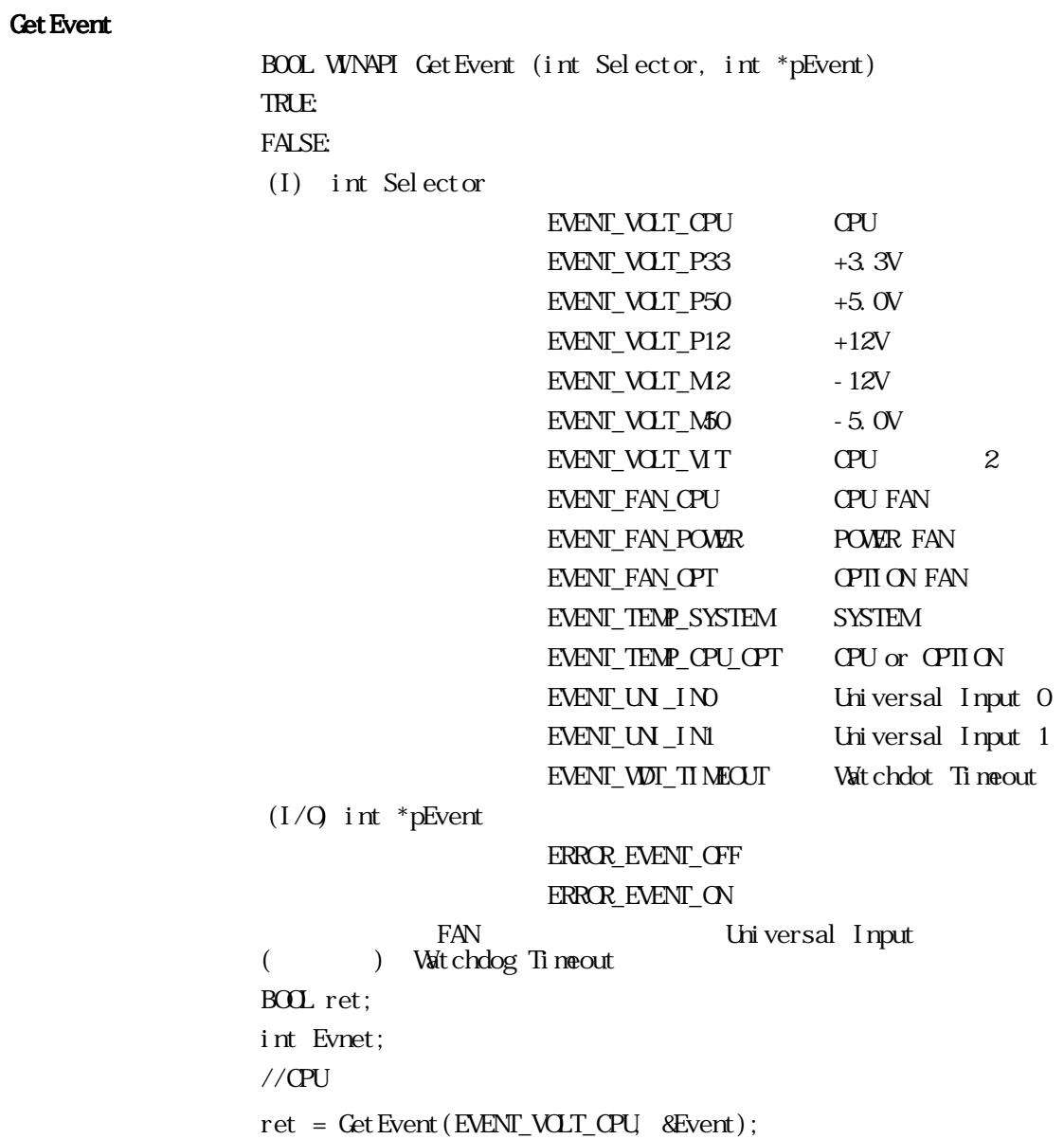

#### ClearEvent

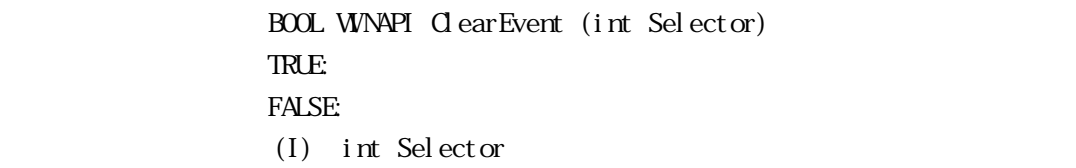

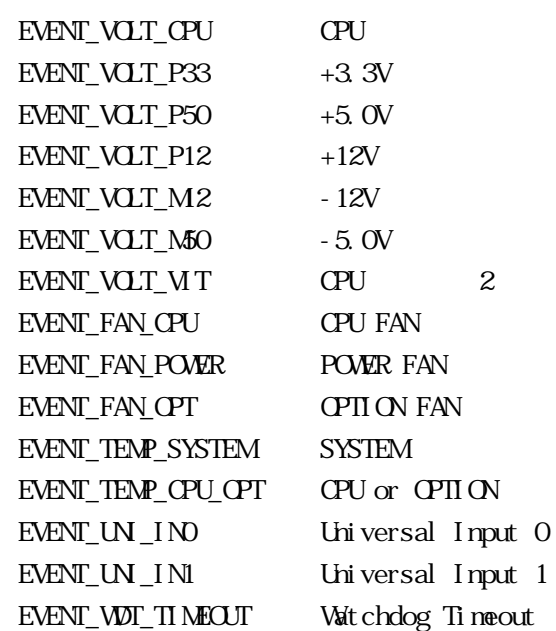

BOL ret;  $//QPU$ ret = ClearEvent(EVENT\_VOLT\_CPU);

#### StartInsideBuzzer

BOOL WINAPI StartInsideBuzzer( int hz, int ms) BOOL TRUE: FALSE:  $( I )$  int hz Buzzer  $( H )$  $(I)$  int ms Buzzer  $(\text{ns})$ ending the Buzzer and Buzzer Buzzer Buzzer Buzzer Buzzer Buzzer BOL ret; int  $hz = 600$ ;  $int \ ms = 1000;$  $//$ Buzzer  $600E$  1  $\text{ret = StartInsi deBuzzer(} \text{ hz, ns });$ 

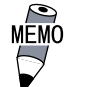

W ndows 95 W ndows 98 W indows NT4.0  $W$ ndows $2000$ 

StopInsideBuzzer

BOOL WINAPI StopInsideBuzzer(void) BOOL TRUE: FALSE: **Buzzer** BOL ret;

 $//$  Buzzer

ret = StopInsideBuzzer();

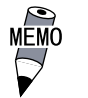

 $W$  ndows 95  $W$  ndows 98  $W$  ndows NT4.0 Windows2000

ChkInsideBuzzer

BOOL WINAPI ChkInsideBuzzer (int \*BuzzerParam) BOOL TRUE: FALSE:  $(1/Q)$  int \*BuzzerParam Buzzer BUZER\_ON Buzzer BUZER\_OFF Buzzer **Buzzer** / BOL ret; int BuzzerParam;  $//$ Buzzer ret = ChkInsideBuzzer(&BuzzerParam);

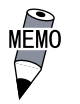

 $W$  ndows 95  $W$  ndows 98  $W$  ndows NT4.0  $W$ ndows $2000$ 

```
Get Vdt Timeout
                BOOL WINAPI Get Wat Timeout ( int *pTimebuf )
                TRUE:
                FALSE:
                (1/Q) int *pTimebuf
                                  TIMEOUT_OK
                                  TI MEOUT_ERROR
                BOL ret;
                int Timebuf;
                // ウォッチドッグのタイムアウト状態取得
                ret = GetWdtTimeout( &Timebuf );
ClearWdtTimeout
                BOOL WINAPI Clear Wdt Timeout (void)
                TRUE:
                FALSE:
                BOL ret;
                //ウォッチドッグのタイムアウト状態クリア
                ret = GetWdt Timeout();
Set WarningDOUT
                BOOL WINAPI Set WarningDOUT (int WarningOut)
                TRUE:
                FALSE:
                (I) int WarningOut
                                  OUPUT_OFF OFF
                                  OUTPUT_ON ON
(D()BOL ret;
                1/100 OFF CFF
                ret = SetWarningDOUT(OUTPUT_OFF);
```
## Get WarningDOUT

BOOL WINAPI GetWarningDOUT(int\* pWarningOut) TRUE: FALSE:  $(1/Q)$  int \*pWarningOut

> OUTPUT\_OFF OFF OUPUT\_ON ON

#### $(D\text{O}(\text{D}\text{O})$

BOL ret; int WarningOut;  $//$ DOUT ret = GetWarningDOUT(&WarningOut);

## Get SmiDrvHandle

 $int WNAPI Get SmiDrvH and le (voi d)\\$  $\alpha$ 1:エラー

> int ret;  $ret = GetSmDvH and e();$

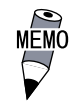

#### CloseSmiDrvHandle

BOOL WINAPI CloseSmiDrvHandle (void) TRUE: FALSE:

Get SmiDrvHandle BOL ret;  $\frac{1}{2}$  $\label{eq:retr} \begin{aligned} \text{ret} \; & = \; \texttt{C} \, \text{oseSmi} \, \texttt{DrvH} \, \text{and} \, \texttt{e()} \, ; \end{aligned}$ 

```
GetSmiAryStatus
```

```
BOOL WINAPI GetSmiAryStatus (int* pStatus)
TRUE:
FALSE:
(I/O) int *pStatus
```
ARYSTAT\_GOOD ARYSTAT\_NOTEXIST ARYSTAT\_UNCONFIG ARYSTAT\_REBUILD ARYSTAT\_REDUCE ARYSTAT\_DEAD

BOL ret; int Status; // $\overline{\phantom{a}}$ ret = GetSmiAryStatus (&Status);

#### GetSmiDevStatus

BOOL WINAPI GetSmiDevStatus (int Id, int\* pType, int\* pStatus) TRUE: FALSE:  $(I)$  int  $Id$  ID 0:Master HDD 1:Slave HDD  $(I/Q)$ int\* pType ATADEM CE ATA ATAPIDEVICE CD-ROM UNKNOWNDEVICE NOEM  $CE$  $(I/O)$  int\* pStatus  $DEVSTAT\_GOD$ DEVSTAT\_NOTEXI ST DEVSTAT\_BROKEN BOL ret; int Id, Type, Status;  $\prime\prime$  $Id = 0;$ 

ret = GetSmiDevStatus(Id, &Type, &Status);

# Set Watt Reset Mask

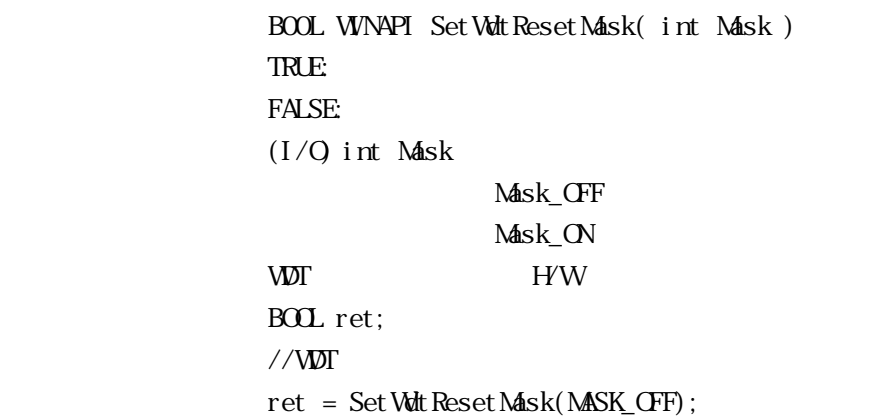

## Get Watt Reset Mask

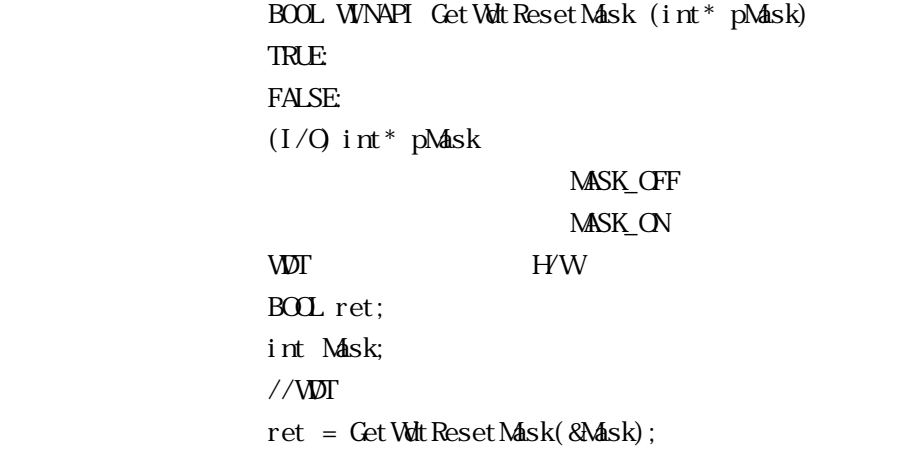

# $.4.5$  Visual C++

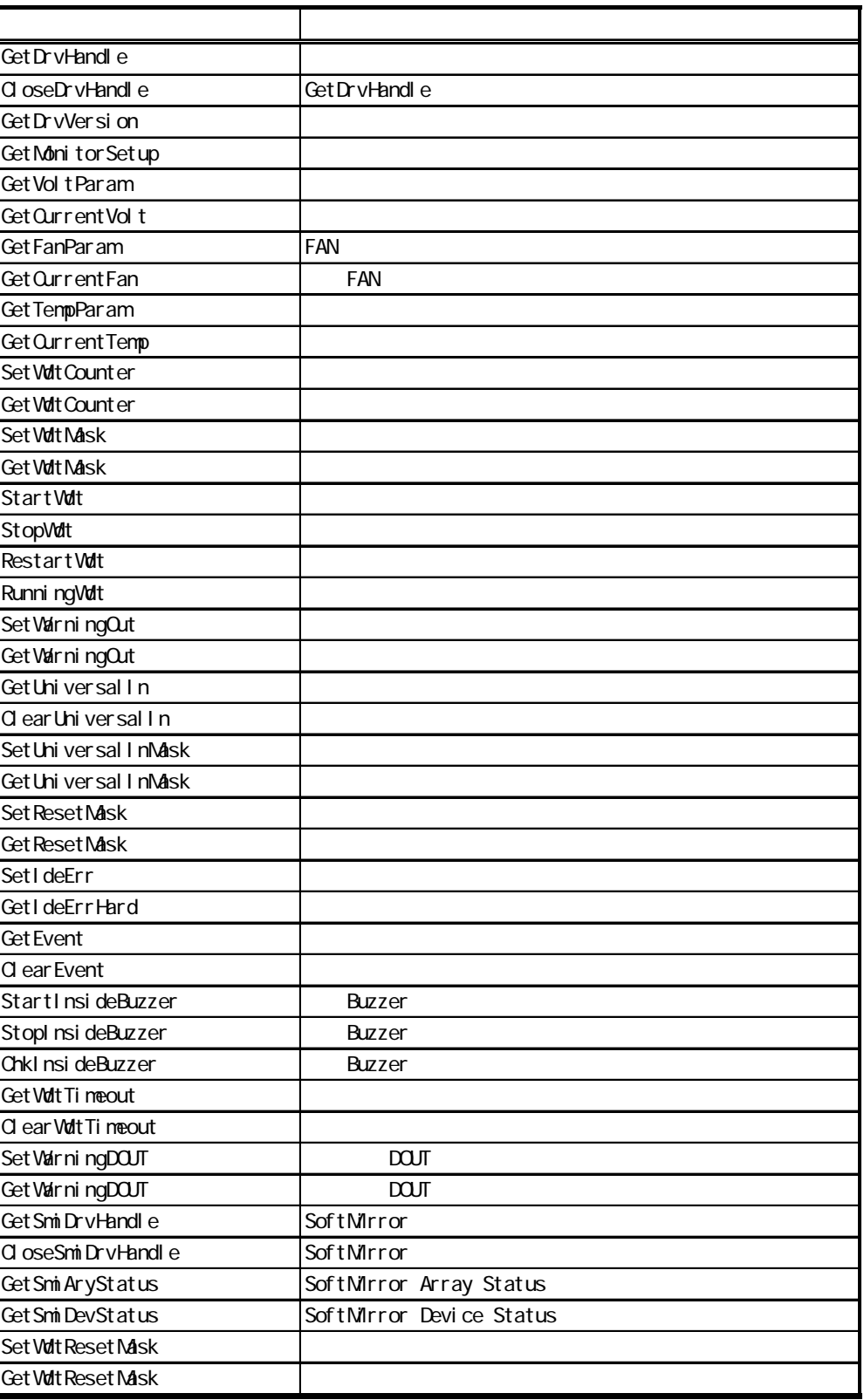

mhandle

 $.4.6$  Visual C++

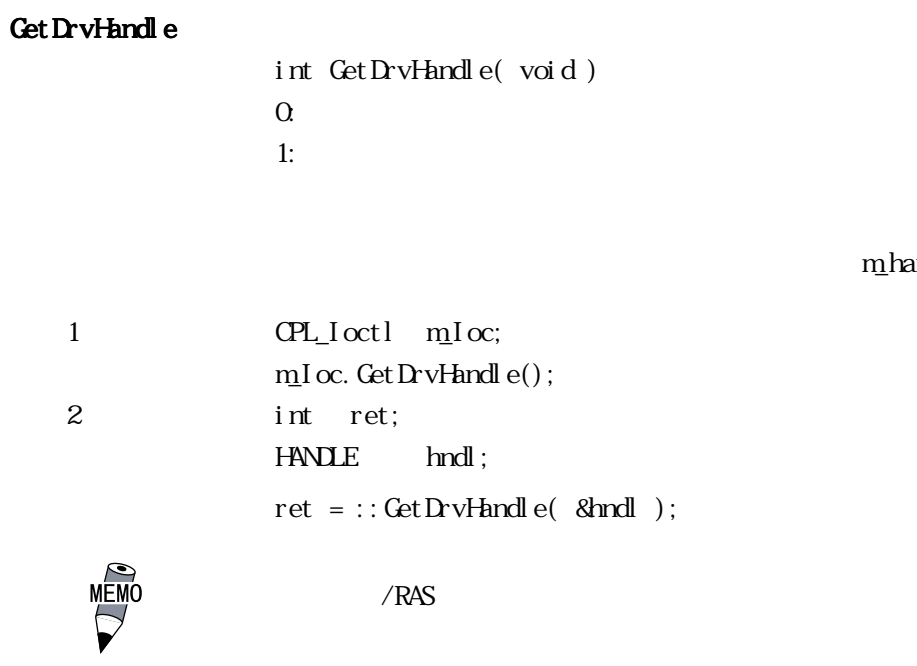

# CloseDrvHandle

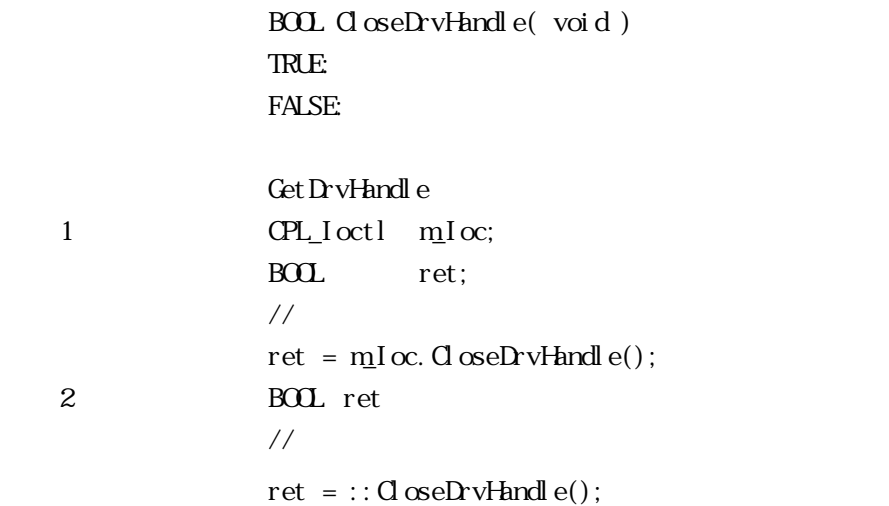

# Get DrvVersion

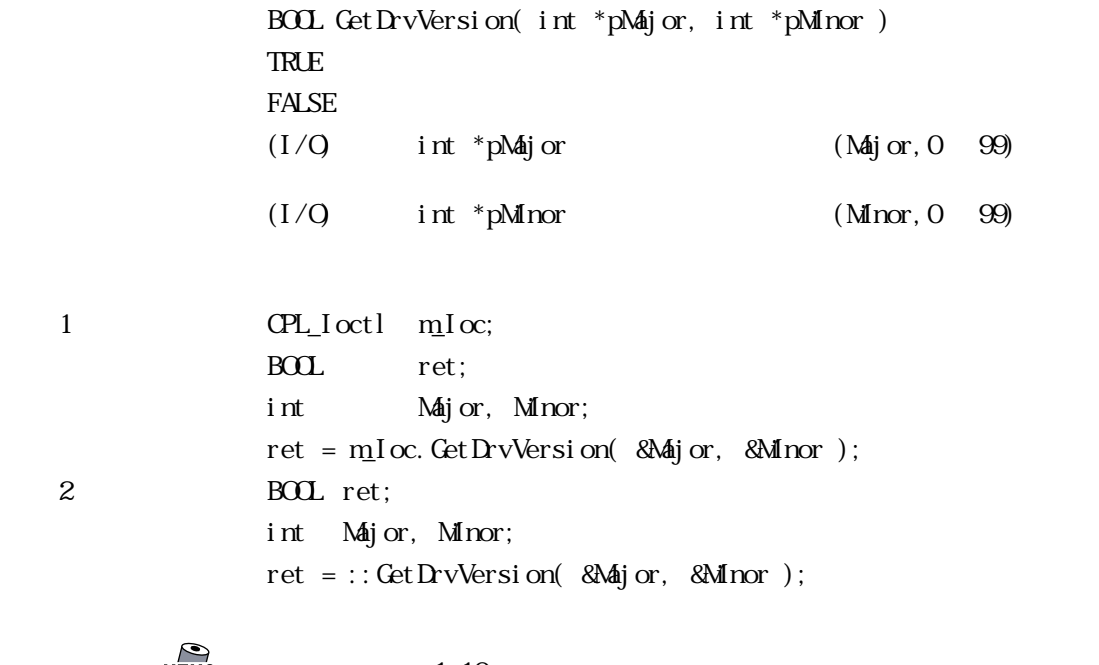

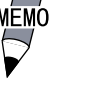

 $M<sub>EMO</sub>$  1.10<br>  $M<sub>1</sub>$   $M<sub>2</sub>$   $M<sub>3</sub>$   $M<sub>4</sub>$   $M<sub>5</sub>$   $M<sub>5</sub>$   $M<sub>6</sub>$   $M<sub>7</sub>$   $M<sub>8</sub>$   $M<sub>7</sub>$   $M<sub>8</sub>$  $\text{Maj} \text{ or: } 1$  (10)  $M$ nor: 10 (10)

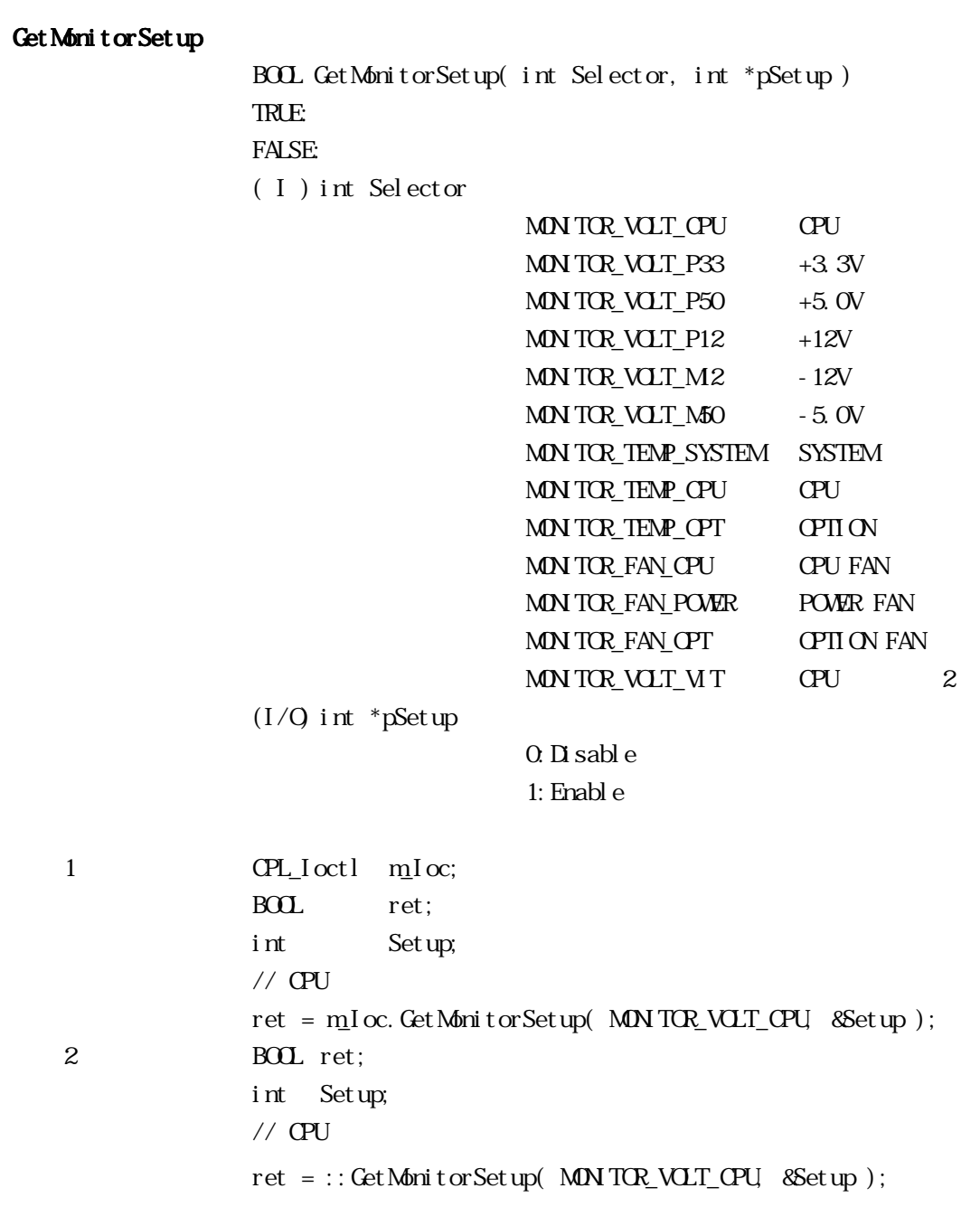

```
Get Volt Param
              BOOL GetVoltParam ( int Selector, int *pULimit, int *pLLimit )
              TRUE:
              FALSE:
              ( I ) int Selector
                               MONITOR_VOLT_CPU CPU
                               MN TOR_VOLT_P33 +3.3VMN TCR_VCLT_P50 +5.0VMON TCR_UUT_P12 +12V
                               MN TOR_VOLT_M2 -12VM\sim NTOR_VOLT_M50 -5.0VMONITOR_VOLT_VIT CPU 2
              (I/Q) int *pUlimit ( : mV)
              (I/Q) int *pLLimit (\ldotsmV)
   1 CPL_Ioctl m_Ioc;
              BOOL ret;
              int ULimit, LLimit;
              \frac{1}{2} CPU
              ret = m_Ioc. GetVoltParam( MONITOR_VOLT_OPU, &LLimit, &LLimit);
   2 BOOL ret;
              int ULimit, LLimit;
              // CPUret = ::GetVoltParam( MONITOR_VOLT_CPU, &ULimit, &LLimit );
        mV(V<sub>0</sub>
```
 $=$  /1000

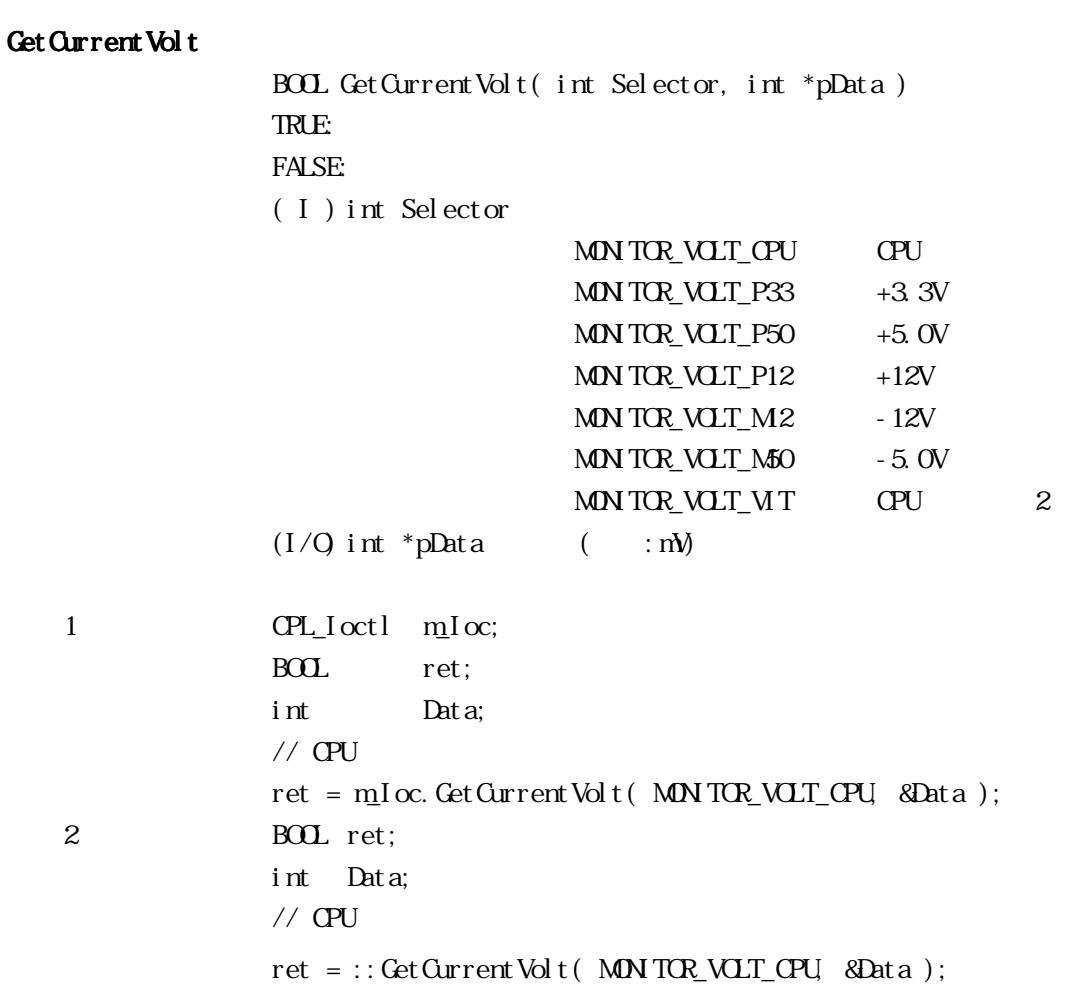

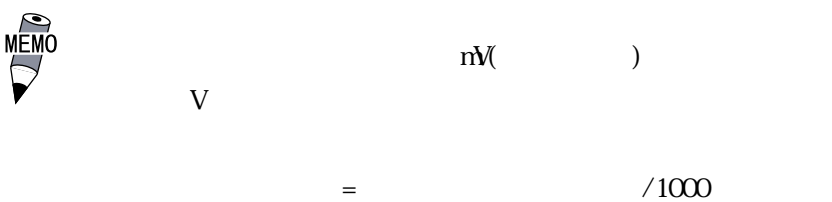

```
GetFanParam
                BOOL GetFanParam ( int Selector, int *pLLimit )
               TRUE:
               FALSE:
                ( I ) int Selector
                                  MON TOP_FAN_CPU CPU FAN
                                  MON TOP_FAN_POWER POWER FAN
                                  MON TOR FAN OPT OPTION FAN
                (I/Q) int *pLLimit FAN (IVQ) : RPM
                                  RPM1FAN1 CPL_Ioctl m_Ioc;
               BOOL ret;
               int LLimit;
               \frac{1}{2} CPU FAN
               ret = m_Ioc. Get Fan Param( MON TOR_FAN_OPU, & LLimit );
   2 BOL ret;
               int LLimit;
               // CPU FAN
               ret = :: Get FanParam MON TOR FAN OPU, &LLimit );
Get Current Fan
                BOOL GetCurrentFan( int Selector, int *pData )
               TRUE:
               FALSE:
                ( I ) int Selector
                                  MONITOR_FAN_CPU CPU FAN
                                  MONITOR_FAN_POWER POWER FAN
                                  MON TOR FAN OPT OPTION FAN
                (1/Q) int *pData FAN (1/Q) int *pData
                                  RPM1the FAN and FAN1 CPL Ioctl mIoc;
               BOOL ret;
               int Data;
               \frac{1}{2} CPU FAN
               ret = m_I oc. Get Current Fan( MON TOR_FAN_OPU, &Data );
   2 BOOL ret:
               int Data;
               // CPU FAN
               ret = :: Get CurrentFan( MNTOR_FAN_OPU, &Data );
```
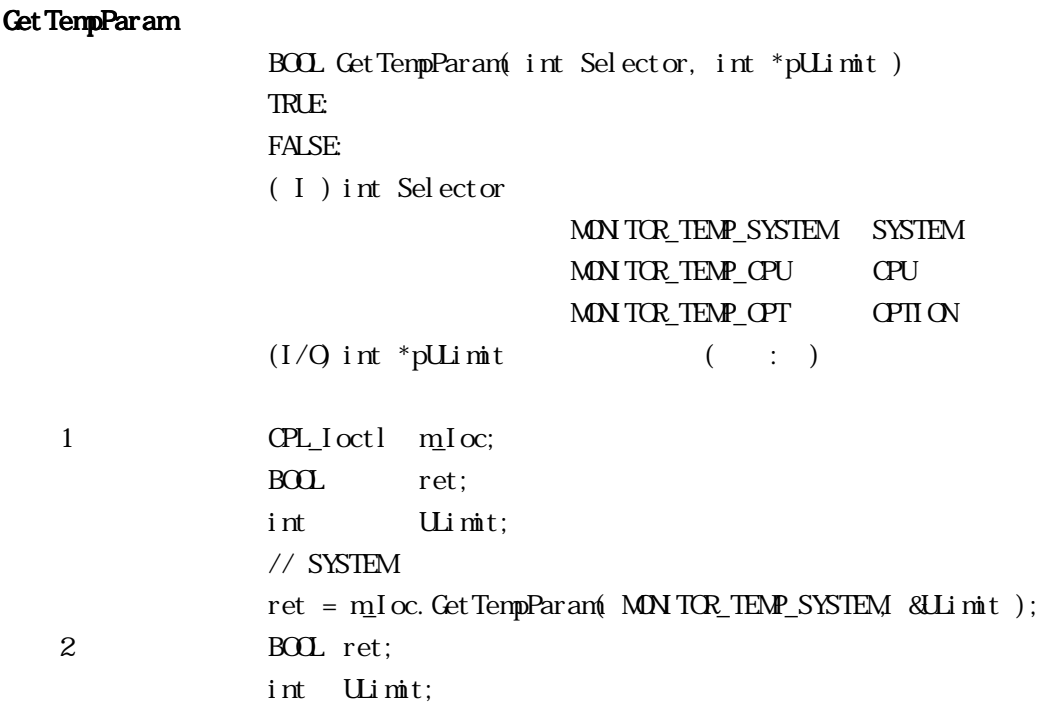

 $\text{ret } = \text{::GetTempParam}\text{ (MON TCR_TEM\_SNSTEM, 8LLi mit )};$ 

Get Current Temp

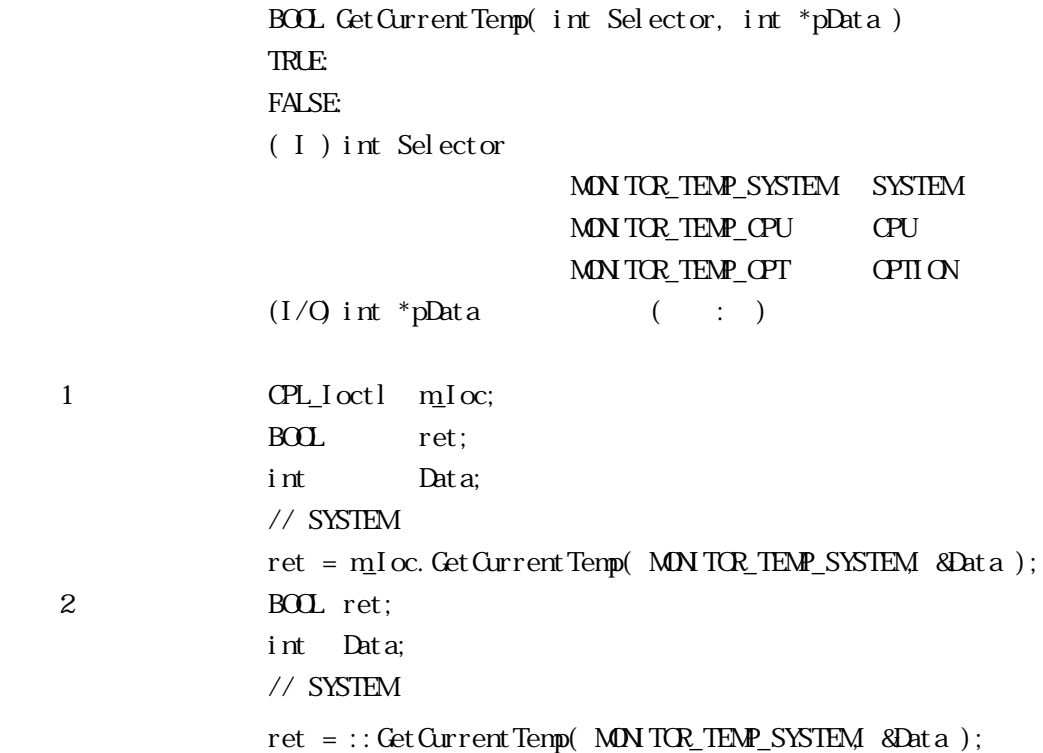

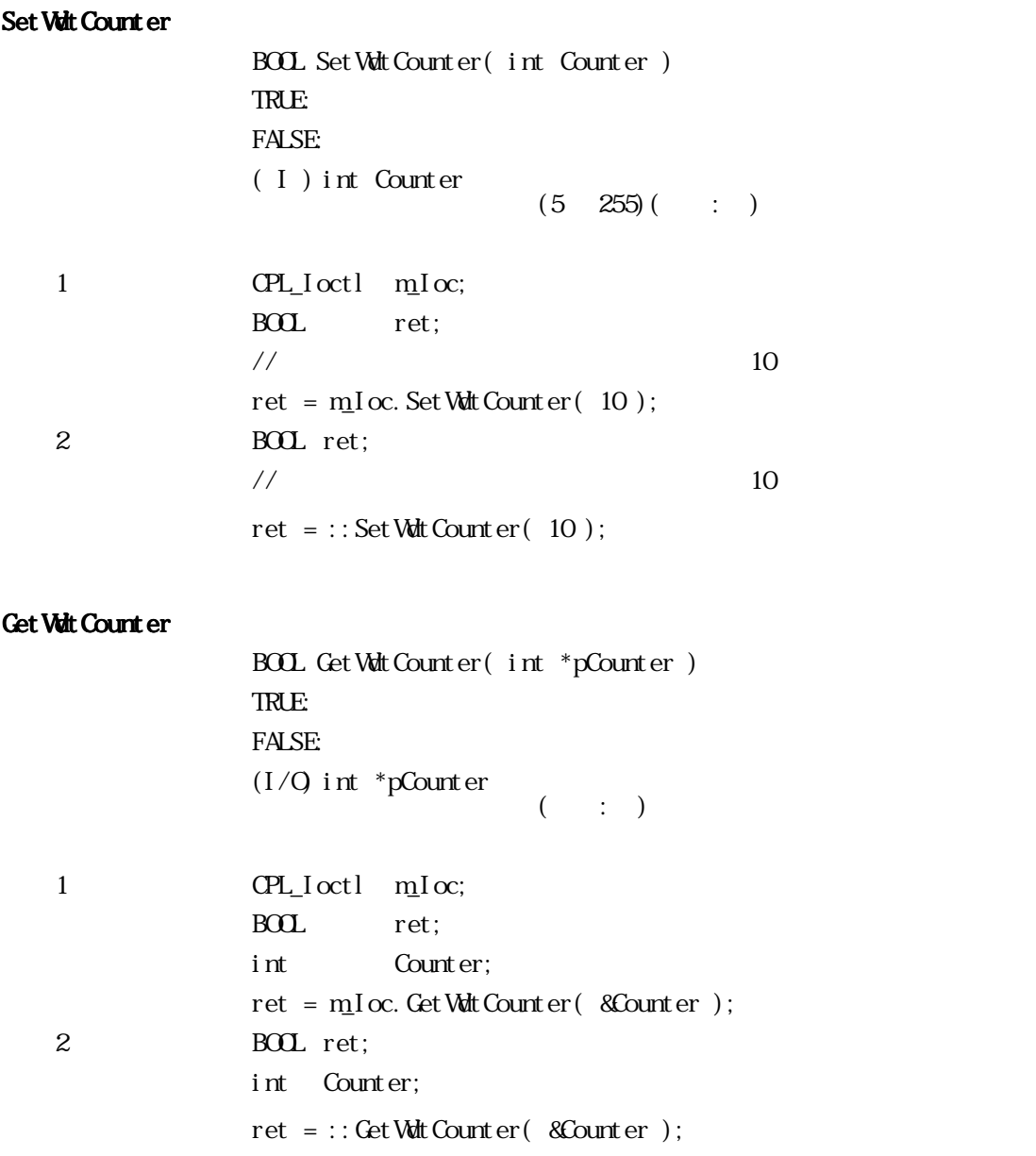

```
Set Vdt Mask
                  BOOL Set Wolt Mask( int Selector, int Mask)
                  TRUE:
                  FALSE:
                  ( I ) int Selector
                                      WARNING_LAMP LAMP
                                      WARNING ALARM ALARM
                  ( I ) int Mask
                                      MASK_CFF
                                      MASK_ON
   1 CPL_Ioctl m_Ioc;
                  BOL ret;
                  // LAMP
                  ret = m_I oc. Set Wort Mask( WARN NG_LANP, MASK_ON );
                  // ALARM
                  ret = m_Ioc.SetWdtMask( WARNING_ALARM, MASK_OFF );
   2 BOL ret:
                  // LAMP
                  ret = ::SetWdtMask(WARNING_LAMP, MASK_ON);
                  // ALARM
                  ret = ::SetWdtMask(WARNING_ALARM, MASK_CFF);
```
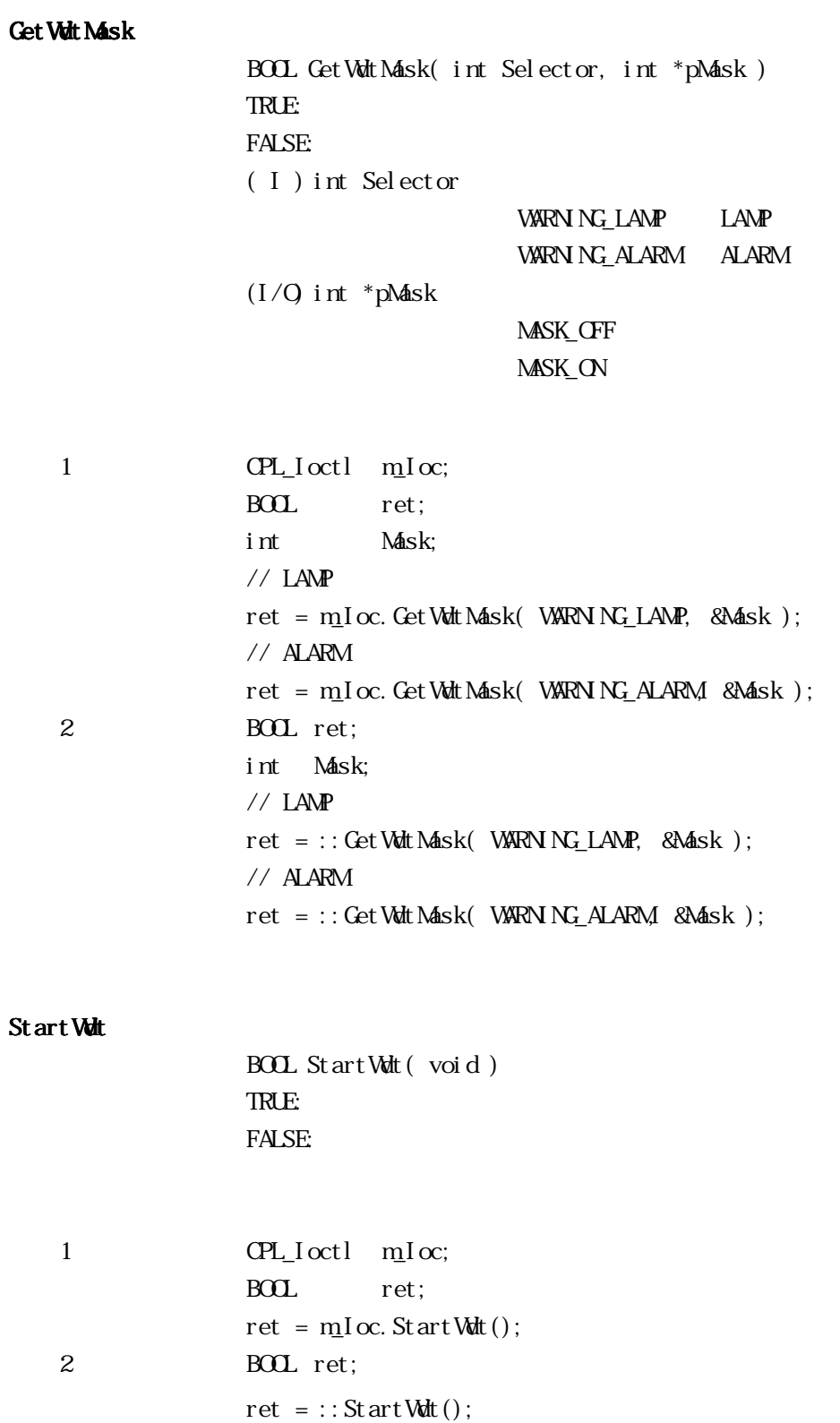

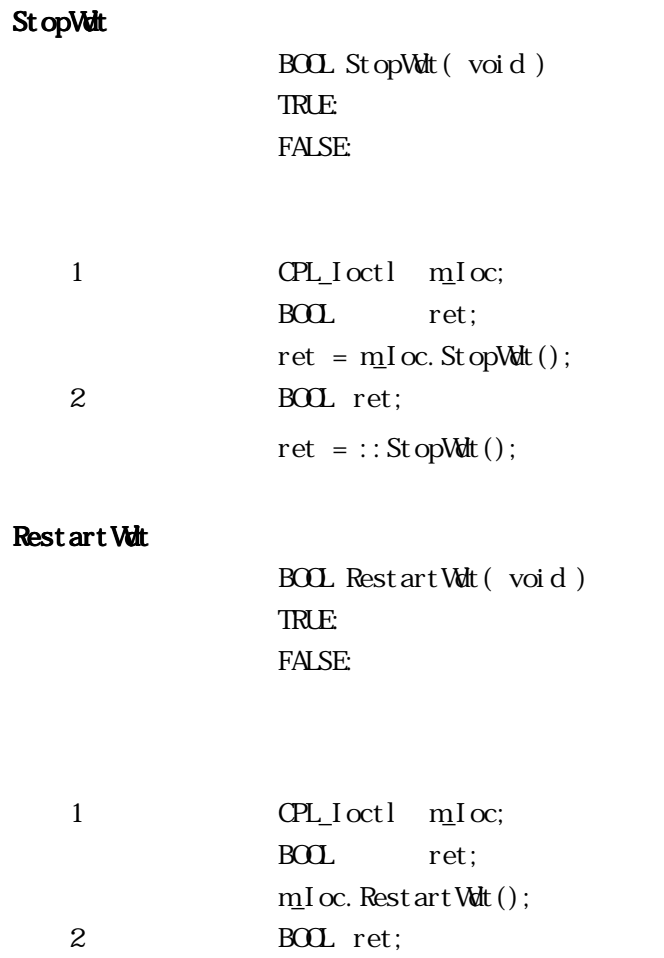

 $ret = ::RestartWdt();$ 

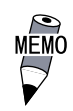

Running Vdt BOOL RunningWdt( int \*pRunFlag) TRUE: FALSE:  $(1/Q)$  int \*pRunFlag WATCHDOG\_STOP WATCHDOG\_COUNTDOWN 1 CPL\_Ioctl m\_Ioc; BOOL ret; int RunFlag; ret = m\_Ioc.RunningWdt( &RunFlag ); 2 BOL ret; int RunFlag; ret = ::RunningWdt( &RunFlag ); Set WarningOut BOOL Set WarningOut ( int Selector, int WarnOut ) TRUE: FALSE:  $( I )$  int Selector WARNING\_LAMP LAMP WARNING\_ALARM ALARM  $( I )$  int WarnOut OUTPUT\_OFF OFF OUTPUT\_ON ON (LAMP ALARM) 1 CPL\_Ioctl m\_Ioc; BOOL ret:  $\frac{1}{2}$  LAMP (N) ret = m\_I oc. Set WarningOut ( WARN NG\_LAMP, OUTPUT\_ON );  $\frac{1}{2}$  ALARM OFF ret = m\_Ioc.SetWarningOut( WARNING\_ALARM, OUTPUT\_OFF ); 2 BOOL ret:  $\frac{1}{2}$  LAMP ON ret = ::SetWarningOut( WARNING\_LAMP, OUTPUT\_ON);  $\frac{1}{2}$  ALARM OFF ret = ::SetWarningOut( WARNING\_ALARM, OUTPUT\_OFF );

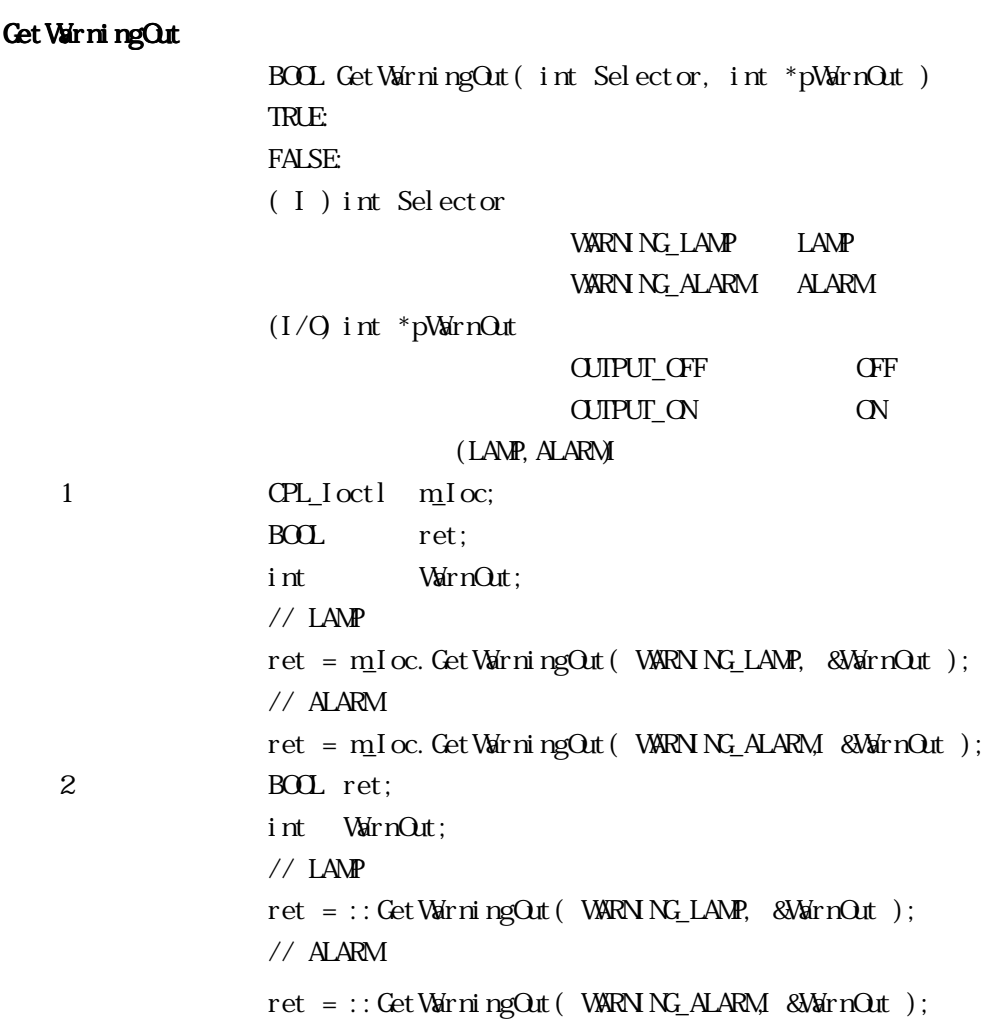

```
Get Universal In
                    BOOL GetUniversalIn( int Selector, int *pUniIn )
                   TRUE:
                   FALSE:
                    ( I ) int Selector
                                          PORT_UNIO Universal Input O
                                          PORT_UN<sub>1</sub> Universal Input<sub>1</sub>
                    (1/Q) int *pUniIn
                                          INPUT_CFF
                                          INPUT ON
                              (Universal Input 0, Universal Input 1)
    1 CPL Ioctl mIoc;
                   BOOL ret:
                   int UniIn;
                   // Universal Input 0
                   ret = mIoc. Get Universal In( PORT_UNO, &UniIn );
                   \frac{1}{2} Universal Input 1
                   ret = m_Ioc. GetUniversalIn( PORT_UN1, &UniIn );
    2 BOOL ret:
                   int UniIn;
                   \frac{1}{2} Universal Input 0
                   ret = :: GetUni~versalIn(~PORT\_UN 0, ~&linIn);\frac{1}{2} Universal Input 1
                   ret = :: GetUni \, versalIn( PORT_UN1, & UniIn);
```
ClearUniversalIn BOOL ClearUniversalIn( int Selector ) TRUE: FALSE:  $( I )$  int Selector PORT\_UNIO Universal Input 0 PORT\_UN<sub>1</sub> Universal Input<sub>1</sub>  $($  Universal Input 0, Universal Input 1) 1 CPL\_Ioctl m\_Ioc; BOOL ret:  $\frac{1}{2}$  Universal Input 0  $ret = mIoc$ . Clear Universal In( PORT UNIO );  $\frac{1}{2}$  Universal Input 1 ret = m<sub>I</sub>I oc. Clear Universal I n( PORT\_UN 1 ); 2 BOOL ret;  $\frac{1}{2}$  Universal Input 0  $ret = ::C$  ear Universal In( PORT\_UNO );  $\frac{1}{2}$  Universal Input 1  $ret = ::$   $C$  ear Universal In( PORT\_UN 1); Set Universal InMask BOOL SetUniversalInMask( int Selector, int Mask) TRUE: FALSE:  $( I )$  int Selector PORT\_UNIO Universal Input 0 PORT\_UN 1 Universal Input 1  $( I )$  int Mask MASK\_CFF MASK ON (Universal Input 0, Universal Input 1) 1 CPL\_Ioctl m\_Ioc; BOOL ret:  $//$  Universal Input 0 ret = mIoc. Set Universal InMask( PORT UNIO, MASK OFF );  $\frac{1}{2}$  Universal Input 1 ret = m\_I oc. Set Universal InMask( PORT\_UN 1, MASK\_ON ); 2 BOL ret;  $//$  Universal Input  $0$ ret = :: Set Universal InMask(PORT\_UNIO, MASK\_OFF );  $\frac{1}{2}$  Universal Input 1 ret = ::SetUniversalInMask(PORT\_UN1, MASK\_ON);

付 -55

Get Universal InMask BOOL GetUniversalInMask( int Selector, int \*pMask) TRUE: FALSE:  $( I )$  int Selector PORT\_UNIO Universal Input 0 PORT\_UN<sub>1</sub> Universal Input<sub>1</sub>  $(1/Q)$  int \*pMask MASK CFF MASK ON (Universal Input 0, Universal Input 1) 1 CPL Ioctl mIoc; BOL ret: int Mask;  $\frac{1}{2}$  Universal Input 0 ret = m\_Ioc. GetUniversalInMask(PORT\_UNIO, &Mask);  $\frac{1}{2}$  Universal Input 1 ret = m\_Ioc. GetUniversalInMask(PORT\_UN1, &Mask); 2 BOL ret: int Mask;  $\frac{1}{2}$  Universal Input 0 ret = ::GetUniversalInMask(PORT\_UNIO, &Mask);  $\frac{1}{2}$  Universal Input 1 ret = :: CetUniversalInMask(PORT\_UN1, &Mask); Set Reset Mask **BOOL SetResetMask( int Mask)** TRUE: FALSE:  $( I )$  int Mask MASK\_CFF MASK ON 1 CPL\_Ioctl m\_Ioc; BOOL ret; // リセットマスク解除 ret = m\_Ioc.SetResetMask( MASK\_OFF ); 2 BOOL ret; // リセットマスク解除

ret = :: Set Reset Mask( MASK\_OFF );

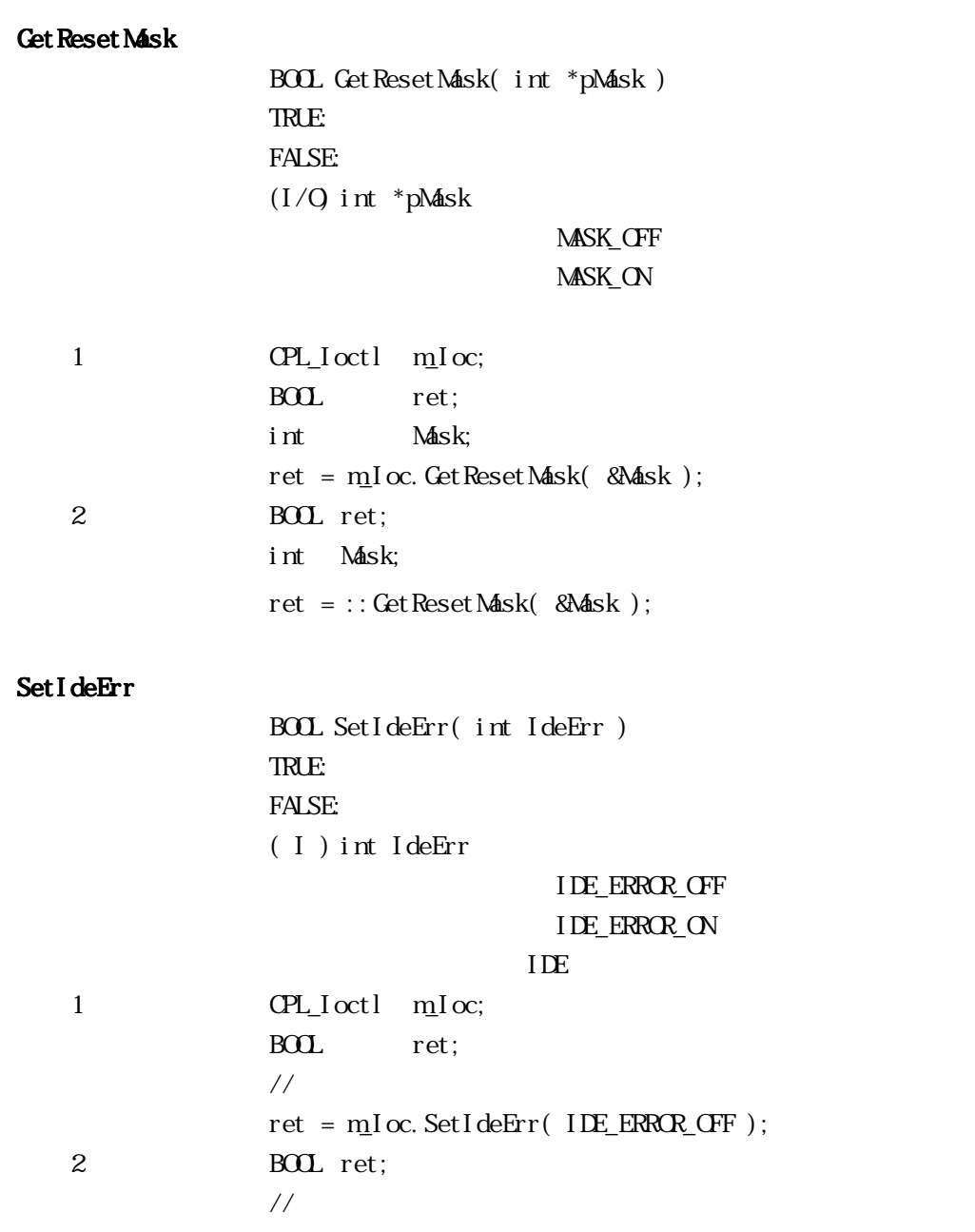

 $\label{eq:ret} \begin{aligned} \text{ret} \; = \; \text{::}\; \text{SetI} \, \text{deErr(} \; \; \text{I}\; \text{DE\_ERROR\_OFF} \; \text{):} \end{aligned}$ 

```
GetIdeErrHard
               BOOL GetIdeErrHard( int Selector, int *pIdeErr)
               TRUE:
               FALSE:
               (I) int Selector
                                 IDE_ERROR_1 IDE_ERR1
                                 IDE_ERROR_2 IDE_ERR2
               (I/O int *pIdeErr
                                 IDE_ERROR_OFF
                                 IDE_ERROR_ON
\overline{I} iDE
   1 CPL_Ioctl m_Ioc;
               BOOL ret;
               int IdeErr;
               // IDE_ERR1
               ret = m_Ioc.GetIdeErrHard( IDE_ERROR_1, &IdeErr );
   2 BOL ret;
               int IdeErr;
               \frac{1}{2} IDE_ERR1
               ret = ::GetIdeErrHard( IDE_ERROR_1, &IdeErr );
```
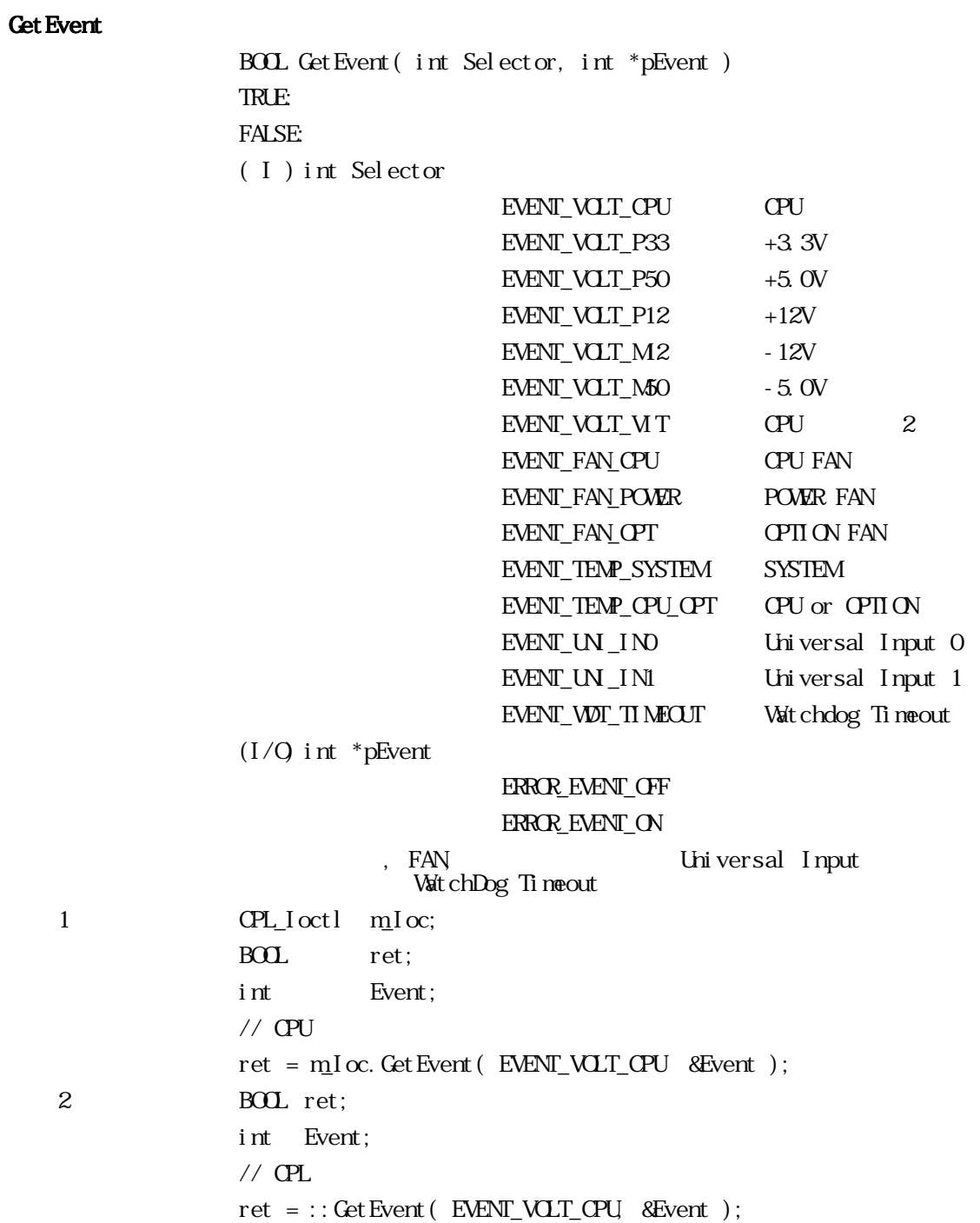

# ClearEvent

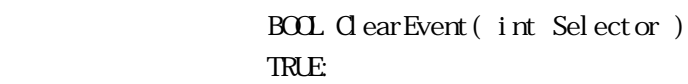

FALSE:

( I ) int Selector

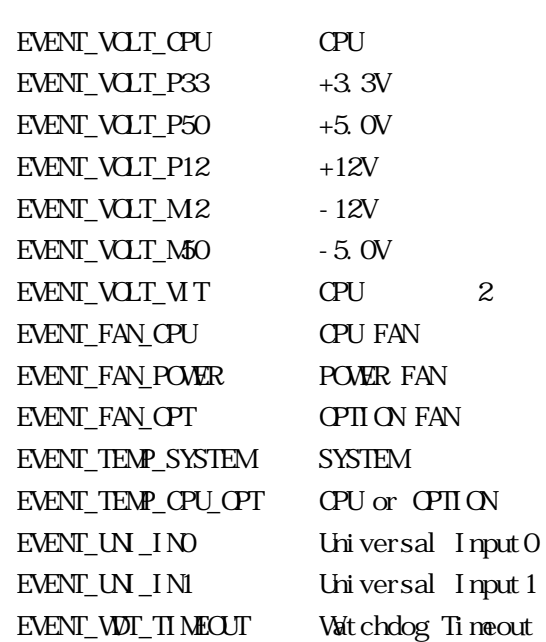

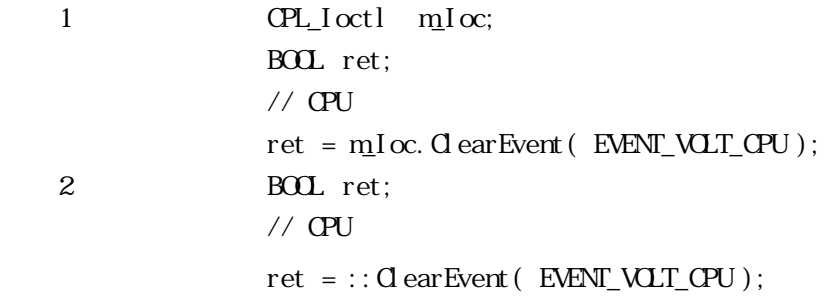

```
StartInsideBuzzer
                BOOL StartInsideBuzzer( int hz, int ms)
                BOOL TRUE:
                     FALSE:
                ( I ) int hz Buzzer ( H )(I) int ms Buzzer (ms)ending the Buzzer and Buzzer Buzzer Buzzer Buzzer Buzzer Buzzer
   1 CPL Ioctl mIoc;
                BOOL ret:
                int hz = 600int ms = 1000;
                //Buzzer 600E 1
                ret = mIoc. StartIrsi deBuzer( hz, ns);2 BOL ret;
                int hz = 600;
                int ms = 1000;
                //Buzzyer 600Et 1
                ret = ::StartInsideBuzzer( hz, ms );
            \dot{W} ndows 95 \dot{W} ndows 98 \dot{W} ndows NT4. 0
            Windows 2000
StopInsideBuzzer
                BOOL StopInsideBuzzer(void)
                BOOL TRUE:
                     FALSE:
                    Buzzer
   1 CPL Ioctl mIoc;
                BOL ret:
                // Buzzer
                ret = mIoc. StopInsideBuzzer();
   2 BOL ret:
                // Buzzer
                ret = ::StopInsideBuzzer();
            \text{W} ndows 95 \text{W} ndows 98 \text{W} ndows NT4. 0
            Windows2000
```
ChkInsideBuzzer BOOL ChkInsideBuzzer( int \*BuzzerParam) BOOL TRUE: FALSE:  $(1/Q)$  int \*BuzzerParam Buzzer BUZER\_ON Buzzer BUZER\_CFF Buzzer **Buzzer** and  $\frac{1}{2}$ 1 CPL\_Ioctl m\_Ioc; BOOL ret: Int BuzzerParam; //Buzzer ret = m\_Ioc.ChkInsideBuzzer( &BuzzerParam ); 2 BOOL ret;  $//$ Buzzer ret = ::ChkInsideBuzzer( &BuzzerParam );  $W$ ndows95  $W$ ndows98  $W$ ndowsNT4.0 мЕмс Windows2000 Get Wdt Timeout BOOL Get Watt Timeout (int \*pTimebuf) TRUE: FALSE:  $(1/Q)$  int \*pTimebuf TIMEOUT\_OK TIMEOUT\_ERROR 1 CPL\_Ioctl m\_Ioc; BOOL ret: int Timebuf; // ウォッチドッグのタイムアウト状態取得  $ret = mIoc$ . Get Wat Timeout ( & Timebuf ); 2 BOOL ret; int Timebuf; // ウォッチドッグのタイムアウト状態取得  $ret = :: Get Wdt$ Timeout ( $&$ Timebuf);

```
ClearWdtTimeout
               BOOL Clear Wdt Timeout (void)
              TRUE:
              FALSE:
   1 CPL_Ioctl m_Ioc;
              BOOL ret:
               // ウォッチドッグのタイムアウト状態クリア
              ret = mIoc. Clear Wdt Timeout ();
   2 BOOL ret;
               // ウォッチドッグのタイムアウト状態クリア
              ret = ::C ear Wat Timeout ();
Set WarningDOUT
              BOOL Set WarningDOUT( int WarningOut)
              TRUE:
              FALSE:
              ( I ) int WarningOut
                               OUTPUT_CFF CFF
                               OUTPUT_ON ON
(DQCD)1 CPL_Ioctl m_Ioc;
              BOOL ret:
              \frac{1}{2} DOUT OFF
              ret = m_Ioc.SetWarningDOUT( OUTPUT_OFF );
   2 BOOL ret;
               \frac{1}{2} DOUT OFF
              ret = ::SetWarningDOUT( OUTPUT_OFF );
Get WarningDOUT
               BOOL Get WarningDOUT( int* pWarningOut)
              TRUE:
              FALSE:
               (1/Q) int *pWarningOut FALSE:
                                    OUTPUT_OFF OFF
                                    OUTPUT_ON ON
(DQU)1 CPL Ioctl mIoc;
              BOL ret;
              int WarningOut;
              // DOUT
              ret = m_Ioc.GetWarningDOUT( &WarningOut );
   2 BOOL ret;
              int WarningOut;
              // DOUT
              ret = ::GetWarningDOUT( &WarningOut );
```

```
Get SmiDrvHandle
```

```
\begin{array}{ll} \text{int} & \text{Get}\, \text{Smi}\, \text{Drv}\text{-}\text{And} \; \text{e}(\!\! \! \! \! \! \! \! \text{void } \; \text{)} \end{array}\alpha1:1 CPL_SmiIoctl m_SmiIoc;
                                 BOL ret;
                                  // /\label{eq:retr} \begin{aligned} \text{ret} \; &= \; \underset{}{\text{m}}{\text{Smi}} \, I \, \text{oc}. \; \text{Get} \, \text{Smi} \, \text{Drv} \text{H} \text{and} \; \text{e()} \, ; \end{aligned}2 BOL ret;
                                  // ソフトミラードライバハンドルの取得
                                 ret = :: Get Smith DvH and e();
```
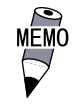

## CloseSmiDrvHandle

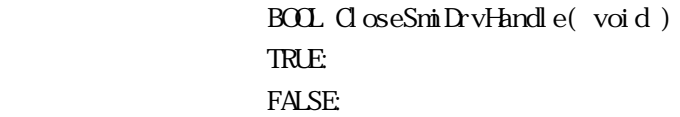

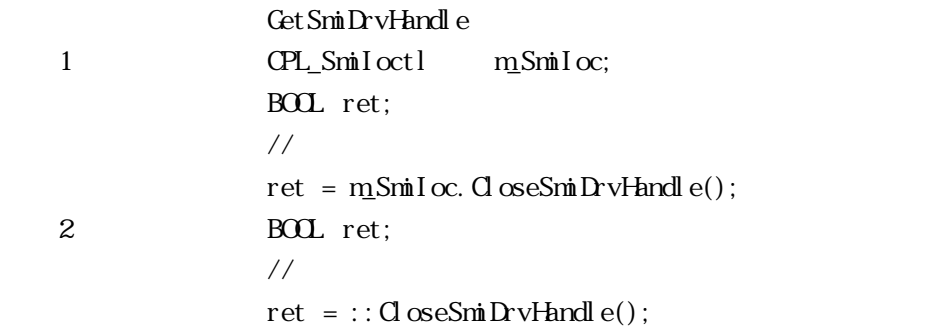

Get SmiAryStatus BOOL GetSmiAryStatus( int\* pStatus) TRUE: FALSE:  $(1/Q)$  int \*pStatus ARYSTAT\_GOOD ARYSTAT\_NOTEXIST ARYSTAT\_UNCONFIG ARYSTAT\_REBUILD ARYSTAT\_REDUCE ARYSTAT\_DEAD 1 CPL\_SmiIoctl m\_SmiIoc; BOL ret; int Status; //  $/$ ret = m\_SmiIoc.GetSmiAryStatus(&Status); 2 BOL ret; int Status; //  $/$ ret = ::GetSmiAryStatus( &Status );

付 -65
```
Get SmiDevSt at us
                 BOOL GetSmiDevStatus( int Id, int* pType , int* pStatus )
                TRUE:
                FALSE:
                (I) int Id ID
                                    0 : Master HDD
                                    1 : Slave HDD
                 (I/O int* pType
                                    ATADEM CE ATA
                                    ATAPIDEVICE CD-ROM
                                    UNKNOWNDEVICE
                                    NOEVICE
                 (I/Q) int* pStatus
                                    DEVSTAT_GOOD
                                    DEVSTAT_NOTEXI ST
                                    DEVSTAT_BROKEN
   1 CPL_SmiIoctl m_SmiIoc;
                BOL ret;
                int Id, Type, Status;
                 // デバイス状態の取得
                Id = Qret = m_SmiIoc.GetSmiDevStatus( Id, &Type, &Status );
   2 BOL ret;
                int Id, Type, Status;
                 // デバイス状態の取得
                Id = Qret = ::GetSmiDevStatus( Id, &Type, &Status );
```
### Set Watt Reset Mask

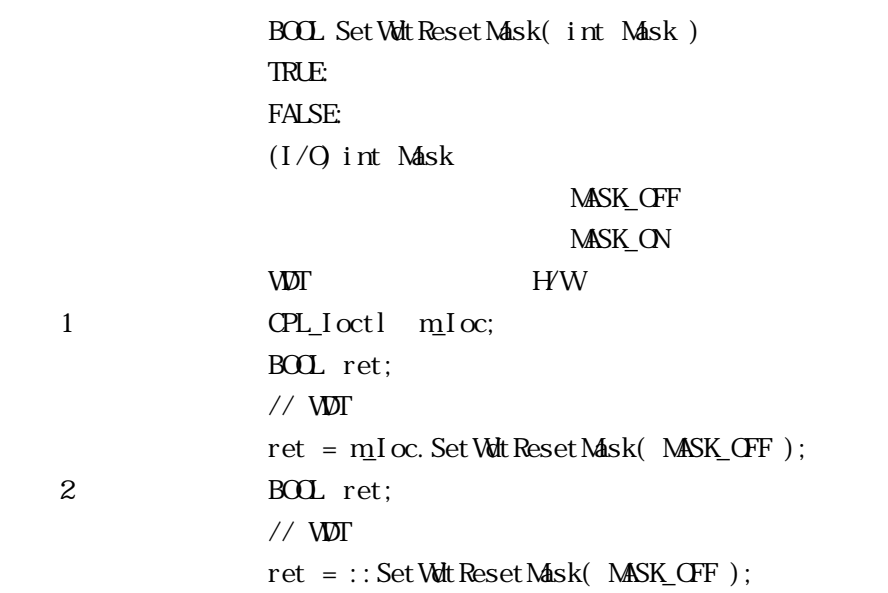

### Get Watt Reset Mask

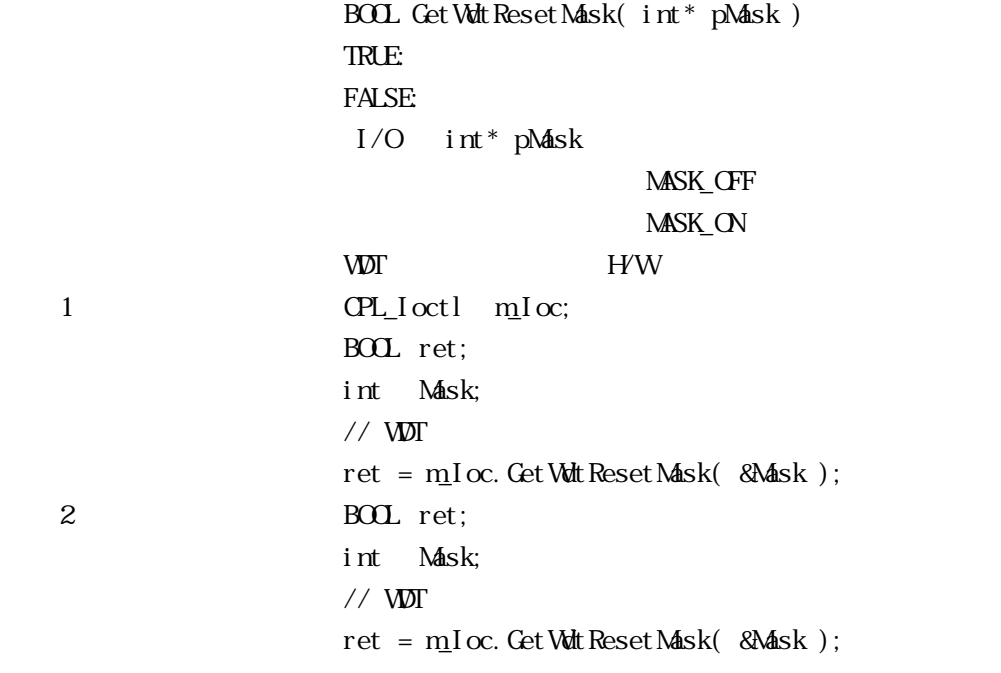

# .4.7 Visual Basic

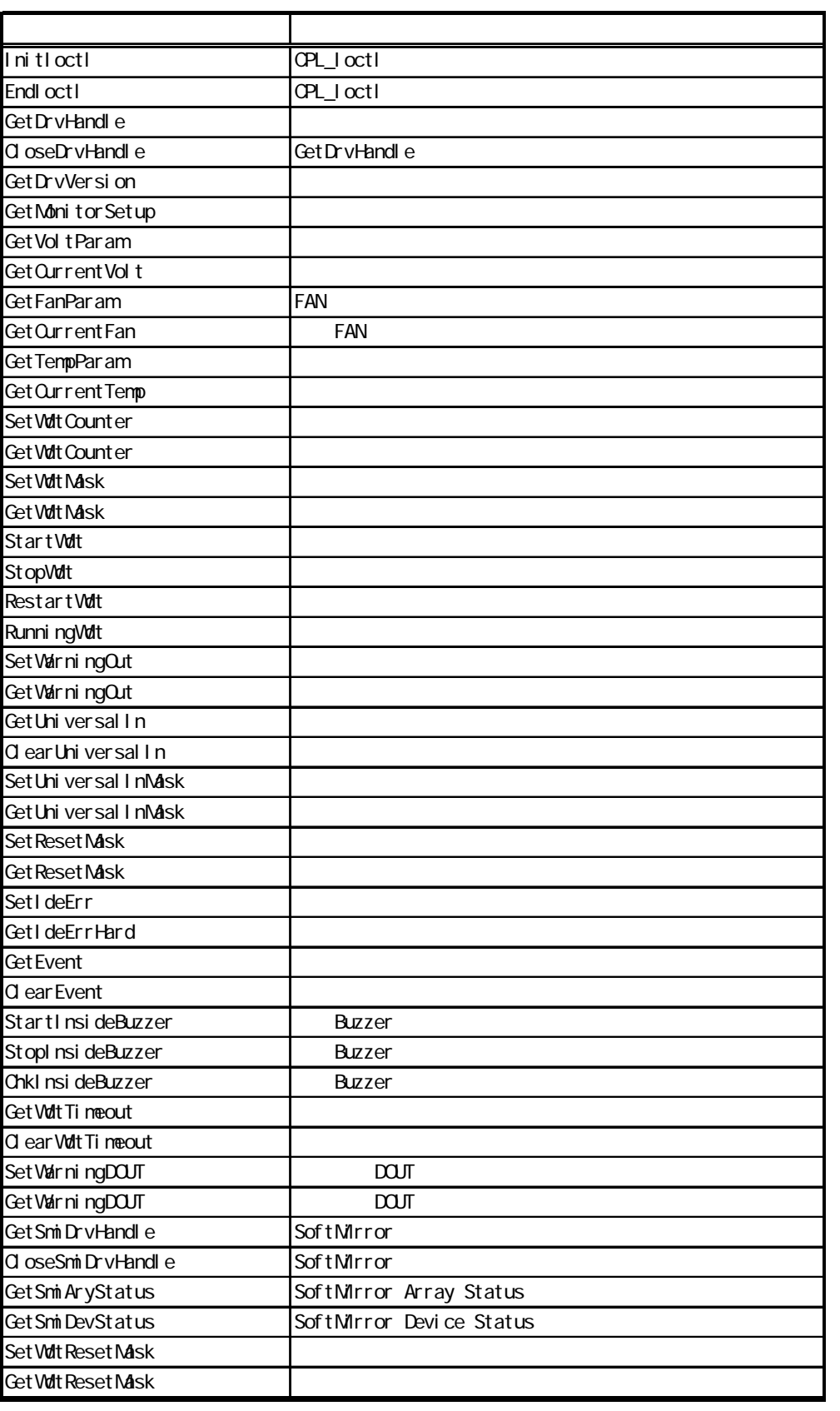

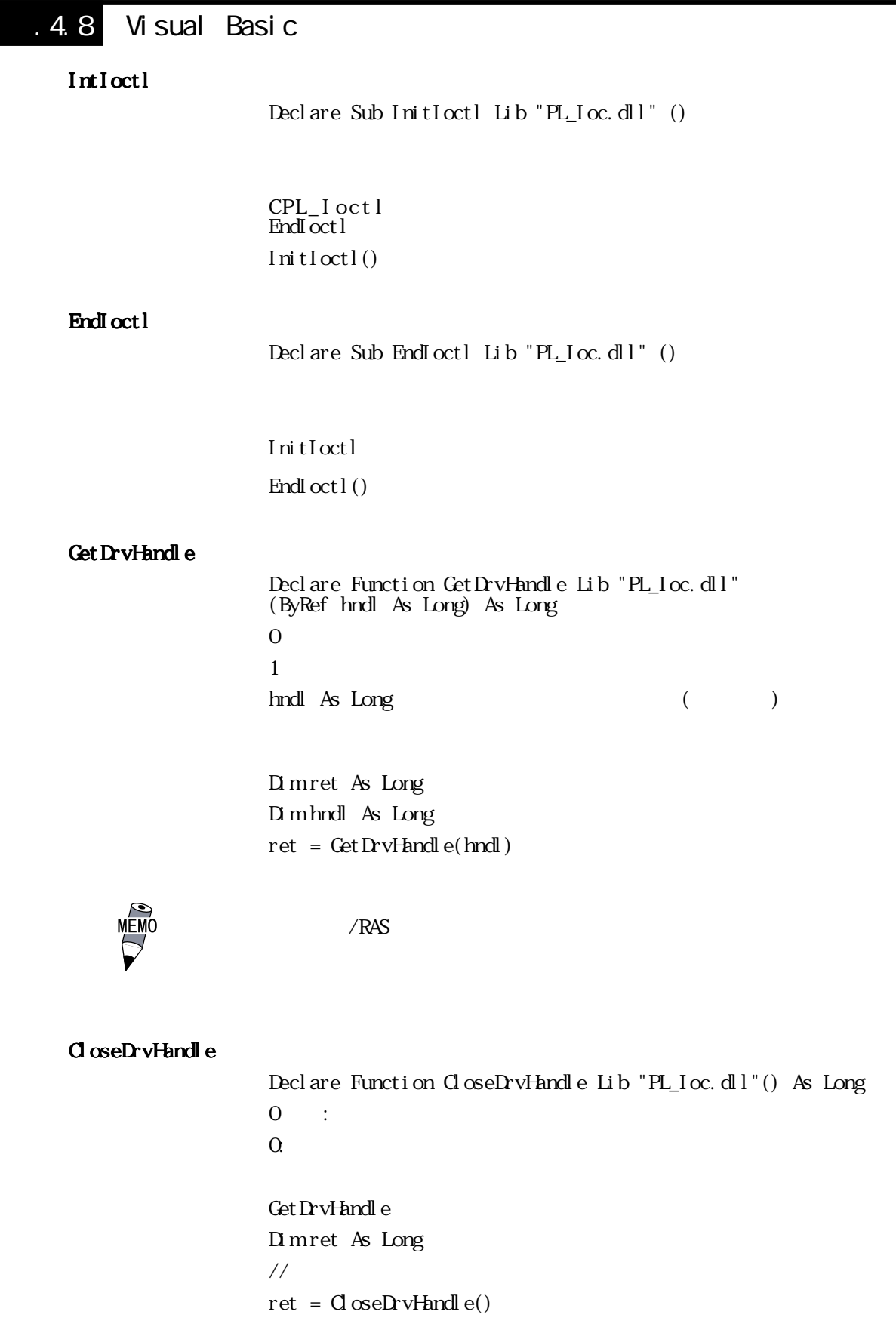

Get DrvVersion

Declare Function GetDrvVersion Lib "PL\_Ioc.dll" (ByRef Major As Long, ByRef Minor As Long) As Long  $\overline{0}$  and  $\overline{1}$  0  $\overline{1}$  :  $\Omega$  $\mathbf{M}$ ajor As Long  $(\mathbf{M}$ jor,  $0$   $\mathbf{99})$   $(\mathbf{89})$  $M$ nor As Long  $(M$ nor,  $0$   $99)$   $($ 

> Dimret As Long Dim Major As Long Dim Minor As Long  $ret = GetDvVersi on(Maj or, Mnor)$

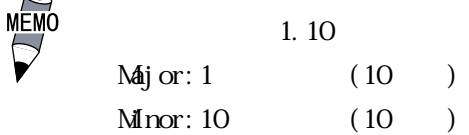

#### Get MonitorSetup

Declare Function GetMonitorSetup Lib "PL\_Ioc.dll" (ByVal Selector As Long, ByRef Setup As Long) As Long  $\overline{0}$  and  $\overline{1}$  0  $\overline{1}$  :  $\Omega$ Selector As Long (and  $(2, 3)$ MONITOR\_VOLT\_CPU CPU  $M/N TCR_UVLT_P33$  +3.3V  $MN TOR_MUT_P50$  +5.0V  $MN$  TOR\_VOLT\_P12  $+12V$  $MN$  TOR\_VOLT\_M2  $-12V$  $M/N TCR\_VCLT_M50$  - 5.0V MONITOR\_VOLT\_VIT CPU 2 MON TOR\_TEMP\_SYSTEM SYSTEM MON TOP\_TEMP\_CPU CPU MON TOP\_TEMP\_OPT OPTION MON TOP\_FAN\_CPU CPU FAN MON TOP\_FAN\_POWER POWER FAN MON TOP\_FAN\_OPT OPTION FAN Setup As Long (and  $($ 0:Disable 1:Enable

> Dimret As Long Dim Setup As Long  $//$  CPU

ret = GetMonitorSetup(MONITOR\_VOLT\_CPU, Setup )

Get Volt Param Declare Function GetVoltParam Lib "PL\_Ioc.dll" (ByVal Selector As Long, ByRef ULimit As Long, ByRef LLimit As Long) As Long  $\overline{0}$  0  $\overline{1}$ :  $\Omega$ Selector As Long (and  $($ MONITOR\_VOLT\_CPU CPU  $MN$  TOR\_VOLT\_P33  $+3.3V$  $M\text{N}$  TCR\_VCLT\_P50  $+5.0V$  $MN TOR_VQLT_P12$  +12V  $MN$  TOR\_VOLT\_M2  $-12V$  $M\text{N}$  TCR VCLT  $M$ 50  $-5.0V$  $M\overline{N}$ TOR\_VOLT\_VIT CPU 2 Ulimit As Long  $(\cdot, m)$  (  $)$ LLimit As Long  $(\text{im}V)(\text{im}V)$ Dimret As Long Dim ULimit As Long Dim LLimit As Long  $//$  CPU ret = GetVoltParam( MONITOR\_VOLT\_CPU, ULimit, LLimit )  $mV($  $V$ 

 $=$  /1000

Get Current Volt Declare Function GetCurrentVolt Lib "PL Ioc.dll" (ByVal Selector As Long, ByRef Data As Long) As Long  $\overline{0}$  0  $\overline{1}$ :  $\Omega$ Selector As Long (and  $(2, 3)$ MONITOR VOLT OPU OPU  $M\text{N}$ TOR\_VOLT\_P33  $+3.3V$  $MN TOR_MUT_P50$  +5.0V MON TOR VOLT  $P12$  +12V  $MN$  TOR\_VOLT\_M2  $-12V$  $MON$  TOR\_VOLT\_M50  $-5.0V$ MONITOR\_VOLT\_VIT CPU 2 Data As Long  $(\cdot, m)(\cdot)$ Dimret As Long Dim Data As Long  $//$  CPU ret = Get Current Volt (MON TOR VOLT CPU, Data)  $mV($  $V$  $=$  /1000 GetFanParam Declare Function GetFanParam Lib "PL\_Ioc.dll" (ByVal Selector As Long, ByRef LLimit As Long) As Long  $\overline{0}$  0  $\overline{1}$ :  $\Omega$ Selector As Long (and  $(2, 3)$ MONITOR FAN OPU CPU FAN MON TOR\_FAN\_POWER POWER FAN MON TOP\_FAN\_OPT OPTION FAN LLimit As Long FAN  $($  : RPM  $($ )  $(RPM1)$  $FAN$ Dimret As Long Dim LLimit As Long  $//$  CPU FAN ret = GetFanParam( MONITOR\_FAN\_CPU, LLimit )

Get Current Fan Declare Function GetCurrentFan Lib "PL\_Ioc.dll" (ByVal Selector As Long, ByRef Data As Long) As Long  $\overline{0}$  and  $\overline{1}$  0  $\overline{1}$  :  $\Omega$ Selector As Long (and  $(2, 3)$ MONITOR\_FAN\_CPU CPU FAN MON TOR FAN POWER POWER FAN MON TOR FAN OPT OPTION FAN Data As Long  $FAN$  ( $:RPM$  ( $)$ RPM<sub>1</sub> the FAN and  $FAN$ Dimret As Long Dim Data As Long  $//$  CPU FAN ret = GetCurrentFan( MONITOR\_FAN\_CPU, Data ) Get TempParam Declare Function GetTempParam Lib "PL\_Ioc.dll" (ByVal Selector As Long, ByRef ULimit As Long) As Long  $\overline{0}$  0  $\overline{1}$ :  $\alpha$ Selector As Long (and  $($ MON TOP\_TEMP\_SYSTEM SYSTEM MONITOR\_TEMP\_CPU CPU MON TOR\_TEMP\_OPT OPTION Ulimit As Long  $($  :  $)$   $($   $)$ Dimret As Long Dim ULimit As Long // SYSTEM ret = GetTempParam( MONITOR\_TEMP\_SYSTEM, ULimit )

```
Get Current Temp
                        Declare Function GetCurrentTemp Lib "PL_Ioc.dll"
                        (ByVal Selector As Long, ByRef Data As Long) As Long
                        0 :\OmegaSelector As Long (and (2, 3)MON TOR_TEMP_SYSTEM SYSTEM
                                                    MONITOR TEMP OPU CPU
                                                    MON TOP_TEMP_OPT OPTION
                        Data As Long (: ) ( )Dimret As Long
                        Dim Data As Long
                        \frac{1}{2} SYSTEM
                        ret = GetCurrentTemp( MONITOR_TEMP_SYSTEM, Data )
Set Wat Count er
                        Declare Function SetWdtCounter Lib "PL_Ioc.dll"
                        (ByVal Counter As Long) As Long
\overline{0} 0 \overline{1}:
                        \OmegaCounter As Long (and the counter As Long to the counter of the counter of the counter of the counter of the counter of the counter of the counter of the counter of the counter of the counter of the counter of the counter o
                                                (5, 255) ( : )Dim ret As Long
                        \frac{1}{2} 10
                        ret = SetWdtCounter(10)Get Wdt Count er
                        Declare Function GetWdtCounter Lib "PL_Ioc.dll"
                        (ByRef Counter As Long) As Long
                        0 :\OmegaCounter As Long (about the Superior of the counter \mathbb{R}^n (being \mathbb{R}^n)(counter the counter of the counter of the counter of the counter of the counter of the counter of the counter of the counter of the counter o
                        Dimret As Long
                        Dim Counter As Long
                        ret = GetWdtCounter(Counter)
```

```
Set Vdt Mask
                 Declare Function SetWdtMask Lib "PL_Ioc.dll"
                 (ByVal Selector As Long, ByVal Mask As Long) As Long
\overline{0} and \overline{1} 0 \overline{1} :
                 \OmegaSelector As Long (and (WARNING_LAMP LAMP
                                      WARNING ALARM ALARM
                 Mask As Long ()
                                      MASK CFF
                                      MASK_ON
                 Dimret As Long
                 // LAMP
                 ret = Set Wat Mask( WARN NG_LAMP, MASK_ON)
                 //ALRMret = SetWdtMask( WARNING_ALARM, MASK_OFF )
Get Wat Mask
                 Declare Function GetWdtMask Lib "PL Ioc.dll"
                 (ByVal Selector As Long, ByRef Mask As Long) As Long
\overline{0} 0 \overline{1}:
                 \OmegaSelector As Long (and (WARNING_LAMP LAMP
                                      WARNING ALARM ALARM
                 Mask As Long (MASK_CFF
                                      MASK_ON
                 Dimret As Long
                 Dim Mask As Long
                 // LAMP
                 ret = GetWdtMask( WARNING_LAMP, Mask )
                 // ALARM
                 ret = GetWdtMask( WARNING_ALARM, Mask )
```
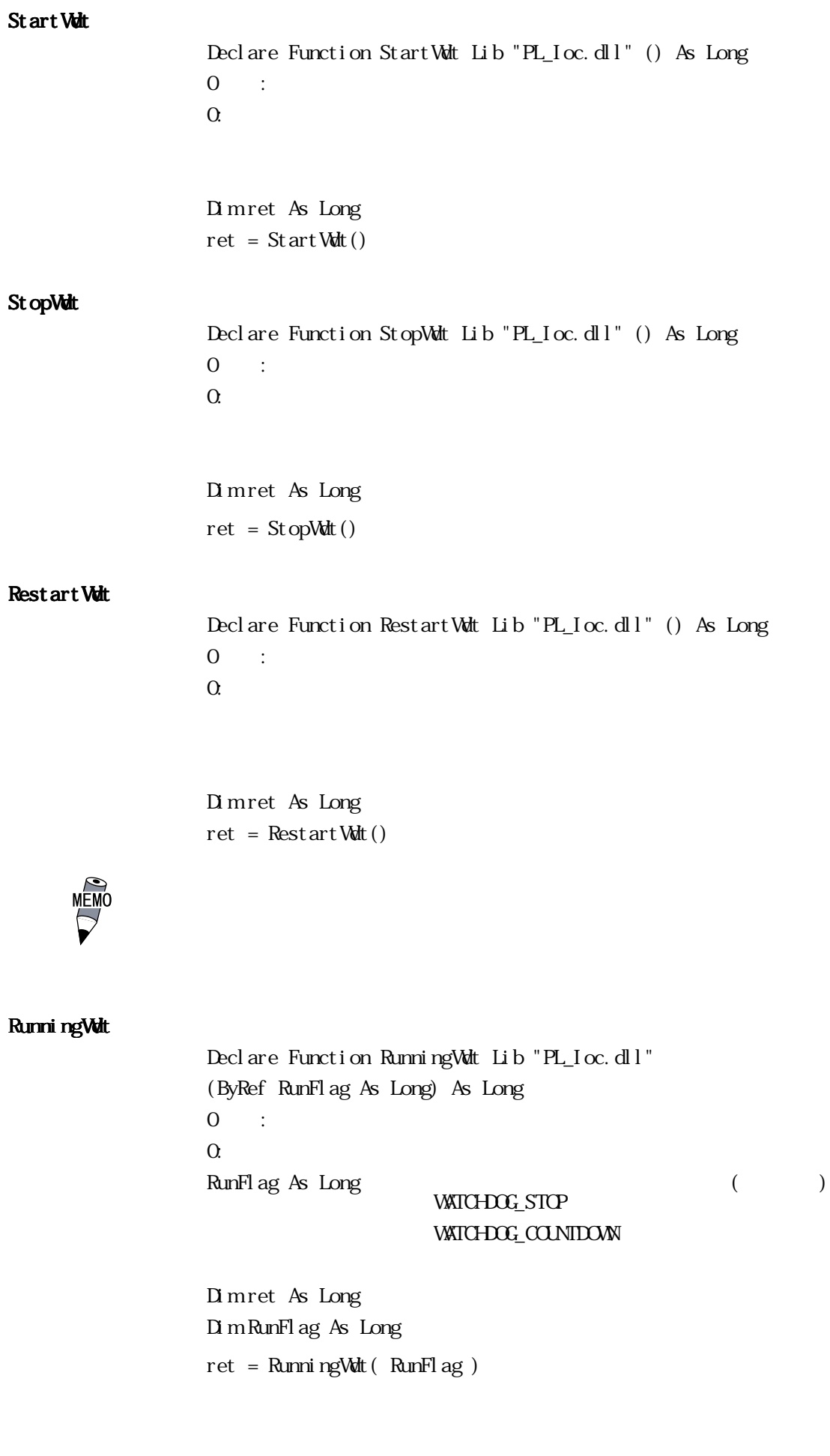

```
Set WarningOut
                 Declare Function SetWarningOut Lib "PL_Ioc.dll"
                 (ByVal Selector As Long, ByVal WarnOut As Long) As Long
\overline{0} and \overline{1} 0 \overline{1} :
                 \OmegaSelector As Long (and (WARNING_LAMP LAMP
                                     WARNING ALARM ALARM
                 W\narnOut As Long (OUTPUT OFF OFF
                                     OUTPUT_ON ON
                        (LANP) ALARMDim ret As Long
                 \frac{1}{2} LAMP ON
                 ret = SetWarningOut( WARNING_LAMP, OUTPUT_ON )
                 \frac{1}{2} ALARM OFF
                 ret = SetWarningOut( WARNING_ALARM, OUTPUT_OFF )
Get WarningOut
                 Declare Function GetWarningOut Lib "PL_Ioc.dll"
                 (ByVal Selector As Long, ByRef WarnOut As Long) As Long
\overline{0} 0 \overline{1}:
                 \OmegaSelector As Long (and (WARNINGLAMP LAMP
                                     WARNING ALARM ALARM
                 W\!arn\!O\!ut As Long (OUTPUT_OFF OFF
                                     OUTPUT_ON ON
                             (LAMP, ALARM)
                 Dimret As Long
                 Dim WarnOut As Long
                 // LAMP
                 ret = GetWarningOut( WARNING_LAMP, WarnOut )
                 // ALARM
                 ret = GetWarningOut( WARNING_ALARM, WarnOut )
```

```
Get Universal In
                  Declare Function GetUniversalIn Lib "PL_Ioc.dll"
                  (ByVal Selector As Long, ByRef UniIn As Long) As Long
                  0 :\OmegaSelector As Long ( )
                                       PORT_UNIO Universal Input 0
                                       PORT_UN 1 Universal Input 1
                  UniIn As Long (INPUT OFF
                                       INPUT_ON
                            (Universal Input 0, Universal Input 1)
                  Dimret As Long
                  Dim Uni In As Long
                  \frac{1}{2} Universal Input 0
                  ret = GetUniversalIn(PORT_UNIO, UniIn)
                  \frac{1}{2} Universal Input 1
                  ret = GetUniversalIn( PORT_UNI1, UniIn )
ClearUniversalIn
                  Declare Function ClearUniversalIn Lib "PL_Ioc.dll"
                  (ByVal Selector As Long) As Long
                  0 :\alphaSelector As Long ()
                                       PORT_UNIO Universal Input 0
                                       PORT_UN<sub>1</sub> Universal Input 1
                            (Universal Input 0, Universal Input 1)
                  Dimret As Long
                  \frac{1}{2} Universal Input 0
                  ret = ClearUniversalIn(PORT_UNIO)
                  \frac{1}{2} Universal Input 1
                  ret = ClearUniversalIn( PORT_UNI1 )
```
#### Set Universal InMask

Declare Function SetUniversalInMask Lib "PL\_Ioc.dll" (ByVal Selector As Long, ByVal Mask As Long) As Long  $\overline{0}$  and  $\overline{1}$  0  $\overline{1}$  :  $\Omega$ Selector As Long ( ) PORT\_UNIO Universal Input 0 PORT UNI1 Universal Input 1  $Mask As Long$  () MASK CFF MASK\_ON  $($  Universal Input 0, Universal Input 1) Dimret As Long

> $//$  Universal Input  $0$ ret = SetUniversalInMask(PORT\_UNIO, MASK\_OFF)  $\frac{1}{2}$  Universal Input 1 ret = SetUniversalInMask( PORT\_UNI1, MASK\_ON )

### Get Universal InMask

Declare Function GetUniversalInMask Lib "PL Ioc.dll" (ByVal Selector As Long, ByRef Mask As Long) As Long  $\overline{0}$  0  $\overline{1}$ :  $\alpha$ Selector As Long () PORT\_UNIO Universal Input 0 PORT\_UN<sub>1</sub> Universal Input<sub>1</sub>  $Mask As Long ($ MASK\_CFF MASK\_ON (Universal Input 0, Universal Input 1) Dim ret As Long Dim Mask As Long  $\frac{1}{2}$  Universal Input 0 ret = GetUniversalInMask(PORT\_UNIO, Mask)  $\frac{1}{2}$  Universal Input 1 ret = GetUniversalInMask( PORT\_UNI1, Mask )

```
Set Reset Mask
                 Declare Function SetResetMask Lib "PL_Ioc.dll"
                 (ByVal Mask As Long) As Long
                 0 :\OmegaMask As Long ()
                                MASK_CFF
                                MASK_ON
                 Dimret As Long
                 // リセットマスク解除
                 ret = SetResetMask( MASK_OFF )
Get Reset Mask
                 Declare Function GetResetMask Lib "PL_Ioc.dll"
                 (ByRef Mask As Long) As Long
\overline{0} and \overline{1} 0 \overline{1} :
                 \alphaMask As Long ( )
                                MASK CFF
                                MASK ON
                 Dimret As Long
                 Dim Mask As Long
                 ret = GetResetMask( Mask )
SetIdeErr
                 Declare Function SetIdeErr Lib "PL_Ioc.dll"
                 (ByVal IdeErr As Long) As Long
                 0 :\alphaIdeErr As Long ()
                                IDE_ERROR_OFF
                                IDE_ERROR_ON
\overline{I} DE \overline{I}Dimret As Long
                 // IDE
                 ret = SetIdeErr( IDE_ERROR_OFF )
```
#### GetIdeErrHard

Declare Function GetIdeErrHard Lib "PL\_Ioc.dll" (ByVal Selector As Long, ByRef IdeErr As Long) As Long  $0$  :  $\Omega$ Selector As Long (and  $($ IDE\_ERROR\_1 IDE\_ERR1 IDE\_ERROR\_2 IDE\_ERR2 IdeErr As Long ( ) IDE\_ERROR\_OFF IDE\_ERROR\_ON  $\overline{I}$  DE Dimret As Long Dim IdeErr As Long // IDE\_ERR1 ret = GetIdeErrHard( IDE\_ERROR\_1, IdeErr )

Get Event

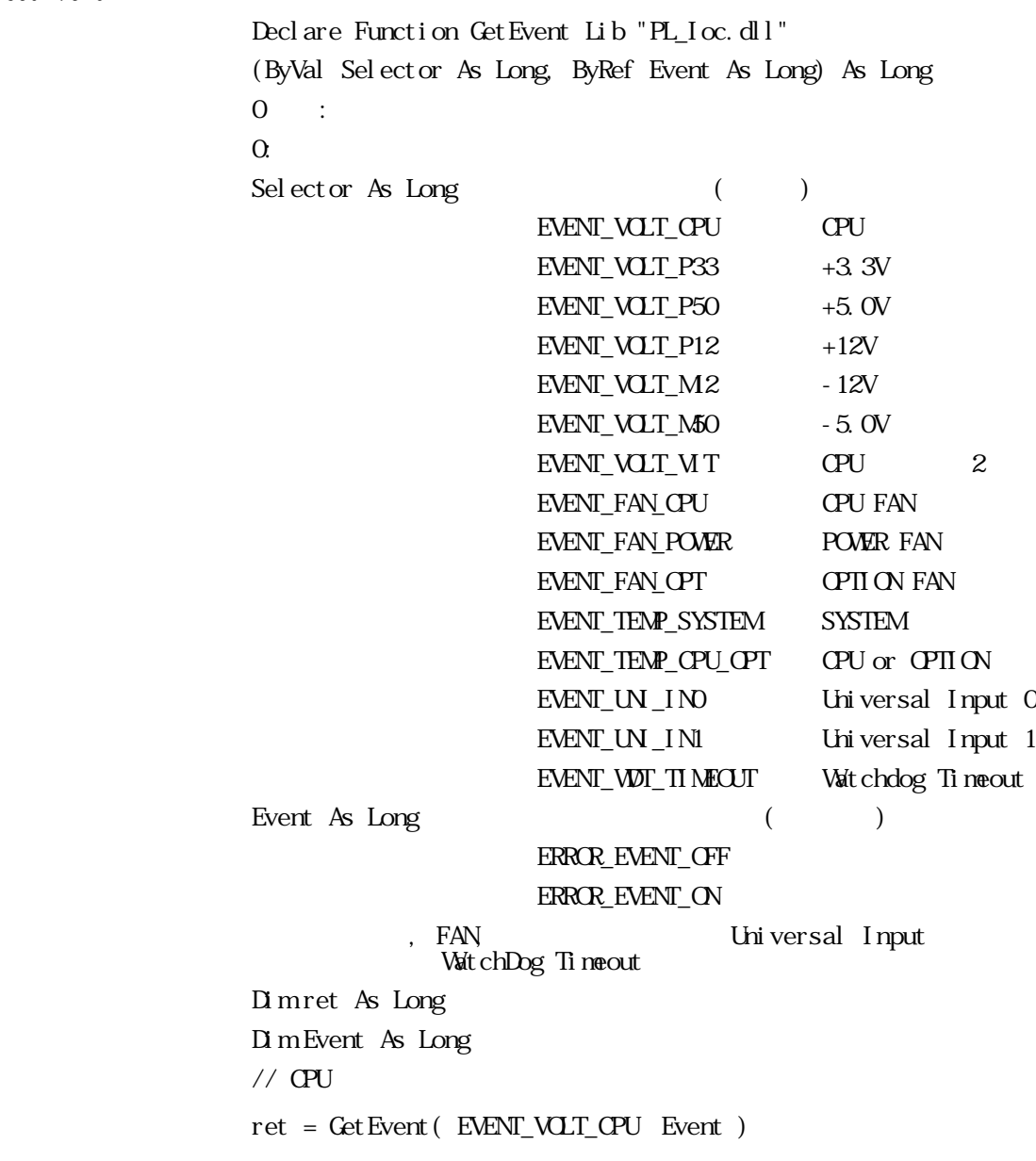

ClearEvent

Declare Function ClearEvent Lib "PL\_Ioc.dll" (ByVal Selector As Long) As Long  $\overline{0}$  0  $\overline{1}$ :

 $\alpha$ 

Selector As Long

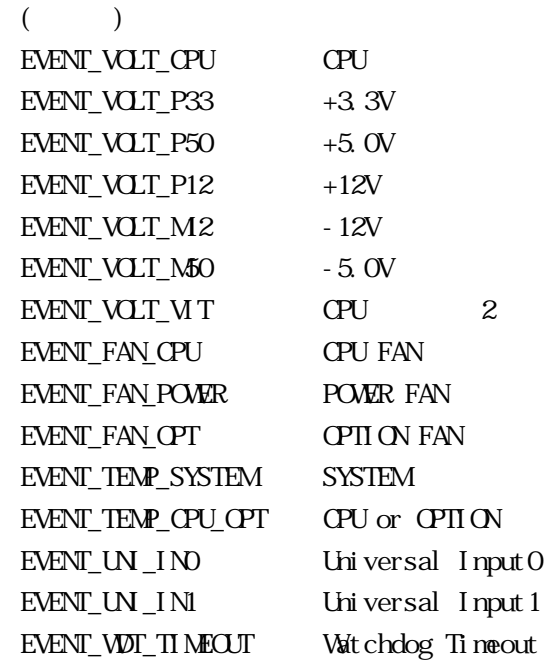

Dimret As Long  $//$   $QU$ 

 $W$ ndows $2000$ 

ret = ClearEvent( EVENT\_VOLT\_CPU )

#### StartInsideBuzzer

Declare Function StartInsideBuzzer Lib "PL\_Ioc.dll" (ByVal hz As Long, ByVal ms As Long) As Long  $\overline{0}$  and  $\overline{1}$  0  $\overline{1}$  :  $\alpha$  $hz$  As Long  $($  $\mathsf{ms}$  As Long  $($ 1 Dim ret As Long Dim hz As Long Dim ms As Long  $// 600E 1$  $hz = 600$  $ms = 1000$ ret = StartInsideBuzzer( hz, ms )  $W$ ndows95  $W$ ndows98  $W$ indowsNT4.0

StopInsideBuzzer

```
Declare Function StopInsideBuzzer Lib "PL_Ioc.dll" () As Long
\overline{0} and \overline{1} 0 \overline{1} :
                     \alphaBuzzer
                     Dimret As Long
                     // Buzzer
                     ret = St opInsideBuzzer()
```
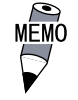

Windows95, Windows98 WindowsNT Windows2000

### ChkInsideBuzzer

Declare Function ChkInsideBuzzer Lib "PL\_Ioc.dll" (ByRef buff As Long) As Long  $0 \qquad :$  $\alpha$ BuzzerParam As Long ( ) **BUZER\_ON** BUZER\_CFF  $\frac{1}{2}$ Dimret As Long Dim BuzaerParam As Long // ブザー状態チェック ret = ChkInsideBuzzer( BuzzerParam )

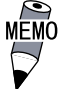

W ndows 95 W ndows 98 W indows NT4.0  $Windows2000$ 

Get Watt Timeout Declare Function GetWdtTimeout Lib "L\_Ioc.dll" ( ByRef Timebuf As Long ) As Long  $\overline{0}$  0  $\overline{1}$ :  $\Omega$ Timebuf As Long (and  $($ Dimret As Long Dim Timebuf As Long // ウォッチドッグのタイムアウト状態取得 ret = GetWdtTimeout( Timebuf ) Clear World Timeout Declare Function  $C$  ear Wood  $C$  Lib "L\_Ioc.dll" () As Long  $\overline{0}$  0  $\overline{1}$ :  $\alpha$ Dim ret As Long // ウォッチドッグのタイムアウト状態クリア  $ret = C \cdot Wdt$  Timeout () Set WarningDOUT Declare Function SetWarningDOUT Lib "L\_Ioc.dll" ( ByVal WarningOut As Long ) As Long  $\overline{0}$  0  $\overline{1}$ :  $\alpha$ VairningOut As Long ( ) OUTPUT\_OFF OFF OUTPUT\_ON ON  $(DQU)$ Dimret As Long  $\frac{1}{2}$  DOUT OFF ret = SetWarningDOUT( OUTPUT\_OFF )

Get WarningDOUT Declare Function GetWarningDOUT Lib "PL\_Ioc.dll" ( ByRef WarningOut As Long ) As Long  $\overline{0}$  and  $\overline{1}$  0  $\overline{1}$  :  $\Omega$ VaintingOut As Long ( ) OUPUT\_OFF OFF OUTPUT ON ON  $(DQ)$ 1 Dim ret As Long Dim WarningOut As Long ret = GetWarningDOUT( WarningOut ) Get SmiDrvHandle Declare Function GetSmiDrvHandle Lib "PL\_Ioc.dll" () As Long  $\alpha$  $1:$ 

1 Dim ret As Long ret = GetSmiDrvHandle()

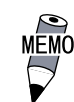

### CloseSmiDrvHandle

Declare Function CloseSmiDrvHandle Lib "PL\_Ioc.dll" () As Long  $\overline{0}$  0  $\overline{1}$ :  $\alpha$ 

> Get SmiDrvHandle Dimret As Long // ハンドルを破棄する  $ret = Cl \cos\theta \sin\theta r \sqrt{r}$

```
Get Smi ArySt at us
                Declare Function GetSmiAryStatus Lib "PL_Ioc.dll"
                (ByRef Status As Long) As Long
\overline{0} 0 \overline{1}:
               \OmegaStatus As Long ( )
                                  ARYSTAT_GOOD
                                  ARYSTAT_NOTEXIST
                                  ARYSTAT_UNCONFIG
                                  ARYSTAT_REBUILD
                                  ARYSTAT_REDUCE
                                  ARYSTAT_DEAD
               Dimret As Long
               Dim Status As Long
                \frac{1}{2}// \frac{1}{2}ret = GetSmiAryStatus( Status )
Get SmiDevSt at us
               Declare Function GetSmiDevStatus Lib "PL Ioc.dll"
                (ByVal Id As Long, ByRef Type As Long, ByRef Status As Long)
               As Long
\overline{0} 0 \overline{1}:
               \OmegaId As Long ID(a)
                                  0 : Master HDD
                                  1 : Slave HDD
               Type As Long (ATADEM CE ATA
                                  ATAPIDEVICE CD-ROM
                                  UNKNOWDEVICE
                                  NOEVICE
               Status As Long ( )
                                  DEVSTAT_GOOD
                                  DEVSTAT_NOTEXIST
                                  DEVSTAT_BROKEN
               Dimret As Long
               Dim Id As Long
               Dim Type As Long
               Dim Status As Long
                / // /Id = 0ret = GetSmiDevStatus( Id, Type, Status )
```

```
Set Wat Reset Mask
              Declare Function SetWdtResetMask Lib "PL_Ioc.dll"
              (ByVal Mask As Long) As Long
              0 :
              \OmegaMask As Long ()
                              MASK_CFF
                              MASK ON
WDT H/W
              Dimret As Long
              \frac{1}{2} WDT
              ret = SetWdtResetMask( MASK_OFF )
Get Watt Reset Mask
              Declare Function GetWdtResetMask Lib "PL_Ioc.dll"
              (ByRef Mask As Long) As Long
              0 :\alphaMask As Long ( )
                              MASK_CFF
                              MASK_ON
WDT H/W UPS
              Dimret As Long
              Dim Mask As Long
              \frac{1}{2} WDT H/W
              ret = GetWdtResetMask( Mask )
```
# $.5.1$

### $PL-3920$

The Second API-DLL API-DLL

 $(API-DL)$ 

 $\mathsf{API}$  - DLL strategies are the value of  $\mathsf{API}$  - DLL strategies are the value of  $\mathsf{API}$  - DLL strategies are the value of  $\mathsf{CPI}$ 

 $\mathbf{L}$ 

・バックライトコントロール ON/OFF 機能

 $CD$ -ROM API-DLL OS Microsoft Windows®95 Microsoft Windows®98 Microsoft WindowsNT®4.0 Microsoft Windows®2000  $\infty$ 

Microsoft Visual C ・Micorsoft Visual C++ Microsoft Visual Basic  $\text{ML}$ 

Visual C

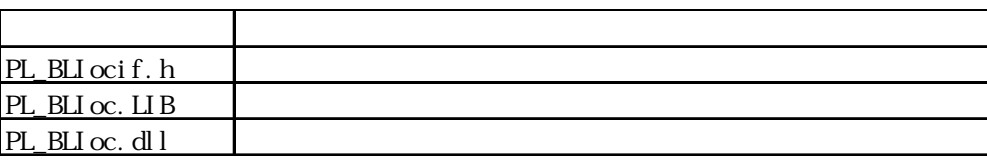

・Visual C++

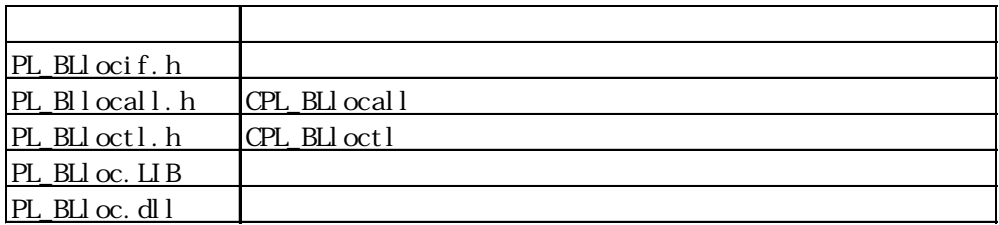

 $*$ 

#include PL\_BLIocif.h

#include PL\_BLIoctl.h

 $PL\_BLI \, \alpha$ call.h

・Visual Basic

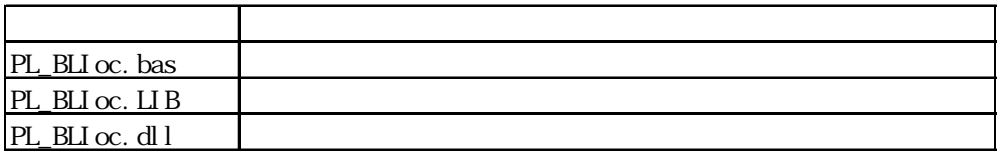

Dynamic Link Library(DLL)

### PL\_BLIoc.dll DLL

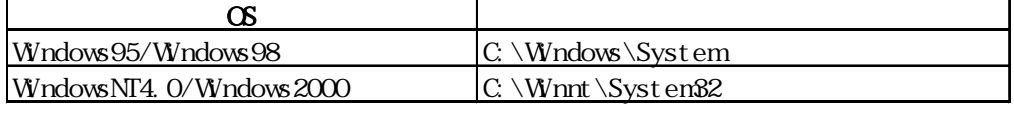

## $.5.2$

### $\mathsf{CPL\_BLI}$  octl

 $\begin{array}{lll} \text{CPL\_BL1 octl} & \text{CPL\_BL1 octl} \end{array}$ 

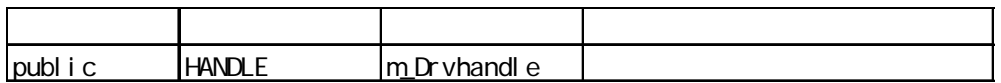

CPL\_BLIocal

CPL\_BLIoctl DeviceloControl(
<sub>D</sub>eviceloControl(
<sub>D</sub>eviceloControl(
<sub>D</sub>eviceloControl)

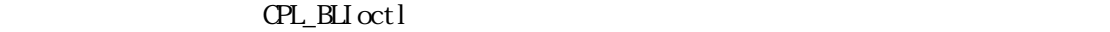

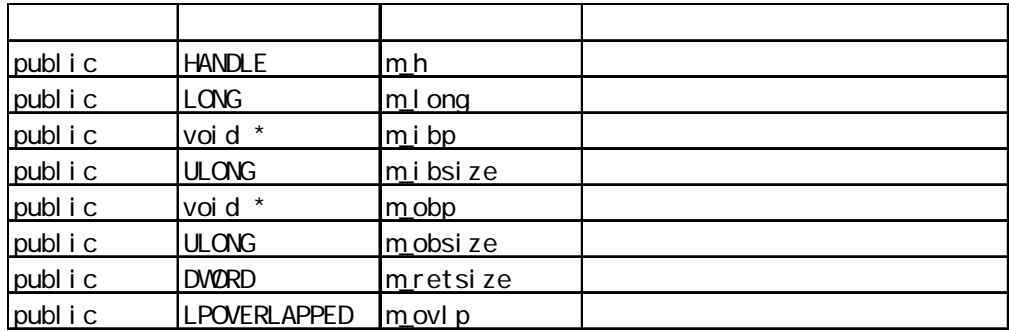

### .5.3 Vi sual C

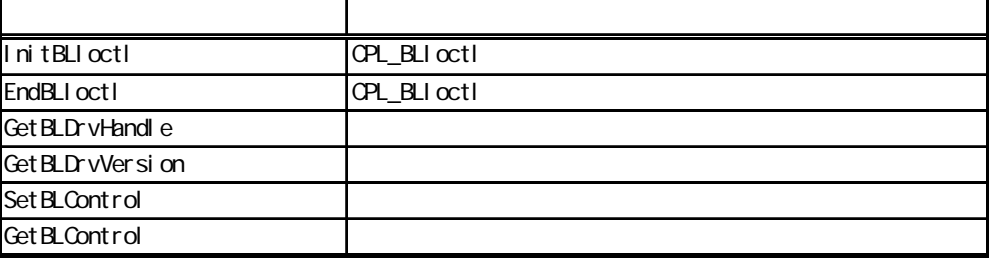

 $.5.4$  Visual C

### InitBLIoctl

void WINAPI InitBLIoctl( void)

 $\text{CPL\_BLI octl}$ EndBLIoctl United States when we are the states of the states of the states of the states of the states of the  $InitBILoctl()$ ;

### EndBLIoctl

 $\mathop{\rm vol}\nolimits$ d WNAPI EndBLIoctl( $\mathop{\rm vol}\nolimits$ d)

InitBLIoctl  $EndBLI$  oct  $l()$ ;

### Get BLDrvHandle

int WNAPI GetBLDrvHandle(  $H N \leq r$  pHndl)  $\alpha$ 1:エラー  $(1/Q)$  HANDL  $*$  pHndl

> int ret; HANDLE hndl: ret = GetBLDrvHandle( &hndl );

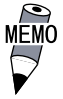

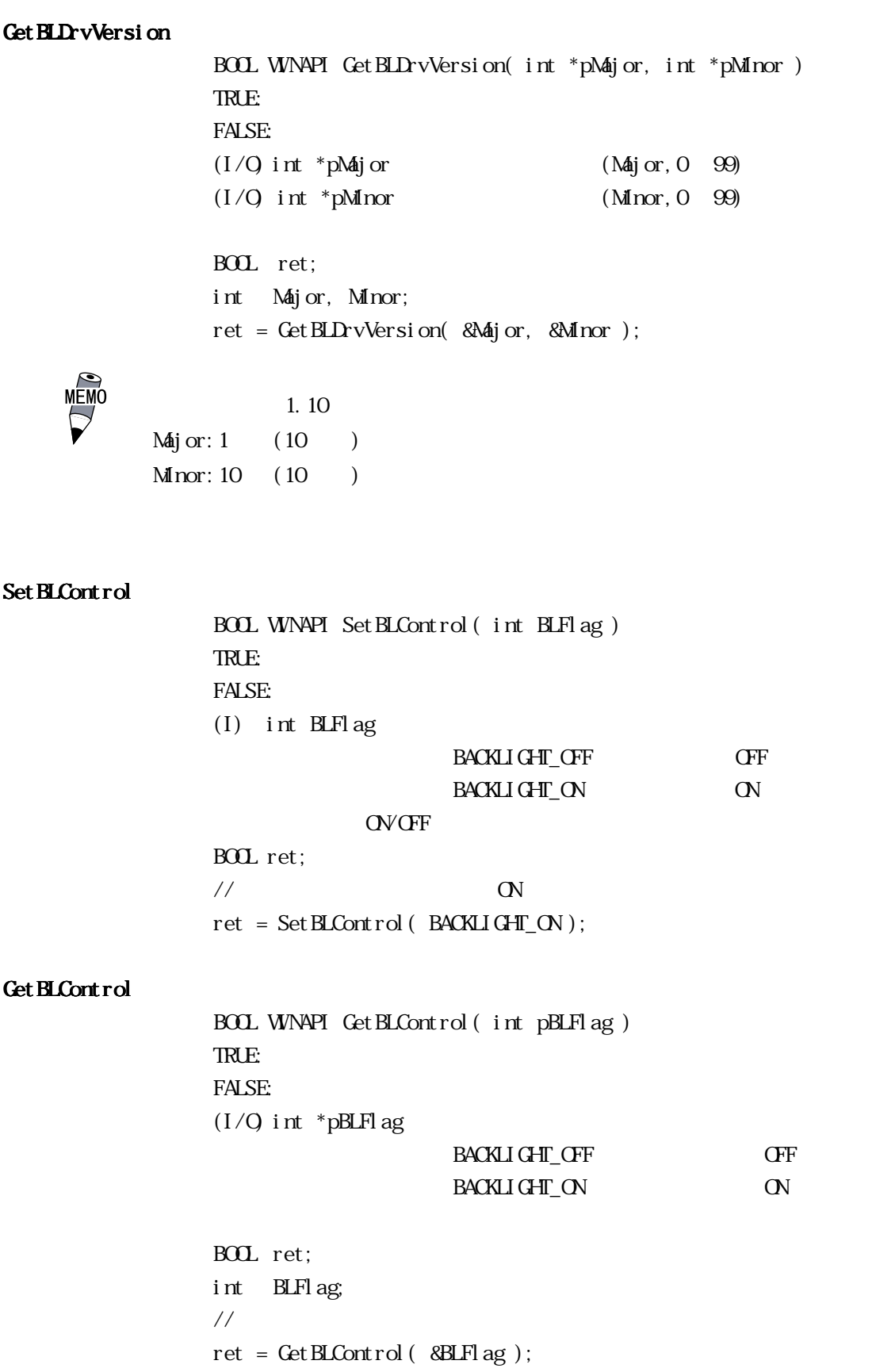

 $.5.5$  Visual  $C_{++}$ 

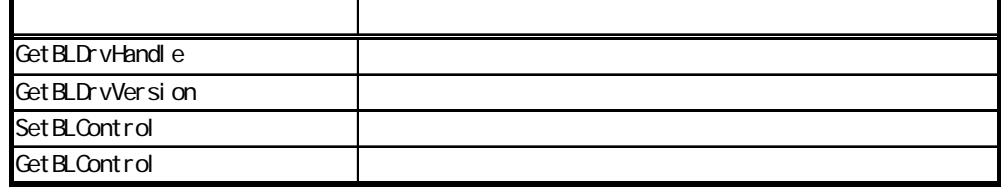

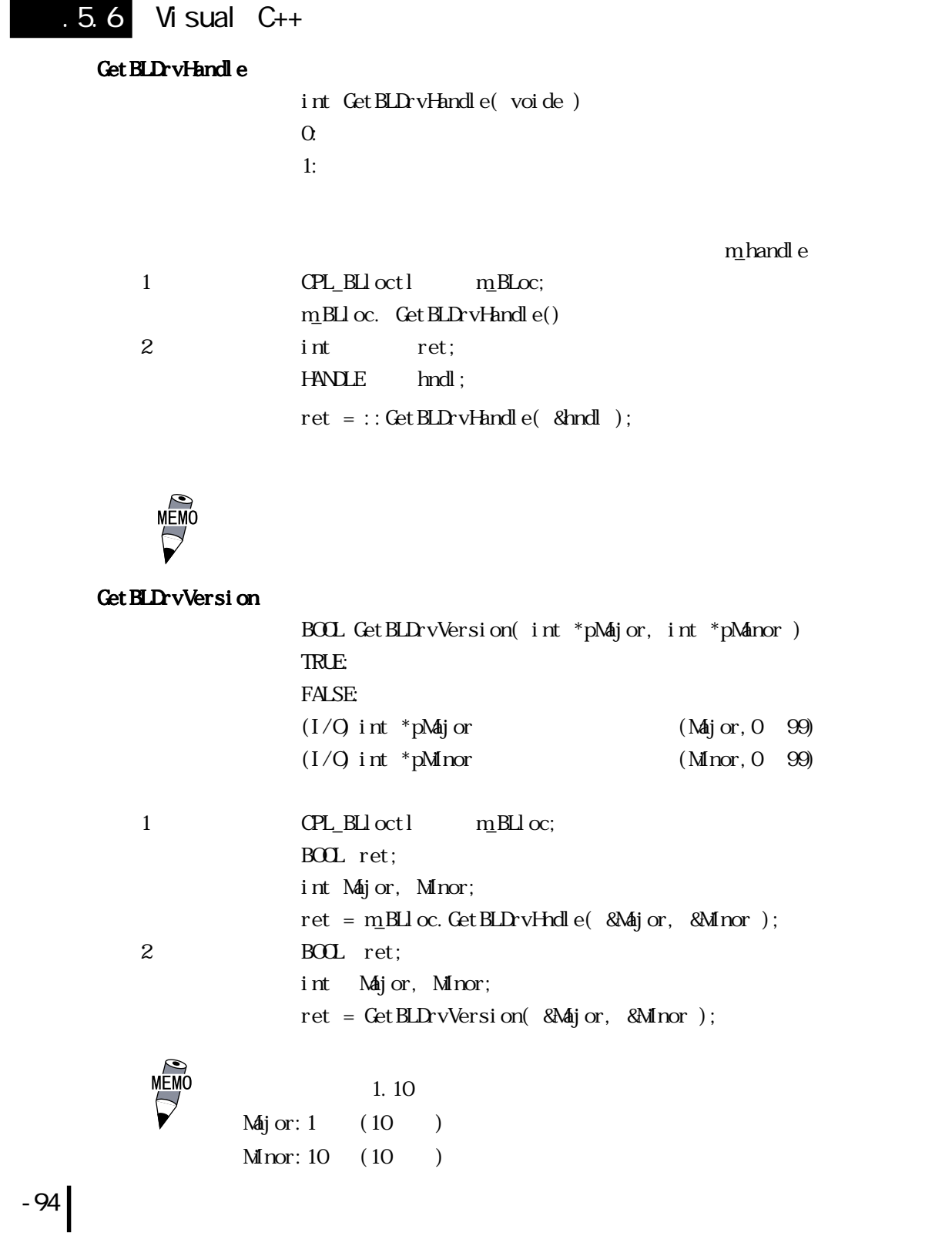

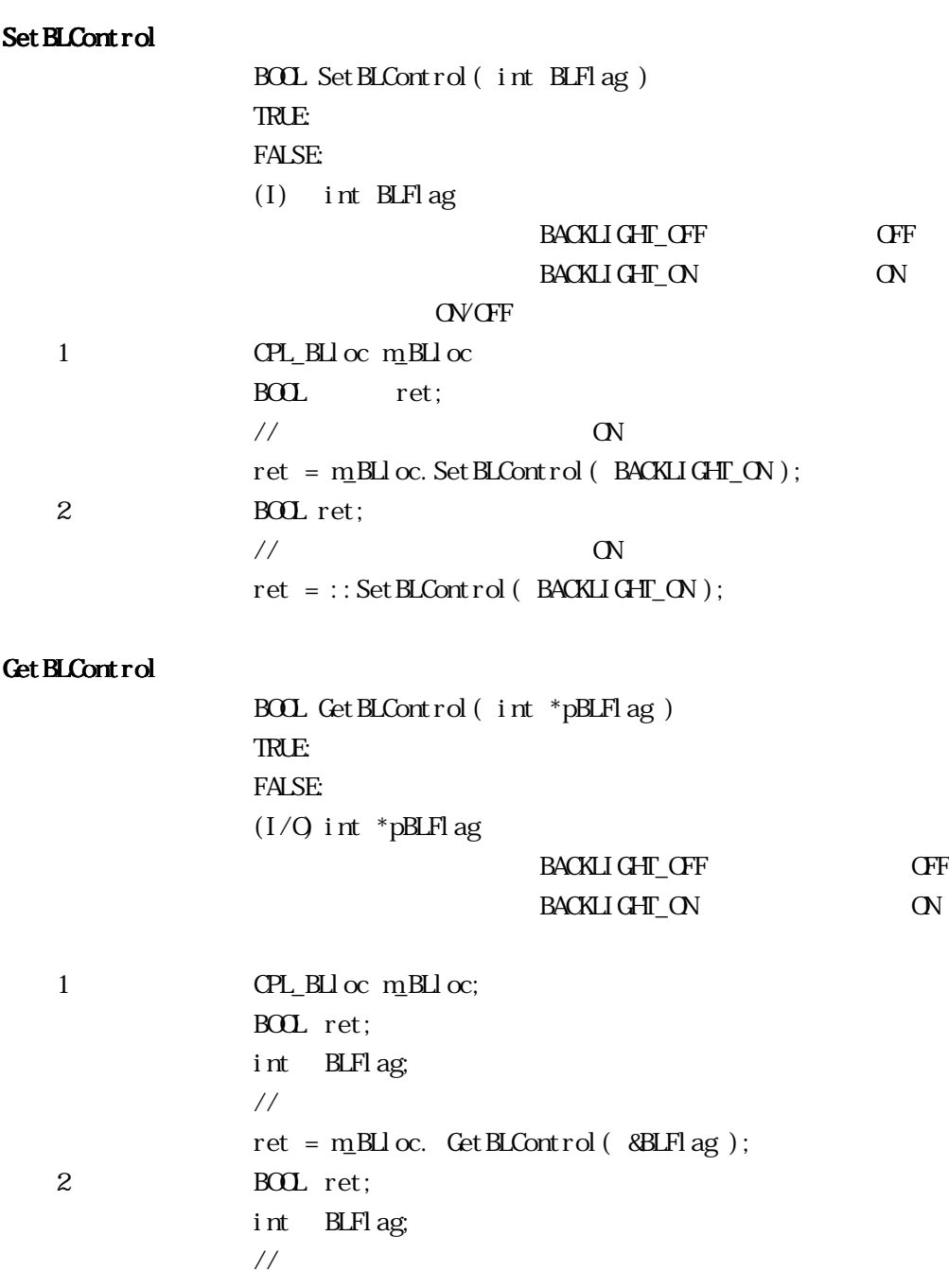

 $\begin{array}{lcl} \mbox{ret} \; = \; \cdots \mbox{GetBLCont} \, \mbox{rol} \left( \; \; \mbox{8BLFl} \, \mbox{ag} \; \right); \end{array}$ 

### .5.7 Visual Basic

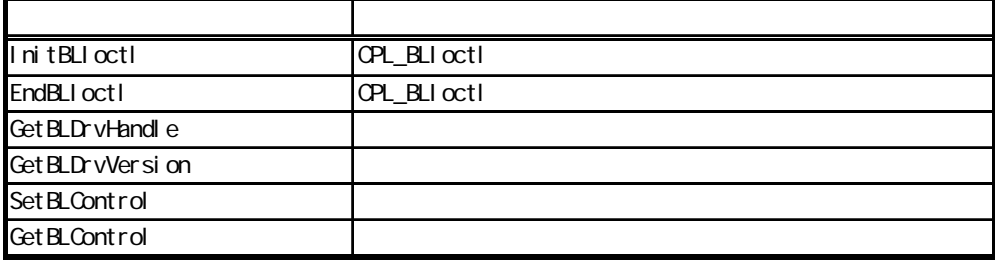

### .5.8 Visual Basic

### InitBLIoctl

Declare Sub InitBLIoctl Lib "PL\_BLIoc.dll" ()

 $\text{CPL\_BLI octl}$ EndBLIoctl United States when we have seen the states of the states of the states of the states of the states of the states of the states of the states of the states of the states of the states of the states of the states Call InitBLIoctl

### EndBLloctl

Declare Sub EndBLIoctl Lib "PL\_BLIoc.dll" ()

InitBLIoctl Call EndBLIoctl

### Get BLDrvHandle

Declare Function GetBLDrvHandle Lib "PL\_BLIoc.dll" (ByRef hndl As Long) As Long  $\overline{a}$  $1:$ hndl As Long ( )

> Dimret As Long Dim hndl As Long ret = GetBLDrvHandle( hndl )

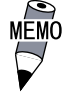

Get BLDrvVersion

Declare Function GetBLDrvVersion Lib "PL\_BLIoc.dll" (ByRef Major As Long, ByRef Minor As Long) As Long  $\overline{O}$  x  $\overline{O}$  x  $\Omega$  $Maj$  or As Long  $(Maj$  or,  $0$   $99$   $($  $M$ nor As Long  $(M$ nor,  $0$   $99$   $($ Dim ret As Long Dim Major As Long Dim Minor As Long

ret = GetBLDrvVersion(Major, Minor)

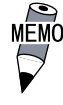

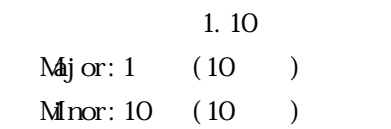

### Set BLControl

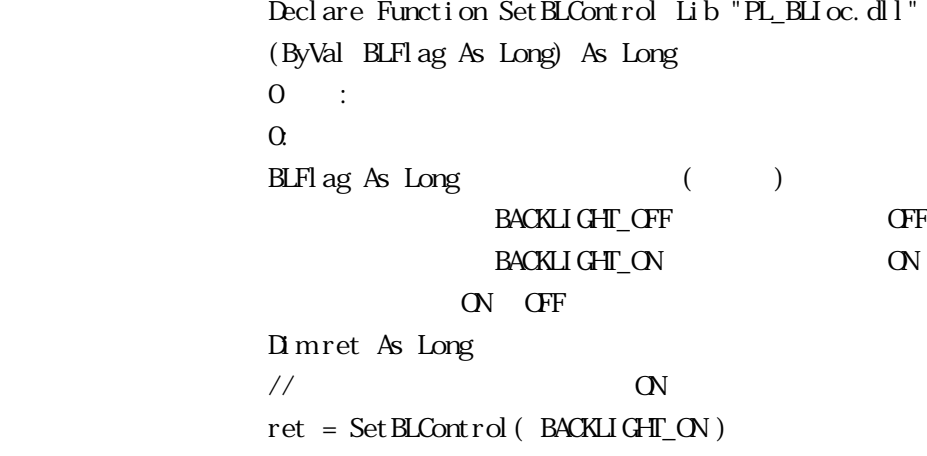

### Get BLControl

Declare Function GetBLControl Lib "PL\_BLIoc.dll" (ByRef BLFlag As Long) As Long  $\overline{0}$  and  $\overline{0}$  and  $\overline{1}$  and  $\overline{1}$  and  $\Omega$  $BIFlag As Long$  () BACKLIGHT\_OFF **CFF** BACKLIGHT\_ON ON

> Dimret As Long Dim BLFlag As Long // バックライトコントロール状態取得 ret = GetBLControl( BLFlag )

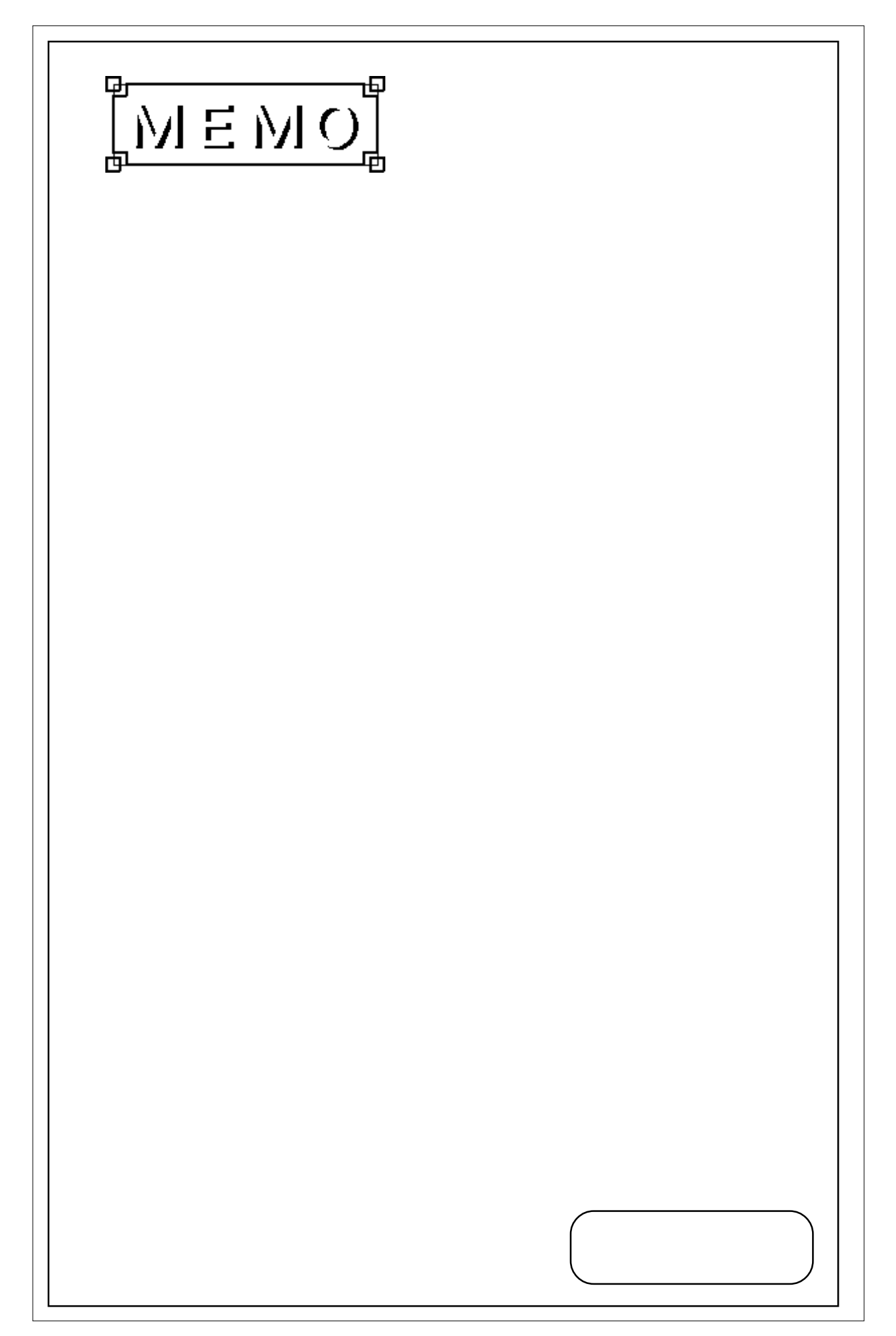